# VMS DECwindows Guide to Xlib (Release 4) Programming: VAX Binding

Order Number: AA-PGZDA-TE

## August 1991

This manual is a guide to programming Xlib routines.

| <b>Revision/Update Information:</b> | This is a new manual.            |
|-------------------------------------|----------------------------------|
| Operating System:                   | VMS Version 5.4                  |
| Software Version:                   | VMS DECwindows Motif Version 1.0 |

Digital Equipment Corporation Maynard, Massachusetts

#### August 1991

The information in this document is subject to change without notice and should not be construed as a commitment by Digital Equipment Corporation. Digital Equipment Corporation assumes no responsibility for any errors that may appear in this document.

The software described in this document is furnished under a license and may be used or copied only in accordance with the terms of such license.

No responsibility is assumed for the use or reliability of software on equipment that is not supplied by Digital Equipment Corporation or its affiliated companies.

Restricted Rights: Use, duplication, or disclosure by the U.S. Government is subject to restrictions as set forth in subparagraph (c)(1)(ii) of the Rights in Technical Data and Computer Software clause at DFARS 252.227-7013.

© Digital Equipment Corporation 1991. All Rights Reserved.

The postpaid Reader's Comments forms at the end of this document request your critical evaluation to assist in preparing future documentation.

The following are trademarks of Digital Equipment Corporation: Bookreader, CDA, DEC, DECnet, DECwindows, DECwrite, Digital, LinkWorks, LiveLink, LN03, MicroVAX, PrintServer, ReGIS, ULTRIX, VAX, VAXcluster, VAXserver, VAXstation, VMS, VT, XUI, and the DIGITAL logo.

Adobe is a registered trademark of Adobe Systems Incorporated.

BITSTREAM is a registered trademark of Bitstream, Inc.

Helvetica is a trademark of Linotype AG or its subsidiaries, or both.

ITC Avant Garde Gothic is a registered trademark of International Typeface Corporation.

Motif is a trademark of the Open Software Foundation, Inc.

 $\mbox{Open Software Foundation, OSF, OSF/Motif, and Motif are trademarks of the Open Software Foundation, Inc.$ 

PostScript is a registered trademark of Adobe Systems Incorporated.

Sony is a registered trademark of Sony Corporation.

Times is a trademark of Linotype AG or its subsidiaries, or both.

ZK5643

This document was prepared using DECdocument, Version 3.3-1b.

# Contents

| Preface |                                                                                                    | xi                                                                                                    |                                                                                                    |
|---------|----------------------------------------------------------------------------------------------------|----------------------------------------------------------------------------------------------------|----------------------------------------------------------------------------------------------------|
| 1       | Progra                                                                                                    | amming Overview of Xlib                                                                                                    |                                                                                                    |
| -       | 1.1<br>1.2<br>1.2.1<br>1.2.1.1<br>1.2.1.2<br>1.2.1.3<br>1.2.1.4<br>1.2.2<br>1.3                                                     | Overview of Xlib         Sample Xlib Program         Initializing Xlib Resources         Creating Windows         Defining Colors         Working with the Window Manager         Making Windows Visible on the Screen         Handling Events         Handling Error Conditions                                                                                                    | 1–1<br>1–2<br>1–3<br>1–3<br>1–3<br>1–3<br>1–3<br>1–3<br>1–3<br>1–8<br>1–8                                                      |
|         | 1.4                                                                                                    | Debugging Xlib Programs                                                                                                    | 1–9                                                                                                    |
| 2       | Manag                                                                                                    | ing the Client-Server Connection                                                                                                    |                                                                                                    |
|         | 2.1<br>2.2<br>2.3<br>2.4<br>2.5                                                                                                    | Overview of the Client-Server ConnectionEstablishing the Client-Server ConnectionClosing the Client-Server ConnectionGetting Information About the Client-Server ConnectionManaging Requests to the Server                                                                                                    | 2–1<br>2–3<br>2–4<br>2–4<br>2–5                                                                                                |
| 3       | Workir                                                                                                    | ng with Windows                                                                                                    |                                                                                                    |
|         | 3.1<br>3.1.1<br>3.1.2<br>3.1.3<br>3.2<br>3.2.1<br>3.2.2<br>3.3<br>3.4<br>3.5<br>3.6<br>3.7<br>3.7.1<br>3.7.2<br>3.7.3<br>3.8<br>3.9 | <ul> <li>Window Fundamentals.</li> <li>Window Hierarchy</li> <li>Window Position</li> <li>Window Visibility and Occlusion</li> <li>Creating Windows</li> <li>Using Attributes of the Parent Window</li> <li>Defining Window Attributes</li> <li>Destroying Windows</li> <li>Mapping and Unmapping Windows</li> <li>Associating Properties with Windows</li> <li>Using Properties to Communicate with the Window Manager</li> <li>Defining Window Manager Hints</li> <li>Providing Size Hints</li> <li>Setting a Window and Icon Names</li> <li>Exchanging Properties Between Clients</li> <li>Changing Window Characteristics</li> </ul> | 3–1<br>3–2<br>3–4<br>3–5<br>3–6<br>3–7<br>3–12<br>3–13<br>3–15<br>3–21<br>3–22<br>3–22<br>3–22<br>3–24<br>3–27<br>3–28<br>3–29 |
|         | 3.9.1<br>3.9.2                                                                                                    | Reconfiguring Windows       Effects of Reconfiguring Windows                                                                                                    | 3–29<br>3–33                                                                                                    |

| 3.9.3 | Changing Stacking Order           | 3–35 |
|-------|-----------------------------------|------|
| 3.9.4 | Changing Window Attributes        | 3–36 |
| 3.10  | Getting Information About Windows | 3–37 |

# 4 Defining Graphics Characteristics

| 4.1 | The Graphics Context                                   | 4–1  |
|-----|--------------------------------------------------------|------|
| 4.2 | Defining Multiple Graphics Characteristics in One Call | 4–2  |
| 4.3 | Defining Individual Graphics Characteristics           | 4–15 |
| 4.4 | Copying, Changing, and Freeing Graphics Contexts       | 4–18 |
| 4.5 | Using Graphics Characteristics Efficiently             | 4–19 |

# 5 Using Color

|                                                  | 5-4  |
|--------------------------------------------------|------|
| 5.1.1 Installing Color Maps                      | 0 7  |
| 5.2 Matching Color Requirements to Display Types | 5–4  |
| 5.2.1 Visual Types                               | 5–5  |
| 5.2.2 Determining the Default Visual Type        | 5–7  |
| 5.2.3 Determining Multiple Visual Types          | 5–8  |
| 5.3 Sharing Color Resources                      | 5–10 |
| 5.3.1 Using Named Colors                         | 5–10 |
| 5.3.2 Specifying Exact Color Values              | 5–12 |
| 5.4 Allocating Colors for Exclusive Use          | 5–14 |
| 5.4.1 Specifying a Color Map                     | 5–14 |
| 5.4.2 Allocating Color Cells                     | 5–15 |
| 5.4.3 Storing Color Values                       | 5–23 |
| 5.5 Freeing Color Resources                      | 5–23 |
| 5.6 Querying Color Map Entries                   | 5–24 |

# 6 Drawing Graphics

| 6.1   | Graphics Coordinates                 | 6–1  |
|-------|--------------------------------------|------|
| 6.2   | Using Graphics Routines Efficiently  | 6–1  |
| 6.3   | Drawing Points and Lines             | 6–2  |
| 6.3.1 | Drawing Points                       | 6–2  |
| 6.3.2 | Drawing Lines and Line Segments      | 6–5  |
| 6.4   | Drawing Rectangles and Arcs          | 6–9  |
| 6.4.1 | Drawing Rectangles                   | 6–9  |
| 6.4.2 | Drawing Arcs                         | 6–13 |
| 6.5   | Filling Areas                        | 6–17 |
| 6.5.1 | Filling Rectangles and Arcs          | 6–17 |
| 6.5.2 | Filling a Polygon                    | 6–18 |
| 6.6   | Clearing and Copying Areas           | 6–21 |
| 6.6.1 | Clearing Window Areas                | 6–21 |
| 6.6.2 | Copying Areas of Windows and Pixmaps | 6–22 |
| 6.7   | Defining Regions                     | 6–23 |
| 6.7.1 | Creating Regions                     | 6–23 |
| 6.7.2 | Managing Regions                     | 6–26 |
| 6.8   | Defining Cursors                     | 6–31 |
| 6.8.1 | Creating Cursors                     | 6–32 |
| 6.8.2 | Managing Cursors                     | 6–36 |
| 6.8.3 | Destroying Cursors                   | 6–36 |

# 7 Using Pixmaps and Images

| 7.1 | Creating and Freeing Pixmaps  | 7–1 |
|-----|-------------------------------|-----|
| 7.2 | Creating and Managing Bitmaps | 7–3 |
|     | Working with Images           | 7–5 |

# 8 Writing Text

| 8.1   | Characters and Fonts             | 8–1  |
|-------|----------------------------------|------|
| 8.2   | Specifying Fonts                 | 8–12 |
| 8.3   | Getting Information About a Font | 8–14 |
| 8.4   | Freeing Font Resources           | 8–16 |
| 8.5   | Computing the Size of Text       | 8–17 |
| 8.6   | Drawing Text                     | 8–17 |
| 8.7   | Font Usage Hints                 | 8–22 |
| 8.7.1 | Font Fallback Strategy           | 8–22 |
| 8.7.2 | Speeding Up Font Name Searches   | 8–23 |
| 8.7.3 | Monitor Density Independence     | 8–23 |
| 8.7.4 | Character Set Considerations     | 8–23 |

# 9 Handling Events

| 9.1    | Event Processing                                       | 9–1  |
|--------|--------------------------------------------------------|------|
| 9.2    | Selecting Event Types                                  | 9–4  |
| 9.2.1  | Using the SELECT INPUT Routine                         | 9–5  |
| 9.2.2  | Specifying Event Types When Creating a Window          | 9—6  |
| 9.2.3  | Specifying Event Types When Changing Window Attributes | 9–7  |
| 9.3    | Pointer Events                                         | 9–8  |
| 9.3.1  | Handling Button Presses and Releases                   | 9–8  |
| 9.3.2  | Handling Pointer Motion                                | 9–11 |
| 9.4    | Window Entries and Exits                               | 9–13 |
| 9.4.1  | Normal Window Entries and Exits                        | 9–15 |
| 9.4.2  | Pseudomotion Window Entries and Exits                  | 9–17 |
| 9.5    | Input Focus Events                                     | 9–18 |
| 9.6    | Exposure Events                                        | 9–18 |
| 9.6.1  | Handling Window Exposures                              | 9–19 |
| 9.6.2  | Handling Graphics Exposures                            | 9–20 |
| 9.7    | Key Events                                             | 9–25 |
| 9.8    | Window State Notification Events                       | 9–26 |
| 9.8.1  | Handling Window Circulation                            | 9–26 |
| 9.8.2  | Handling Changes in Window Configuration               | 9–26 |
| 9.8.3  | Handling Window Creations                              | 9–27 |
| 9.8.4  | Handling Window Destructions                           | 9–27 |
| 9.8.5  | Handling Changes in Window Position                    | 9–27 |
| 9.8.6  | Handling Window Mappings                               | 9–27 |
| 9.8.7  | Handling Key, Keyboard, and Pointer Mappings           | 9–27 |
| 9.8.8  | Handling Window Reparenting                            | 9–27 |
| 9.8.9  | Handling Window Unmappings                             | 9–28 |
| 9.8.10 | Handling Changes in Window Visibility                  | 9–28 |
| 9.9    | Key Map State Events                                   | 9–28 |
| 9.10   | Color Map State Events                                 | 9–28 |
| 9.11   | Client Communication Events                            | 9–29 |
| 9.11.1 | Handling Event Notification from Other Clients         | 9–29 |
| 9.11.2 | Handling Changes in Properties                         | 9–29 |
| 9.11.3 | Handling Changes in Selection Ownership                | 9–29 |

| Handling Requests to Convert a Selection          | 9–29                   |
|---------------------------------------------------|------------------------|
| Handling Requests to Notify of a Selection        | 9–29                   |
| Event Queue Management                            | 9–30                   |
| Checking the Contents of the Event Queue          | 9–30                   |
| Returning the Next Event on the Queue             | 9–30                   |
| Selecting Events That Match User-Defined Routines | 9–30                   |
| Selecting Events Using an Event Mask              | 9–31                   |
| Putting Events Back on Top of the Queue           | 9–32                   |
| Sending Events to Other Clients                   | 9–32                   |
| Error Handling                                    | 9–32                   |
| Enabling Synchronous Operation                    | 9–32                   |
| Using the Default Error Handlers                  | 9–32                   |
| Confirming X Resource Creation                    | 9–33                   |
|                                                   | Event Queue Management |

# A Compiling Fonts

# **B VMS DECwindows Named Colors**

## C VMS DECwindows Fonts

# Index

# Examples

| 1–1 | Sample Program                                                | 1–4  |
|-----|---------------------------------------------------------------|------|
| 3–1 | Creating a Simple Window                                      | 3–7  |
| 3–2 | Defining Attributes When Creating Windows                     | 3–11 |
| 3–3 | Mapping and Raising Windows                                   | 3–13 |
| 3–4 | Exchanging Window Properties                                  | 3–17 |
| 3–5 | Reconfiguring a Window                                        | 3–31 |
| 3–6 | Changing Window Attributes                                    | 3–37 |
| 4–1 | Defining Graphics Characteristics Using the CREATE GC Routine | 4–13 |
| 4–2 | Using Individual Routines to Define Graphics Characteristics  | 4–17 |
| 5–1 | Using Named VMS DECwindows Colors                             | 5–10 |
| 5–2 | Specifying Exact Color Values                                 | 5–13 |
| 5–3 | Allocating Colors for Exclusive Use                           | 5–15 |
| 6–1 | Drawing Multiple Points                                       | 6–3  |
| 6–2 | Drawing Multiple Lines                                        | 6–6  |
| 6–3 | Drawing Multiple Rectangles                                   | 6–11 |
| 6–4 | Drawing Multiple Arcs                                         | 6–15 |
| 6–5 | Filling a Polygon                                             | 6–19 |
| 6–6 | Clearing a Window                                             | 6–22 |
| 6–7 | Defining a Region Using the POLYGON REGION Routine            | 6–23 |
| 6–8 | Defining the Intersection of Two Regions                      | 6–26 |
| 6–9 | Creating a Pixmap Cursor                                      | 6–35 |
| 7–1 | Creating a Pixmap                                             | 7–1  |
| 7–2 | Creating a Bitmap Data File                                   | 7–3  |
| 7–3 | Creating a Pixmap from Bitmap Data                            | 7–4  |
|     |                                                               |      |

| 8–1 | Drawing Text Using the DRAW TEXT Routine              | 8–19 |
|-----|-------------------------------------------------------|------|
| 8–2 | Drawing Text Using the DRAW STRING Routine            | 8–20 |
| 9–1 | Selecting Event Types Using the CREATE WINDOW Routine | 9–7  |
| 9–2 | Handling Button Presses                               | 9–10 |
| 9–3 | Handling Pointer Motion                               | 9–12 |
| 9–4 | Handling Window Entries and Exits                     | 9–16 |
| 9–5 | Handling Graphics Exposures                           | 9–23 |

# Figures

| 1–1  | Client, Xlib, and Server                   | 1–2  |
|------|--------------------------------------------|------|
| 2–1  | Graphics Output to Instructor VAXstation   | 2–2  |
| 2–2  | Graphics Output to Student VAXstations     | 2–3  |
| 3–1  | Root Window and One Child                  | 3–2  |
| 3–2  | Relationship Between Second-Level Windows  | 3–3  |
| 3–3  | Relationship Between Third-Level Windows   | 3–4  |
| 3–4  | Coordinate System                          | 3–5  |
| 3–5  | Set Window Attributes Data Structure       | 3–8  |
| 3–6  | Window Before Restacking                   | 3–14 |
| 3–7  | Restacked Window                           | 3–15 |
| 3–8  | WM Hints Data Structure                    | 3–23 |
| 3–9  | Size Hints Data Structure                  | 3–25 |
| 3–10 | Text Property Data Structure               | 3–27 |
| 3–11 | Class Hint Data Structure                  | 3–27 |
| 3–12 | Window Changes Data Structure              | 3–29 |
| 3–13 | Reconfigured Window                        | 3–32 |
| 3–14 | East Bit Gravity                           | 3–34 |
| 3–15 | Northwest Window Gravity                   | 3–35 |
| 4–1  | GC Values Data Structure                   | 4–3  |
| 4–2  | Bounding Box                               | 4–7  |
| 4–3  | Line Styles                                | 4–7  |
| 4–4  | Butt, Round, and Projecting Cap Styles     | 4–8  |
| 4–5  | Cap Not Last Style                         | 4–8  |
| 4–6  | Join Styles                                | 4–9  |
| 4–7  | Fill Rules                                 | 4–11 |
| 4–8  | Pixel Boundary Cases                       | 4–11 |
| 4–9  | Styles for Filling Arcs                    | 4–12 |
| 4–10 | Dashed Line Offset                         | 4–12 |
| 4–11 | Dashed Line                                | 4–15 |
| 4–12 | Line Defined Using GC Routines             | 4–18 |
| 5–1  | Pixel Values and Planes                    | 5–2  |
| 5–2  | Color Map, Cell, and Index                 | 5–3  |
| 5–3  | Visual Types and Color Map Characteristics | 5–7  |
| 5–4  | Visual Info Data Structure                 | 5–8  |
| 5–5  | Color Data Structure                       | 5–12 |
| 5–6  | Polygons That Define the Color Wheel       | 5–22 |
| 6–1  | Point Data Structure                       | 6–2  |

| 6–2  | Circles of Points Created Using the DRAW POINTS Routine | 6–5  |
|------|---------------------------------------------------------|------|
| 6–3  | Star Created Using the DRAW LINES Routine               | 6–8  |
| 6–4  | Segment Data Structure                                  | 6–8  |
| 6–5  | Rectangle Coordinates and Dimensions                    | 6–10 |
| 6–6  | Rectangle Drawing                                       | 6–10 |
| 6–7  | Rectangle Data Structure                                | 6–11 |
| 6–8  | Rectangles Drawn Using the DRAW RECTANGLES Routine      | 6–13 |
| 6–9  | Arc Data Structure                                      | 6–14 |
| 6–10 | Multiple Arcs Drawn Using the DRAW ARCS Routine         | 6–17 |
| 6–11 | Filled Star Created Using the FILL POLYGON Routine      | 6–21 |
| 6–12 | Arcs Drawn Within a Region                              | 6–25 |
| 6–13 | Intersection of Two Regions                             | 6–31 |
| 6–14 | Cursor Shape and Cursor Mask                            | 6–34 |
| 7–1  | Image Data Structure                                    | 7–5  |
| 7–2  | XY Bitmap Format                                        | 7–9  |
| 7–3  | XY Pixmap Format                                        | 7–10 |
| 7–4  | Z Format                                                | 7–10 |
| 8–1  | Composition of a Character                              | 8–2  |
| 8–2  | Composition of a Slash                                  | 8–3  |
| 8–3  | Char Struct Data Structure                              | 8–3  |
| 8–4  | Single-Row Font                                         | 8–5  |
| 8–5  | Multiple-Row Font                                       | 8–5  |
| 8–6  | Char 2B Data Structure                                  | 8–5  |
| 8–7  | Font Struct Data Structure                              | 8–6  |
| 8–8  | Indexing Single-Row Font Character Metrics              | 8–8  |
| 8–9  | Indexing Multiple-Row Font Character Metrics            | 8–9  |
| 8–10 | Atoms and Font Properties                               | 8–11 |
| 8–11 | Font Prop Data Structure                                | 8–12 |
| 8–12 | Text Item Data Structure                                | 8–17 |
| 8–13 | Text Item 16 Data Structure                             | 8–18 |
| 9–1  | Any Event Data Structure                                | 9–3  |
| 9–2  | Event Data Structure                                    | 9–4  |
| 9–3  | Button Event Data Structure                             | 9–8  |
| 9–4  | Motion Event Data Structure                             | 9–11 |
| 9–5  | Crossing Event Data Structure                           | 9–14 |
| 9–6  | Window Entries and Exits                                | 9–17 |
| 9–7  | Expose Event Data Structure                             | 9–19 |
| 9–8  | Graphics Expose Event Data Structure                    | 9–21 |
| 9–9  | No Expose Event Data Structure                          | 9–22 |
| 9–10 | Window Scrolling                                        | 9–25 |
| 9–11 | Error Event Data Structure                              | 9–33 |

## Tables

| 2–1  | Output Buffer Routines                                           | 2–5  |
|------|------------------------------------------------------------------|------|
| 3–1  | Set Window Attributes Data Structure Members                     | 3–9  |
| 3–2  | Default Values of the Set Window Attributes Data Structure       | 3–10 |
| 3–3  | Set Window Attributes Data Structure Flags                       | 3–10 |
| 3–4  | Predefined Atoms                                                 | 3–16 |
| 3–5  | Routines for Managing Properties                                 | 3–20 |
| 3–6  | Atom Names of Window Manager Properties                          | 3–21 |
| 3–7  | Window Manager Hints Size Hints Data Structure Flags             | 3–22 |
| 3–8  | WM Hints Data Structure Members                                  | 3–24 |
| 3–9  | Size Hints Data Structure Flags                                  | 3–24 |
| 3–10 | Size Hints Data Structure Members                                | 3–26 |
| 3–11 | Text Property Data Structure Members                             | 3–27 |
| 3–12 | Class Hint Data Structure Members                                | 3–28 |
| 3–13 | Window Changes Data Structure Members                            | 3–30 |
| 3–14 | Stacking Values                                                  | 3–30 |
| 3–15 | Window Changes Data Structure Flags                              | 3–31 |
| 3–16 | Window Configuration Routines                                    | 3–32 |
| 3–17 | Gravity Definitions                                              | 3–33 |
| 3–18 | Routines for Changing Window Attributes                          | 3–36 |
| 3–19 | Window Information Routines                                      | 3–37 |
| 4–1  | GC Data Structure Default Values                                 | 4–2  |
| 4–2  | GC Values Data Structure Members                                 | 4–4  |
| 4–3  | GC Values Data Structure Flags                                   | 4–12 |
| 4–4  | Routines That Define Individual or Functional Groups of Graphics |      |
|      | Characteristics                                                  | 4–16 |
| 5–1  | Visual Info Data Structure Members                               | 5–9  |
| 5–2  | Color Data Structure Members                                     | 5–12 |
| 6–1  | Point Data Structure Members                                     | 6–2  |
| 6–2  | Segment Data Structure Members                                   | 6–9  |
| 6–3  | Rectangle Data Structure Members                                 | 6–11 |
| 6–4  | Arc Data Structure Members                                       | 6–14 |
| 6–5  | Routines for Managing Regions                                    | 6–26 |
| 6–6  | Predefined VMS DECwindows Cursors                                | 6–32 |
| 7–1  | Image Data Structure Members                                     | 7–6  |
| 7–2  | Routines That Change Images                                      | 7–10 |
| 8–1  | Char Struct Data Structure Members                               | 8–4  |
| 8–2  | Char 2B Data Structure Members                                   | 8–6  |
| 8–3  | Font Struct Data Structure Members                               | 8–7  |
| 8–4  | Font Prop Data Structure Members                                 | 8–12 |
| 8–5  | Atom Names of Font Properties                                    | 8–14 |
| 8–6  | Complimentary Font Routines                                      | 8–16 |
| 8–7  | Text Item Data Structure Members                                 | 8–18 |
| 8–8  | Text Item 16 Data Structure Members                              | 8–18 |
| 8–9  | Fonts Not Recommended for General Use                            | 8–23 |
| 9–1  | Event Types                                                      | 9–2  |

| 9–2  | Any Event Data Structure Members             | 9–4  |
|------|----------------------------------------------|------|
| 9–3  | Event Masks                                  | 9–5  |
| 9–4  | Values Used for Grabbing Buttons             | 9–8  |
| 9–5  | Button Event Data Structure Members          | 9–9  |
| 9–6  | Motion Event Data Structure Members          | 9–12 |
| 9–7  | Crossing Event Data Structure Members        | 9–14 |
| 9–8  | Expose Event Data Structure Members          | 9–19 |
| 9–9  | Graphics Expose Event Data Structure Members | 9–21 |
| 9–10 | No Expose Event Data Structure Members       | 9–22 |
| 9–11 | Selecting Events Using a Predicate Procedure | 9–31 |
| 9–12 | Routines to Select Events Using a Mask       | 9–31 |
| C-1  | VMS DECwindows 75 dpi Fonts                  | C-1  |
| C–2  | VMS DECwindows 100 dpi Fonts                 | C-10 |
| C–3  | VMS DECwindows Common Fonts                  | C–23 |

# Preface

This manual describes how to program Xlib routines using the VAX binding. VMS DECwindows provides the VAX binding for Xlib programmers who want to adhere to the VAX calling standard. For information about the standard, see the *Introduction to VMS System Routines* in the VMS operating system documentation set.

The manual includes an overview of Xlib and tutorials that show how to use Xlib routines.

\_ Note \_

This manual uses a generic format when referring to Xlib routine names in text. Routine names are represented in all uppercase letters with separating spaces. In addition, the X prefix has been omitted. For example, in text the routine name is written as OPEN DISPLAY; however, the VAX Binding format of the same routine is X\$OPEN\_DISPLAY.

See the *DECwindows Motif for OpenVMS Guide to Non-C Bindings* for a complete reference of all VAX Binding Xlib routines. See the *X Window System* for a description of the routines.

## Intended Audience

This manual is intended for experienced programmers who need to learn graphics programming using Xlib routines. Readers should be familiar with a high-level language. The manual requires minimal knowledge of graphics programming.

### **Document Structure**

This manual is organized as follows:

- Chapter 1 provides an overview of Xlib, a sample Xlib program, and a guide to debugging Xlib programs.
- Chapters 2 through 9 provide tutorials that show how to use Xlib routines and include descriptions of predefined Xlib data structures and code examples that illustrate the concepts described.

This manual also includes the following appendixes:

- Appendix A is a guide to using the VMS DECwindows font compiler.
- Appendix B provides information about VMS DECwindows named colors.
- Appendix C lists VMS DECwindows fonts.

## **Associated Documents**

The following documents contain additional information:

- *X Window System*—Provides detailed descriptions of each Xlib routine, as well as, the Inter-Client Communication Conventions Manual (ICCCM), the X Logical Font Description Conventions, and the X Window System Protocol.
- *DECwindows Motif for OpenVMS Guide to Non-C Bindings* Describes non-C bindings for Xlib, Intrinsics, Motif Toolkit, and Digital extension routines.
- *DECwindows Extensions to Motif* Provides reference information on the Digital extensions to Motif.
- *DECwindows Companion to the OSF/Motif Style Guide* Covers style issues for Digital extensions to Motif and topics not addressed in the *OSF/Motif Style Guide*.
- *DECwindows Motif Guide to Application Programming* Describes how to program with the Digital extensions to the Motif Toolkit. It supplements the *OSF/Motif Programmer's Guide*.
- *X and Motif Quick Reference Guide* Provides quick reference information on Xlib, Intrinsics, and the Motif Toolkit.
- *OSF/Motif Style Guide* Describes style guidelines for applications based on the Motif Toolkit.
- OSF/Motif Programmer's Guide— Describes how to program with the Motif Window Manager, Motif Toolkit, and the Motif User Interface Language (UIL).
- *OSF/Motif Programmer's Reference* Provides reference information on the Motif Toolkit.

## Conventions

The following conventions are used in this manual:

| mouse                                    | The term <i>mouse</i> is used to refer to any pointing device, such as a mouse, a puck, or a stylus.                                                                                                    |
|------------------------------------------|----------------------------------------------------------------------------------------------------|
| MB1 (Select)<br>MB2 (Drag)<br>MB3 (Menu) | MB1 indicates the left mouse button, MB2 indicates the<br>middle mouse button, and MB3 indicates the right mouse<br>button. (The buttons can be redefined by the user.)                                                                                                    |
| Ctrl+x                                   | A sequence such as $Ctrl+x$ (or $Ctrl/x$ ) indicates that you must<br>hold down the key labeled $Ctrl$ while you press another key<br>or a pointing device button.                                                                                                    |
|                                          | A vertical ellipsis indicates the omission of items from a code<br>example or command format; the items are omitted because<br>they are not important to the topic being discussed.                                                                                                    |
| []                                       | In format descriptions, brackets indicate that whatever is<br>enclosed within the brackets is optional; you can select none,<br>one, or all of the choices. (Brackets are not, however, optional<br>in the syntax of a directory name in a file specification or<br>in the syntax of a substring specification in an assignment<br>statement.) |

| boldface text  | Boldface text represents the introduction of a new term or<br>the name of an argument, an attribute, or a reason.                                                                                                    |
|----------------|----------------------------------------------------------------------------------------------------|
|                | Boldface text is also used to show user input in online versions of the book.                                                                                                    |
| italic text    | Italic text represents information that can vary in system messages (for example, Internal error <i>number</i> ).                                                                                                    |
| UPPERCASE TEXT | Uppercase letters indicate that you must enter a command<br>(for example, enter OPEN/READ), or they indicate the name<br>of a routine, the name of a file, the name of a file protection<br>code, or the abbreviation for a system privilege. |
| -              | Hyphens in coding examples indicate that additional arguments to the request are provided on the line that follows.                                                                                                    |
| numbers        | Unless otherwise noted, all numbers in the text are assumed<br>to be decimal. Nondecimal radixes—binary, octal, or<br>hexadecimal—are explicitly indicated.                                                                                   |

1

# **Programming Overview of Xlib**

The VMS DECwindows programming environment includes Xlib, a library of low-level routines that enable the VMS DECwindows programmer to perform windowing and graphics operations.

This chapter provides the following:

- An overview of the library
- A description of error-handling conditions
- Xlib debugging techniques

Additionally, the chapter includes an introductory Xlib program. The program includes annotations that are explained more completely in the programming descriptions in later chapters of this guide.

### 1.1 Overview of Xlib

The VMS DECwindows programming environment enables application programs, called **clients**, to interact with workstations using the X Window System, Version 11 protocol software. The program that controls workstation devices such as screens and pointing devices is the **server**. Xlib is a library of routines that enables a client to communicate with the server to create and manage the following:

- Connections between clients and the server
- Windows
- Colors
- Graphics characteristics such as line width and line style
- Graphics
- Cursors
- Fonts and text
- Pixmaps and offscreen images
- Windowing and sending graphics between clients
- · Client notification of windowing and graphics operations

Xlib processes some client requests, such as requests to measure the width of a character string, within the Xlib library. It sends other client requests, such as those pertaining to putting graphics on a screen or receiving device input, to the server.

The server returns information to clients through either replies or events. Replies and events both return information to clients; the server returns replies synchronously and events asynchronously. See the *X Window System* for a list of routines that cause Xlib to send requests to the server.

Figure 1–1 illustrates the relationships among client, Xlib, and server. The client calls Xlib routines, which always reside on the client system. If possible, Xlib processes calls internally and returns information to the client when appropriate. When an Xlib routine requires server intervention, Xlib generates a request and sends the request to the server.

The server may or may not reside on the same system as the client and Xlib. In either case, Xlib communicates with the server through a transport protocol, which can be either local shared memory or DECnet networking software.

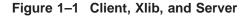

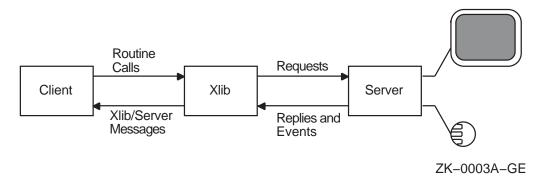

# 1.2 Sample Xlib Program

The introductory Xlib program described in Example 1–1 illustrates the structure of a typical client program that uses Xlib windowing and graphic operations. The program creates two windows, draws text into one of them, and exits if the user clicks any mouse button while the cursor is in the window containing text.

This section describes the program and introduces fundamental concepts about Xlib resources, windowing, and event-handling.

#### 1.2.1 Initializing Xlib Resources

The sample program begins by creating Xlib resources that the client needs in order to perform tasks. Xlib resources include windows, fonts, pixmaps, cursors, color maps, and data structures that define the characteristics of graphics objects. The sample program uses a default font, default cursor, default color map, client-defined windows, and a client-defined data structure that specifies the characteristics of the text displayed.

The program first makes a connection between the client and the server. The client-server connection is the **display**. After making the connection, or opening the display, the client can get display information from the server. For example, immediately after opening the display, the program calls the DEFAULT SCREEN OF DISPLAY routine to get the identifier of the default screen. The program uses the identifier as an argument in a variety of routines it calls later.

#### 1.2.1.1 Creating Windows

A **window** is an area of the screen that either receives input or both receives input and displays graphics.

Windows in the X Window System are hierarchically related. At the base of the hierarchy is the **root window**. All windows that a client creates after opening a display are **inferiors** of the root window. The sample program includes two inferiors of the root window. First-generation inferiors of a window are its **children**. The root window has one child, identified in the sample as *WINDOW\_1*. The window named *WINDOW\_2* is an inferior of the root window and a child of *WINDOW\_1*.

To complete the window genealogy, all windows created before a specified window and hierarchically related to it are its ancestors. In the sample program, *WINDOW\_1* has one ancestor (the root window); *WINDOW\_2* has two ancestors (the root window and *WINDOW\_1*).

#### 1.2.1.2 Defining Colors

Defining background and foreground colors is part of the process of creating windows in the sample program. The DEFINE\_COLOR subroutine allocates named VMS DECwindows colors for client use in a way that permits other clients to share the same color resource. For example, the routine specifies the VMS DECwindows color named "light grey" as the background color of *WINDOW\_2*. If other clients were using VMS DECwindows color resources, they too could access the VMS DECwindows data structure that defines "light grey." Sharing enables clients to use color resources efficiently.

The program calls the DEFINE\_COLOR subroutine again in the next step of initialization, creating the graphics context that defines the characteristics of a graphics object. In this case, the program defines foreground and background colors used when writing text.

#### 1.2.1.3 Working with the Window Manager

Most clients run on systems that have a window manager, which is an Xlib application that controls conflicts between clients. The window manager also provides the user with control of the appearance of the window session screen. Clients provide the window manager with information about how it should treat client resources, although the manager can ignore the information. The sample program provides the window manager with information about the size and placement of *WINDOW\_1*. Additionally, the program assigns a name that the window manager displays in the title bar of *WINDOW\_1*.

#### 1.2.1.4 Making Windows Visible on the Screen

Creating windows does not make them visible. To make its windows visible, a client must **map** them, painting the windows on a specified screen. The last step of initializing the sample program is to map *WINDOW\_1* and *WINDOW\_2*.

#### **1.2.2 Handling Events**

The core of an Xlib program is a loop in which the client waits for the server to notify it of an **event**, which is a report of either a change in the state of a device or the execution of a routine call by another client. The server can report 30 types of events associated with the following occurrences:

- Key presses and releases
- Pointer motion
- Window entries and exits

#### Programming Overview of Xlib 1.2 Sample Xlib Program

- Changes of keyboards receiving input
- Changes in keyboard configuration
- Window and graphics exposures
- Changes in window hierarchy and configuration
- Requests by other clients to change windows
- Changes in available color resources
- Communication from other clients

When an event occurs, the server sends information about the event to Xlib. Xlib stores the information in a data structure. If the client has specified an interest in that kind of event, Xlib puts the data structure on an event queue. The sample program polls the event queue to determine if it contains an event of interest to the client. When the program finds an event that is of interest to the client, the program performs a task.

Because Xlib clients do their essential work in response to events, they are event driven.

The sample program continually checks its event queue to determine if a window has been made visible or a button has been clicked. When the server informs it of either kind of event, the program performs its real work, as follows.

If a window has been made visible, the server reports a window exposure event. Upon receiving this type of event, the program determines whether the window exposed is *WINDOW\_2*, and if the event is the first instance of the exposure. If both conditions are true, the program writes a message into the window.

If the event reported is a button press, the program checks to make certain the cursor is in *WINDOW\_2* when the user clicks the mouse button. If the user clicks the mouse button when the cursor is in *WINDOW\_1*, the program reminds the user to click on *WINDOW\_2*. Otherwise, the program initiates a series of shutdown routines.

The shutdown routines unmap *WINDOW\_1* and *WINDOW\_2*, free resources allocated for the windows, break the connection between the sample program and its server, and exit the system.

On the VMS operating system, clients only need to call SYS\$EXIT. Exiting the system causes the other shutdown operations to occur. The call to SYS\$EXIT breaks the connection between client and server, which frees resources allocated for client windows, and so forth.

See Example 1–1 for the sample Xlib program.

#### Example 1–1 Sample Program

PROGRAM SAMPLE\_PROGRAM INCLUDE 'SYS\$LIBRARY:DECW\$XLIBDEF'

(continued on next page)

#### Example 1–1 (Cont.) Sample Program

C C

Ċ

0

C C

С

0

```
INTEGER*4 DPY
                                  ! display id
INIEGER*4 DPY
INTEGER*4 SCREEN
                                 ! screen id
INTEGER*4 WINDOW 1, WINDOW 2 ! window id
INTEGER*4 ATTR_MASK ! attributes mask
INTEGER*4 GC
                                  ! gc id
INTEGER*4 FONT ! font id
INTEGER*4 DEFINE_COLOR ! color function
INTEGER*4 DEFINE_COLOR ! COLOF function
INTEGER*4 WINDOW_1X, WINDOW_1Y ! window origin
INTEGER*4 DEPTH ! number of planes
INTEGER*4 STATUS, FUNC ! synchronous behavior
INTEGER*4 STATE ! flag for text
RECORD /X$VISUAL/ VISUAL ! visual type
RECORD /X$SET WIN ATTRIBUTES/ XSWDA ! window attributes
RECORD /X$GC VALUES/ XGCVL ! gc values
RECORD /X$EVENT/ EVENT
                                      ! input event
CHARACTER*19 WINDOW NAME
DATA WINDOW NAME /'Sample Xlib Program'/
CHARACTER*60 FONT NAME
DATA FONT NAME
1 /' -Adobe-New Century Schoolbook-Medium-R-Normal--*-140-*-*-P-*-ISO8859-1'/
CHARACTER*19 MESSAGE(2)
DATA MESSAGE /'Click here to exit ', 'Click HERE to exit!'/
PARAMETER WINDOW 1W = 400, WINDOW 1H = 300,
            WINDOW 2W = 300, WINDOW 2H = 150,
1
1
             WINDOW 2X = 50, WINDOW 2Y = 75
STATE = 1
Initialize display id and screen id
DPY = X$OPEN DISPLAY()
IF (DPY .EQ. 0) THEN
     WRITE(6,*) 'Display not opened!'
     CALL SYS$EXIT(%VAL(1))
END TF
SCREEN = X$DEFAULT SCREEN OF DISPLAY(DPY)
STATUS = X$SYNCHRONIZE(DPY,1, FUNC)
Create the WINDOW 1 window
WINDOW 1X = (X$WIDTH OF SCREEN(DPY) - WINDOW 1W) / 2
WINDOW 1Y = (X$HEIGHT OF SCREEN(DPY) - WINDOW 1H) / 2
DEPTH = X$DEFAULT DEPTH OF SCREEN(SCREEN)
CALL X$DEFAULT VISUAL OF SCREEN(SCREEN, VISUAL)
ATTR MASK = X$M CW EVENT MASK .OR. X$M CW BACK PIXEL
XSWDA.X$L SWDA EVENT MASK = X$M EXPOSURE .OR. X$M BUTTON PRESS
XSWDA.X$L SWDA BACKGROUND PIXEL =
1 DEFINE COLOR (DPY, SCREEN, VISUAL, 1)
WINDOW 1 = X$CREATE WINDOW(DPY,
    X$ROOT_WINDOW_OF_SCREEN(SCREEN),
WINDOW_1X, WINDOW_1Y, WINDOW_1W, WINDOW_1H, 0,
1
1
```

1 DEPTH, X\$C\_INPUT\_OUTPUT, VISUAL, ATTR\_MASK, XSWDA)

(continued on next page)

### Programming Overview of Xlib 1.2 Sample Xlib Program

#### Example 1–1 (Cont.) Sample Program

```
С
C
        Create the WINDOW 2 window
С
        XSWDA.X$L_SWDA_BACKGROUND PIXEL =
        1 DEFINE COLOR (DPY, SCREEN, VISUAL, 2)
        WINDOW 2 = X$CREATE_WINDOW(DPY, WINDOW_1,
            WINDOW 2X, WINDOW 2Y, WINDOW 2W, WINDOW 2H, 4,
DEPTH, X$C_INPUT_OUTPUT, VISUAL, ATTR_MASK, XSWDA)
        1
        1
С
   Define the name of the window
        CALL X$STORE NAME(DPY, WINDOW_1, WINDOW_NAME)
С
С
     Create graphics context
С
        XGCVL.X$L GCVL FOREGROUND =
        1 DEFINE COLOR (DPY, SCREEN, VISUAL, 3)
        XGCVL.X$L GCVL BACKGROUND =
        1 DEFINE COLOR (DPY, SCREEN, VISUAL, 2)
4
        GC = X$CREATE GC(DPY, WINDOW 2,
             (X$M GC FOREGROUND .OR. X$M GC BACKGROUND), XGCVL)
        1
С
С
    Load the font for text writing
6
        FONT = X$LOAD FONT (DPY, FONT NAME)
        CALL X$SET FONT(DPY, GC, FONT)
С
С
        Map the windows
С
6
        CALL X$MAP WINDOW(DPY, WINDOW 1)
        CALL X$MAP WINDOW(DPY, WINDOW 2)
С
C
        Handle events
0
        DO WHILE (.TRUE.)
            CALL X$NEXT EVENT(DPY, EVENT)
С
С
            If this is an expose event on our child window,
С
            then write the text.
C
            IF (EVENT.EVNT_TYPE .EQ. X$C_EXPOSE .AND.
                EVENT.EVNT_EXPOSE.X$L_EXEV_WINDOW .EQ. WINDOW 2 THEN
        1
                CALL X$CLEAR WINDOW(DPY, WINDOW 2)
                CALL X$DRAW IMAGE STRING(DPY, WINDOW 2, GC,
                75, 75, MESSAGE(STATE))
        1
            END IF
```

(continued on next page)

#### Example 1–1 (Cont.) Sample Program

```
IF (EVENT.EVNT TYPE .EQ. X$C BUTTON PRESS) THEN
                IF (EVENT.EVNT EXPOSE.X$L EXEV WINDOW .EQ. WINDOW 1) THEN
                    STATE = 2
                    CALL X$DRAW IMAGE STRING(DPY, WINDOW 2, GC,
        1
                        75, 75, MESSAGE(STATE))
                ELSE
C
C
C
B
                    Unmap and destroy windows
             CALL X$DESTROY WINDOW(DPY, WINDOW 1)
                    CALL X$CLOSE DISPLAY(DPY)
                    CALL SYS$EXIT(%VAL(1))
                END IF
            END IF
        END DO
        END
С
C
C
     Create color
C
9
        INTEGER*4 FUNCTION DEFINE COLOR(DISP, SCRN, VISU, N)
        INCLUDE 'SYS$LIBRARY:DECW$XLIBDEF'
        INTEGER*4 DISP, SCRN, N
        RECORD /X$VISUAL/ VISU
        RECORD /X$COLOR/ SCREEN COLOR
        INTEGER*4 STR SIZE, STATUS, COLOR MAP
        CHARACTER*15 COLOR NAME(3)
        DATA COLOR NAME / 'DARK SLATE BLUE', 'LIGHT GREY ', 'FIREBRICK '/
        IF (VISU.X$L VISU CLASS .EQ. X$C TRUE COLOR .OR.
        1 VISU.X$L_VISU_CLASS .EQ. X$C_PSEUDO_COLOR .OR
        1
           VISU.X$L_VISU_CLASS .EQ. X$C_DIRECT_COLOR .OR.
        1
           VISU.X$L VISU CLASS .EQ. X$C STATIC COLOR) THEN
            COLOR MAP = X$DEFAULT COLORMAP OF SCREEN(SCRN)
            STATUS = STR$TRIM(COLOR NAME(N)),
                        COLOR NAME (\overline{N}), STR SIZE)
        1
            STATUS = X$ALLOC NAMED COLOR (DISP, COLOR MAP,
        1
                        COLOR_NAME(N)(1:STR_SIZE), SCREEN_COLOR)
            IF (STATUS .NE. 0) THEN
                DEFINE_COLOR = SCREEN COLOR.X$L COLR PIXEL
            ELSE
                WRITE(6,*) 'Color not allocated!'
                CALL LIB$SIGNAL(%VAL(STATUS))
                DEFINE COLOR = 0
            END IF
        ELSE
            IF (N .EQ. 1 .OR. N .EQ. 3)
                 DEFINE COLOR = X$BLACK PIXEL OF SCREEN(DISP)
        1
            IF (N .EQ. 2 )
                 DEFINE COLOR = X$WHITE PIXEL OF SCREEN(DISP)
        1
        END IF
        RETURN
        END
```

- For information about connecting client and server, see Chapter 2.
- 2 Xlib buffers client requests and sends them to the server asynchronously. This sequence causes clients to receive errors after they have occurred. When debugging a program, call the SYNCHRONIZE routine to enable synchronous error reporting. Using the SYNCHRONIZE routine has a serious negative effect on performance. Clients should call the routine only when debugging. For more information about debugging, see Section 1.4.
- For information about creating windows, see Chapter 3.
- Before drawing a graphics object on the screen, clients must define the characteristics of the object. The program defines the foreground and background values for writing text. For information about defining graphics characteristics, see Chapter 4.
- **(b)** Mapping windows makes them visible on the screen. For information about window mapping, see Chapter 3
- For more information about event handling, see Chapter 9.
- **③** When a client exits a VMS DECwindows program on the VMS operating system, the series of calls to unmap and destroy windows and close the display occurs automatically.
- **•** VMS DECwindows includes named colors for the convenience of clients. The sample program uses the named colors "dark slate blue," "light grey," and "firebrick." It shares the named colors it uses with other clients. For information about sharing colors, whether named or client-defined, see Chapter 5. For information about defining colors for exclusive use, see Section 5.4. For a list of named colors, see the *X* and *Motif Quick Reference Guide*.

# 1.3 Handling Error Conditions

Xlib differs from most VMS programming libraries in the way it handles error conditions. In particular, Xlib does not perform any validation of input arguments when an Xlib routine is called.

If the input arguments are incorrect, the server usually generates an error event when it receives the Xlib request. Unless the client has specified an error handler, the server invokes the default Xlib error handler, which prints out a diagnostic message and exits. For more information about the Xlib error handler, refer to Section 9.13.2.

In some cases, Xlib signals a fatal access violation (SYS-F-ACCVIO) when passed incorrect arguments. This occurs when arguments are missing or are passed using the wrong addressing mode (passed by value instead of passed by reference).

# 1.4 Debugging Xlib Programs

As noted in Section 1.1, Xlib handles client requests asynchronously. Instead of dispatching requests as it receives them, Xlib buffers requests to increase communication efficiency.

Buffering contributes to delays in error reporting. Asynchronous reporting enables Xlib and the server to continue processing client requests despite the occurrence of errors. However, buffering contributes to the delay between the occurrence and client notification of an error.

As a result, programmers who want to step through routines to locate errors must override the buffering that causes asynchronous communication between client and server. To override buffering, use the SYNCHRONIZE routine. Example 1–1 includes a SYNCHRONIZE call as a debugging tool. Use the SYNC routine if you are interested in a specific call. The SYNC routine flushes the output buffer and then waits until all requests have been processed.

2

# **Managing the Client-Server Connection**

A client requires one or more servers to process requests and return keyboard and mouse input. The server can be located either on the same system as the client or at a remote location where it is accessed across a network.

This chapter describes the following topics related to managing the client-server connection:

- Overview of the client-server connection
- Opening and closing a display
- Getting information about a display
- Managing sending requests to the server

## 2.1 Overview of the Client-Server Connection

A client using Xlib makes its first call to open a display. After opening a display, the client can get display information from and send requests to the server. To increase the efficiency of the client-server connection, Xlib buffers client requests.

To understand the relationship between a display and hardware, consider the classroom illustrated in Figure 2–1. The server and an instructor client program are running on the instructor VAXstation, which includes a screen, a keyboard, and a mouse. When the instructor opens a display, Xlib establishes a connection between the instructor client program and the server. The instructor can output graphics on the instructor VAXstation screen.

## Managing the Client-Server Connection 2.1 Overview of the Client-Server Connection

#### Figure 2–1 Graphics Output to Instructor VAXstation

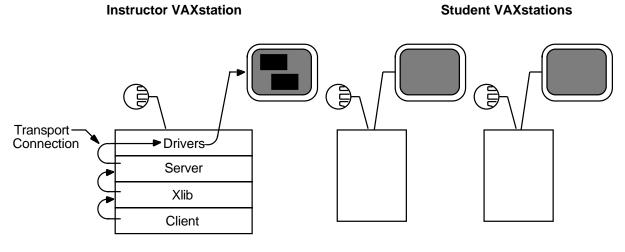

#### ZK-0001A-GE

If the instructor wants to output graphics to student screens, each student VAXstation must be running a server, and the client program must be connected to each server, as Figure 2–2 illustrates. Unlike the prior example, where the client program opened one display by making an internal connection with the server running on the VAXstation, here the client program establishes connections with multiple servers.

Xlib also enables multiple clients to establish connections with one server. For example, to output student work on the instructor screen, each student must open a display with the server running on the instructor VAXstation.

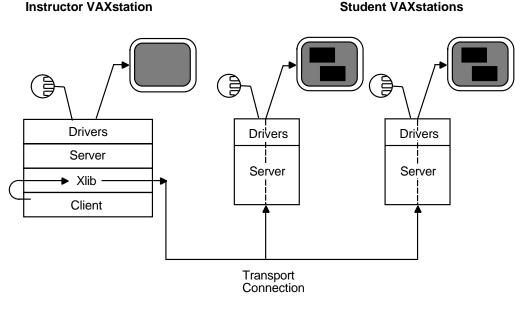

#### Figure 2–2 Graphics Output to Student VAXstations

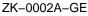

## 2.2 Establishing the Client-Server Connection

The OPEN DISPLAY routine establishes a connection between the client and the server. The OPEN DISPLAY routine call has the following format:

display = X\$OPEN\_DISPLAY(display\_name)

In this call, **display\_name** is a string that specifies the node on which the server is running. The **display\_name** argument has the following format:

hostname::number.screen

The elements of the argument are as follows:

| Elements | Description                                                                                                    |
|----------|----------------------------------------------------------------------------------------------------|
| hostname | The host on which the server is running. If the client and server are<br>physically running in the same CPU, clients can specify a display<br>number of zero. |
| number   | The number of the display on the host machine.                                                                                                    |
| screen   | The screen on which client input and output is handled.                                                                                                    |

Passing a null argument to the OPEN DISPLAY routine causes Xlib to search for the definition of the logical DECW\$DISPLAY. If successful, OPEN DISPLAY returns a unique identifier of the display. See Example 1–1 for an example of defining a display with this method.

A display can also be defined by using the DCL command SET DISPLAY, which sets the logical name DECW\$DISPLAY. Refer to the *Using DECwindows Motif for OpenVMS* for more information about specifying a display.

# 2.3 Closing the Client-Server Connection

Although Xlib automatically destroys windows and resources related to a process when the process exits the server, clients should close their connection with a server explicitly. Clients can close the connection using the CLOSE DISPLAY routine. CLOSE DISPLAY destroys all windows associated with the display and all resources the client has allocated. The CLOSE DISPLAY routine call has the following format:

X\$CLOSE\_DISPLAY(display)

For an example of closing a display, see Example 1–1.

After closing a display, clients should not refer to windows, identifiers, and other resources associated with that display.

For more information about closing the X server connection, refer to the *X Window System*.

# 2.4 Getting Information About the Client-Server Connection

After opening a display, clients can get information about the client-server connection, client screens, and images created on client screens by using the routines listed in this section. These routines are useful for supplying arguments to other routines. See the *X Window System* for more information about these routines.

\_ Note \_

This manual uses a generic format when referring to Xlib routine names in text. Routine names are represented in all uppercase letters with separating spaces. In addition, the X prefix has been omitted. For example, in text the routine name is written as OPEN DISPLAY; however, the VAX Binding format of the same routine is X\$OPEN\_DISPLAY.

See the *DECwindows Motif for OpenVMS Guide to Non-C Bindings* for a complete reference of all VAX Binding Xlib routines. See the *X Window System* for a description of the routines.

Clients can get client-server information by using the following routines:

| ALL PLANES                 | DISPLAY PLANES    |
|----------------------------|-------------------|
| BLACK PIXEL                | DISPLAY STRING    |
| CONNECTION NUMBER          | IMAGE BYTE ORDER  |
| DEFAULT COLORMAP           | MAX REQUEST SIZE  |
| DEFAULT DEPTH              | PROTOCOL REVISION |
| DEFAULT GC                 | PROTOCOL VERSION  |
| DEFAULT ROOT WINDOW        | Q LENGTH          |
| DEFAULT SCREEN             | ROOT WINDOW       |
| DEFAULT VISUAL             | SCREEN COUNT      |
| DISPLAY CELLS              | SERVER VENDOR     |
| DISPLAY KEYCODES           | VENDOR RELEASE    |
| DISPLAY MOTION BUFFER SIZE | WHITE PIXEL       |

## Managing the Client-Server Connection 2.4 Getting Information About the Client-Server Connection

Clients can get information about client screens using the following routines:

| BLACK PIXEL OF SCREEN      | HEIGHT OF SCREEN      |
|----------------------------|-----------------------|
| CELLS OF SCREEN            | HEIGHT MM OF SCREEN   |
| DEFAULT COLORMAP OF SCREEN | MAX CMAPS OF SCREEN   |
| DEFAULT DEPTH OF SCREEN    | MIN CMAPS OF SCREEN   |
| DEFAULT GC OF SCREEN       | PLANES OF SCREEN      |
| DEFAULT SCREEN OF DISPLAY  | ROOT WINDOW OF SCREEN |
| DEFAULT VISUAL OF DISPLAY  | SCREEN OF DISPLAY     |
| DOES BACKING STORE         | VISUAL ID FROM VISUAL |
| DOES SAVE UNDERS           | WHITE PIXEL OF SCREEN |
| DISPLAY OF SCREEN          | WIDTH OF SCREEN       |
| EVENT MASK OF SCREEN       | WIDTH MM OF SCREEN    |

Clients can get information about images created on screens using the following routines:

BITMAP BIT ORDER BITMAP PAD BITMAP UNIT DISPLAY HEIGHT DISPLAY HEIGHT MM DISPLAY WIDTH DISPLAY WIDTH MM

# 2.5 Managing Requests to the Server

Instead of sending each request to the server as the client specifies the request, Xlib buffers requests and sends them as a block to increase the efficiency of client-to-server communication. The routines listed in Table 2–1 control how requests output from the buffer.

| Routine            | Description                                                                                                    |
|--------------------|----------------------------------------------------------------------------------------------------|
| FLUSH              | Flushes the buffer.                                                                                                    |
| SET AFTER FUNCTION | Specifies the function the client calls after processing each protocol request.                                                                                                    |
| SYNC               | Flushes the buffer and waits until the server has<br>received and processed all events, including errors.<br>Use SYNC to isolate one call when debugging.                                              |
| SYNCHRONIZE        | Causes the server to process requests in the buffer<br>synchronously. SYNCHRONIZE causes Xlib to<br>generate a return after each Xlib routine completes.<br>Use it to debug an entire client or block. |

Table 2–1 Output Buffer Routines

Most clients do not need to call the FLUSH routine because the output buffer is automatically flushed by calls to event management routines. Refer to Chapter 9 for more information about event handling.

# **Working with Windows**

Windows receive information from users; they display graphics, text, and messages. Xlib routines enable a client to create multiple windows and define window size, location, and visual appearance on one or more screens.

Conflicts between clients about displaying windows are handled by a window manager, which controls the size and placement of windows and, in some cases, window characteristics such as title bars and borders. The window manager also keeps clients informed about what it is doing with their windows. For example, the window manager might tell a client that one of its windows has been resized so that the client can reformat information displayed in the window.

This chapter describes the following topics related to windows and the window manager:

- Window fundamentals—A description of window type, hierarchy, position, and visibility
- · Creating and destroying windows—How to create and destroy windows
- Working with the window manager—How to work with the window manager to define user information concerning window management
- Mapping and unmapping windows—How to make windows visible on the screen
- Changing window characteristics—How to change the size, position, stacking order, and attributes of windows
- Getting information about windows—How to get information about window hierarchies, attributes, and geometry

## 3.1 Window Fundamentals

A window is an area of the screen that either receives input or receives input and displays graphics.

One type of window only receives input. Because an input-only window does not display text or graphics, it is not visible on the screen. Clients can use input-only windows to control cursors, manage input, and define regions in which the pointer is used exclusively by one client. A second type of window both receives input and displays text and graphics.

Clients can make input-output windows visible on the screen. To make a window visible, a client first creates the window and then maps it. Mapping a window allows it to become visible on the screen. When more than one window is mapped, the windows may overlap. Window hierarchy and position on the screen determine whether or not one window hides the contents of another window.

## 3.1.1 Window Hierarchy

Windows that clients create are part of a window hierarchy. The hierarchy determines how windows are seen. At the base of the hierarchy is the root window, which covers the entire screen when the client opens a display. All windows created after opening a display are subwindows of the root window.

When a client creates one or more subwindows of the root window, the root window becomes a **parent**. Children of the root window become parents when clients create subwindows of the children.

The hierarchy is structured like a stack of papers. At the bottom of the stack is the root window. Windows that clients create after opening a display are stacked on top of the root window, overlapping parts of it. For example, the window named **child-of-root** overlaps parts of the root window in Figure 3–1. The child-of-root window always touches the root window. Xlib always stacks children on top of the parents.

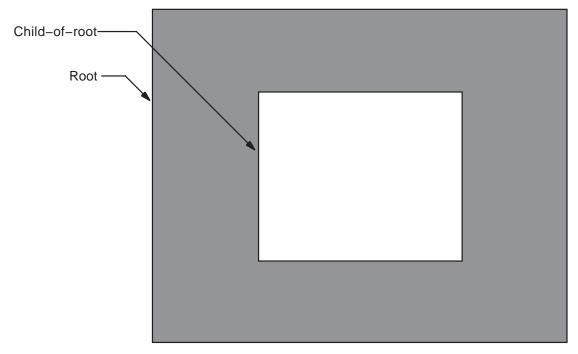

Figure 3–1 Root Window and One Child

ZK-0004A-GE

If a window has more than one child and if their borders intersect, Xlib stacks siblings in the order the client creates them, with the last sibling on top. For example, the second-level window named **2nd-child-of-root**, which was created last, overlaps the second-level window named **1st-child-of-root** in Figure 3–2.

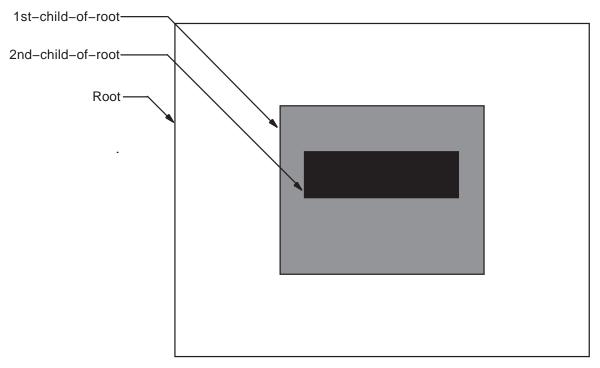

#### Figure 3–2 Relationship Between Second-Level Windows

ZK-0005A-GE

Third-level windows maintain the hierarchical relationships of their parents. The **child-of-1st-child-of-root** window overlaps **child-of-2nd-child-of-root** in Figure 3–3.

# Working with Windows 3.1 Window Fundamentals

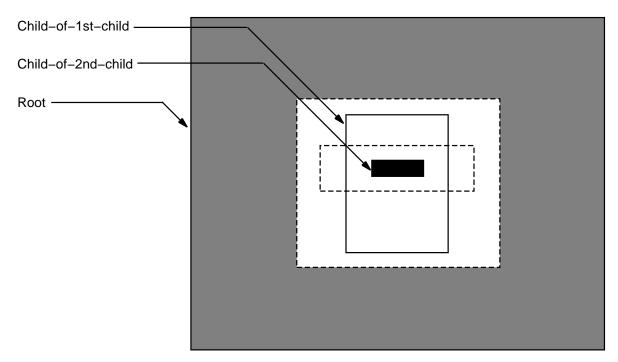

#### Figure 3–3 Relationship Between Third-Level Windows

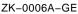

Windows created before a specified window and hierarchically related to it are ancestors of that window. For example, the root window and the window named **1st-child-of-root** are ancestors of **child-of-1st-child-of-root**.

#### 3.1.2 Window Position

Xlib coordinates define window position on a screen and place graphics within windows. Coordinates that specify the position of a window are relative to the **origin**, the upper left corner of the parent window. Coordinates that specify the position of a graphic object within a window are relative to the origin of the window in which the graphic object is displayed.

Xlib measures length along the x-axis from the origin to the right; it measures length along the y-axis from the origin down. Xlib specifies coordinates in units of **pixels**, the smallest unit the server can display on a screen. Figure 3–4 illustrates the Xlib coordinate system.

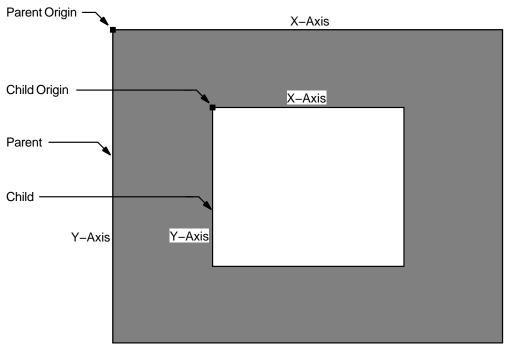

Figure 3–4 Coordinate System

ZK-0007A-GE

For more information about positioning windows, see Section 3.2. For more information about positioning graphics, see Chapter 6.

### 3.1.3 Window Visibility and Occlusion

A window is **visible** if one can see it on the screen. To be visible, a window must be an input-output window, it must be mapped, its ancestors must be mapped, and it must not be totally hidden by another window. When a window and its ancestors are mapped, the window is considered **viewable**. A viewable window that is totally hidden by another window is not visible.

Even though input-only windows are never visible, they can overlap other windows. An input-only window that overlaps another window is considered to **occlude** that window. Specifically, window A occludes window B if both are mapped, if A is higher in the stacking order than B, and if the rectangle defined by the outside edges of A intersects the rectangle defined by the outside edges of B.

A viewable input-output window that overlaps another window is considered to **obscure** that window. Specifically, window A obscures window B if A is a viewable input-output window, if A is higher in the stacking order than B, and if the rectangle defined by the outside edges of A intersects the rectangle defined by the outside edges of B.

## 3.2 Creating Windows

After opening a display, clients can create windows. As noted in the description of window fundamentals (Section 3.1), creating a window does not make it visible on a screen. To be visible, the window must meet the conditions described in Section 3.1.3.

Clients can either create windows that inherit most characteristics not relating to size or shape from their parents or define all characteristics when creating windows.

### 3.2.1 Using Attributes of the Parent Window

An **attribute** is a characteristic of a window not relating to size or shape, such as the window background color. The CREATE SIMPLE WINDOW routine creates an input-output subwindow that inherits the following attributes from its parent:

- Method of moving the contents of a window when the parent is moved or resized
- Instructions for saving window contents when the window obscures or is obscured by another window
- Instructions to the server regarding information that ancestors should know when a window change occurs
- Instructions to the window manager concerning map requests
- Color
- Cursor

For more information about these attributes, see Section 3.2.2.

If the parent is a root window, the new window created with the CREATE SIMPLE WINDOW routine has the following attributes:

- The server discards window contents if the window is reconfigured.
- The server discards the contents of obscured portions of the window.
- The server discards the contents of any window that the new window obscures.
- No events are specified as being of interest to the window ancestors.
- No restrictions are placed on the window manager.
- The color is identical to the parent color.
- No cursor is specified.

In addition to creating a window with attributes inherited from the parent window, the CREATE SIMPLE WINDOW routine enables clients to define the border and background attributes of the window and to determine window position and size.

Example 3–1 illustrates creating a simple window. To make the window visible, the example includes mapping and event handling functions, which are described in Section 3.4 and Chapter 9.

Example 3–1 Creating a Simple Window INTEGER\*4 WINDOW 1 INTEGER\*4 WINDOW 1X, WINDOW 1Y 0 PARAMETER WINDOW 1W = 600, WINDOW 1H = 600 0 WINDOW 1X = (X\$DISPLAY WIDTH OF SCREEN(SCREEN) - WINDOW 1W) / 2 WINDOW 1Y = (X\$DISPLAY HEIGHT OF SCREEN (SCREEN) - WINDOW 1H) / 2 6 WINDOW 1 = X\$CREATE SIMPLE WINDOW(DPY, X\$ROOT\_WINDOW\_OF\_SCREEN(SCREEN), WINDOW\_1X, WINDOW\_1Y, WINDOW\_1W, WINDOW\_1H, 10, X\$BLACK\_PIXEL\_OF\_SCREEN(SCREEN), X\$WHITE\_PIXEL\_OF\_SCREEN(SCREEN)) 1 1 1 **①** The client assigns window width and height the value of 600 (pixels) each. 0 The client specifies the position of the window using two display information routines, DISPLAY WIDTH and DISPLAY HEIGHT. The WINDOW 1X and **WINDOW 1Y** coordinates define the top left outside corner of the window borders relative to the inside of the parent border. In this case, the parent is the root window, which does not have a border. **3** The CREATE SIMPLE WINDOW routine call has the following format: window\_id = X\$CREATE\_SIMPLE\_WINDOW(display, parent\_id, x coord, y coord, width, height, border width, border id, background id) The client specifies a black border ten pixels wide, a white background, and a size of 600 by 600 pixels. The window manager overrides border width and color. CREATE SIMPLE WINDOW returns a unique identifier, *WINDOW\_1*, used in subsequent calls related to the window. 3.2.2 Defining Window Attributes To create a window whose attributes are different from the parent window, use the CREATE WINDOW routine. The CREATE WINDOW routine enables clients to specify the following window attributes when creating an input-output window: Default contents of an input-output window •

- Border of an input-output window
- Treatment of the window when it or its relative is obscured
- Treatment of the window when it or its relative is moved
- Information the window receives about operations associated with other windows
- Color
- Cursor

Clients creating input-only windows can define the following attributes:

• Treatment of the window when it or its relative is moved

- Information the window receives about operations associated with other windows
- Cursor

Specifying other attributes for an input-only window causes the server to generate an error. Input-only windows cannot have input-output windows as children.

Use the following method to define window attributes:

- Assign values to the relevant members of a set window attributes data structure.
- Indicate the defined attribute by specifying the appropriate flag and in the **value\_mask** argument of the CREATE WINDOW routine. If more than one attribute is to be defined, indicate the attributes by doing a bitwise OR on the appropriate flags and passing the result in the **value\_mask** argument of the CREATE WINDOW routine.

Figure 3–5 illustrates the set window attributes data structure.

#### Figure 3–5 Set Window Attributes Data Structure

| x\$I_swda_background_pixmap     | 0  |
|---------------------------------|----|
| x\$I_swda_background_pixel      | 4  |
| x\$I_swda_border_pixmap         | 8  |
| x\$I_swda_border_pixel          | 12 |
| x\$I_swda_bit_gravity           | 16 |
| x\$I_swda_win_gravity           | 20 |
| x\$I_swda_backing_store         | 24 |
| x\$I_swda_backing_planes        | 28 |
| x\$I_swda_backing_pixel         | 32 |
| x\$I_swda_save_under            | 36 |
| x\$I_swda_event_mask            | 40 |
| x\$I_swda_do_not_propagate_mask | 44 |
| x\$I_swda_override_redirect     | 48 |
| x\$I_swda_colormap              | 52 |
| x\$I_swda_cursor                | 56 |
|                                 |    |

#### Table 3–1 describes the members of the data structure.

| Member Name                     | Contents                                                                                                    |
|---------------------------------|----------------------------------------------------------------------------------------------------|
| X\$L_SWDA_BACKGROUND_PIXMAP     | Defines the window background of an input-output<br>window. This member can assume one of three possible<br>values: pixmap identifier, the constant x\$c_none<br>(default), or the constant x\$c_parent_relative.             |
| X\$L_SWDA_BACKGROUND_PIXEL      | Causes the server to override the specified value for the X\$L_SWDA_BACKGROUND_PIXMAP member. This is equivalent to specifying a pixmap of any size filled with the background pixel and used to paint the window background. |
| X\$L_SWDA_BORDER_PIXMAP         | Defines the window border of an input-output window.                                                                                                    |
| X\$L_SWDA_BORDER_PIXEL          | Specifies a value for X\$L_SWDA_BORDER_PIXEL that<br>causes the server to override the X\$L_SWDA_BORDER_<br>PIXMAP member.                                                                                                    |
| X\$L_SWDA_BIT_GRAVITY           | Defines how window contents should be moved when an input-only or input-output window is resized.                                                                                                    |
| X\$L_SWDA_WIN_GRAVITY           | Defines how the server should reposition the newly<br>created input-only or input-output window when its<br>parent window is resized.                                                                                         |
| X\$L_SWDA_BACKING_STORE         | Provides a hint to the server about how the client wants<br>it to manage obscured portions of the window.                                                                                                    |
| X\$L_SWDA_BACKING_PLANES        | Indicates (with bits set to one) which bit planes of the<br>window hold dynamic data that must be preserved if the<br>window obscures or is obscured by another window.                                                       |
| X\$L_SWDA_BACKING_PIXEL         | Defines what values to use in planes not specified by the X\$L_SWDA_BACKING_PLANES member.                                                                                                    |
| X\$L_SWDA_SAVE_UNDER            | Informs the server when set to true that the client<br>would like the contents of the screen saved when an<br>input-output window obscures them.                                                                              |
| X\$L_SWDA_EVENT_MASK            | Defines which types of events associated with an input-<br>only or input-output window the server should report to<br>the client. For more information about defining event<br>types, see Chapter 9.                          |
| X\$L_SWDA_DO_NOT_PROPAGATE_MASK | Defines which kinds of events should not be propagated<br>to ancestors. For more information about managing<br>events, see Chapter 9.                                                                                         |
| X\$L_SWDA_OVERRIDE_REDIRECT     | Specifies whether calls to map and configure an input-<br>only or input-output window should override a request<br>by another client to redirect those calls. For more<br>information about redirecting calls, see Chapter 9. |
| X\$L_SWDA_COLORMAP              | Specifies the color map, if any, that best reflects the colors of an input-output window. For more information about the color map and visual types, see Chapter 5.                                                           |
| X\$L_SWDA_CURSOR                | Causes the server to use a particular cursor when the pointer is in an input-only or input-output window.                                                                                                    |

 Table 3–1
 Set Window Attributes Data Structure Members

Table 3–2 lists default values for the set window attributes data structure.

| Member Name                     | Default Value                 |  |  |
|---------------------------------|-------------------------------|--|--|
| X\$L_SWDA_BACKGROUND_PIXMAP     | None                          |  |  |
| X\$L_SWDA_BACKGROUND_PIXEL      | Undefined                     |  |  |
| X\$L_SWDA_BORDER_PIXMAP         | Copied from the parent window |  |  |
| X\$L_SWDA_BORDER_PIXEL          | Undefined                     |  |  |
| X\$L_SWDA_BIT_GRAVITY           | Window contents not retained  |  |  |
| X\$L_SWDA_WIN_GRAVITY           | Window not moved              |  |  |
| X\$L_SWDA_BACKING_STORE         | Window contents not retained  |  |  |
| X\$L_SWDA_BACKING_PLANES        | All 1s                        |  |  |
| X\$L_SWDA_BACKING_PIXEL         | 0                             |  |  |
| X\$L_SWDA_SAVE_UNDER            | False                         |  |  |
| X\$L_SWDA_EVENT_MASK            | Empty set                     |  |  |
| X\$L_SWDA_DO_NOT_PROPAGATE_MASK | Empty set                     |  |  |
| X\$L_SWDA_OVERRIDE_REDIRECT     | False                         |  |  |
| X\$L_SWDA_COLORMAP              | Copied from parent            |  |  |
| X\$L_SWDA_CURSOR                | None                          |  |  |

Table 3–2 Default Values of the Set Window Attributes Data Structure

Xlib assigns a flag for each member of the set window attributes data structure to facilitate referring to the members, as listed in Table 3–3.

| Flag Name                 | Set Window Attributes Member    |
|---------------------------|---------------------------------|
| x\$m_cw_back_pixmap       | X\$L_SWDA_BACKGROUND_PIXMAP     |
| x\$m_cw_background_pixel  | X\$L_SWDA_BACKGROUND_PIXEL      |
| x\$m_cw_border_pixmap     | X\$L_SWDA_BORDER_PIXMAP         |
| x\$m_cw_border_pixel      | X\$L_SWDA_BORDER_PIXEL          |
| x\$m_cw_bit_gravity       | X\$L_SWDA_BIT_GRAVITY           |
| x\$m_cw_win_gravity       | X\$L_SWDA_WIN_GRAVITY           |
| x\$m_cw_backing_store     | X\$L_SWDA_BACKING_STORE         |
| x\$m_cw_backing_planes    | X\$L_SWDA_BACKING_PLANES        |
| x\$m_cw_backing_pixel     | X\$L_SWDA_BACKING_PIXEL         |
| x\$m_cw_save_under        | X\$L_SWDA_SAVE_UNDER            |
| x\$m_cw_event_mask        | X\$L_SWDA_EVENT_MASK            |
| x\$m_cw_dont_propagate    | X\$L_SWDA_DO_NOT_PROPAGATE_MASK |
| x\$m_cw_override_redirect | X\$L_SWDA_OVERRIDE_REDIRECT     |
| x\$m_cw_colormap          | X\$L_SWDA_COLORMAP              |
| x\$m_cw_cursor            | X\$L_SWDA_CURSOR                |
|                           |                                 |

Table 3–3 Set Window Attributes Data Structure Flags

Note that in addition to the mask symbols (x\$m\_) listed in Table 3–3, the Xlib definition files also define the corresponding bit field symbols (x\$v\_).

Example 3–2 illustrates how clients can define window attributes while creating input-output windows with the CREATE WINDOW routine. The program creates a parent window and two children windows. The hierarchy of the subwindows is determined by the order in which the program creates them. In this case, *SUBWINDOW\_1* is superior to *SUBWINDOW\_2*, which is created last.

#### Example 3–2 Defining Attributes When Creating Windows

INTEGER\*4 WINDOW ! window id INTEGER\*4 SUBWINDOW 1 ! window id INTEGER\*4 SUBWINDOW 2 ! window id 0 RECORD /X\$SET WIN ATTRIBUTES/ XSWDA ! window attributes PARAMETER WINDOW W = 600, WINDOW H = 600, 1 SUBWINDOW 1X = 150, SUBWINDOW 1Y = 100, SUBWINDOW\_1W = 300, SUBWINDOW\_1H = 400, SUBWINDOW\_2X = 275, SUBWINDOW\_2Y = 125, SUBWINDOW\_2W = 50, SUBWINDOW\_2H = 150 1 1 1 WINDOW X = (X\$WIDTH OF SCREEN(SCREEN) - WINDOW W) / 2 WINDOW Y = (X\$HEIGHT\_OF\_SCREEN(SCREEN) - WINDOW H) / 2 DEPTH = X\$DEFAULT DEPTH OF SCREEN(SCREEN) CALL X\$DEFAULT\_VISUAL\_OF\_SCREEN(SCREEN, VISUAL) ATTR MASK = X\$M CW EVENT MASK .OR. X\$M CW BACK PIXEL 0 XSWDA.X\$L SWDA EVENT MASK = X\$M EXPOSURE .OR. X\$M BUTTON PRESS XSWDA.X\$L SWDA BACKGROUND PIXEL = 1 DEFINE COLOR (DPY, SCREEN, VISUAL, 1) 0 WINDOW = X\$CREATE WINDOW(DPY, 1 X\$ROOT WINDOW OF SCREEN(SCREEN), WINDOW\_X, WINDOW\_Y, WINDOW\_W, WINDOW\_H, 0, 1 DEPTH, X\$C INPUT OUTPUT, VISUAL, ATTR MASK, XSWDA) 1 С С Create the SUBWINDOW 1 window С XSWDA.X\$L SWDA BACKGROUND PIXEL = 1 DEFINE COLOR (DPY, SCREEN, VISUAL, 2) SUBWINDOW 1 = X\$CREATE WINDOW (DPY, WINDOW, SUBWINDOW 1X, SUBWINDOW 1Y, SUBWINDOW 1W, SUBWINDOW 1H, 4, 1 DEPTH, X\$C INPUT OUTPUT, VISUAL, ATTR MASK, XSWDA) 1 С С Create the SUBWINDOW 2 window С XSWDA.XSL SWDA BACKGROUND PIXEL = DEFINE COLOR (DPY, SCREEN, VISUAL, 3) 1

(continued on next page)

#### Example 3–2 (Cont.) Defining Attributes When Creating Windows

- Allocate storage for a set window attributes data structure used to define window attributes.
- 2 Set the attributes of the parent window. The client indicates an interest in window exposure and button press events. For more information about events, see Chapter 9.

The client defines window background by calling the DEFINE\_COLOR routine. For more information about defining colors, see Chapter 5.

- **3** The CREATE WINDOW routine call has the following format:
  - window\_id\_return=X\$CREATE\_WINDOW(display, parent\_id, x\_coord, y\_coord, width, height, border\_width, depth, class, visual\_struc, attributes\_mask, attributes)

The depth of a window is its number of bits per pixel. The call passes a display information routine to indicate that the client wants the parent window depth to be identical to the display depth.

The window class can be either input only or input-output, specified by the following constants:

- x\$c\_input\_only
- x\$c\_input\_output

If the window is the same class as the parent, pass the constant **x\$c\_copy\_from\_parent**.

Note that the only attributes clients can define for input-only windows are window gravity, event mask, do-not-propagate mask, override redirect, and cursor.

The border width of input-only windows must be zero.

The visual type indicates how the window displays color values. For more information about visual types, see Chapter 5.

#### **3.3 Destroying Windows**

When a client no longer needs a window, the client should destroy it using either the DESTROY WINDOW or the DESTROY SUBWINDOWS routine. DESTROY WINDOW destroys a specified window and all its subwindows. DESTROY SUBWINDOWS destroys all subwindows of a specified window in bottom-to-top stacking order.

Destroying a window frees all storage allocated for that window. If the window is mapped to the screen, the server notifies all applications that the window has been destroyed.

## 3.4 Mapping and Unmapping Windows

After creating a window, the client can map it to a screen using the MAP WINDOW or MAP SUBWINDOWS routine. Mapping generally makes a window visible at the location the client specified when creating it. Part or all of the window is not visible when the following conditions occur:

- One or more windows higher in the stacking order obscure it
- One or more window ancestors are not mapped
- The new window extends beyond the boundary of its parent

MAP WINDOW maps a window. If the window is an inferior, and one or more of its ancestors have not been mapped, the server considers the window to be mapped after the call, even though the window is not visible on the screen. The window becomes visible when its ancestors are mapped.

To map all subwindows of a specified window in top-to-bottom order, use MAP SUBWINDOWS. Using the MAP SUBWINDOWS routine to map several windows may be more efficient than calling the MAP WINDOW routine to map each window. The MAP SUBWINDOWS routine enables the server to map all of the windows at one time instead of mapping a single window with the MAP WINDOW routine.

To ensure that the window is completely visible, use the MAP RAISED routine. MAP RAISED reorders the stack with the window on top and then maps the window. Example 3–3 illustrates how a window is mapped and raised to the top of the stack.

#### Example 3–3 Mapping and Raising Windows

|             | INTEGER*4 WINDOW ! window id<br>INTEGER*4 SUBWINDOW_1 ! window id<br>INTEGER*4 SUBWINDOW_2 ! window id                                |
|-------------|----------------------------------------------------------------------------------------------------|
| C<br>C<br>C | Create windows in the following order:<br>WINDOW, SUBWINDOW_2, SUBWINDOW_1                                                            |
|             | CALL X\$MAP WINDOW(DPY, WINDOW)                                                                                                    |
| a           | CALL X\$MAP_WINDOW(DPY, SUBWINDOW 1)                                                                                                  |
| 0           | CALL X\$MAP_RAISED(DPY, SUBWINDOW_2)                                                                                                  |
| 0           | In this example, the client creates <i>SUBWINDOW_1</i> after <i>SUBWINDOW_2</i> , putting <i>SUBWINDOW_1</i> at the top of the stack. |
|             | Consequently, whether SUBWINDOW_2 were mapped before or after                                                                         |

before or after SUBWINDOW\_1, SUBWINDOW\_1 would obscure SUBWINDOW\_2.

The effect is illustrated in Figure 3–6.

**2** Mapping and raising *SUBWINDOW\_2* moves it to the top of the stack. It is now visible, as Figure 3-7 illustrates.

When the client no longer needs a window mapped to the screen, call UNMAP WINDOW. If the window is a parent, its children are no longer visible after the call, although they are still mapped. The children become visible when the parent is mapped again.

To unmap all subwindows of a specified window, use UNMAP SUBWINDOWS. UNMAP SUBWINDOWS results in an UNMAP WINDOW call on all subwindows of the parent, from bottom-to-top stacking order.

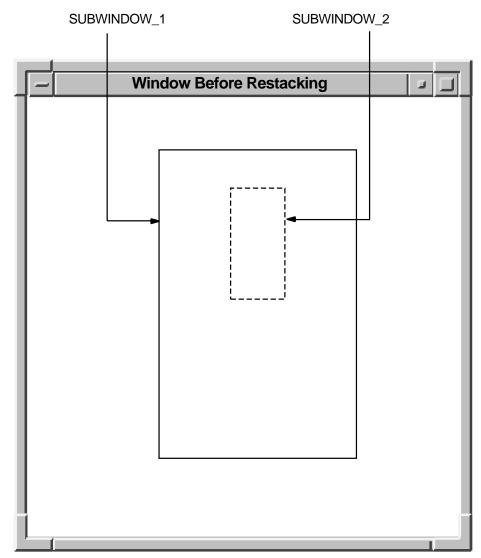

#### Figure 3–6 Window Before Restacking

ZK-2503A-GE

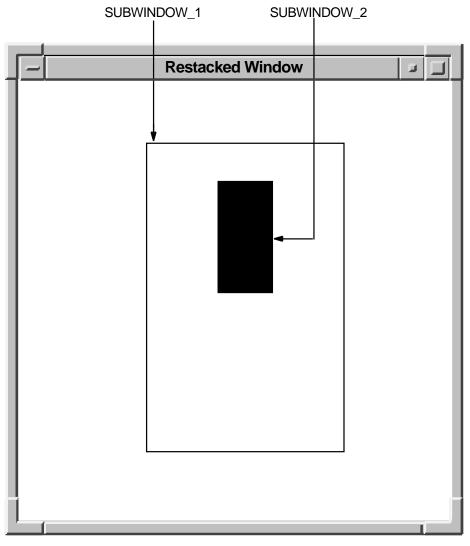

Figure 3–7 Restacked Window

ZK-2502A-GE

## 3.5 Associating Properties with Windows

Xlib enables clients to associate data with a window. This data is considered a **property** of the window. For example, a client could store text as a window property. Although a property must be data of only one type, it can be stored in 8-bit, 16-bit, and 32-bit formats.

Xlib uses **atoms** to name properties. An atom is a string paired with an identifier. For example, a client could use the atom X\$C\_XA\_WM\_ICON\_NAME to name a window icon stored for later use. The atom X\$C\_XA\_WM\_ICON\_NAME pairs the string X\$C\_XA\_WM\_ICON\_NAME with a value, 25, that uniquely identifies the stored name.

#### Working with Windows 3.5 Associating Properties with Windows

In SYS\$LIBRARY:DECW\$XLIBDEF.H, VMS DECwindows includes predefined atoms such as X\$C\_XA\_WM\_ICON\_NAME for commonly used properties. See Table 3–4 for a list of all predefined atoms. See Table 3–6 for a list of atoms related to window management. See Chapter 8 for a list of atoms related to fonts.

Table 3–4 Predefined Atoms

| For Global Selection     |                      |  |  |
|--------------------------|----------------------|--|--|
| X\$C_XA_PRIMARY          | X\$C_XA_SECONDARY    |  |  |
| For Cut Buffers          |                      |  |  |
| X\$C_XA_CUT_BUFFER0      | X\$C_XA_CUT_BUFFER1  |  |  |
| X\$C_XA_CUT_BUFFER2      | X\$C_XA_CUT_BUFFER3  |  |  |
| X\$C_XA_CUT_BUFFER4      | X\$C_XA_CUT_BUFFER5  |  |  |
| X\$C_XA_CUT_BUFFER6      | X\$C_XA_CUT_BUFFER7  |  |  |
| For Color Maps           |                      |  |  |
| X\$C_XA_RGB_COLOR_MAP    | X\$C_XA_RGB_BEST_MAP |  |  |
| X\$C_XA_RGB_BLUE_MAP     | X\$C_XA_RGB_RED_MAP  |  |  |
| X\$C_XA_RGB_GREEN_MAP    | X\$C_XA_RGB_GRAY_MAP |  |  |
| X\$C_XA_RGB_DEFAULT_MAP  |                      |  |  |
| For Resources            |                      |  |  |
| X\$C_XA_RESOURCE_MANAGER | X\$C_XA_ARC          |  |  |
| X\$C_XA_ATOM             | X\$C_XA_BITMAP       |  |  |
| X\$C_XA_CARDINAL         | X\$C_XA_COLORMAP     |  |  |
| X\$C_XA_CURSOR           | X\$C_XA_DRAWABLE     |  |  |
| X\$C_XA_FONT             | X\$C_XA_INTEGER      |  |  |
| X\$C_XA_PIXMAP           | X\$C_XA_POINT        |  |  |
| X\$C_XA_RECTANGLE        | X\$C_XA_STRING       |  |  |
| X\$C_XA_VISUALID         | X\$C_XA_WINDOW       |  |  |

\_\_\_\_\_ Note \_\_\_\_\_

The Inter-Client Communications Convention (ICCC) discourages the use of cut buffer atoms. Use the primary and secondary atoms as the selection mechanism.

In addition to providing predefined atoms, Xlib enables clients to create their own atom names. To create an atom name, use the INTERN ATOM routine, as in the following example:

```
.
INTEGER*4 ATOM_ID
INTEGER*4 IF EXISTS
CHARACTER*7 ATOM NAME
DATA ATOM_NAME /'MY_ATOM'/
ATOM_ID = X$INTERN_ATOM(DPY, ATOM_NAME, IF_EXISTS)
.
```

The routine returns an identifier associated with the string MY\_ATOM. If the atom does not exist in the atom table, Xlib returns a value of none. Note that any atom identifier, and its associated name, remain defined until the server is reset.

To get the name of an atom, use the GET ATOM NAME routine, as in the following example:

: CHARACTER\*100 ATOM\_NAME INTEGER\*4 ATOM\_ID, STATUS ATOM\_ID = 19 STATUS = X\$GET\_ATOM\_NAME(DPY, ATOM\_ID, ATOM\_NAME) .

The routine returns a string associated with the atom identifier, 39.

Xlib enables clients to change, obtain, update, and interchange properties. Example 3–4 illustrates exchanging properties between two subwindows. The example uses the CHANGE PROPERTY routine to set a property on the parent window and the GET PROPERTY routine to get the data from the parent window.

Example 3–4 Exchanging Window Properties

(continued on next page)

#### Working with Windows 3.5 Associating Properties with Windows

Example 3–4 (Cont.) Exchanging Window Properties

! display id INTEGER\*4 DPY INTEGER\*4 DF1 : GISPIA; INTEGER\*4 SCREEN ! screen id INTEGER\*4 WINDOW ! window id INTEGER\*4 SUBWINDOW1 INTEGER\*4 SUBWINDOW2 INTEGER\*4 ATTR\_MASK ! attributes mask INTEGER\*4 GC ! gc id INTEGER\*4 FONT ! font id INTEGER\*4 TYPE RETURNED ! This is an atom INTEGER\*4 NUM ITEMS RETURNED INTEGER\*4 BYTES REMAINING INTEGER\*4 ATOM ID INTEGER\*4 IF EXISTS CHARACTER\*7 ATOM NAME DATA ATOM\_NAME / MY ATOM' / CHARACTER\*60 FONT NAME DATA FONT NAME 1 /'-Adobe-New Century Schoolbook-Medium-R-Normal--\*-140-\*-\*-P-\*-ISO8859-1'/ !Data stored as a property ! Property returned CHARACTER\*50 PROP BYTE PROPERTY RETURNED (50) CHARACTER\*50 DSC PROP RETURNED ! Property in a string descriptor ! short length of property string INTEGER\*2 TMP LE $\overline{N}$ . PARAMETER WIN WIDTH = 600, WIN HEIGHT = 600, SUB WIDTH = 300, SUB HEIGHT = 150, 1 1 WIN X = 100, WIN Y = 100, $SUB\overline{1}_X = 150$ ,  $SU\overline{B}1 Y = 100$ , 1 SUB2X = 150, SUB2Y = 350,1 OFFSET = 0, LENGTH = 10001 DATA PROPERTY DATA /'You pressed MB1'/ Initialize display id and screen id DPY = X\$OPEN DISPLAY() IF (DPY .EQ. 0) THEN WRITE(6,\*) 'Display not opened!' CALL SYS\$EXIT(%VAL(1)) END IF SCREEN = X\$DEFAULT SCREEN OF DISPLAY(DPY) Create the WINDOW window DEPTH = X\$DEFAULT DEPTH OF SCREEN(SCREEN) CALL X\$DEFAULT VISUAL OF SCREEN(SCREEN, VISUAL) ATTR MASK = X\$M CW EVENT MASK .OR. X\$M CW BACK PIXEL XSWDA.X\$L SWDA EVENT MASK = X\$M EXPOSURE .OR. X\$M BUTTON PRESS 1 .OR. X\$M PROPERTY CHANGE XSWDA.X\$L SWDA BACKGROUND PIXEL = 1 DEFINE COLOR (DPY, SCREEN, VISUAL, 1)

(continued on next page)

C C

С

C C

С

#### Working with Windows 3.5 Associating Properties with Windows

```
WINDOW = X$CREATE WINDOW(DPY,
        1 X$ROOT WINDOW OF SCREEN(SCREEN),
           WIN X, WIN Y, WIN WIDTH, WIN HEIGHT, 0,
        1
           DEPTH, X$C_INPUT_OUTPUT, VISUAL, ATTR_MASK, XSWDA)
        1
С
C
        Create the subwindows
С
        XSWDA.X$L SWDA BACKGROUND PIXEL =
        1 DEFINE COLOR (DPY, SCREEN, VISUAL, 2)
        SUBWINDOW1 = X$CREATE WINDOW(DPY, WINDOW,
            SUB1 X, SUB1 Y, SUB WIDTH, SUB HEIGHT, 4,
        1
            DEPTH, X$C_INPUT_OUTPUT, VISUAL, ATTR_MASK, XSWDA)
        1
        SUBWINDOW2 = X$CREATE WINDOW(DPY, WINDOW,
        1
            SUB2 X, SUB2 Y, SUB WIDTH, SUB HEIGHT, 4,
        1 DEPTH, X$C INPUT OUTPUT, VISUAL, ATTR MASK, XSWDA)
С
С
        Handle events
С
        DO WHILE (.TRUE.)
            CALL X$NEXT EVENT(DPY, EVENT)
С
С
            If this is an expose event on our WINDOW 2 window, and it is the
С
            "primary" expose event, then write the text.
С
            IF (EVENT.EVNT_TYPE .EQ. X$C_EXPOSE .AND.
EVENT.EVNT_EXPOSE.X$L_EXEV_WINDOW .EQ. WINDOW) THEN
        1
                CALL X$DRAW IMAGE STRING(DPY, WINDOW, GC,
        1
                    150, 25, 'Press MB1 in the upper window.')
                CALL X$DRAW IMAGE STRING(DPY, WINDOW, GC,
                     150, 50, 'To exit, press MB2.')
        1
            END IF
            IF (EVENT.EVNT TYPE .EQ. X$C BUTTON PRESS .AND.
                EVENT.EVNT BUTTON.X$L BTEV BUTTON .EQ. X$C BUTTON2) THEN
        1
                CALL SYS$EXIT(%VAL(1))
            END IF
            IF (EVENT.EVNT BUTTON.X$L BTEV WINDOW .EQ. SUBWINDOW1 .AND.
                EVENT.EVNT_BUTTON.X$L_BTEV_BUTTON .EQ. X$C_BUTTON1) THEN
        1
                ATOM ID = X$INTERN ATOM (DPY, ATOM NAME, IF EXISTS)
0
     CALL X$CHANGE PROPERTY(DPY, WINDOW, ATOM ID,
                     X$C_XA_STRING, 8, X$C_PROP_MODE_REPLACE,
       1
        1
                     %REF(PROPERTY DATA), 15)
            END IF
            IF (EVENT.EVNT TYPE .EQ. X$C PROPERTY NOTIFY .AND.
                EVENT.EVNT PROPERTY.X$L PPEV ATOM .EQ. ATOM ID) THEN
        1
```

Example 3–4 (Cont.) Exchanging Window Properties

(continued on next page)

#### Working with Windows 3.5 Associating Properties with Windows

Example 3–4 (Cont.) Exchanging Window Properties

```
0
       CALL X$GET WINDOW PROPERTY(DPY, WINDOW, ATOM ID,
        1
                    OFFSET, LENGTH, TRUE, X$C XA STRING, TYPE RETURNED,
                    FORMAT RETURNED, NUM ITEMS RETURNED, BYTES REMAINING,
        1
                    , %REF(50), %REF(PROPERTY RETURNED))
        1
                TMP LEN = NUM ITEMS RETURNED
                CALL STR$COPY R (DSC PROP RETURNED, TMP LEN,
        1
                    PROPERTY RETURNED)
0
       CALL X$DRAW STRING(DPY, SUBWINDOW2, GC, 75, 75,
        1
                    DSC PROP RETURNED)
            END IF
        END DO
       END
```

• When the user clicks MB1 in subwindow *SUBWINDOW1*, the client calls the CHANGE PROPERTY routine. CHANGE PROPERTY causes the server to change the property identified by the atom ATOM\_ID to the value specified by *PROPERTY\_DATA*. The property is associated with the parent window, *WINDOW*.

When changing properties, the client can specify how the server should treat them. If the client specifies the constant **x\$c\_prop\_mode\_replace**, the server discards the previous property. If the client specifies the constant **x\$c\_prop\_mode\_prepend**, the server inserts the new data at the beginning of the existing property data. If the client specifies the constant **x\$c\_prop\_ mode\_append**, the server inserts the new data at the end of the existing property data.

Changing the property causes the server to send a property notify event to the parent window, *WINDOW*. For information about event handling, see Chapter 9.

- **2** After checking to ensure that the changed property is the one to obtain, the client calls the GET WINDOW PROPERTY routine. Note that the client receives the property, which is a string type, in a buffer of 50 bytes, specified by the variable *PROPERTY\_RETURNED*.
- After getting the string data from the parent window, the client uses it to write text in *SUBWINDOW2*. For information about writing text, see Chapter 8.

In addition to the GET WINDOW PROPERTY routine, Xlib includes the property-management routines described in Table 3–5.

| Routine                     | Description                                                                                                    |
|-----------------------------|----------------------------------------------------------------------------------------------------|
| LIST PROPERTIES             | Returns a list of properties defined for a specified window.                                                                                                |
| ROTATE WINDOW<br>PROPERTIES | Rotates the properties of a specified window and generates<br>a property notify event. For more information about<br>property notify events, see Chapter 9. |
| DELETE PROPERTY             | Deletes a specified property.                                                                                                    |

Table 3–5 Routines for Managing Properties

## 3.6 Using Properties to Communicate with the Window Manager

In most cases, a client communicates information about its windows to the window and session managers. For example, the client may want to provide the window manager with names for a specific window and icon. In addition, the client may want to provide hints to the window manager concerning window size and location. The X Consortium approves of certain methods and routines that govern this inter-client communication.

The Inter-Client Communications Conventions Manual (ICCCM) details these methods and, through their use, ensures compatibility in a multi-client environment. The *X Window System* contains the Inter-Client Communications Conventions Manual.

This chapter provides information for communicating with the window manager using Xlib ICCCM-compliant routines and properties. For a reference of all Xlib ICCCM-compliant routines, see the *DECwindows Motif for OpenVMS Guide to Non-C Bindings* and the *X Window System*. For more information about properties, see Chapter 8.

Xlib provides predefined properties to enable clients to communicate with the window manager and session manager about the following:

- Window names
- Icon names
- Pixmaps used to define window icons
- Commands used to start the application
- Position and size of windows in their startup state
- Initial state of windows
- Input that windows accept
- Names used to retrieve application resources

Table 3-6 describes the atom names, data types, and formats of these properties.

Table 3–6 Atom Names of Window Manager Properties

| Atom                        | Data Type | Format | Description of the Property                                                                     |
|-----------------------------|-----------|--------|-------------------------------------------------------------------------------------------------|
| X\$C_XA_WM_CLASS            | text      | 32     | Application resources from the resource database                                                |
| X\$C_XA_WM_CLIENT_MACHINE   | text      | N/A    | String name of the machine on<br>which the client application is<br>running                     |
| X\$C_XA_WM_COLORMAP_WINDOWS | window    | 32     | List of window IDs that may<br>need a different colormap than<br>that of their top-level window |
| X\$C_XA_WM_COMMAND          | text      | 8      | Command used to start the client                                                                |

(continued on next page)

| Atom                     | Data Type     | Format | Description of the Property                                                                                 |
|--------------------------|---------------|--------|----------------------------------------------------------------------------------------------------|
| X\$C_XA_WM_HINTS         | wm_hints      | 32     | Hints about keyboard input,<br>initial state, icon pixmap, icon<br>window, icon position, and icon<br>mask  |
| X\$C_XA_WM_ICON_NAME     | text          | 8      | Icon name                                                                                                   |
| X\$C_XA_WM_ICON_SIZE     | wm_icon_size  | 32     | Icon size supported by the window manager                                                                   |
| X\$C_XA_WM_NAME          | string        | 8      | Application name                                                                                            |
| X\$C_XA_WM_NORMAL_HINTS  | wm_size_hints | 32     | Size hints for a window in its normal state                                                                 |
| X\$C_XA_WM_PROTOCOLS     | atom          | 32     | List of atoms that identify<br>the communications protocols<br>between the client and the<br>window manager |
| X\$C_XA_WM_STATE         | wm_state      | 32     | Property intended for<br>communicating between window<br>manager and session manager                        |
| X\$C_XA_WM_TRANSIENT_FOR | window        | 32     | Property intended for a window<br>that is transient, such as a<br>dialog box                                |

| Table 3–6 (Cont.) Atom Names of Window Manager Prop | perties |
|-----------------------------------------------------|---------|
|-----------------------------------------------------|---------|

## 3.7 Defining Window Manager Properties

This section describes how to communicate with the window manager by defining individual properties.

#### 3.7.1 Setting Window Manager Hints

Xlib provides routines to set and read the WM\_HINTS property. Use the WM hints data structure and the SET WM HINTS routine to provide the window manager with hints about keyboard input, initial window state, icon pixmap, icon window, icon position, icon mask, and window group. Use the GET WM HINTS routine to read the X\$C\_XA\_WM\_HINTS property.

Note that each time the WM hints data structure is passed to SET WM HINTS, the flags field specifies only which fields are valid, not which fields are updated. Setting one flag, and passing one value, states that all other values are no longer valid. Table 3–7 lists the flags.

| Flag Name               | Size Hints Member                    |  |
|-------------------------|--------------------------------------|--|
| x\$m_input_hint         | Input focus model used by the client |  |
| x\$m_state_hint         | Initial state of the window          |  |
| x\$m_icon_pixmap_hint   | Pixmap used as icon                  |  |
| x\$m_icon_window_hint   | Window used as an icon               |  |
| x\$m_icon_position_hint | Initial position of icon             |  |

 Table 3–7
 Window Manager Hints Size Hints Data Structure Flags

(continued on next page)

| Flag Name              | Size Hints Member                                                                                                    |  |
|------------------------|----------------------------------------------------------------------------------------------------|--|
| x\$m_icon_mask_hint    | Pixmap to be used as mask for the icon_pixmap                                                                                                    |  |
| x\$m_window_group_hint | ID of related window group                                                                                                    |  |
| x\$m_all_hints         | The bitwise OR of x\$m_input_hint, x\$m_state_hint,<br>x\$m_icon_pixmap_hint, x\$m_icon_window_hint,<br>x\$m_icon_position_hint, x\$m_icon_mask_hint, and<br>x\$m_window_group_hint |  |
|                        | Note                                                                                                    |  |

 Table 3–7 (Cont.)
 Window Manager Hints Size Hints Data Structure Flags

The use of the x\$m\_all\_hints mask is not recommended because the WM hints data structure may be extended in the future. If additional members are added to the WM hints data structure, the x\$m\_all\_hints mask may not contain these new fields.

Figure 3-8 illustrates the WM hints data structure. Table 3-8 describes the members of the data structure.

#### Figure 3–8 WM Hints Data Structure

|                         | _  |
|-------------------------|----|
| x\$I_hint_flags         | 0  |
| x\$I_hint_input         | 4  |
| x\$I_hint_initial_state | 8  |
| x\$l_hint_icon_pixmap   | 12 |
| x\$I_hint_icon_window   | 16 |
| x\$l_hint_icon_x        | 20 |
| x\$l_hint_icon_y        | 24 |
| x\$I_hint_icon_mask     | 28 |
| x\$I_hint_window_group  | 32 |
|                         |    |

#### Working with Windows 3.7 Defining Window Manager Properties

| Member Name             | Contents                                       |                                                                                                    |  |  |
|-------------------------|------------------------------------------------|----------------------------------------------------------------------------------------------------|--|--|
| X\$L_HINT_FLAGS         | Specifies the members o                        | f the data structure that are defined.                                                                       |  |  |
| X\$L_HINT_INPUT         | Indicates whether or no to get keyboard input. | t the client relies on the window manager                                                                    |  |  |
| X\$L_HINT_INITIAL_STATE |                                                | Defines how the window should appear in its initial configuration<br>Possible initial states are as follows: |  |  |
|                         | Constant Name                                  | Description                                                                                                  |  |  |
|                         | x\$c_withdrawn_state                           | Neither client's top-level window nor icon window is visible.                                                |  |  |
|                         | x\$c_normal_state                              | Client's top-level window is visible.                                                                        |  |  |
|                         | x\$c_iconic_state                              | Client's top-level window starts as an icon.                                                                 |  |  |
| X\$L_HINT_ICON_PIXMAP   | Identifies the pixmap us                       | sed to create the window icon.                                                                               |  |  |
| X\$L_HINT_ICON_WINDOW   | Specifies the window to                        | Specifies the window to be used as an icon.                                                                  |  |  |
| X\$L_HINT_ICON_X        | Specifies the initial x-co                     | Specifies the initial x-coordinate of the icon position.                                                     |  |  |
| X\$L_HINT_ICON_Y        | Specifies the initial y-co                     | ordinate of the icon position.                                                                               |  |  |
| X\$L_HINT_ICON_MASK     | Specifies the pixels of th                     | e icon pixmap used to create the icon.                                                                       |  |  |
| X\$L_HINT_WINDOW_GROUP  | Specifies that a window                        | belongs to a group of other windows.                                                                         |  |  |

|  | Table 3–8 | WM Hints | Data | Structure | Members |
|--|-----------|----------|------|-----------|---------|
|--|-----------|----------|------|-----------|---------|

#### 3.7.2 Providing Size Hints

Xlib provides routines that the client can use to set or read the WM\_NORMAL\_ HINTS property for a given window. These routines use the size hints data structure to communicate to the window manager about the size and position of windows in their normal and iconic startup states.

Use the SET WM NORMAL HINTS routine to set a window's X\$C\_XA\_WM\_ NORMAL\_HINTS property. Use the GET WM NORMAL HINTS routine to read a window's X\$C\_XA\_WM\_NORMAL\_HINTS property.

Table 3–9 lists the flags used in the size hints data structure.

| Flag Name         | Size Hints Member                                   |
|-------------------|-----------------------------------------------------|
| x\$m_us_position  | User-specified position of the window               |
| x\$m_us_size      | User-specified size of the window                   |
| x\$m_p_position   | Client-specified position                           |
| x\$m_p_size       | Client-specified size                               |
| x\$m_p_min_size   | Client-specified minimum size of the window         |
| x\$m_p_max_size   | Client-specified maximum size of the window         |
| x\$m_p_resize_inc | Client-specified increments for resizing the window |
| x\$m_p_aspect     | Client-specified minimum and maximum aspect ratios  |
|                   | (continued on next page)                            |

Table 3–9 Size Hints Data Structure Flags

## Working with Windows 3.7 Defining Window Manager Properties

| Flag Name          | Size Hints Member                                                                                                    |
|--------------------|----------------------------------------------------------------------------------------------------|
| x\$m_p_base_size   | Client-specified desired size of the window                                                                                |
| x\$m_p_win_gravity | Client-specified window gravity                                                                                            |
| x\$m_p_all_hints   | The bitwise OR of x\$m_p_position, x\$m_p_size, x\$m_p_min_<br>size, x\$m_p_max_size, x\$m_p_resize_inc, and x\$m_p_aspect |

Table 3–9 (Cont.) Size Hints Data Structure Flags

The use of the xm\_p\_all\_hints mask is not recommended because this flag does not include the xm\_p\_base\_size or xm\_p\_win\_gravity masks. In addition, the size hints data structure may be extended in the future. If members are added to the data structure, the xm\_p\_all\_hints mask may not contain these new fields.

Note \_

Figure 3-9 illustrates the size hints data structure. Table 3-10 describes the members of the data structure.

#### Figure 3–9 Size Hints Data Structure

|                      | _  |
|----------------------|----|
| x\$l_szhn_flags      | 0  |
| x\$l_szhn_x          | 4  |
| x\$l_szhn_y          | 8  |
| x\$I_szhn_width      | 12 |
| x\$I_szhn_height     | 16 |
| x\$I_szhn_min_width  | 20 |
| x\$I_szhn_min_height | 24 |
| x\$I_szhn_max_width  | 28 |
| x\$I_szhn_max_height | 32 |
| x\$I_szhn_width_inc  | 36 |
| x\$I_szhn_height_inc | 40 |
| x\$l_szhn_mnas_x     | 44 |
| x\$I_szhn_mnas_y     | 48 |
| x\$I_szhn_mxas_x     | 52 |
| x\$I_szhn_mxas_y     | 56 |
|                      |    |

(continued on next page)

| x\$I_szhn_base_width  | 60 |
|-----------------------|----|
| x\$I_szhn_base_height | 64 |
| x\$I_szhn_win_gravity | 68 |

\_\_\_\_\_ Note \_\_\_\_

The x\$l\_szhn\_x, x\$l\_szhn\_y, x\$l\_szhn\_width, x\$l\_szhn\_height members are obsolete and are left for compatibility reasons only.

| Table 3–10         Size Hints Data Structure Members | Table 3–10 | Size Hints | Data | Structure | Members |
|------------------------------------------------------|------------|------------|------|-----------|---------|
|------------------------------------------------------|------------|------------|------|-----------|---------|

| Member Name                         | Contents                                                                                |
|-------------------------------------|-----------------------------------------------------------------------------------------|
| X\$L_SZHN_FLAGS                     | Defines the members to which the client is assigning values                             |
| X\$L_SZHN_X                         | Specifies the x-coordinate that defines window position                                 |
| X\$L_SZHN_Y                         | Specifies the y-coordinate that defines window position                                 |
| X\$L_SZHN_WIDTH                     | Defines the width of the window                                                         |
| X\$L_SZHN_HEIGHT                    | Defines the height of the window                                                        |
| X\$L_SZHN_MIN_WIDTH                 | Specifies the minimum useful width of the window                                        |
| X\$L_SZHN_MIN_HEIGHT                | Specifies the minimum useful height of the window                                       |
| X\$L_SZHN_MAX_WIDTH                 | Specifies the maximum useful width of the window                                        |
| X\$L_SZHN_MAX_HEIGHT                | Specifies the maximum useful height of the window                                       |
| X\$L_SZHN_WIDTH_INC                 | Defines the increments by which the width of the window can be resized.                 |
| X\$L_SZHN_HEIGHT_INC                | Defines the increments by which the height of the window can be resized.                |
| X\$L_SZHN_MIN_ASPECT_X <sup>1</sup> | Specifies the minimum aspect ratio of the window with the X\$L_SZHN_MIN_ASPECT_Y member |
| X\$L_SZHN_MIN_ASPECT_Y <sup>1</sup> | Specifies the minimum aspect ratio of the window with the X\$L_SZHN_MIN_ASPECT_X member |
| X\$L_SZHN_MAX_ASPECT_X <sup>1</sup> | Specifies the maximum aspect ratio of the window with the X\$L_SZHN_MAX_ASPECT_Y member |
| X\$L_SZHN_MAX_ASPECT_Y <sup>1</sup> | Specifies the maximum aspect ratio of the window with the X\$L_SZHN_MAX_ASPECT_X member |
| X\$L_SZHN_BASE_WIDTH                | Defines the desired width of the window                                                 |
| X\$L_SZHN_BASE_HEIGHT               | Defines the desired height of the window                                                |
| X\$L_SZHN_WIN_GRAVITY               | Defines the region of the window that is to be retained when it is resized              |

 $^{1}$ Setting the minimum and maximum aspects indicates the preferred range of the size of a window. An aspect is expressed in terms of a ratio between x and y.

#### 3.7.3 Setting a Window and Icon Names

Xlib includes routines to enable clients to define properties for communicating with the window manager about window names, icon names, and window classes. Use the SET WM NAME routine to set the XSC\_XA\_WM\_NAME property to display the name for a given window. Use the SET WM ICON NAME routine to set the XSC\_XA\_WM\_ICON\_NAME property to set the name of a given window icon name.

Both the SET WM NAME and SET WM ICON NAME routines are convenience functions that use the text property data structure and call the SET TEXT PROPERTY routine.

Figure 3-10 illustrates the text property data structure. Table 3-11 describes the members of the data structure.

#### Figure 3–10 Text Property Data Structure

| $\hookrightarrow$ | x\$I_txtp_encoding | x\$b_txtp_value    | 0 |
|-------------------|--------------------|--------------------|---|
| $\hookrightarrow$ | x\$I_txtp_format   | x\$I_txtp_encoding | 4 |
| $\hookrightarrow$ | x\$I_txtp_nitems   | x\$I_txtp_format   | 8 |
|                   |                    | x\$I_txtp_nitems   |   |

Table 3–11 Text Property Data Structure Members

| Member Name        | Contents                     |
|--------------------|------------------------------|
| X\$B_TXTP_VALUE    | Character string             |
| X\$L_TXTP_ENCODING | Type of encoding             |
| X\$L_TXTP_FORMAT   | Number of bits: 8, 16, or 32 |
| X\$L_TXTP_NITEMS   | Number of items in value     |

Xlib provides an additional routine to set a window name. The STORE NAME routine assigns a name to a window and displays it in a prominent place such as the title bar. Example 1–1 in Chapter 1 uses the STORE NAME routine to define the name of its parent window, as follows:

CALL X\$STORE\_NAME(DPY, WINDOW\_1, WINDOW\_NAME);

To define and get the class of a specified window, use the SET CLASS HINT and GET CLASS HINT routines. The routines refer to the class hint data structure. Figure 3–11 illustrates the class hint data structure. Table 3–12 describes the members of the data structure.

Figure 3–11 Class Hint Data Structure

| x\$a_chnt_res_name  | 0 |
|---------------------|---|
| x\$a_chnt_res_class | 4 |

Table 3–12 Class Hint Data Structure Members

| Member Name    | Contents                        |
|----------------|---------------------------------|
| X\$A_RES_NAME  | Defines the name of the window  |
| X\$A_RES_CLASS | Defines the class of the window |

Note that the name defined in this data structure may differ from the name defined by the XA\_WM\_NAME property. The X&C\_XA\_WM\_NAME property specifies what should be displayed in the title bar. Consequently, it may contain a temporary name, as in the name of a file that a client currently has in a buffer. In contrast to X\$C\_XA\_WM\_NAME, the X\$C\_XA\_RES\_NAME member defines the formal window name that clients should use when retrieving resources from the resource database.

## 3.8 Exchanging Properties Between Clients

Xlib provides routines that enable clients to exchange properties. The properties, which are global to the server, are called **selections**. Text cut from one window and pasted into another window exemplifies the global exchange of properties. The text cut in window A is a property owned by client A. Ownership of the property transfers to client B, who then pastes the text into window B.

Properties are exchanged between clients by a series of calls to routines that manage the selected text. When a user drags the pointer cursor, client A responds by calling the SET SELECTION OWNER routine. SET SELECTION OWNER identifies client A as the owner of the selected text. The routine also identifies the window of the selection, associates an atom with the text, and puts a time-stamp on the selection. The atom, XA\_PRIMARY, names the selection. The time-stamp enables any clients competing for the selection to determine selection ownership.

Clients can determine the owner of a selection by calling the GET SELECTION OWNER routine. This routine returns the identifier of the window that currently owns the specified selection.

By calling the CONVERT SELECTION routine, clients ask the owner of a selection to convert it to a particular data type. If conversion is possible, the client converting the selection notifies the client requesting the conversion that the selection is available. The property is then exchanged.

For example, when a user decides to paste the selected text in window B, client B, who owns window B, sends client A a selection request. The request identifies the window requesting the cut text and the format in which the client would like the property transferred.

In response to the request, client A first checks to ensure that the time of the request corresponds to the time in which client A owns the selection. If the time coincides and if client A can convert the selection to the data type requested by client B, client A notifies client B that the text is stored and available. Client B then retrieves the data by calling the GET WINDOW PROPERTY routine.

Clients request and notify other clients of selections by using events. For information about using events to request, convert, and notify clients of selections, see Chapter 9. For style guidelines about using selections, see the *OSF/Motif Style Guide*.

## 3.9 Changing Window Characteristics

Xlib provides routines that enable clients to change window position, size, border width, stacking order, and attributes.

This section describes how to use Xlib routines to do the following:

- Change multiple window characteristics in one call
- Change position, size, or border width
- Change stacking order
- Change window attributes

#### 3.9.1 Reconfiguring Windows

Xlib enables clients either to change window characteristics using one call or to use individual routines to reposition, resize, or change border width.

The CONFIGURE WINDOW routine enables clients to change window position, size, border width, and place in the hierarchy. To change these window characteristics in one call, use the CONFIGURE WINDOW routine, as follows:

- 1. Set values of relevant members of a window changes data structure.
- 2. Indicate what is to be reconfigured by specifying the appropriate flag in the CONFIGURE WINDOW **value\_mask** argument.

The window changes data structure enables clients to specify one or more values for reconfiguring a window. Figure 3–12 illustrates the window changes data structure. Table 3–13 describes the members of the data structure.

| x\$I_wchg_x            | 0  |
|------------------------|----|
| x\$I_wchg_y            | 4  |
| x\$I_wchg_width        | 8  |
| x\$I_wchg_height       | 12 |
| x\$I_wchg_border_width | 16 |
| x\$I_wchg_sibling      | 20 |
| x\$I_wchg_stack_mode   | 24 |

| Member Name Contents   |                                                                                                    |
|------------------------|----------------------------------------------------------------------------------------------------|
| X\$L_WCHG_X            | Defines the x-coordinate of the new location of the window<br>relative to the origin of its parent. The x- and y-coordinates<br>specify the upper left outside corner of the window. |
| X\$L_WCHG_Y            | Defines the y-coordinate of the new location of the window<br>relative to the origin of its parent. The x- and y-coordinates<br>specify the upper left outside corner of the window. |
| X\$L_WCHG_WIDTH        | Defines the new width of the window, excluding the border.                                                                                                    |
| X\$L_WCHG_HEIGHT       | Defines the new height of the window, excluding the border.                                                                                                    |
| X\$L_WCHG_BORDER_WIDTH | Specifies the new window border in pixels.                                                                                                    |
| X\$L_WCHG_SIBLING      | Specifies the sibling window for stacking order.                                                                                                    |
| X\$L_WCHG_STACK_MODE   | Defines how the window is restacked. Table 3–14 lists constants and definitions for restacking windows.                                                                              |

 Table 3–13
 Window Changes Data Structure Members

The client can change the hierarchical position of a window in relation to all windows in the stack or to a specified sibling. If the client changes the size, position, and stacking order of the window by calling CONFIGURE WINDOW, the server restacks the window based on its final, not initial, size and position. Table 3–14 lists constants and definitions for restacking windows.

Table 3–14 Stacking Values

| Constants                                                                                                    | Relative to All                                                                                               | Relative to Sibling                                                                                                    |
|----------------------------------------------------------------------------------------------------|----------------------------------------------------------------------------------------------------|----------------------------------------------------------------------------------------------------|
| x\$c_above                                                                                                    | Top of stack.                                                                                                 | Just above sibling.                                                                                                    |
| x\$c_below                                                                                                    | Bottom of stack.                                                                                              | Just below sibling.                                                                                                    |
| x\$c_top_if                                                                                                    | If any sibling obscures a window,<br>the server places the obscured<br>window on top of the stack.            | If the specified sibling obscures<br>a window, the server places the<br>obscured window at the top of the<br>stack.                                                                                                    |
| x\$c_bottom_if                                                                                                    | If a window obscures any sibling,<br>the server places the obscuring<br>window at the bottom of the<br>stack. | If the window obscures the<br>specified sibling, the server<br>places the obscuring window at<br>the bottom of the stack.                                                                                                    |
| xSc_opposite If any sibling obscures a window,<br>the server places the obscured<br>window on top of the stack. If<br>a window obscures any window,<br>the server places the obscuring<br>window at the bottom of the<br>stack. |                                                                                                    | If the specified sibling obscures<br>a window, the server places the<br>obscuring window on top of the<br>stack. If a window obscures the<br>specified sibling, the server places<br>the obscuring window on the<br>bottom of the stack. |

Xlib assigns a symbol to the flag associated with each member of the data structure (Table 3-15).

# Working with Windows 3.9 Changing Window Characteristics

| Flag Name            | Window Changes Member  |  |
|----------------------|------------------------|--|
| x\$m_cw_x            | X\$L_WCHG_X            |  |
| x\$m_cw_y            | X\$L_WCHG_Y            |  |
| x\$m_cw_width        | X\$L_WCHG_WIDTH        |  |
| x\$m_cw_height       | X\$L_WCHG_HEIGHT       |  |
| x\$m_cw_border_width | X\$L_WCHG_BORDER_WIDTH |  |
| x\$m_cw_sibling      | X\$L_WCHG_SIBLING      |  |
| x\$m_cw_stack_mode   | X\$L_WCHG_STACK_MODE   |  |

Table 3–15 Window Changes Data Structure Flags

Example 3–5 illustrates using CONFIGURE WINDOW to change the position, size, and stacking order of a window when the user presses a button.

#### Example 3–5 Reconfiguring a Window

| С      |                                                                                                    |
|--------|----------------------------------------------------------------------------------------------------|
| C<br>C | This program changes the position, size, and stacking order of <i>SUBWINDOW_1</i>                                                                                                    |
|        | RECORD /X\$WINDOW CHANGES/ XWC                                                                                                    |
|        | . –                                                                                                    |
|        |                                                                                                    |
| 0      | WCHG_MASK = X\$M_CW_X .OR. X\$M_CW_Y .OR. X\$M_CW_WIDTH .OR.<br>1 X\$M_CW_HEIGHT .OR. X\$M_CW_SIBLING .OR. X\$M_CW_STACK_MODE                                                                                                  |
| 0      | XWC.X\$L_WCHG_X = 200<br>XWC.X\$L_WCHG_Y = 350<br>XWC.X\$L_WCHG_WIDTH = 200<br>XWC.X\$L_WCHG_HEIGHT = 50<br>XWC.X\$L_WCHG_SIBLING = SUBWINDOW 2<br>XWC.X\$L_WCHG_STACK_MODE = X\$C_ABOVE                                       |
| 0      | CALL X\$CONFIGURE_WINDOW(DPY, SUBWINDOW_1, WCHG_MASK, XWC)                                                                                                    |
| 0      | Specify the members of the window changes data structure that have assigned values. Create a mask by performing a bitwise OR operation on relevant flags that indicate which members of WINDOW CHANGES the client will define. |
| 0      | Assign values to relevant members of the window changes data structure.<br>Because the client identifies a sibling ( <i>SUBWINDOW_1</i> ), it must also choose<br>a mode for stacking operations.                              |
| 8      | The call to reconfigure <i>SUBWINDOW_1</i> . The CONFIGURE WINDOW routine call has the following format:                                                                                                    |
|        | X\$CONFIGURE_WINDOW(display, window_id, change_mask, values)                                                                                                    |
| Fig    | gure 3–13 illustrates how the windows look after being reconfigured.                                                                                                    |
|        |                                                                                                    |

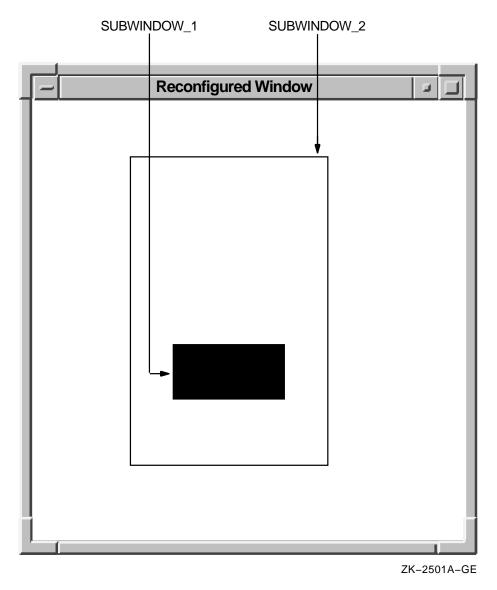

Figure 3–13 Reconfigured Window

Table 3–16 lists routines to change individual window characteristics.

 Table 3–16
 Window Configuration Routines

| Routine                    | Description                                                                                                    |
|----------------------------|----------------------------------------------------------------------------------------------------|
| MOVE WINDOW                | Moves a window without changing its size.                                                                              |
| RESIZE WINDOW              | Changes the size of a window without moving it. The<br>upper left window coordinate does not change after<br>resizing. |
| MOVE RESIZE WINDOW         | Moves and changes the size of a window.                                                                                |
| SET WINDOW BORDER<br>WIDTH | Changes the border width of a window.                                                                                  |

#### 3.9.2 Effects of Reconfiguring Windows

It is important to know how reconfiguring windows affects graphics and text drawn in them by the client. (See Chapter 6 for a description of working with graphics and Chapter 8 for a description of writing text.) When a client resizes a window, window contents are either moved or lost, depending on the **bit gravity** of the window. Bit gravity indicates that a designated region of the window should be relocated when the window is resized. Resizing also causes the server to resize children of the changed window.

To control how the server moves children when a parent is resized, set the **window gravity** attribute. Table 3–17 lists choices for retaining window contents and controlling how the server relocates children.

| Constant Name           | Movement of Window Contents and Subwindows                                                                                                    |
|-------------------------|----------------------------------------------------------------------------------------------------|
| x\$c_forget_gravity     | The server always discards window contents and tiles the<br>window with its selected background. If the client has not<br>specified a background, existing screen contents remain the<br>same. |
| x\$c_north_west_gravity | Not moved.                                                                                                    |
| x\$c_north_gravity      | Moved to the right half of the window width.                                                                                                    |
| x\$c_north_east_gravity | Moved to the right, the distance of the window width.                                                                                                    |
| x\$c_west_gravity       | Moved down half the window height.                                                                                                    |
| x\$c_center_gravity     | Moved to the right half of the window width and down half of the window height.                                                                                                    |
| x\$c_east_gravity       | Moved to the right, the distance of the window width and down half the window height.                                                                                                    |
| x\$c_south_west_gravity | Moved down the distance of the window height.                                                                                                    |
| x\$c_south_gravity      | Moved to the right half of the window width and down the distance of the window height.                                                                                                    |
| x\$c_south_east_gravity | Moved to the right, the distance of the window width and down<br>the distance of the window height.                                                                                            |
| x\$c_static_gravity     | Contents or origin is not moved relative to the origin of the<br>root window. Static gravity only takes effect with a change in<br>window width or height.                                     |
| x\$c_unmap_gravity      | Window should not be moved; the child should be unmapped when the parent is resized.                                                                                                    |

Table 3–17 Gravity Definitions

#### Working with Windows 3.9 Changing Window Characteristics

Figure 3–14 illustrates how the server moves the contents of a reconfigured window when the bit gravity is set to the constant **x\$c\_east\_gravity**.

Figure 3–15 illustrates how the server moves a child window if its parent is resized and its window gravity is set to the constant **x\$c\_north\_west\_gravity**.

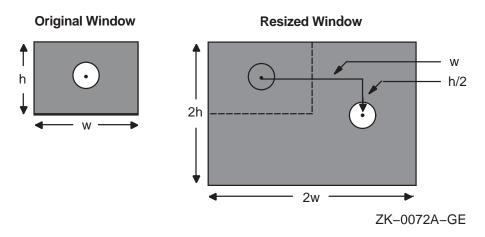

Figure 3–14 East Bit Gravity

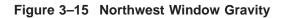

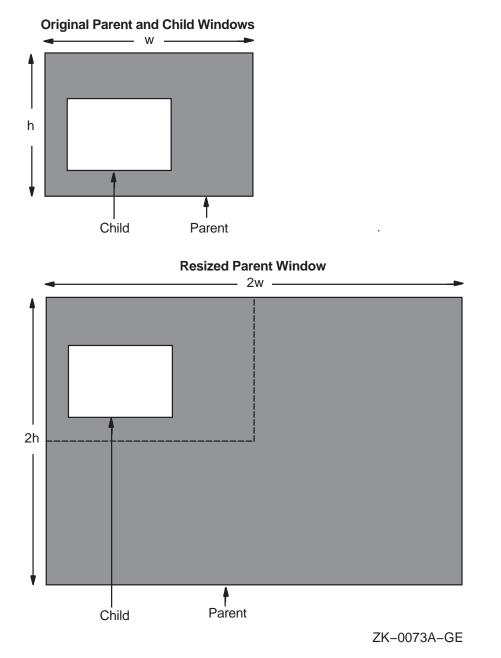

### 3.9.3 Changing Stacking Order

Xlib provides routines that alter the window stacking order in the following ways:

- A specified window moves to either the top or the bottom of the stack.
- The lowest mapped child obscured by a sibling moves to the top of the stack.
- The highest mapped child that obscures a sibling moves to the bottom of the stack.

Use the RAISE WINDOW and LOWER WINDOW routines to move a specified window to either the top or the bottom of the stack, respectively.

To raise the lowest mapped child of an obscured window to the top of the stack, call CIRCULATE SUBWINDOWS UP. To lower the highest mapped child that obscures another child, call CIRCULATE SUBWINDOWS DOWN. The CIRCULATE SUBWINDOWS routine enables the client to perform these operations by specifying either the constant **x\$c\_raise\_lowest** or the constant **x\$c\_lower\_highest**.

To change the order of the window stack, use RESTACK WINDOW, which changes the window stack to a specified order. Reordered windows must have a common parent. If the first window the client specifies has other unspecified siblings, its order relative to those siblings remains unchanged.

#### 3.9.4 Changing Window Attributes

Xlib provides routines that enable clients to change the following:

- Default contents of an input-output window
- Border of an input-output window
- Treatment of the window when it or its relative is obscured
- Treatment of the window when it or its relative is moved
- Information the window receives about operations associated with other windows
- Color
- Cursor

Section 3.2.2 includes descriptions of window attributes and their relationship to the set window attributes data structure.

This section describes how to change any attribute using the CHANGE WINDOW ATTRIBUTES routine. In addition to CHANGE WINDOW ATTRIBUTES, Xlib includes routines that enable clients to change background and border attributes. Table 3–18 lists these routines and their functions.

| Routine                      | Description                                  |
|------------------------------|----------------------------------------------|
| SET WINDOW BACKGROUND        | Sets the background pixel                    |
| SET WINDOW BACKGROUND PIXMAP | Sets the background pixmap                   |
| SET WINDOW BORDER            | Sets the window border to a specified pixel  |
| SET WINDOW BORDER PIXMAP     | Sets the window border to a specified pixmap |

Table 3–18 Routines for Changing Window Attributes

To change any window attribute, use CHANGE WINDOW ATTRIBUTES as follows:

- Assign a value to the relevant member of a set window attributes data structure.
- Indicate the attribute to change by specifying the appropriate flag and passing it to the CHANGE WINDOW ATTRIBUTES **value\_mask** argument. To define more than one attribute, indicate the attributes by doing a bitwise OR on the appropriate flags.

See Table 3–3 for symbols Xlib assigns to each member to facilitate referring to the attributes.

Example 3–6 illustrates using CHANGE WINDOW ATTRIBUTES to redefine the characteristics of a window.

#### Example 3–6 Changing Window Attributes

RECORD /X\$SET\_WIN\_ATTRIBUTES/ XSWDA . . ATTR\_MASK = X\$M\_CW\_BORDER\_PIXEL .OR. X\$M\_CW\_BACK\_PIXEL XSWDA.X\$L\_SWDA\_BACKGROUND\_PIXEL = X\$BLACK\_PIXEL\_OF\_SCREEN(SCREEN) XSWDA.X\$L\_SWDA\_BORDER\_PIXEL = X\$WHITE\_PIXEL\_OF\_SCREEN(SCREEN) CALL X\$CHANGE\_WINDOW\_ATTRIBUTES(DPY, WINDOW, ATTR\_MASK, XSWA) . . .

- Assign new values to a set window attributes data structure.
- **2** Call CHANGE WINDOW ATTRIBUTES to change the window attributes. The CHANGE WINDOWS attributes routine has the following format:

Specify the attributes to change with a bitwise inclusive OR of the relevant symbols listed in Table 3–3. The **values** argument passes the address of a set window attributes data structure.

### 3.10 Getting Information About Windows

Using Xlib information routines, clients can get information about the parent, children, and number of children in a window tree; window geometry; the root window in which the pointer is currently visible; and window attributes.

Table 3–19 lists and describes Xlib routines that return information about windows.

| Routine               | Description                                                                                                    |
|-----------------------|----------------------------------------------------------------------------------------------------|
| QUERY TREE            | Returns information about the window tree                                                                                     |
| GET GEOMETRY          | Returns information about the root window identifier, coordinates, width and height, border width, and depth                  |
| QUERY POINTER         | Returns the root window that the pointer<br>is currently on and the pointer coordinates<br>relative to the root window origin |
| GET WINDOW ATTRIBUTES | Returns information from the window attributes data structure                                                                 |

Table 3–19 Window Information Routines

X\$CHANGE\_WINDOW\_ATTRIBUTES(display, window\_id, attributes\_mask, attributes)

To get information about window attributes, use the GET WINDOW ATTRIBUTES routine. The client receives requested information in the window attributes data structure. See the *X Window System* for more information about the window attributes data structure.

4

## **Defining Graphics Characteristics**

After opening a display and creating a window, clients can draw lines and shapes, create cursors, and draw text. Creating a graphics object is a two-step process. Clients first define the characteristics of the graphics object and then create it. For example, before creating a line, a client first defines line width and style. After defining the characteristics, the client creates the line with the specified width and style.

This chapter describes how to define the graphics characteristics prior to creating them, including the following topics:

- The graphics context (GC)—A description of the graphics characteristics a client can define and the GC values data structure used to define them
- Defining graphics characteristics—How to define graphics characteristics using the CREATE GC routine
- Copying, changing, and freeing attributes—How to copy, change, and undefine graphics characteristics
- Defining graphics characteristics efficiently—How to work efficiently with several sets of graphics characteristics

Chapter 6 describes how to create graphics objects. Chapter 8 describes how to work with text.

#### 4.1 The Graphics Context

The characteristics of a graphics object make up its **graphics context**. As with window characteristics, Xlib provides a data structure and routine to enable clients to define multiple graphics characteristics easily. By setting values in the GC values data structure and calling the CREATE GC routine, clients can define all characteristics relevant to a graphics object.

Xlib also provides routines that enable clients to define individual or functional groups of graphics characteristics.

Xlib always records the defined values in a GC data structure, which is reserved for the use of Xlib and the server only. This occurs when clients define graphic characteristics using either the CREATE GC routine or one of the individual routines. Table 4–1 lists the default values of the GC data structure.

#### Defining Graphics Characteristics 4.1 The Graphics Context

| Member Name Default Value |                                                         |
|---------------------------|---------------------------------------------------------|
| Function                  | x\$c_gx_copy                                            |
| Plane mask                | All ones                                                |
| Foreground                | 0                                                       |
| Background                | 1                                                       |
| Line width                | 0                                                       |
| Line style                | Solid                                                   |
| Cap style                 | Butt                                                    |
| Join style                | Miter                                                   |
| Fill style                | Solid                                                   |
| Fill rule                 | Even odd                                                |
| Arc mode                  | Pie slice                                               |
| Tile                      | Pixmap of unspecified size filled with foreground pixel |
| Stipple                   | Pixmap of unspecified size filled with ones             |
| Tile or stipple x origin  | 0                                                       |
| Tile or stipple y origin  | 0                                                       |
| Font                      | Varies with implementation                              |
| Subwindow mode            | Clip by children                                        |
| Graphics exposures        | True                                                    |
| Clip x origin             | 0                                                       |
| Clip y origin             | 0                                                       |
| Clip mask                 | None                                                    |
| Dash offset               | 0                                                       |
| Dashes                    | 4 (the list [4,4])                                      |

Table 4–1 GC Data Structure Default Values

## 4.2 Defining Multiple Graphics Characteristics in One Call

Xlib enables clients to define multiple characteristics of a graphics object in one call. To define multiple characteristics, use the CREATE GC routine as follows:

- Assign values to the relevant members of the GC values data structure.
- Indicate the attributes to define by specifying the appropriate flag and passing the flag to the **value\_mask** argument of the routine. To define more than one attribute, perform a bitwise OR on the appropriate attribute flags.

Figure 4–1 illustrates the GC values data structure.

## Defining Graphics Characteristics 4.2 Defining Multiple Graphics Characteristics in One Call

| Figure 4–1 | GC Values | Data Structure |
|------------|-----------|----------------|
|------------|-----------|----------------|

| x\$l_gcvl_function           |                  |  |  |  |
|------------------------------|------------------|--|--|--|
| x\$l_gcvl_plane_mask         |                  |  |  |  |
| x\$I_gcvl_foreground         |                  |  |  |  |
| x\$I_gcvI_background         |                  |  |  |  |
| x\$I_gcvl_line_width         |                  |  |  |  |
| x\$I_gcvl_line_style         |                  |  |  |  |
| x\$l_gcvl_cap_style          |                  |  |  |  |
| x\$l_gcvl_join_style         |                  |  |  |  |
| x\$I_gcvl_fill_style         |                  |  |  |  |
| x\$I_gcvl_fill_rule          |                  |  |  |  |
| x\$I_gcvl_arc_mode           |                  |  |  |  |
| x\$l_gcvl_tile               |                  |  |  |  |
| x\$I_gcvl_stipple            |                  |  |  |  |
| x\$I_gcvI_ts_x_origin        |                  |  |  |  |
| x\$I_gcvI_ts_y_origin        |                  |  |  |  |
| x\$l_gcvl_font               |                  |  |  |  |
| x\$I_gcvI_subwindow_mode     |                  |  |  |  |
| x\$I_gcvl_graphics_exposures |                  |  |  |  |
| x\$l_gcvl_clip_x_origin      |                  |  |  |  |
| x\$I_gcvl_clip_y_origin      |                  |  |  |  |
| x\$I_gcvI_clip_mask          |                  |  |  |  |
| x\$l_gcvl_dash_offset        |                  |  |  |  |
|                              | x\$b_gcvl_dashes |  |  |  |

Table 4–2 describes the members of the data structure.

## Defining Graphics Characteristics 4.2 Defining Multiple Graphics Characteristics in One Call

| Member Name          | Contents                                                                                                    |                                                                                                    |  |
|----------------------|----------------------------------------------------------------------------------------------------|----------------------------------------------------------------------------------------------------|--|
| X\$L_GCVL_FUNCTION   | Defines how the server computes pixel values when the client<br>updates a section of the screen.                                                                                                    |                                                                                                    |  |
| X\$L_GCVL_PLANE_MASK | Specifies the planes on which the server performs the bitwise computation of pixels, defined by X\$L_GCVL_FUNCTION.                                                                                                    |                                                                                                    |  |
| X\$L_GCVL_FOREGROUND | Specifies an index to a color map entry for foreground color.                                                                                                    |                                                                                                    |  |
| X\$L_GCVL_BACKGROUND | Specifies an index to a color map entry for background color.                                                                                                    |                                                                                                    |  |
| X\$L_GCVL_LINE_WIDTH | Defines the width of a line in pixels. Pixels with centers along<br>a horizontal edge are a special case and are inside if, and only<br>if, the polygon interior is immediately below the bounding box<br>(y increasing direction). See Figure 4–2. |                                                                                                    |  |
| X\$L_GCVL_LINE_STYLE | Defines which sections of the line the server draws.                                                                                                    |                                                                                                    |  |
|                      | Constant Name                                                                                                    | Description                                                                                                    |  |
|                      | x\$c_line_solid                                                                                                    | The full path of the line is drawn.                                                                                                    |  |
|                      | x\$c_line_double_dash                                                                                                    | The full path of the line is<br>drawn, but the even dashes<br>are filled differently than the<br>odd dashes, with cap butt<br>style used where even and<br>odd dashes meet.                                  |  |
|                      | x\$c_line_on_off_dash                                                                                                    | Only the even dashes are<br>drawn. The X\$L_CAP_<br>STYLE member applies to<br>all internal ends of dashes.<br>Specifying the constant, x\$c_<br>cap_not_last, is equivalent to<br>specifying x\$c_cap_butt. |  |

| Table 4 Z GO Values Data Officiale Members | Table 4–2 | GC Values | <b>Data Structure</b> | Members |
|--------------------------------------------|-----------|-----------|-----------------------|---------|
|--------------------------------------------|-----------|-----------|-----------------------|---------|

Figure 4–3 illustrates the line styles.

(continued on next page)

| Member Name          | Contents                                                                                                    |                                                                                                    |
|----------------------|----------------------------------------------------------------------------------------------------|----------------------------------------------------------------------------------------------------|
| X\$L_GCVL_CAP_STYLE  | Defines how the server draws the endpoints of a path. The<br>following lists available cap styles and the constants that<br>specify them: |                                                                                                    |
|                      | Constant Name                                                                                                    | Description                                                                                                    |
|                      | x\$c_cap_butt                                                                                                    | Square at the endpoint<br>(perpendicular to the slope of<br>the line) with no projection<br>beyond the endpoint                                                                                              |
|                      | x\$c_cap_not_last                                                                                                    | Equivalent to specifying<br>x\$c_cap_butt, except that the<br>final endpoint is not drawn if<br>the line width is zero or one                                                                                |
|                      | x\$c_cap_round                                                                                                    | A circular arc with the<br>diameter equal to the line<br>width, centered on the<br>endpoint (equivalent to<br>specifying x\$c_cap_butt for a<br>line width of zero or one)                                   |
|                      | x\$c_cap_projecting                                                                                                    | Square at the end, but the<br>path continues beyond the<br>endpoint for a distance equal<br>to half the width of the line<br>(equivalent to specifying x\$c_<br>cap_butt for a line width of<br>zero or one) |
|                      |                                                                                                    | es the butt, round, and projecting cap<br>lustrates the style specified by the<br>t_last.                                                                                                    |
| X\$L_GCVL_JOIN_STYLE | Defines how the server draws corners for wide lines.<br>Available join styles and the constants that specify them<br>are as follows:      |                                                                                                    |
|                      | Constant Name                                                                                                    | Description                                                                                                    |
|                      | x\$c_join_miter                                                                                                    | The outer edges of the two lines extend to meet at an angle.                                                                                                    |
|                      | x\$c_join_round                                                                                                    | A circular arc with diameter equal<br>to the line width, centered at the<br>join point.                                                                                                    |
|                      | x\$c_join_bevel                                                                                                    | Cap butt endpoint style, with the triangular notch filled.                                                                                                    |
|                      | Figure 4–6 illustrate                                                                                                    | s the join styles.                                                                                                    |
| X\$L_GCVL_FIll_STYLE | Specifies the content operations.                                                                                                    | s of the source for line, text, and fill                                                                                                    |
|                      |                                                                                                    | (continued on next nage)                                                                                                    |

#### Table 4–2 (Cont.) GC Values Data Structure Members

| Member Name                  | Contents                                                                                                    |
|------------------------------|----------------------------------------------------------------------------------------------------|
| X\$L_GCVL_FILL_RULE          | Defines what pixels the server draws along a path when a polygon is filled (see Section 6.5.2). The two available choices are x\$c_even_odd_rule and x\$c_winding_rule. The x\$c_even_odd_rule constant defines a point to be inside a polygon if an infinite ray with the point as origin crosses the path an odd number of times. If the point meets these conditions, the server draws a corresponding pixel.                                                                                                    |
|                              | The x\$c_winding_rule constant defines a point to be inside the<br>polygon if an infinite ray with the pixel as origin crosses an<br>unequal number of clockwise-directed and counterclockwise-<br>directed path segments.                                                                                                    |
|                              | For both even/odd rule and winding rule, a point is infinitely<br>small and the path is an infinitely thin line. A pixel is inside<br>the polygon if the center point of the pixel is inside and the<br>center point is not on the boundary. If the center point is on<br>the boundary, the pixel is inside, if and only if, the polygon<br>interior is immediately to its right (x increasing direction).<br>Pixels with centers along a horizontal edge are a special<br>case and are inside, if and only if, the polygon interior is<br>immediately below (y increasing direction). |
|                              | Figure 4–7 illustrates fill rules. Figure 4–8 illustrates rules for filling a pixel when it falls on a boundary.                                                                                                    |
| X\$L_GCVL_ARC_MODE           | Controls how the server fills an arc. The available choices<br>are specified by the constants x\$c_arc_pie_slice and x\$c_arc_<br>chord. Figure 4–9 illustrates the two modes.                                                                                                    |
| X\$L_GCVL_TILE               | Specifies the pixmap that the server uses for tiling operations                                                                                                    |
| X\$L_GCVL_STIPPLE            | Specifies the pixmap that the server uses for stipple operations.                                                                                                    |
| X\$L_GCVL_TS_X_ORIGIN        | Defines the origin for tiling and stipple operations. Origins<br>are relative to the origin of whatever window or pixmap is<br>specified in the graphics request.                                                                                                    |
| X\$L_GCVL_TS_Y_ORIGIN        | Defines the origin for tiling and stipple operations. Origins<br>are relative to the origin of whatever window or pixmap is<br>specified in the graphics request.                                                                                                    |
| X\$L_GCVL_FONT               | Specifies the font that the server uses for text operations.                                                                                                    |
| X\$L_GCVL_SUBWINDOW_MODE     | Specifies whether or not inferior windows clip superior windows.                                                                                                    |
| X\$L_GCVL_GRAPHICS_EXPOSURES | Specifies whether or not the server informs the client when<br>the contents of a window region are lost.                                                                                                    |
| X\$L_GCVL_CLIP_X_ORIGIN      | Defines the x-coordinate of the clip origin. The clip origin<br>specifies the point within the clip region that is aligned with<br>the drawable origin.                                                                                                    |
| X\$L_GCVL_CLIP_Y_ORIGIN      | Defines the y-coordinate of the clip origin. The clip origin<br>specifies the point within the clip region that is aligned with<br>the drawable origin.                                                                                                    |
| X\$L_GCVL_CLIP_MASK          | Identifies the pixmap that the server uses to restrict write<br>operations to the destination drawable. When a client<br>specifies the value of clip mask as x\$c_none, the server<br>draws all pixels.                                                                                                    |

| Member Name           | Contents                                                                                                    |
|-----------------------|----------------------------------------------------------------------------------------------------|
| X\$L_GCVL_DASH_OFFSET | Specifies the pixel within the dash length sequence, defined<br>by X\$B_GCVL_DASHES, to start drawing a dashed line.<br>For example, a dash offset of zero starts a dashed line as<br>the beginning of the dash line sequence. A dash offset of<br>five starts the line at the fifth pixel of the line sequence.<br>Figure 4–10 illustrates dash offsets. |
| X\$B_GCVL_DASHES      | Specifies the length, in number of pixels, of each dash. The value of this member must be nonzero or an error occurs.                                                                                                    |

Table 4–2 (Cont.) GC Values Data Structure Members

Figure 4–2 illustrates how a bounding box affects line width.

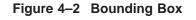

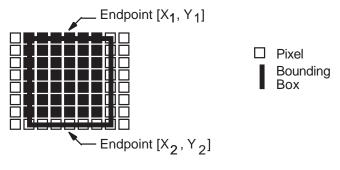

ZK-0011A-GE

Figure 4–3 illustrates line styles.

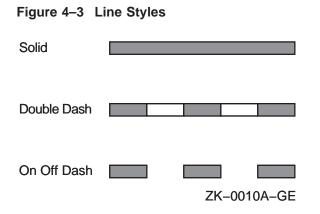

Figure 4–4 illustrates line cap styles.

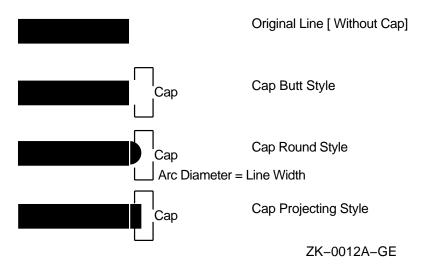

Figure 4–4 Butt, Round, and Projecting Cap Styles

Figure 4–5 illustrates the line specified by the x\$c\_cap\_not\_last constant.

Figure 4–5 Cap Not Last Style

Original Line [Without Cap]

Cap Not Last Style

ZK-0165A-GE

Figure 4–6 illustrates the join styles.

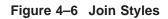

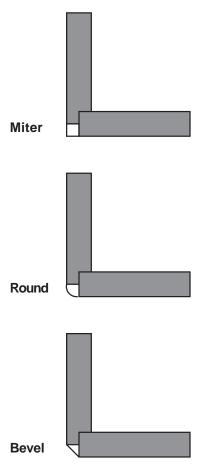

ZK-0013A-GE

Figure 4–7 illustrates the fill rules.

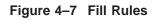

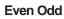

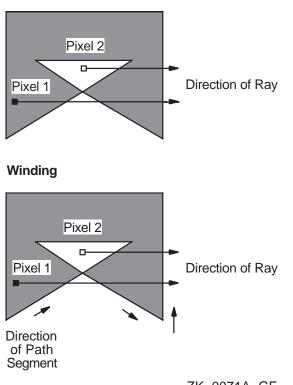

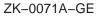

Figure 4–8 illustrates the rules for filling a pixel when it falls on a boundary.

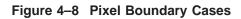

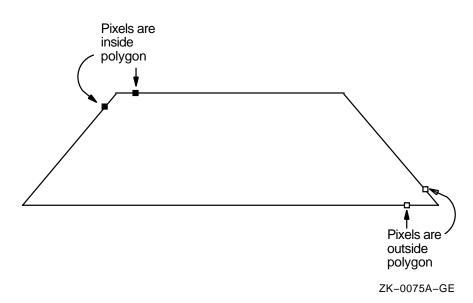

 Figure 4–9
 Styles for Filling Arcs

 Chord
 Image: Chord Styles for Filling Arcs

 Pie Slice
 Image: Chord Styles for Filling Arcs

 ZK–0008A–GE
 Image: Chord Styles for Filling Arcs

Figure 4–9 illustrates how an arc is filled.

Figure 4–10 illustrates dash offsets.

#### Figure 4–10 Dashed Line Offset

Dash List: 5,10,3,5,10,3

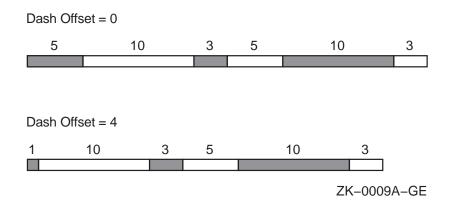

Xlib assigns a flag for each member of the GC values data structure to facilitate referring to members (Table 4–3).

Table 4–3 GC Values Data Structure Flags

| Flag Name          | GC Values Member         |
|--------------------|--------------------------|
| x\$m_gc_function   | X\$L_GCVL_FUNCTION       |
| x\$m_gc_plane_mask | X\$L_GCVL_PLANE_MASK     |
| x\$m_gc_foreground | X\$L_GCVL_FOREGROUND     |
| x\$m_gc_background | X\$L_GCVL_BACKGROUND     |
|                    | (continued on next nage) |

| Flag Name                  | GC Values Member             |
|----------------------------|------------------------------|
| x\$m_gc_line_width         | X\$L_GCVL_LINE_WIDTH         |
| x\$m_gc_line_style         | X\$L_GCVL_LINE_STYLE         |
| x\$m_gc_cap_style          | X\$L_GCVL_CAP_STYLE          |
| x\$m_gc_join_style         | X\$L_GCVL_JOIN_STYLE         |
| x\$m_gc_fill_style         | X\$L_GCVL_FILL_STYLE         |
| x\$m_gc_fill_rule          | X\$L_GCVL_FILL_RULE          |
| x\$m_gc_tile               | X\$L_GCVL_TILE               |
| x\$m_gc_stipple            | X\$L_GCVL_STIPPLE            |
| x\$m_gc_tile_stip_x_origin | X\$L_GCVL_TS_X_ORIGIN        |
| x\$m_gc_tile_stip_y_origin | X\$L_GCVL_TS_Y_ORIGIN        |
| x\$m_gc_font               | X\$L_GCVL_FONT               |
| x\$m_gc_subwindow_mode     | X\$L_GCVL_SUBWINDOW_MODE     |
| x\$m_gc_graphics_exposures | X\$L_GCVL_GRAPHICS_EXPOSURES |
| x\$m_gc_clip_x_origin      | X\$L_GCVL_CLIP_X_ORIGIN      |
| x\$m_gc_clip_y_origin      | X\$L_GCVL_CLIP_Y_ORIGIN      |
| x\$m_gc_clip_mask          | X\$L_GCVL_CLIP_MASK          |
| x\$m_gc_dash_offset        | X\$L_GCVL_DASH_OFFSET        |
| x\$m_gc_dash_list          | X\$B_GCVL_DASHES             |
| x\$m_gc_arc_mode           | X\$L_GCVL_ARC_MODE           |

Table 4–3 (Cont.) GC Values Data Structure Flags

Example 4–1 illustrates how a client can define graphics context values using the CREATE GC routine. Figure 4–11 shows the resulting output.

#### Example 4–1 Defining Graphics Characteristics Using the CREATE GC Routine

C C

C

0

Example 4–1 (Cont.) Defining Graphics Characteristics Using the CREATE GC Routine

XGCVL.X\$B GCVL DASHES = 25

- GC = X\$CREATE\_GC(DPY, WINDOW, GC\_MASK, XGCVL)
- CALL X\$DRAW LINE(DPY, WINDOW, GC, X1, Y1, X2, Y2)
- Specify the members of the GC values data structure that will have assigned values.
- **2** Specify the foreground, background, line width, line style, dash offset, and dashes for line drawing.

The dashed line is four pixels wide. A dash offset value of zero starts dashes at the beginning of the line. The dashes value specifies that dashes be 25 pixels long.

**③** The CREATE GC routine loads values into a GC data structure. The CREATE GC routine has the following format:

gc\_id = X\$CREATE\_GC (display, drawable\_id, gc\_mask, values\_struc)

**④** See Chapter 6 for information about drawing lines.

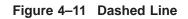

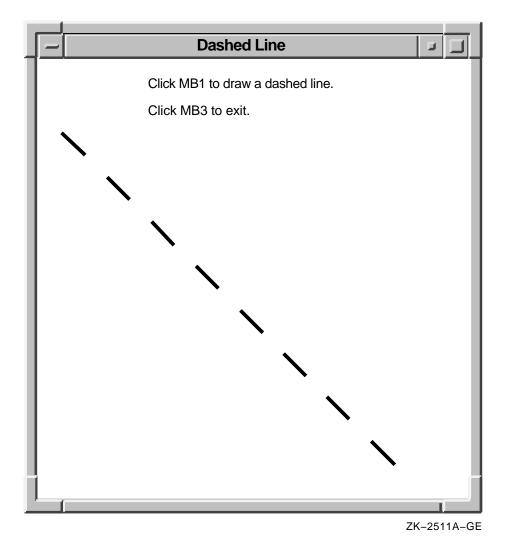

# 4.3 Defining Individual Graphics Characteristics

Xlib offers routines that enable clients to define individual or functional groups of graphics characteristics. Table 4–4 lists and briefly describes these routines. For more information about the components, see Section 4.1.

# Defining Graphics Characteristics 4.3 Defining Individual Graphics Characteristics

| Characteristics                                           |                                                                          |  |
|-----------------------------------------------------------|--------------------------------------------------------------------------|--|
| Routine                                                   | Description                                                              |  |
| Foreground, Background, Plane Mask, and Function Routines |                                                                          |  |
| SET STATE                                                 | Sets the foreground, background, plane mask, and function                |  |
| SET FOREGROUND                                            | Sets the foreground                                                      |  |
| SET BACKGROUND                                            | Sets the background                                                      |  |
| SET PLANE MASK                                            | Sets the plane mask                                                      |  |
| SET FUNCTION                                              | Sets the function                                                        |  |
| Line Attribute Routines                                   |                                                                          |  |
| SET LINE ATTRIBUTES                                       | Sets line width, line style, cap style, and join style                   |  |
| SET DASHES                                                | Sets the dash offset and dash list of a line                             |  |
| Fill Style and Rule Routines                              |                                                                          |  |
| SET FILL STYLE                                            | Sets fill style to solid, tiled, stippled, or opaque stippled            |  |
| SET FILL RULE                                             | Sets fill rule to either even and odd or winding rule                    |  |
| Fill Tile and Stipple Routines                            |                                                                          |  |
| QUERY BEST SIZE                                           | Queries the server for the size closest to the one specified             |  |
| QUERY BEST STIPPLE                                        | Queries the server for the closest stipple shape to the one specified    |  |
| QUERY BEST TILE                                           | Queries the server for the closest tile shape to the one specified       |  |
| SET STIPPLE                                               | Sets the stipple pixmap                                                  |  |
| SET TILE                                                  | Sets the tile pixmap                                                     |  |
| SET TS ORIGIN                                             | Sets the tile or stipple origin                                          |  |
| Font Routine                                              |                                                                          |  |
| SET FONT                                                  | Sets the current font                                                    |  |
| Clip Region Routines                                      |                                                                          |  |
| SET CLIP MASK                                             | Sets the mask for bitmap clipping                                        |  |
| SET CLIP ORIGIN                                           | Sets the origin for clipping                                             |  |
| SET CLIP RECTANGLES                                       | Changes the clip mask from its current value to the specified rectangles |  |
|                                                           | (continued on next page)                                                 |  |

#### Table 4–4 Routines That Define Individual or Functional Groups of Graphics Characteristics

#### Defining Graphics Characteristics 4.3 Defining Individual Graphics Characteristics

| Table 4–4 (Cont.) | Routines That Define Individual or Functional Groups of |
|-------------------|---------------------------------------------------------|
|                   | Graphics Characteristics                                |

| Routine                               | Description                                                                        |
|---------------------------------------|------------------------------------------------------------------------------------|
| Arc, Subwindow, and Exposure Routines |                                                                                    |
| SET ARC MODE                          | Sets the arc mode to either chord or pie slice                                     |
| SET SUBWINDOW MODE                    | Sets the subwindow mode to either clip by children or include inferiors            |
| SET GRAPHICS EXPOSURES                | Specifies whether exposure events are created when calling COPY AREA or COPY PLANE |

Example 4–2 illustrates using individual routines to set background, foreground, and line attributes. Figure 4–12 illustrates the resulting output.

Example 4–2 Using Individual Routines to Define Graphics Characteristics

```
0
      BYTE DASH LIST(3)
      DATA DASH LIST /20,5,10/
      PARAMETER X1 = 100, Y1 = 100,
       1 X2 = 550, Y2 = 550
      CALL X$SET BACKGROUND (DPY, GC, DEFINE COLOR (DPY, SCREEN,
       1
                       VISUAL, 4))
0
      CALL X$SET LINE ATTRIBUTES(DPY, GC, 10,
                       X$C LINE DOUBLE DASH, 0, 0)
       1
6
      CALL X$SET DASHES(DPY, GC, 0, DASH LIST, 3)
      CALL X$DRAW LINE(DPY, WINDOW, GC, X1, Y1, X2, Y2)
① DASH_LIST defines the length of odd and even dashes. The first and third
   elements of the initialization list specify even dashes; the second element
   specifies odd dashes.
2 The SET LINE ATTRIBUTES routine enables the client to define line width,
   style, cap style, and join style in one call.
   The SET LINE ATTRIBUTES routine has the following format:
   X$SET_LINE_ATTRIBUTES(display, gc_id, line_width, line_style,
        cap style, join style)
   The zero cap_style argument specifies the default cap style.
③ When using the CREATE GC routine to set line dashes, odd and even dashes
   must have equal length. The SET DASHES routine enables the client to
   define dashes of varying length. The SET DASHES routine has the following
   format:
   X$SET_DASHES(display, gc_id, dash_offset, dash_list,
        dash_list_len)
```

#### Defining Graphics Characteristics 4.3 Defining Individual Graphics Characteristics

The **dash\_list\_len** argument specifies the length of the dash list.

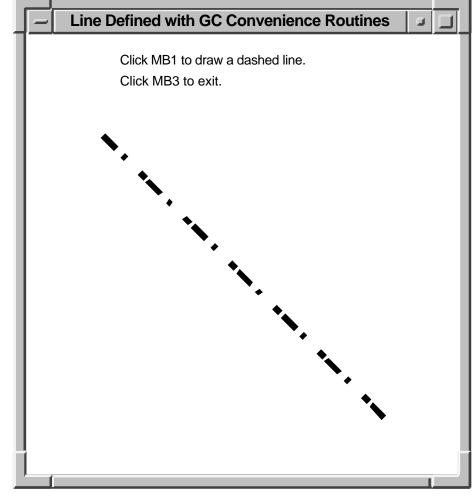

Figure 4–12 Line Defined Using GC Routines

ZK-2570A-GE

# 4.4 Copying, Changing, and Freeing Graphics Contexts

In addition to defining a graphics context, clients can copy defined characteristics from one GC data structure into another. To copy a GC data structure, use COPY GC. The COPY GC routine has the following format:

X\$COPY\_GC(display, src\_gc\_id, gc\_mask, dst\_gc\_id)

The **gc\_mask** argument selects values to be copied from the source graphics context (**src\_gc\_id**). Use the method described in Section 4.2 for assigning values to a GRAPHICS CONTEXT.

The **dst\_gc\_id** argument specifies the new graphics context into which the server copies values.

#### Defining Graphics Characteristics 4.4 Copying, Changing, and Freeing Graphics Contexts

After creating a graphics context structure, change values as needed using CHANGE GC. The following code fragment, which alters the values of the line drawn by Example 4–1, illustrates changing a graphics context structure:

```
GC_MASK = X$M_GC_LINE_WIDTH .OR. X$M_GC_LINE_STYLE
XGCVL.X$L_GCVL_LINE_WIDTH = 10
XGCVL.X$L_GCVL_LINE_STYLE = X$C_LINE_SOLID
CALL X$CHANGE_GC(DPY, GC, GC_MASK, XGCV)
```

The previous example illustrates defining a new line style and width, and changing the graphics context to include the new values.

# 4.5 Using Graphics Characteristics Efficiently

The server must revalidate a graphics context whenever a client redefines it. Causing the server to revalidate a graphics context unnecessarily can seriously degrade performance.

The server revalidates a graphics context when one of the following conditions occurs:

- A client associates the graphics context with a different window.
- The graphics context clip list changes. Changes in the clip list can happen either when a client changes the graphics context clip origin or when the server modifies the clip list in response to overlapping windows.
- Any member of the graphics context changes.

To minimize revalidating the graphics context, submit as a group the requests to the server that identify the same window and graphics context. Grouping requests enables the server to revalidate the graphics context once instead of many times.

When it is necessary to change the value of graphics context members frequently, creating a new graphics context is more efficient than redefining an existing one, provided the client creates no more than 50 graphics contexts.

# 5 Using Color

Color is one of many attributes that clients can define when creating a window or a graphics object. Depending on display hardware, clients can define color as black or white, as shades of gray, or as a spectrum of hues. Section 5.2 describes color definition in detail.

Xlib offers clients the choice of either sharing colors with other clients or, when hardware supports it, allocating colors for exclusive use.

A client that does not have to change colors can share them with other clients. By sharing colors, the client saves color resources.

When a client needs to change colors, the client must allocate them for its exclusive use. For example, the client might indicate the flow through a pipeline by changing colors, rather than redrawing the entire pipeline schematic. In this case, the client would allocate for exclusive use colors that represent pipeline flow.

This chapter introduces color management using Xlib and describes how to share and allocate color resources. The chapter includes the following topics:

- Color fundamentals—A description of pixels and planes, color indices, cells, and maps
- Matching color requirements to display types—How display types affect color presentation
- Sharing color resources—How to share color resources with other clients
- Allocating colors for exclusive use—How to reserve colors for a single client
- · Querying color resources—How to return values of color map entries
- Freeing color resources—How to release color resources

The concepts presented in this chapter apply to managing the color of both windows and graphic objects.

# 5.1 Pixels and Color Maps

The color of a window or graphics object depends on the values of pixels that constitute it. The number of bits associated with each pixel determines the number of possible pixel values. On a monochrome screen, one bit corresponds to each pixel. The number of possible pixel values is 2. Pixels are either zero or one, black or white.

On a monochrome screen, all bits that define an image reside on one **plane**. A plane is an allocation of memory with a one-to-one correspondence between bits and pixels. The number of planes is the **depth** of the screen.

The depth of intensity of color screens is greater than one. More than one bit defines the value of a pixel. Each bit associated with the pixel resides on a different plane.

The number of possible pixel values increases as depth increases. For example, if the screen has a depth of four planes, the value of each pixel comprises four bits. Clients using a four-plane intensity display can produce up to sixteen levels of brightness. Clients using a four-plane color display can produce as many as sixteen colors. The number of colors possible on any system is equal to  $2^n$ , where n is the number of planes. Figure 5–1 illustrates the relationship between pixel values and planes.

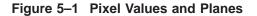

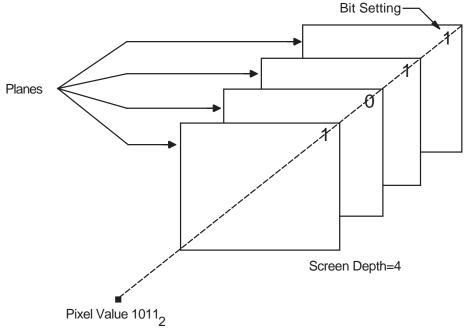

ZK-0074A-GE

Xlib uses **color maps** to define the color of each pixel value. A color map contains a collection of **color cells**, each of which defines the color represented by a pixel value in terms of its red, green, and blue (RGB) components. Red, green, and blue components range from zero (off) to 65535 (brightest) inclusively. By combining the RGB components, many colors can be produced.

Each pixel value refers to a location in a color map or is an **index** into a color map. For example, the pixel value illustrated in Figure 5–1 indexes color cell 11 in Figure 5–2.

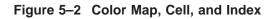

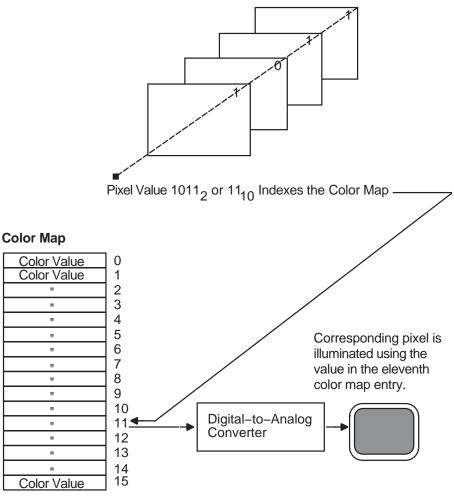

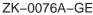

Most color workstations have a hardware color map that translates pixel values into colors for the entire workstation screen. When the color definitions from a client's color map are stored in the hardware color map, that color map is said to be installed. If a client's color map is not installed, the client's windows will display in the wrong color.

For example, an image processing program that requires 128 colors might allocate and store a color map of these values. To alter some colors, another client may invoke a color palette program that chooses and mixes colors. The color palette program itself requires a color map, which the program allocates and installs.

Because both programs have allocated different color maps, undesirable results can be produced. The color palette image may be incorrectly displayed when the image processing program runs. The incorrect display results because only the image processing color map is installed. Conversely, when the color palette program runs, the image processing program may be incorrectly displayed because only the color palette color map is installed.

Xlib reduces the problem of contending for color resources in two ways:

• Xlib provides a default color map to which all clients have access.

• Clients can allocate either color cells for exclusive use or colors for shared use from the default color map.

By sharing colors, a client can use the same color cells as other clients. This method conserves space in the default color map.

In cases where the client cannot use the default color map and must use a new color map, Xlib creates virtual color maps. The use of virtual color maps is analogous to the use of virtual memory in a multiprogramming environment where many processes must access physical memory. When concurrent processes collectively require more color map entries than exist in the hardware color map, the color values are swapped in and out of the hardware color map. However, swapping virtual color maps in and out of the hardware color map causes contention for color resources. Therefore, the client should avoid creating color maps whenever possible.

#### 5.1.1 Installing Color Maps

The process of loading or unloading color values of the virtual color map into the hardware lookup table occurs when a client calls the INSTALL COLORMAP or UNINSTALL COLORMAP routine. Typically, the privilege to install or to remove color maps is restricted to the window manager. The window manager installs a color map when a window is given focus. The user gives a window focus by clicking on it with the mouse. The window manager then installs the color map for that window.

On a system with a single hardware color map, only one window can have color map focus at a time. Giving the focus to a new window will cause the previous window that had the focus to display in the wrong color.

Some systems provide multiple color maps in hardware. Multiple windows can have color map focus simultaneously. Each window, however, must be clicked on to install the correct color map and to get the correct colors.

Applications that have a window manager running should not make direct calls to install color maps. The window manager may reinstall different color maps if the client attempts to install a private color map. However, on a system with multiple color maps, the window manager will not remove the private color map. Thus, the client will display in correct colors without getting color map focus.

Applications that require subwindows to have color maps separate from the top-level window can use the SET WM COLORMAP WINDOWS routine. This routine provides a hint to the window manager to install the specified color map. Normally, window managers install color maps only for the top-level window. Some applications are designed to run without a window manager. In this case, the application must issue requests to install its own color map.

# 5.2 Matching Color Requirements to Display Types

The basic philosophy, when using color, is to determine the color needs of the client and then to determine how the system can best support those needs.

This section defines the different visual display types available and describes methods to choose the appropriate type for the client.

#### 5.2.1 Visual Types

Each screen has a list of **visual types** associated with it. The visual type identifies the characteristics of the screen, such as color or monochrome capability. Visual types partially determine the appearance of color on the screen and determine how a client can manipulate color maps for a specified screen.

Color maps can be manipulated in a variety of ways on some hardware, in a limited way on other hardware, and not at all on yet other hardware. For example, a screen may be able to display a full range of colors or a range of grays only, depending on its visual type.

VMS DECwindows defines the following visual types:

- Pseudocolor
- Gray scale
- Direct color
- True color
- Static gray
- Static color

**Pseudocolor** is a full-color device. A pixel value indexes a color map composed of red, green, and blue definitions. Each definition in the color map stores the red, green, and blue component values for one color. The color index refers directly to a single entry in the color map. RGB values can be changed dynamically if a pixel has been allocated for exclusive use. Pseudocolor is the default visual type on Digital 4-plane and 8-plane systems.

In Figure 5–3, the pseudocolor illustration shows a pixel value of 2 (00000010 in binary) that indexes entry 2 in the color map.

**Gray scale** is a black and white device. Gray scale is the same as pseudocolor except that a pixel value indexes a color map that produces shades of gray only. The gray shades are defined in a color map with each definition having just one component that defines the level of the white intensity.

Refer to Figure 5–3 for an illustration of the gray scale visual type.

**Direct color** is a full-color device. Both the pixel value and the color map are separated into three independent parts, one each for red, green, and blue. The red part of the pixel indexes the red color map, the green indexes the green color map, and the blue indexes the blue color map. A complete color definition comprises the three components in each color map. RGB values can be changed dynamically if a pixel has been allocated for exclusive use.

In Figure 5–3, the direct color illustration shows that a pixel value of 90 (01011010 in binary) is separated into three values by using color masks, which are defined in the visual info data structure. (Refer to Section 5.2.3 for information about the visual info data structure.) Each color mask indicates which bits of the pixel value reference which color map. Each value is then used to index one of the three structures. In this case, entry 2 is indexed in the red color map, entry 6 in the green color map, and entry 2 in the blue color map.

#### Using Color 5.2 Matching Color Requirements to Display Types

**True color** is a full-color device. True color is the same as direct color except that the color map has predefined read-only RGB values in ascending order. True color is the default visual type on a Digital 24-plane system.

Refer to Figure 5–3 for an illustration of the true color visual type.

**Static gray** is a black and white device. Static gray is the same as gray scale except that the values in the color map are read-only. Static gray with a two-entry color map can be thought of as monochrome.

Refer to Figure 5–3 for an illustration of the static gray visual type.

**Static color** is a full-color device and is the same as pseudocolor except that the color map has predefined, read-only, server-dependent values in an undefined, server-dependent order.

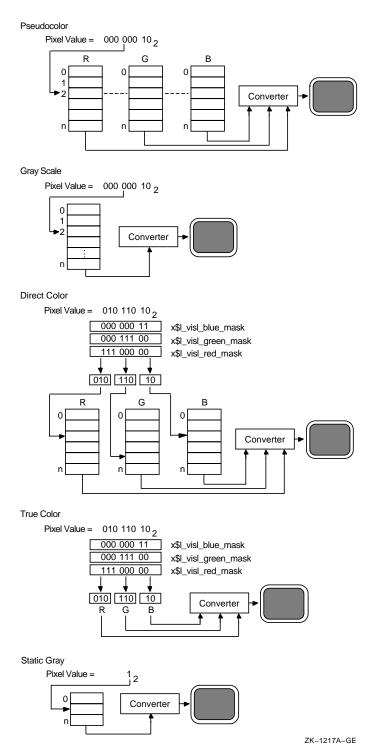

## Figure 5–3 Visual Types and Color Map Characteristics

# 5.2.2 Determining the Default Visual Type

Before defining colors, use the following method to determine the default visual type of a screen:

1. Use the DEFAULT VISUAL OF SCREEN routine to determine the identifier of the visual. Xlib returns the identifier to a visual data structure.

#### Using Color 5.2 Matching Color Requirements to Display Types

2. Refer to the X\$L\_VISU\_CLASS member of the data structure to determine the visual type.

The following example illustrates one method to determine the default visual type of a screen:

CALL X\$DEFAULT\_VISUAL\_OF\_SCREEN(SCREEN,VISUAL) . RECORD /X\$VISUAL/ VISU IF (VISU.X\$L\_VISU\_CLASS .EQ. X\$C\_TRUE\_COLOR .OR. 1 VISU.X\$L\_VISU\_CLASS .EQ. X\$C\_PSEUDO\_COLOR .OR. 1 VISU.X\$L\_VISU\_CLASS .EQ. X\$C\_DIRECT\_COLOR .OR. 1 VISU.X\$L\_VISU\_CLASS .EQ. X\$C\_STATIC\_COLOR) THEN .

## 5.2.3 Determining Multiple Visual Types

On some systems, a single display can support multiple screens. Each screen can have several different visual types supported at different depths. Xlib provides routines that allow a client to search and choose the appropriate visual type on the system by using the visual info data structure.

Figure 5-4 illustrates the visual info data structure.

| Figure 5–4 | Visual Info | Data Structure |
|------------|-------------|----------------|
|------------|-------------|----------------|

| x\$a_visl_visual        | 0  |
|-------------------------|----|
| x\$l_visl_visual_id     | 4  |
| x\$I_visI_screen        | 8  |
| x\$I_visI_depth         | 12 |
| x\$I_visI_class         | 16 |
| x\$I_visI_red_mask      | 20 |
| x\$I_visI_green_mask    | 24 |
| x\$l_visl_blue_mask     | 28 |
| x\$I_visI_colormap_size | 32 |
| x\$I_visI_bits_per_rgb  | 36 |
|                         |    |

Table 5–1 describes the members of the visual info data structure.

| Member Name             | Contents                                                                                                    |
|-------------------------|----------------------------------------------------------------------------------------------------|
| X\$A_VISL_VISUAL        | A pointer to a visual data structure that is returned to the client.                                                                                 |
| X\$L_VISL_VISUAL_ID     | The ID of the visual that is returned by the server.                                                                                                 |
| X\$L_VISL_SCREEN        | The specified screen of the display.                                                                                                    |
| X\$L_VISL_DEPTH         | The depth in planes of the screen.                                                                                                    |
| X\$L_VISL_CLASS         | The class of the visual (X\$C_PSEUDO_COLOR,<br>X\$C_GRAY_SCALE, X\$C_DIRECT_COLOR, X\$C_<br>TRUE_COLOR, X\$C_STATIC_GRAY, or X\$C_<br>STATIC_COLOR). |
| X\$L_VISL_RED_MASK      | Definition of the red mask. <sup>1</sup>                                                                                                    |
| X\$L_VISL_GREEN_MASK    | Definition of the green mask. <sup>1</sup>                                                                                                    |
| X\$L_VISL_BLUE_MASK     | Definition of the blue mask. <sup>1</sup>                                                                                                    |
| X\$L_VISL_COLORMAP_SIZE | Number of available color map entries.                                                                                                    |
| X\$L_VISL_BITS_PER_RGB  | Number of bits that specifies the number of distinct<br>red, green, and blue values. Actual RGB values are<br>unsigned 16-bit numbers.               |

Table 5–1 Visual Info Data Structure Members

 $^1\mathrm{The}$  red mask, green mask, and blue mask are defined only for the direct color and true color visual types.

Use the GET VISUAL INFO routine to return a list of visual structures that match a specified template.

The GET VISUAL INFO routine has the following format:

```
X$GET_VISUAL_INFO(display, vinfo_mask, vinfo_template,
num_items_return [,items_return] [,items_size]
[,items_buff_return])
```

Use the MATCH VISUAL INFO routine to return the visual information for a visual type that matches the specified depth and class for a screen. Because multiple visual types that match the specified depth and class can exist, the exact visual chosen is undefined.

Note that the MATCH VISUAL INFO routine is a convenience routine that matches one visual of a particular class and depth. The GET VISUAL INFO routine, however, can find any number of visuals that match any combination of characteristics.

The MATCH VISUAL INFO routine has the following format:

X\$MATCH\_VISUAL\_INFO(display, screen\_number, depth, class, vinfo\_return)

# 5.3 Sharing Color Resources

Xlib provides the following ways to share color resources:

- Using named VMS DECwindows colors
- Specifying exact color values

The choice of using a named color or specifying an exact color depends on the needs of the client. For instance, if the client is producing a bar graph, specifying the named VMS DECwindows color "Red" as a color value may be sufficient, regardless of the hue that VMS DECwindows names "Red". However, if the client is reproducing a portrait, specifying an exact red color value might be necessary to produce accurate skin tones. For a list of named colors, see the SYS\$MANAGER:DECW\$RGB.COM file.

Note that because of differences in hardware, no two monitors display colors exactly the same, even though the same named colors are specified.

#### 5.3.1 Using Named Colors

0

0

VMS DECwindows includes named colors that clients can share. To use a named color, call the ALLOC NAMED COLOR routine. ALLOC NAMED COLOR determines whether the color map defines a value for the specified color. If the color exists, the server returns the index to the color map. If the color does not exist, the server returns an error.

Example 5-1 illustrates specifying a color using ALLOC NAMED COLOR.

#### Example 5–1 Using Named VMS DECwindows Colors

INTEGER\*4 FUNCTION DEFINE COLOR(DISP, SCRN, VISU, N) INCLUDE 'SYS\$LIBRARY:DECW\$XLIBDEF' INTEGER\*4 DISP, SCRN, N RECORD /X\$VISUAL/ VISU ! visual type RECORD /X\$COLOR/ SCREEN COLOR INTEGER\*4 STR SIZE, STATUS, COLOR MAP CHARACTER\*15 COLOR NAME(3) DATA COLOR NAME /'DARK SLATE BLUE', 'LIGHT GREY ', 'FIREBRICK 1/ IF (VISU.X\$L VISU CLASS .EQ. X\$C TRUE COLOR .OR. VISU.X\$L\_VISU\_CLASS .EQ. X\$C\_PSEUDO\_COLOR .OR. 1 VISU.X\$L\_VISU\_CLASS .EQ. X\$C\_DIRECT\_COLOR .OR. 1 VISU.X\$L VISU CLASS .EQ. X\$C STATIC COLOR) .THEN. 1

```
Example 5–1 (Cont.) Using Named VMS DECwindows Colors
```

```
COLOR MAP = X$DEFAULT COLORMAP OF SCREEN(SCRN)
6
       STATUS = STR$TRIM(COLOR NAME(N),
                       COLOR NAME(N), STR SIZE)
       1
4
       STATUS = X$ALLOC NAMED COLOR (DISP, COLOR MAP,
                        COLOR NAME(N)(1:STR SIZE), SCREEN COLOR)
       1
            IF (STATUS) THEN
               DEFINE COLOR = SCREEN COLOR.X$L COLR PIXEL
            ELSE
               WRITE(6,*) 'Color not allocated!'
                CALL LIB$SIGNAL(%VAL(STATUS))
               DEFINE COLOR = 0
           END IF
        ELSE
           IF (N .EQ. 1 .OR. N .EQ. 3)
        1
                DEFINE COLOR = X$BLACK PIXEL OF SCREEN(DISP)
            IF (N .EO. 2)
        1
                 DEFINE COLOR = X$WHITE PIXEL OF SCREEN(DISP)
       END IF
        RETURN
        END
```

• Allocate storage for a color data structure that defines the closest RGB values supported by the hardware.

For an illustration of the color data structure, see Section 5.3.2.

- Create an array to store the names of predefined VMS DECwindows colors used by the client. In the sample program, the client uses three named colors: dark slate blue, light grey, and firebrick. When allocating a color, the client refers to the array element that stores the appropriately named VMS DECwindows color.
- Solution Xlib requires clients to pass names of predefined colors without padding. In the DEFINE\_COLOR function, the names of predefined colors are stored in an array of three 15-byte members. Because the names light grey and firebrick require less than 15 bytes of storage, they are padded.

To pass the names without padding, use the system-defined procedure STR\$TRIM, which returns to the *STR\_SIZE* variable the length of the string minus any trailing blanks.

**④** The ALLOC NAMED COLOR routine has the following format:

X\$ALLOC\_NAMED\_COLOR(display, colormap\_id, color\_name, [screen\_def\_return], [exact\_def\_return])

The client refers to array *COLOR\_NAME* to pass the name of the color. The client passes only the substring that contains the predefined name; blanks used to pad the array are ignored.

#### 5.3.2 Specifying Exact Color Values

To specify exact color values, use the following method:

- 1. Assign values to a color data structure.
- 2. Call the ALLOC COLOR routine, specifying the color map from which the client allocates the definition. ALLOC COLOR returns a pixel value and changes the RGB values to indicate the closest color supported by the hardware.

Xlib provides a color data structure enabling clients to specify exact color values when sharing colors. (Routines that allocate colors for exclusive use and that query available colors also use the color data structure. For information about using the color data structure for these purposes, see Section 5.4.)

Figure 5–5 illustrates the color data structure.

#### Figure 5–5 Color Data Structure

| x\$l_colr_pixel |                 |                |   |
|-----------------|-----------------|----------------|---|
| x\$w_colr_green |                 | x\$w_colr_red  | 4 |
| x\$b_colr_pad   | x\$b_colr_flags | x\$w_colr_blue | 8 |

Table 5–2 describes the members of the data structure.

| Table 5–2 Color Data Structure Members | Table 5–2 |
|----------------------------------------|-----------|
|----------------------------------------|-----------|

| Member Name     | Contents                                                                                          |                   |
|-----------------|---------------------------------------------------------------------------------------------------|-------------------|
| X\$L_COLR_PIXEL | Pixel value.                                                                                      |                   |
| X\$W_COLR_RED   | Defines the red value of the pixel. <sup>1</sup>                                                  |                   |
| X\$W_COLR_GREEN | Defines the green value of the pixel. <sup>1</sup>                                                |                   |
| X\$W_COLR_BLUE  | Defines the blue value of the pixel. <sup>1</sup>                                                 |                   |
| X\$B_COLR_FLAGS | Defines which color components are to be changed in the color map. Possible flags are as follows: |                   |
|                 | x\$m_do_red                                                                                       | Sets red values   |
|                 | x\$m_do_green                                                                                     | Sets green values |
|                 | x\$m_do_blue                                                                                      | Sets blue values  |
| X\$B_COLR_PAD   | Makes the data structure an even length.                                                          |                   |

 $^1 \text{Color}$  values are scaled between 0 and 65535. "On full" in a color is a value of 65535, independent of the number of planes of the display. Half brightness in a color is a value of 32767; off is a value of 0. This representation gives uniform results for color values across displays with different color resolution.

Example 5–2 illustrates how to specify exact color definitions.

#### Example 5–2 Specifying Exact Color Values

С

С

0

0

```
Create color
   INTEGER*4 FUNCTION DEFINE COLOR(DISP, SCRN, VISU, N)
  INCLUDE 'SYS$LIBRARY:DECW$XLIBDEF'
   INTEGER*4 DISP, SCRN, N
   RECORD /X$VISUAL/ VISU
                                ! visual type
   RECORD /X$COLOR/ COLORS(3)
   INTEGER*4 STATUS, COLOR MAP
  INTEGER*4 FLAGS
  IF (VISU.X$L_VISU_CLASS .EQ. X$C_TRUE_COLOR .OR.
      VISU.X$L VISU CLASS .EQ. X$C PSEUDO COLOR .OR.
  1
      VISU.X$L_VISU_CLASS .EQ. X$C_DIRECT_COLOR .OR.
   1
  1 VISU.X$L_VISU_CLASS .EQ. X$C_STATIC COLOR) THEN
       COLOR MA\overline{P} = X\overline{S}DEFAULT COLORMAP OF SCREEN(SCRN)
       IF (N.EQ. 1) THEN
           COLORS(N).X$W COLR RED = 59904
           COLORS(N).X$W COLR GREEN = 44288
           COLORS (N) .X$W COLR BLUE = 59904
           STATUS = X$ALLOC COLOR(DISP, COLOR MAP, COLORS(N))
           IF (STATUS) THEN
               DEFINE COLOR = COLORS (N) .X$L COLR PIXEL
           ELSE
               WRITE(6,*) 'Color not allocated!'
               CALL LIB$SIGNAL(%VAL(STATUS))
               DEFINE COLOR = 0
           END IF
        ELSE IF (N. EQ. 2) THEN
           COLORS(N).X$B_COLR_FLAGS = FLAGS
COLORS(N).X$W_COLR_RED = 65280
           COLORS(N).X$W COLR GREEN = 0
           COLORS(N).X$W_COLR_BLUE = 32512
           STATUS = X$ALLOC COLOR(DISP, COLOR MAP, COLORS(N))
           IF (STATUS) THEN
               DEFINE COLOR = COLORS(N).X$L COLR PIXEL
           ELSE
               WRITE(6,*) 'Color not allocated!'
               CALL LIB$SIGNAL(%VAL(STATUS))
               DEFINE COLOR = 0
           END IF
        ELSE IF (N. EQ. 3) THEN
           COLORS(N).X$B COLR FLAGS = FLAGS
           COLORS(N).X$W COLR RED = 37632
           COLORS(N).X$W_COLR_GREEN = 56064
           COLORS(N).X$W_COLR_BLUE = 28672
           STATUS = X$ALLOC_COLOR(DISP, COLOR_MAP, COLORS(N))
           IF (STATUS) THEN
               DEFINE COLOR = COLORS (N) .X$L COLR PIXEL
           ELSE
               WRITE(6,*) 'Color not allocated!'
               CALL LIB$SIGNAL(%VAL(STATUS))
               DEFINE COLOR = 0
           END IF
        END IF
```

Example 5–2 (Cont.) Specifying Exact Color Values

```
ELSE

IF (N .EQ. 1 .OR. N .EQ. 3)

DEFINE_COLOR = X$BLACK_PIXEL_OF_SCREEN(DISP)

IF (N .EQ. 2 )

DEFINE_COLOR = X$WHITE_PIXEL_OF_SCREEN(DISP)

END IF

RETURN

END
```

- **O** Define color values in the first of three color data structures.
- **2** After defining RGB values, call the ALLOC COLOR routine. ALLOC COLOR allocates shared color cells on the default color map and returns a pixel value for the color that matches the specified color most closely.

# 5.4 Allocating Colors for Exclusive Use

If a client does not need to change color values, it should share colors by using the methods described in Section 5.3. Sharing colors saves resources. However, a client that changes color values must allocate them for its exclusive use.

Xlib provides two methods for allocating colors for a client's exclusive use. First, the client can allocate cells and store color values in the default color map. Second, if the default color map does not contain enough storage, or if the default color map is read-only (such as true color), the client can create its own color map using a writable visual type and store color values in it. In addition, when creating a color map, the client can allocate all entries in the color map for its exclusive use. Refer to the CREATE COLORMAP routine in Section 5.4.1 for more information about allocating all entries in a color map.

This section describes how to specify a color map, how to allocate cells for exclusive use, and how to store values in the color cells.

#### 5.4.1 Specifying a Color Map

Clients can either use the default color map and allocate its color cells for exclusive use or create their own color maps.

If possible, use the default color map. Although a client can create color maps for its own use, the hardware color map storage is limited. When a client creates its own color map, the map must be installed into the hardware color map before the client map can be used. If the client color map is not installed, the client may use a different color map and possibly display the wrong color. Using the default color map eliminates this problem. See Section 5.1 for information about how Xlib handles color maps.

To specify the default color map, use the DEFAULT COLORMAP routine. DEFAULT COLORMAP returns the identifier of the default color map.

If the default color map does not contain enough resources, the client can create its own color map.

To create a color map, use the following method:

1. Using one of the methods described in Section 5.2, determine the visual type of a specified screen.

#### 2. Call the CREATE COLORMAP routine.

The CREATE COLORMAP routine creates a color map for the specified window and visual type. Note that CREATE COLORMAP can only be used with pseudocolor, gray scale, and direct color visual types.

The CREATE COLORMAP routine has the following format:

X\$CREATE\_COLORMAP(display, window\_id, visual\_struc, alloc)

The **alloc** argument specifies whether the client creating the color map allocates all of the color map entries for its exclusive use or creates a color map with no allocated color map entries. To allocate all entries for exclusive use, specify the constant **x\$c\_alloc\_all**. To allocate no defined map entries, specify the constant **x\$c\_alloc\_none**. The latter is useful when two or more clients are to share the newly created color map.

See Section 5.4.2 for information about allocating colors.

#### 5.4.2 Allocating Color Cells

After specifying a color map, allocate color cells in it.

Use the ALLOC COLOR CELLS routine or ALLOC COLOR PLANES to allocate color resources. Either routine can be used; however, ALLOC COLOR CELLS allocates colors according to the pseudocolor model. The ALLOC COLOR PLANES routine allocates color resources according to a direct color model. See Section 5.2 for information about these color models.

Example 5–3 illustrates how to allocate colors for exclusive use. The program creates a color wheel that rotates when the user presses MB1.

\_ Note \_

The following example will only run on systems that have pseudocolor or direct color default visual types.

#### Example 5–3 Allocating Colors for Exclusive Use

PROGRAM COLOR WHEEL

INCLUDE 'SYS\$LIBRARY:DECW\$XLIBDEF'

INTEGER\*4 DPY INTEGER\*4 SCREEN INTEGER\*4 WINDOW INTEGER\*4 GC\_MASK INTEGER\*4 GC\_ INTEGER\*4 GC INTEGER\*4 OFFSET\_X INTEGER\*4 OFFSET\_Y INTEGER\*4 CMAP INTEGER\*4 PIXMAP INTEGER\*4 WIDTH, HEIGHT INTEGER\*4 BUTTON IS\_DOWN INTEGER\*4 FULL\_COUNT INTEGER\*4 STATUS, FUNC INTEGER\*4 WINDOW X, WINDOW Y, DEPTH

#### Using Color 5.4 Allocating Colors for Exclusive Use

```
Example 5–3 (Cont.) Allocating Colors for Exclusive Use
```

```
RECORD /X$VISUAL/ VISUAL
       RECORD /X$COLOR/ COLORS(128)
       RECORD /X$SET_WIN_ATTRIBUTES/ XSWDA
        RECORD /X$GC VALUES/ XGCVL
        RECORD /X$SIZE_HINTS/ XSZHN
       RECORD /X$EVENT/ EVENT
        PARAMETER WINDOW_W = 600, WINDOW_H = 600,
                   BACK W = 800, BACK H = 800
       1
       OFFSET X = 100
       OFFSET Y = 100
С
        Initialize display id and screen id
С
       DPY = X$OPEN DISPLAY()
       SCREEN = X$DEFAULT SCREEN OF DISPLAY(DPY)
        STATUS = X$SYNCHRONIZE(DPY, 1, FUNC)
С
С
        Create the WINDOW window
С
        WINDOW X = (X$WIDTH OF SCREEN(SCREEN) - WINDOW W) / 2
       WINDOW Y = (X$HEIGHT OF SCREEN(SCREEN) - WINDOW H) / 2
        DEPTH = X$DEFAULT DEPTH OF SCREEN(SCREEN)
        CALL X$DEFAULT VISUAL OF SCREEN(SCREEN, VISUAL)
       ATTR_MASK = X$M_CW_EVENT_MASK .OR. X$M_CW_BACK_PIXEL
       XSWDA.X$L SWDA EVENT MASK = X$M EXPOSURE .OR. X$M BUTTON PRESS
                .OR. X$M EXPOSURE .OR. X$M BUTTON RELEASE .OR.
        1
                X$M STRUCTURE NOTIFY
        1
       XSWDA.XSL SWDA BACKGROUND PIXEL =
           X$BLACK PIXEL OF SCREEN(SCREEN)
        1
       WINDOW = X$CREATE WINDOW(DPY,
           X$ROOT WINDOW OF SCREEN (SCREEN),
        1
        1
           WINDOW_X, WINDOW_Y, WINDOW_W, WINDOW_H, 0,
           DEPTH, X$C INPUT OUTPUT, VISUAL, ATTR MASK, XSWDA)
        1
С
    Define the name of the window
        CALL X$STORE NAME (DPY, WINDOW,
        1 'Color Wheel: Press MB1 to Rotate or Click MB2 to Exit.')
С
С
    Create graphics context
С
       GC = X$CREATE GC(DPY, WINDOW, 0, 0)
       CALL X$SET FOREGROUND (DPY, GC, X$WHITE PIXEL OF SCREEN (SCREEN))
С
С
    Create the pixmap used for backing store
0
       PIXMAP = X$CREATE PIXMAP(DPY, X$ROOT WINDOW(DPY,
        1 X$DEFAULT_SCREEN(DPY)), BACK_W, BACK_H, DEPTH)
       CALL X$FILL RECTANGLE(DPY, PIXMAP, GC, 0, 0, BACK_W, BACK_H)
С
С
    Create the initial colors for the wheel
C
0
       CALL CREATE COLORS (DPY, SCREEN, VISUAL, COLORS, CMAP, FULL COUNT)
```

```
С
С
     Create the wheel
С
        CALL CREATE WHEEL (DPY, SCREEN, GC, PIXMAP, COLORS)
С
С
        Map the window
С
        CALL X$MAP WINDOW(DPY, WINDOW)
С
С
        Handle events
С
        DO WHILE (.TRUE.)
             CALL X$NEXT EVENT(DPY, EVENT)
С
С
             IF (EVENT.EVNT TYPE .EQ. X$C EXPOSE) THEN
0
                 CALL X$COPY AREA (DPY, PIXMAP, WINDOW, GC,
        1
                      OFFSET \overline{X} + EVENT.EVNT EXPOSE.X$L EXEV X,
                     OFFSET_Y + EVENT.EVNT_EXPOSE.X$L_EXEV_Y,
        1
        1
                     EVENT. EVNT_EXPOSE.X$L_EXEV_WIDTH,
                     EVENT.EVNT_EXPOSE.X$L_EXEV_HEIGHT,
EVENT.EVNT_EXPOSE.X$L_EXEV_X,
EVENT.EVNT_EXPOSE.X$L_EXEV_Y)
         1
         1
         1
             END IF
             IF (EVENT.EVNT TYPE .EQ. X$C BUTTON PRESS .AND.
         1
                 EVENT.EVNT BUTTON.X$L BTEV BUTTON .EQ. X$C BUTTON1) THEN
                     BUTTON IS DOWN = \overline{1}
                          IF (BUTTON IS DOWN .EQ. 1) THEN
                              CALL CHANGE_COLORS (DPY, CMAP, COLORS, FULL_COUNT)
                          END IF
             END IF
             IF (EVENT.EVNT TYPE .EQ. X$C BUTTON PRESS .AND.
                 EVENT.EVNT BUTTON.X$L_BTEV_BUTTON .EQ. X$C_BUTTON2) THEN
         1
                 CALL SYS$EXIT(%VAL(1))
             END IF
             IF (EVENT.EVNT TYPE .EQ. X$C BUTTON RELEASE) THEN
                 BUTTON IS \overline{D}OWN = 0
             END IF
4
             IF (EVENT.EVNT TYPE .EQ. X$C CONFIGURE NOTIFY) THEN
                 OFFSET X =
         1
                      (BACK W - EVENT.EVNT CONFIGURE.X$L CFEV WIDTH)/2
                 OFFSET Y =
                      (BACK H - EVENT.EVNT CONFIGURE.X$L CFEV HEIGHT)/2
         1
             END IF
        END DO
        END
С
С
        CREATE COLORS SUBROUTINE
C
G
        SUBROUTINE CREATE COLORS (DISP, SCRN, VISU, CLRS, MAP, FC)
         INCLUDE 'SYS$LIBRARY:DECW$XLIBDEF'
         INTEGER*4 DISP, SCRN, MAP, FC
         INTEGER*4 PIXELS(128)
         INTEGER*4 CONTIG, STATUS
         INTEGER*4 PLANE MASKS(128)
```

Example 5–3 (Cont.) Allocating Colors for Exclusive Use

Example 5–3 (Cont.) Allocating Colors for Exclusive Use

```
RECORD /X$VISUAL/ VISU
        RECORD /X$COLOR/ CLRS(128)
        IF (VISU.X$L VISU CLASS .EQ. X$C PSEUDO COLOR .OR.
        1 VISU.X$L VISU CLASS .EQ. X$C DIRECT COLOR) THEN
            MAP = X$DEFAULT COLORMAP OF SCREEN(SCRN)
6
            FC = X$DISPLAY CELLS(DISP, X$DEFAULT SCREEN(DISP))
            IF (FC .GT. 12\overline{8}) THEN
                FC = 128
            END IF
            STATUS = X$ALLOC COLOR CELLS (DISP, MAP, CONTIG, PLANE MASKS,
        1
                 0, PIXELS, FC)
            IF (STATUS .EQ. 0) THEN
                CALL SYS$EXIT(%VAL(1))
            END IF
            CALL LOAD COLORMAP(DISP, MAP, CLRS, PIXELS, FC)
        ELSE
                CALL SYS$EXIT(%VAL(1))
        END IF
        RETURN
        END
        LOAD COLORMAP SUBROUTINE
С
7
        SUBROUTINE LOAD COLORMAP(DIS, MP, COLR, PIXS, COUNT)
        INCLUDE 'SYS$LIBRARY:DECW$XLIBDEF'
        INTEGER*4 DIS, MP, COUNT
        INTEGER*4 PIXS(128)
        INTEGER*4 I, C, FLAGS
        INTEGER*2 J(2)
        EQUIVALENCE (C, J(1))
        REAL*16 H, R, G, B
        RECORD /X$COLOR/ COLR(128)
        FLAGS = X$M_DO_RED .OR. X$M_DO_GREEN .OR. X$M_DO_BLUE
        DO I = 1, \overline{COUNT}
            COLR(I).X$L COLR PIXEL = PIXS(I)
            COLR(I).X$B COLR FLAGS = FLAGS
8
            H = I * 360. / (COUNT + 1.)
            CALL HLS TO RGB(H, .5, .5, R, G, B)
            C = R * \overline{65535.0}
            COLR(I).X$W COLR RED = J(1)
            C = G * 655\overline{3}5.0
            COLR(I).X$W COLR GREEN = J(1)
            C = B * 65535.0
            COLR(I).X$W COLR BLUE = J(1)
        END DO
        CALL X$STORE COLORS (DIS, MP, COLR, COUNT)
```

(continued on next page)

C C

```
Example 5–3 (Cont.) Allocating Colors for Exclusive Use
```

```
RETURN
        END
C
C
        HLS TO RGB SUBROUTINE
С
        SUBROUTINE HLS TO RGB (HUE, LGHT, SATUR, RD, GRN, BLU)
        REAL*16 VALUE
        REAL*16 HUE, LGHT, SATUR
        REAL*16 RD, GRN, BLU
        REAL*16 M1, M2
        IF (LGHT .LT. .05) THEN
            M2 = L * (1 + SATUR)
        ELSE
            M2 = LGHT + SATUR - (LGHT * SATUR)
        END IF
        M1 = 2 * LGHT - M2
        IF (SATUR .EQ. 0) THEN
            RD = LGHT
             GRN = LGHT
             BLU = LGHT
        ELSE
             RD = VALUE(M1, M2, (HUE + 120.))
             GRN = VALUE(M1, M2, (HUE + 000.))
BLU = VALUE(M1, M2, (HUE - 120.))
        END IF
        RETURN
        END
C
C
C
Q
        CREATE WHEEL SUBROUTINE
        SUBROUTINE CREATE WHEEL (DISP, SCRN, GRAPH CON, PMAP, CLRS)
         INCLUDE 'SYS$LIBRARY:DECW$XLIBDEF'
         INTEGER*4 DISP, SCRN, GRAPH CON, PMAP
         INTEGER*4 I, J, PIXEL
         INTEGER*4 X_CENT, Y_CENT
        REAL*16 X, Y, XCENT_F, YCENT_F
        RECORD /X$COLOR/ CLRS(128)
RECORD /X$POINT/ PGON(387)
        PARAMETER PMAP_WIDTH = 800, PMAP_HEIGHT = 800
        X CENT = PMAP WIDTH/2
        Y_CENT = PMAP_HEIGHT/2
0
        PGON(1).X$W_GPNT_X = PMAP_WIDTH
        PGON(1).X$W_GPNT_Y = PMAP_HEIGHT/2
```

#### Using Color 5.4 Allocating Colors for Exclusive Use

Example 5–3 (Cont.) Allocating Colors for Exclusive Use

```
I = 2
DO WHILE (I .LT. 384)
     PGON(I).X$W GPNT X = X CENT
     PGON(I).X$W_GPNT_Y = Y_CENT
     I = I + 3
END DO
I = 2
PIXEL = 1
DO WHILE (PIXEL .LT. 129)
     XCENT F = X CENT
     YCENTF = YCENT
     X = COS((QFLOAT(PIXEL)/128)*2*3.14159)
     Y = SIN((QFLOAT(PIXEL)/128)*2*3.14159)
     PGON(I + 1).X$W GPNT X = (X * XCENT F) + X CENT
      \begin{array}{l} \texttt{PGON}\left(\mathsf{I} + \mathsf{1}\right) . \texttt{X} \$ \texttt{W} \texttt{GPNT} \texttt{Y} = (\texttt{Y} * \texttt{YCENT} \texttt{F}) + \texttt{Y} \texttt{CENT} \\ \texttt{PGON}\left(\mathsf{I} + \mathsf{2}\right) . \texttt{X} \$ \texttt{W} \texttt{GPNT} \texttt{X} = \texttt{PGON}\left(\mathsf{I} + \mathsf{1}\right) . \texttt{X} \$ \texttt{W} \texttt{GPNT} \texttt{X} \\ \texttt{PGON}\left(\mathsf{I} + \mathsf{2}\right) . \texttt{X} \$ \texttt{W} \texttt{GPNT} \texttt{Y} = \texttt{PGON}\left(\mathsf{I} + \mathsf{1}\right) . \texttt{X} \$ \texttt{W} \texttt{GPNT} \texttt{Y} \\ \texttt{PGON}\left(\mathsf{I} + \mathsf{2}\right) . \texttt{X} \$ \texttt{W} \texttt{GPNT} \texttt{Y} = \texttt{PGON}\left(\mathsf{I} + \mathsf{1}\right) . \texttt{X} \$ \texttt{W} \texttt{GPNT} \texttt{Y} \\ \end{array} 
     CALL X$SET FOREGROUND(DISP, GRAPH CON, CLRS((I+1)/3).X$L COLR PIXEL)
     CALL X$FILL POLYGON(DISP, PMAP, GRAPH CON, PGON(I-1), 3,
        X$C CONVEX, X$C COORD MODE ORIGIN)
1
     I = I + 3
     PIXEL = PIXEL + 1
END DO
RETURN
END
CHANGE COLORS SUBROUTINE
SUBROUTINE CHANGE COLORS (DISP, MAP, CLRS, CNT)
INCLUDE 'SYS$LIBRARY:DECW$XLIBDEF'
INTEGER*4 DISP, MAP, CNT, PENDING
INTEGER*4 I, TEMP
RECORD /X$COLOR/ CLRS(128)
DO WHILE (X$PENDING(DISP) .EQ. 0)
      TEMP = CLRS(1).X$L COLR PIXEL
       I = 1
       DO WHILE (I .LT. CNT)
              CLRS(I).X$L COLR PIXEL = CLRS(I + 1).X$L COLR PIXEL
              I = I + 1
       END DO
       CLRS(CNT).X$L COLR PIXEL = TEMP
       CALL X$STORE COLORS (DISP, MAP, CLRS(1), CNT)
END DO
RETURN
END
VALUE FUNCTION
REAL*16 FUNCTION VALUE(N1, N2, HUE)
REAL*16 N1, N2, HUE, VAL
```

(continued on next page)

C C

С

C C C

Ð

#### Example 5–3 (Cont.) Allocating Colors for Exclusive Use

```
IF (HUE .GT. 360.) THEN
   HUE = HUE - 360.
END IF
IF (HUE .LT. 0) THEN
   HUE = HUE + 360.
END IF
IF (HUE .LT. 60) THEN
   VAL = N1 + (N2 - N1) * HUE/60.
ELSE IF (HUE .LT. 180.) THEN
   VAL = N2
ELSE IF (HUE .LT. 240) THEN
   VAL = N1 + (N2 - N1) * (240. - HUE)/60.
ELSE
   VAL = N1
END IF
VALUE = VAL
RETURN
END
```

- The client uses a pixmap as a backing store for the color wheel. When a user reconfigures the color wheel window, the client copies the color wheel from the pixmap into the resized window. For information about creating and using pixmaps, see Chapter 7.
- After creating the pixmap for a backing store, the client creates colors for the wheel and the wheel itself. For details about these subroutines, see callouts 8, 9, and 10.
- When the user reconfigures the window, the server generates an expose event. In response to the event, the client copies the pixmap into the exposed area, which is calculated using the offset from the original to the new position of the window. For information about handling exposure events, see Chapter 9.
- The client calculates the offset from the original window position in response to a configure notify event. The server issues a configure notify event each time the user resizes the color wheel window. For information about handling configure notify events, see Chapter 9.
- **•** The client-defined CREATE\_COLORS routine allocates color cells for the exclusive use and stores initial color values in the color map.
- **()** The client uses the default color map, specifying that only 128 color cells be allocated. After allocating color cells, the client calls the client-defined LOAD\_COLORMAP routine to define color values.
- The LOAD\_COLORMAP routine defines 128 colors and stores them in the color map.
- Colors are defined initially using the Hue, Light, Saturation (HLS) system. The values of color hues vary, while values for light and saturation remain constant. After a color has been defined using HLS, the color is converted into RGB values by the client-defined HLS\_TO\_RGB routine. When all colors are defined, the client stores them in the color map by calling the client-defined STORE COLORS routine.
- The client-defined CREATE\_WHEEL routine defines the wheel used to display colors and specifies initial color values.

● The wheel is composed of polygons. Each polygon is defined by three points, one in the center of the wheel and two at the circumference. After the initial polygon is specified, each polygon shares one point with the polygon previously defined, as Figure 5–6 illustrates.

To define each point, the client uses a point data structure, which is described in Chapter 6. After defining a polygon, the client fills it with a specified foreground color.

The rotation of the color wheel is accomplished by changing values in the color map. As long as there are no pending events and the user is pressing MB1, the client-defined CHANGE\_COLORS routine shifts color values by one.

Figure 5–6 illustrates how the color wheel in Example 5–3 is composed of a set of polygons.

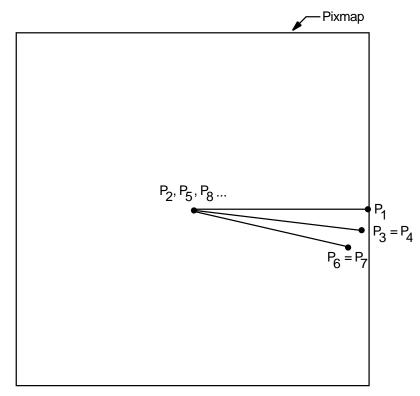

### Figure 5–6 Polygons That Define the Color Wheel

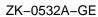

When allocating colors from any shared color map, the client may exhaust the resources of the color map. In this case, Xlib provides a routine for copying the default color map entries into a new client-created color map.

To create a new color map when the client exhausts the resources of a previously shared color map, use the COPY COLORMAP AND FREE routine. The routine creates a color map of the same visual type and for the same screen as the previously shared color map. The previously shared color map can be either the default color map or a client-created color map. The COPY COLORMAP AND FREE routine has the following format:

X\$COPY\_COLORMAP\_AND\_FREE(display, colormap\_id)

COPY COLORMAP AND FREE copies all allocated cells from the previously shared color map to the new color map, keeping color values intact. The new color map is created with the same value of the argument **alloc** as the previously shared color map and has the following effect on the new color map entries.

| Value of Alloc<br>on Old Color Map | Effect                                                                                                    |
|------------------------------------|----------------------------------------------------------------------------------------------------|
| x\$c_alloc_all                     | All entries are copied from the previously-shared color map<br>and are then freed to create writable map entries                                                                                                    |
| x\$c_alloc_none                    | The entries moved are all pixels and planes that have been<br>allocated using the following routines and that have not been<br>freed since they were allocated: ALLOC COLOR, ALLOC<br>NAMED COLOR, ALLOC COLOR CELLS, ALLOC COLOR<br>PLANES |

### 5.4.3 Storing Color Values

After allocating color entries in the color map, store RGB values in the color map cells using the following method:

- 1. Assign color values to the color data structure and set the X\$B\_COLR\_FLAGS member to indicate the components to be changed. Normally, all flags should be set.
- 2. Call the STORE COLOR routine to store one color, the STORE COLORS routine to store more than one color, and the STORE NAMED COLOR routine to store a named color.
- The STORE COLOR routine has the following format:

X\$STORE\_COLOR(display, colormap\_id, screen\_def\_return)

The STORE COLORS routine has the following format:

- X\$STORE\_COLORS(display, colormap\_id, screen\_defs\_return, num\_colors)
- The STORE NAMED COLOR routine has the following format:
- X\$STORE\_NAMED\_COLOR(display, colormap\_id, color\_name, pixel, flags)

Refer to Example 5–3 for an example of using the STORE COLORS routine.

# 5.5 Freeing Color Resources

To free storage allocated for client colors, call the FREE COLORS routine. FREE COLORS releases all storage allocated by the following color routines: ALLOC COLOR, ALLOC COLOR CELLS, ALLOC NAMED COLORS, and ALLOC COLOR PLANES.

To delete the association between the color map ID and the color map, use the FREE COLORMAP routine. FREE COLORMAP has no effect on the default color map of the screen. If the color map is an installed color map, FREE COLORMAP removes it.

# 5.6 Querying Color Map Entries

Xlib provides routines to return the RGB values of both the color map index and a named color.

To query the RGB values of a specified pixel in the color map, use the QUERY COLOR routine. The pixel value to look up is specified in the pixel member of the color data structure. The RGB components of the color value are returned in the red, green, and blue members of the data structure.

To query the RGB values of an array of pixel values, use the QUERY COLORS routine. The values returned are the values passed in the pixel member of the color data structure. Note that if the color map entry being queried is undefined, the value returned by QUERY COLOR will not necessarily correspond to the color displayed on the screen.

To look up the values associated with a named color, use the LOOKUP COLOR routine. LOOKUP COLOR uses the specified color map to find out the values with respect to a specific screen. It returns both the exact RGB values and the closest RGB values supported by hardware.

# **Drawing Graphics**

Xlib provides clients with routines that draw graphics into windows and pixmaps. This chapter describes how to create and manage graphics drawn into windows, including the following topics:

- Drawing points, lines, rectangles, and arcs
- Filling rectangles, polygons, and arcs
- Copying graphics
- Limiting graphics to a region of a window or pixmap
- · Clearing graphics from a window
- Creating cursors

Chapter 7 describes drawing graphics into pixmaps.

### 6.1 Graphics Coordinates

Xlib graphics coordinates define the position of graphics drawn in a window or pixmap. Coordinates are either relative to the origin of the window or pixmap in which the graphics object is drawn or relative to a previously drawn graphics object.

Xlib graphics coordinates are similar to the coordinates that define window position. Xlib measures length along the x-axis from the origin to the right. Xlib measures length along the y-axis from the origin down. Xlib specifies coordinates in units of pixels.

# 6.2 Using Graphics Routines Efficiently

If clients use the same drawable and graphics context for each call, Xlib handles back-to-back calls of DRAW POINT, DRAW LINE, DRAW SEGMENT, DRAW RECTANGLE, FILL ARC, and FILL RECTANGLE in a batch. Batching increases efficiency by reducing the number of requests to the server.

When drawing more than a single point, line, rectangle, or arc, clients can also increase efficiency by using routines that draw or fill multiple graphics (DRAW POINTS, DRAW LINES, DRAW SEGMENTS, DRAW RECTANGLES, DRAW ARCS, FILL ARCS, and FILL RECTANGLES). Clipping negatively affects efficiency. Consequently, clients should ensure that graphics they draw to a window or pixmap are within the boundary of the drawable. Drawing outside the window or pixmap decreases performance. Clients should also ensure that windows into which they are drawing graphics are not occluded.

The most efficient method for clearing multiple areas is using the FILL RECTANGLES routine. By using the FILL RECTANGLES routine, clients can increase server performance. For information about using FILL RECTANGLES to clear areas, see Section 6.6.1.

# 6.3 Drawing Points and Lines

Xlib includes routines that draw points and lines. When clients draw more than one point or line, performance is affected. Performance is most efficient if clients use Xlib routines that draw multiple points or lines rather than calling single point and line-drawing routines many times.

This section describes using routines that draw both single and multiple points and lines.

### 6.3.1 Drawing Points

To draw a single point, use the DRAW POINT routine, specifying x-axis and y-axis coordinates, as in the following:

```
PARAMETER X = 100, Y = 100
.
.
CALL X$DRAW POINT(DPY, WINDOW, GC, X, Y)
```

If drawing more than one point, use the following method:

- 1. Define an array of point data structures.
- 2. Call the DRAW POINTS routine, specifying the array that defines the points, the number of points the server is to draw, and the coordinate system the server is to use. The server draws the points in the order specified by the array.

Xlib includes the point data structure to enable clients to define an array of points easily. Figure 6–1 illustrates the data structure.

#### Figure 6–1 Point Data Structure

| x\$w_gpnt_y | x\$w_gpnt_x | 0 |
|-------------|-------------|---|
|-------------|-------------|---|

Table 6–1 describes the members of the data structure.

 Table 6–1
 Point Data Structure Members

| Member Name | Contents                                         |
|-------------|--------------------------------------------------|
| X\$W_GPNT_X | Defines the x value of the coordinate of a point |
| X\$W_GPNT_Y | Defines the y value of the coordinate of a point |

The server determines the location of points according to the following:

- If the client specifies the constant **x\$c\_coord\_mode\_origin**, the server defines all points in the array relative to the origin of the drawable.
- If the client specifies the constant **x\$c\_coord\_mode\_previous**, the server defines the coordinates of the first point in the array relative to the origin of the drawable and the coordinates of each subsequent point relative to the point preceding it in the array.

The server refers to the following members of the GC data structure to define the characteristics of points it draws:

| Function      | Plane mask     |
|---------------|----------------|
| Foreground    | Subwindow mode |
| Clip x origin | Clip y origin  |
| Clip mask     |                |

Chapter 4 describes GC data structure members.

Example 6–1 uses the DRAW POINTS routine to draw a circle of points each time the user clicks MB1.

Figure 6–2 illustrates sample output from the program.

#### Example 6–1 Drawing Multiple Points

```
Create window WINDOW on display DPY, defined as follows:
С
С
          Position: x = 100, y = 100
С
          Width = 600
С
          Height = 600
С
    GC refers to the graphics context
        PARAMETER POINT CNT = 100, RADIUS = 50
С
С
        Handle events
С
        DO WHILE (.TRUE.)
            CALL X$NEXT EVENT(DPY, EVENT)
O
        IF (EVENT.EVNT TYPE .EQ. X$C EXPOSE) THEN
                CALL X$DRAW IMAGE STRING(DPY, WINDOW, GC,
                    150, 25, 'To create points, click MB1')
        1
                CALL X$DRAW_IMAGE_STRING(DPY, WINDOW, GC,
                    150, 50, 'Each click creates a new circle of points')
        1
                CALL X$DRAW IMAGE STRING(DPY, WINDOW, GC,
                    150, 75, 'To exit, click MB2')
        1
            END IF
0
        IF (EVENT.EVNT TYPE .EQ. X$C BUTTON PRESS .AND.
                EVENT. EVNT BUTTON. X$L BTEV BUTTON . EQ. X$C BUTTON1) THEN
        1
            X = EVENT.EVNT BUTTON.X$L BTEV X
            Y = EVENT.EVNT BUTTON.X$L BTEV Y
            DO I = 1, POINT CNT
                POINT ARR(\overline{I}).X$W GPNT X = X + RADIUS * COS(FLOAT(\overline{I}))
                POINT ARR(I).X$W GPNT Y = Y + RADIUS * SIN(FLOAT(I))
            END DO
6
        CALL X$DRAW POINTS (DPY, WINDOW, GC, POINT ARR, POINT CNT,
                        X$C COORD MODE ORIGIN)
        1
```

#### Example 6–1 (Cont.) Drawing Multiple Points

```
ENDIF

IF (EVENT.EVNT_TYPE .EQ. X$C_BUTTON_PRESS .AND.

1 EVENT.EVNT_BUTTON.X$L_BTEV_BUTTON .EQ. X$C_BUTTON2) THEN

CALL SYS$EXIT(%VAL(1))

END IF

END DO
```

- After receiving notification that the server has mapped the window, the client writes three messages into the window. For information about using the DRAW IMAGE STRING routine, see Chapter 8.
- **2** If the user clicks MB1, the client draws 50 points. If the user clicks MB2, the client exits from the system. The client determines which button the user clicked by referring to the button member of the button event data structure. For more information about the button event data structure, see Chapter 9.
- The DRAW POINTS routine has the following format:

X\$DRAW\_POINTS(display, drawable\_id, gc\_id, points, num\_points, point\_mode)

The **point\_mode** argument specifies whether coordinates are relative to the origin of the drawable or to the previous point in the array.

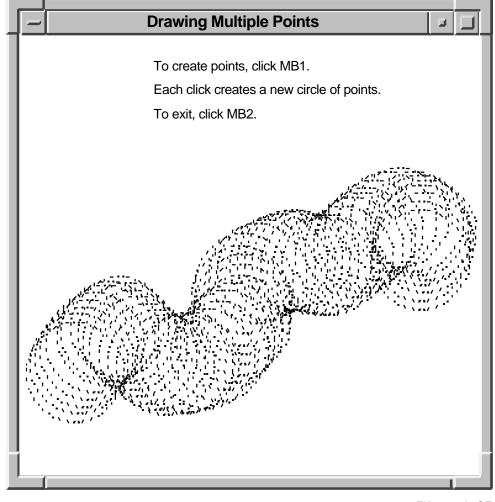

Figure 6–2 Circles of Points Created Using the DRAW POINTS Routine

ZK-2571A-GE

### 6.3.2 Drawing Lines and Line Segments

Xlib includes routines that draw single lines, multiple lines, and line segments. To draw a single line, use the DRAW LINE routine, specifying beginning and ending points, as in the following:

```
PARAMETER X1 = 100, Y1 = 100,

1 X2 = 200, Y2 = 200

.

.

CALL X$DRAW LINE(DISPLAY, WINDOW, GC, X1, Y1, X2, Y2)
```

To draw multiple lines, use the following method:

1. Define an array of points using the point data structure described in Section 6.3.1 to specify beginning and ending line points. The server interprets pairs of array elements as beginning and ending points. For example, if the array that defines the beginning point is point[i], the server reads point[i + 1] as the corresponding ending point.

- 2. Call the DRAW LINES routine, specifying the following:
  - The array that defines the points.
  - The number of points that define the line.
  - The coordinate system the server uses to locate the points. The server draws the lines in the order specified by the array.

Clients can specify either the **x\$c\_coord\_mode\_origin** or the **x\$c\_coord\_mode\_previous** constant to indicate how the server determines the location of beginning and ending points. The server uses the methods described in Section 6.3.1.

The server draws lines in the order the client has defined them in the point data structure. Lines join correctly at all intermediate points. If the first and last points coincide, the first and last line also join correctly. For any given line, the server draws pixels only once. The server draws intersecting pixels multiple times if zero-width lines intersect; it draws intersecting pixels of wider lines only once.

Example 6–2 uses the DRAW LINES routine to draw a star when the server notifies the client that the window is mapped.

#### Example 6–2 Drawing Multiple Lines

```
С
     Create window WINDOW on display DPY, defined as follows:
С
          Position: x = 100, y = 100
С
          Width = 600
С
          Height = 600
С
     GC refers to the graphics context
        PARAMETER POINT CNT = 100, RADIUS = 50
                    .
С
С
        Handle events
С
        DO WHILE (.TRUE.)
            CALL X$NEXT EVENT(DPY, EVENT)
        IF (EVENT.EVNT TYPE .EQ. X$C EXPOSE) THEN
                CALL X$DRAW IMAGE STRING(DPY, WINDOW, GC,
                    150, 25, 'To create a star, click MB1.')
        1
                CALL X$DRAW IMAGE STRING(DPY, WINDOW, GC,
                    150, 50, 'To exit, click MB2.')
        1
            END IF
0
        IF (EVENT.EVNT TYPE .EQ. X$C BUTTON PRESS .AND.
                EVENT. EVNT BUTTON. X$ BTEV BUTTON . EQ. X$C BUTTON1) THEN
        1
```

#### Example 6–2 (Cont.) Drawing Multiple Lines

```
POINT ARR(1).X$W GPNT X = 75
            POINT_ARR(1).X$W_GPNT_Y = 500
            POINT_ARR(2).X$W_GPNT_X = 300
            POINT_ARR(2).X$W_GPNT_Y = 100
            POINT_ARR(3).X$W_GPNT_X = 525
POINT_ARR(3).X$W_GPNT_Y = 500
            POINT ARR (4) .X$W GPNT X = 50
            POINT ARR (4) .X$W GPNT Y = 225
            POINT ARR(5).X\ GPNT X = 575
            POINT ARR (5) . X$W GPNT Y = 225
            POINT ARR (6) .X GPNT X = 75
            POINT ARR(6).X\ GPNT Y = 500
0
       CALL X$DRAW LINES (DPY, WINDOW, GC, POINT ARR, POINTS,
        1
                         X$C COORD MODE ORIGIN)
            ENDIF
            IF (EVENT.EVNT_TYPE .EQ. X$C_BUTTON PRESS .AND.
                 EVENT.EVNT BUTTON.X$L BTEV BUTTON .EQ. X$C BUTTON2) THEN
        1
                 CALL SYS$EXIT(%VAL(1))
            END IF
        END DO
                     .
```

- The program uses point data structures to define beginning and ending points of lines.
- ② The call to draw lines refers to a graphics context (*GC*), which the client has previously defined, and an array of point data structures. The constant x\$c\_coord\_mode\_origin indicates that all points are relative to the origin of *WINDOW* (100, 100).

Figure 6–3 illustrates the resulting output.

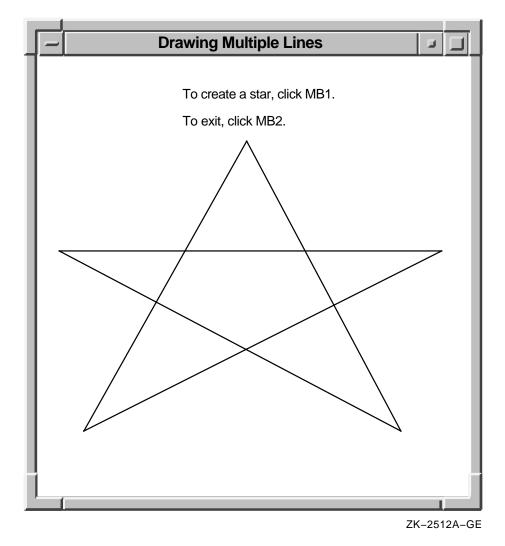

#### Figure 6–3 Star Created Using the DRAW LINES Routine

Use the DRAW SEGMENTS routine to draw multiple, unconnected lines, defining an array of segments in the segment data structure. Figure 6–4 illustrates the data structure.

#### Figure 6–4 Segment Data Structure

| x\$w_gseg_y1 | x\$w_gseg_x1 | 0 |
|--------------|--------------|---|
| x\$w_gseg_y2 | x\$w_gseg_x2 | 4 |

Table 6–2 describes the members of the data structure.

| Member Name  | Contents                                                                       |
|--------------|--------------------------------------------------------------------------------|
| X\$W_GSEG_X1 | The x value of the coordinate that specifies one endpoint of the segment       |
| X\$W_GSEG_Y1 | The y value of the coordinate that specifies one endpoint of the segment       |
| X\$W_GSEG_X2 | The x value of the coordinate that specifies the other endpoint of the segment |
| X\$W_GSEG_Y2 | The y value of the coordinate that specifies the other endpoint of the segment |

Table 6–2 Segment Data Structure Members

The DRAW SEGMENTS routine functions like the DRAW LINES routine, except the routine does not use the coordinate mode.

The DRAW LINE and DRAW SEGMENTS routines refer to all but the join style, fill rule, arc mode, and font members of the GC data structure to define the characteristics of lines. The DRAW LINES routine refers to all but the fill rule, arc mode, and font members of the data structure.

Chapter 4 describes the GC data structure.

# 6.4 Drawing Rectangles and Arcs

As with routines that draw points and lines, Xlib provides clients the choice of drawing either single or multiple rectangles and arcs. If a client is drawing more than one rectangle or arc, use the multiple-drawing routines for most efficiency.

### 6.4.1 Drawing Rectangles

To draw a single rectangle, use the DRAW RECTANGLE routine, specifying the coordinates of the upper left corner and the dimensions of the rectangle, as in the following:

PARAMETER X = 50, Y = 100, 1 WIDTH = 25, LENGTH = 50 . . CALL X\$DRAW RECTANGLE(DISPLAY, WINDOW, GC, X, Y, WIDTH, LENGTH)

Figure 6-5 illustrates how Xlib interprets coordinate and dimension parameters. The x- and y-coordinates are relative to the origin of the drawable.

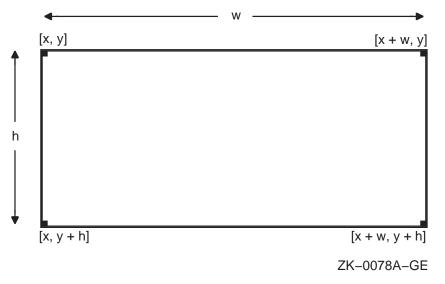

Figure 6–5 Rectangle Coordinates and Dimensions

To draw multiple rectangles, use the following method:

- 1. Define an array of rectangles using the rectangle data structure.
- 2. Call the DRAW RECTANGLES routine, specifying the array that defines rectangle origin, width, and height, and the number of array elements.

The server draws each rectangle as shown in Figure 6–6.

#### Figure 6–6 Rectangle Drawing

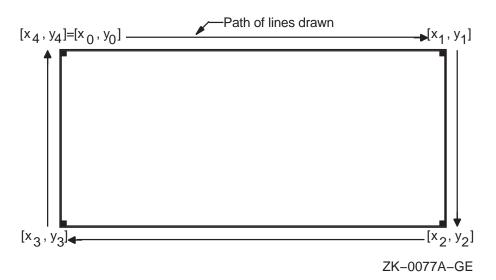

For a specified rectangle, the server draws each pixel only once. If rectangles intersect, the server draws intersecting pixels multiple times.

Xlib includes the rectangle data structure to enable clients to define an array of rectangles easily. Figure 6–7 illustrates the data structure.

#### Figure 6–7 Rectangle Data Structure

| x\$w_grec_y      | x\$w_grec_x     | 0 |
|------------------|-----------------|---|
| x\$w_grec_height | x\$w_grec_width | 4 |

Table 6–3 describes the members of the data structure.

| Member Name      | Contents                                    |
|------------------|---------------------------------------------|
| X\$W_GREC_X      | Defines the x value of the rectangle origin |
| X\$W_GREC_Y      | Defines the y value of the rectangle origin |
| X\$W_GREC_WIDTH  | Defines the width of the rectangle          |
| X\$W_GREC_HEIGHT | Defines the height of the rectangle         |

Table 6–3 Rectangle Data Structure Members

When drawing either single or multiple rectangles, the server refers to the following members of the GC data structure to define rectangle characteristics:

| Plane mask            |  |
|-----------------------|--|
| Background            |  |
| Line style            |  |
| Fill style            |  |
| Stipple               |  |
| Tile/stipple y origin |  |
| Clip x origin         |  |
| Clip mask             |  |
| Dashes                |  |
|                       |  |

Chapter 4 describes the GC data structure members.

Example 6–3 illustrates using the DRAW RECTANGLES routine. Figure 6–8 shows the resulting output.

#### Example 6–3 Drawing Multiple Rectangles

```
C Create window WINDOW on display DPY, defined as follows:
C Position: x = 100,y = 100
C Width = 600
C Height = 600
C GC refers to the graphics context
PARAMETER POINT CNT = 100, RADIUS = 50
```

```
С
С
        Handle events
С
        DO WHILE (.TRUE.)
            CALL X$NEXT EVENT(DPY, EVENT)
0
            IF (EVENT.EVNT TYPE .EQ. X$C_EXPOSE) THEN
                 CALL X$DRAW IMAGE STRING (DPY, WINDOW, GC,
        1
                     150, 25, 'To draw multiple rectangles, click MB1.')
                 CALL X$DRAW IMAGE STRING (DPY, WINDOW, GC,
                    150, 50, 'To exit, click MB2.')
        1
            END IF
0
            IF (EVENT.EVNT TYPE .EO. X$C BUTTON PRESS .AND.
        1
                EVENT.EVNT BUTTON.X$L BTEV BUTTON .EQ. X$C BUTTON1) THEN
            DO I = 1, REC CNT
                REC ARR(I).X$W GREC X = STEP * I
                 REC_ARR(I).X$W_GREC_Y = STEP * I
                 REC_ARR(I).X$W_GREC_WIDTH = STEP * 2
                 REC ARR(I).X$W GREC HEIGHT = STEP * 3
            END DO
0
            CALL X$DRAW RECTANGLES (DPY, WINDOW, GC, REC ARR, REC CNT)
            ENDIF
            IF (EVENT.EVNT_TYPE .EQ. X$C_BUTTON_PRESS .AND.
EVENT.EVNT_BUTTON.X$L_BTEV_BUTTON .EQ. X$C_BUTTON2) THEN
        1
                         CALL SYS$EXIT(%VAL(1))
            END IF
        END DO
```

Example 6–3 (Cont.) Drawing Multiple Rectangles

- After receiving notification that the server has mapped the window, the client writes two messages into the window. For information about using the DRAW IMAGE STRING routine, see Chapter 8.
- **2** If the user clicks MB1, the client draws rectangles defined in the initialization loop. If the user clicks MB2, the client exits the system. The client determines which button the user has clicked by referring to the button member of the button event data structure. For more information about the button event data structure, see Chapter 9.
- **③** The DRAW RECTANGLE routine has the following format:

X\$DRAW\_RECTANGLES(display, drawable\_id, gc\_id, rectangles, num\_rectangles)

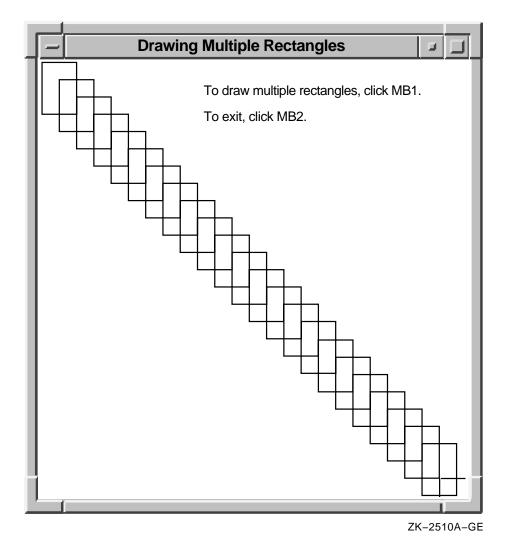

#### Figure 6–8 Rectangles Drawn Using the DRAW RECTANGLES Routine

#### 6.4.2 Drawing Arcs

Xlib routines enable clients to draw either single or multiple arcs. To draw a single arc, use the DRAW ARC routine, specifying a rectangle that defines the boundaries of the arc and two angles that determine the start and extent of the arc, as in the following:

```
PARAMETER X = 50, Y = 100,

1 WIDTH = 25, LENGTH = 50,

1 ANGLE1 = 5760, ANGLE2 = 5760

.

CALL X$DRAW_ARC(DISPLAY, WINDOW, GC, X, Y, WIDTH, HEIGHT,

1 ANGLE1, ANGLE2)
```

The server draws an arc within a rectangle. The client specifies the upper left corner of the rectangle, relative to the origin of the drawable. The center of the rectangle is the center of the arc. The width and height of the rectangle are the major and minor axes of the arc, respectively.

Two angles specify the start and extent of the arc. The angles are signed integers in degrees scaled up by 64. For example, a client would specify a 90-degree arc as 64 \* 90 or 5760. The start of the arc is specified by the first angle, relative to the three o'clock position from the center of the rectangle. The extent of the arc is specified by the second angle, relative to the start of the arc. Positive integers indicate counterclockwise motion; negative integers indicate clockwise motion.

To draw multiple arcs, use the following method:

- 1. Define an array of arc data structures.
- 2. Call the DRAW ARCS routine, specifying the array that defines the arcs and the number of array elements.

Figure 6–9 illustrates the arc data structure.

#### Figure 6–9 Arc Data Structure

| x\$w_garc_y      | x\$w_garc_x      | 0 |
|------------------|------------------|---|
| x\$w_garc_height | x\$w_garc_width  | 4 |
| x\$w_garc_angle2 | x\$w_garc_angle1 | 8 |

Table 6–4 describes the members of the arc data structure.

| Table 6–4 Arc Data Structure Members | Table 6-4 | Arc | Data | Structure | Members |
|--------------------------------------|-----------|-----|------|-----------|---------|
|--------------------------------------|-----------|-----|------|-----------|---------|

| Member Name      | Contents                                                                                                  |
|------------------|----------------------------------------------------------------------------------------------------|
| X\$W_GARC_X      | Defines the x-coordinate value of the rectangle in which<br>the server draws the arc                      |
| X\$W_GARC_Y      | Defines the y-coordinate value of the rectangle in which the server draws the arc                         |
| X\$W_GARC_WIDTH  | Defines the major axis of the arc                                                                         |
| X\$W_GARC_HEIGHT | Defines the minor axis of the arc                                                                         |
| X\$W_GARC_ANGLE1 | Defines the starting point of the arc relative to the 3 o'clock position from the center of the rectangle |
| X\$W_GARC_ANGLE2 | Defines the extent of the arc relative to the starting point                                              |

When drawing either single or multiple arcs, the server refers to the following members of the GC data structure to define arc characteristics:

| Function              | Plane mask            |
|-----------------------|-----------------------|
| Foreground            | Background            |
| Line width            | Line style            |
| Join style            | Cap style             |
| Fill style            | Tile                  |
| Tile/stipple x origin | Tile/stipple y origin |
| Clip x origin         | Clip y origin         |
| Clip mask             | Dash offset           |
| Dashes                | Stipple               |
| Subwindow mode        |                       |

Chapter 4 describes the GC data structure members.

If the last point in one arc coincides with the first point in the following arc, the two arcs join. If the first point in the first arc coincides with the last point in the last arc, the two arcs join.

If two arcs join, the line width is greater than zero, and the arcs intersect, the server draws all pixels only once. Otherwise, it may draw intersecting pixels multiple times.

Example 6-4 illustrates using the DRAW ARCS routine.

#### Example 6–4 Drawing Multiple Arcs

| C<br>C<br>C<br>C<br>C | Create window WINDOW on display DPY, defined as follows:<br>Position: x = 100,y = 100<br>Width = 600<br>Height = 600<br>GC refers to the graphics context                                                                                                    |
|-----------------------|----------------------------------------------------------------------------------------------------|
|                       | PARAMETER ARC_CNT = 16, RADIUS = 50,<br>1 INNER_RADIUS = 20                                                                                                    |
| C<br>C<br>C           | Handle events<br>DO WHILE (.TRUE.)                                                                                                    |
|                       | CALL X\$NEXT_EVENT(DPY, EVENT)<br>IF (EVENT.EVNT_TYPE .EQ. X\$C_EXPOSE) THEN<br>CALL X\$DRAW_IMAGE_STRING(DPY, WINDOW, GC,<br>1 150, 25, 'To create arcs, click MB1.')<br>CALL X\$DRAW_IMAGE_STRING(DPY, WINDOW, GC,<br>1 150, 50, 'Each click creates a new circle of arcs.')<br>CALL X\$DRAW_IMAGE_STRING(DPY, WINDOW, GC,<br>1 150, 75, 'To exit, click MB2.')<br>END IF |
|                       | IF (EVENT.EVNT_TYPE .EQ. X\$C_BUTTON_PRESS .AND.<br>1 EVENT.EVNT_BUTTON.X\$L_BTEV_BUTTON .EQ. X\$C_BUTTON1) THEN                                                                                                    |

```
Example 6-4 (Cont.) Drawing Multiple Arcs
0
           X = EVENT.EVNT BUTTON.X$L BTEV X
           Y = EVENT.EVNT BUTTON.X$L BTEV Y
           DO I = 1, ARC CNT
               ARC ARR(I).X$W GARC ANGLE1 = (64 * 360)/ARC CNT * I
               ARC ARR(I).X$W GARC ANGLE2 = (64 * 360)/ARC CNT * 3
               ARC ARR(I).X$W GARC WIDTH = RADIUS * 2
               ARC ARR(I).X$W GARC HEIGHT = RADIUS * 2
               ARC ARR(I).X$W GARC X = X - RADIUS +
        1
                       SIN(2*3.14159/ARC_CNT*I) * INNER_RADIUS
               ARC ARR(I).X$W GARC Y = Y - RADIUS +
        1
                       COS(2*3.14159/ARC CNT*I) * INNER RADIUS
           END DO
0
           CALL X$DRAW ARCS(DPY, WINDOW, GC, ARC ARR, ARC CNT)
           ENDIF
           IF (EVENT.EVNT TYPE .EQ. X$C BUTTON PRESS .AND.
       1
               EVENT.EVNT BUTTON.X$L BTEV BUTTON .EQ. X$C BUTTON2) THEN
                CALL SYS$EXIT(%VAL(1))
           END IF
        END DO
```

• The *x* and *y* variables specify the upper left corner of the rectangle that defines the boundary of the arc. The client determines the rectangle coordinates by taking the values of the **x** and **y** arguments from the button event data structure. Because these values indicate the position of the cursor when the user clicks the mouse button, the server draws the arcs relative to the position of the cursor. For more information about the button event data structure, see Chapter 9.

**2** The DRAW ARCS routine has the following format:

X\$DRAW\_ARCS(display,drawable\_id,gc\_id,arcs,num\_arcs)

Figure 6–10 illustrates the resulting output.

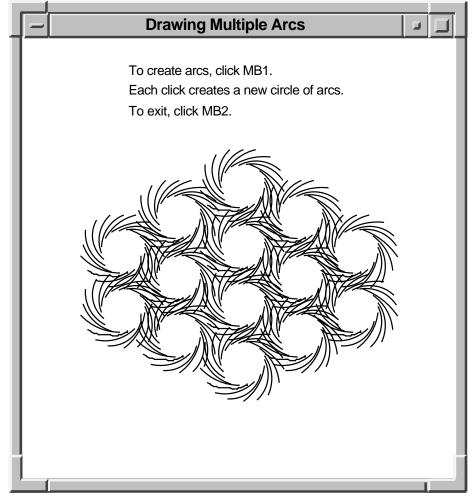

Figure 6–10 Multiple Arcs Drawn Using the DRAW ARCS Routine

ZK-2568A-GE

# 6.5 Filling Areas

This section describes using Xlib routines to fill single rectangles, arcs, and polygons, and multiple rectangles and arcs.

## 6.5.1 Filling Rectangles and Arcs

The FILL RECTANGLE, FILL RECTANGLES, FILL ARC, and FILL ARCS routines create single and multiple rectangles or arcs and fill them using the fill style that the client specifies in a graphics context data structure.

The method of calling the fill routines is identical to that for drawing rectangles and arcs. For example, to create rectangles filled solidly with foreground color in Example 6–3, the client needs only to call the FILL RECTANGLES routine instead of DRAW RECTANGLES. The default value of the GC data structure fill style member is solid. If the client were to specify a tile or stipple for filling the rectangles, the client would have to change the graphics context used by the FILL RECTANGLES routine.

The server refers to the following members of the GC data structure to define characteristics of the rectangles and arcs it fills:

| Function              | Plane mask            |
|-----------------------|-----------------------|
| Foreground            | Background            |
| Fill style            | Tile                  |
| Stipple               | Subwindow mode        |
| Tile/stipple x origin | Tile/stipple y origin |
| Clip x origin         | Clip y origin         |
| Clip mask             |                       |

Additionally, the server refers to the arc mode member if filling arcs.

For information about using graphics context, see Chapter 4.

### 6.5.2 Filling a Polygon

To fill a polygon, use the following method:

- 1. Define an array of point data structures.
- 2. Call the FILL POLYGON routine, specifying the array that defines the points of the polygon, the number of points the server is to draw, the shape of the polygon, and the coordinate system the server is to use. The server draws the points in the order specified by the array.

See Figure 6–1 for an illustration of the point data structure.

To improve performance, clients can specify whether the shape of the polygon is complex, convex, or nonconvex, as follows:

- Specify the constant **x\$c\_complex** as the **shape** argument if the path that draws the polygon may intersect itself.
- Specify the constant **x\$c\_convex** if the path that draws the shape is wholly convex. If a client specifies **x\$c\_convex** as the **shape** argument for a path that is not convex, the results are undefined.
- Specify the constant x\$c\_nonconvex as the shape argument if the path does not intersect itself, but the shape is not wholly convex. If a client specifies x\$c\_nonconvex for a path that intersects itself, the results are undefined.

When filling the polygon, the server draws each pixel only once.

The server determines the location of points as follows:

- If the client specifies the constant **x\$c\_coord\_mode\_origin**, the server defines all points in the array relative to the origin of the drawable.
- If the client specifies the constant **x\$c\_coord\_mode\_previous**, the server defines the coordinates of the first point in the array relative to the origin of the drawable and the coordinates of each subsequent point relative to the point preceding it in the array.

If the last point does not coincide with the first point, the server closes the polygon automatically.

The server refers to the following members of the GC data structure to define the characteristics of the polygon it fills:

| Function                          | Plane mask            |
|-----------------------------------|-----------------------|
| Foreground                        | Fill style            |
| Fill rule (if polygon is complex) | Tile                  |
| Tile/stipple x origin             | Tile/stipple y origin |
| Clip x origin                     | Clip y origin         |
| Subwindow mode                    | Clip mask             |
| Stipple                           | Background            |
|                                   |                       |

Chapter 4 describes GC data structure members.

Example 6-5 uses the FILL POLYGON routine to draw and fill the star created in Example 6-2.

#### Example 6–5 Filling a Polygon

| C C C C C   | Create window WINDOW on display DPY, defined as follows:<br>Position: x = 100,y = 100<br>Width = 600<br>Height = 600<br>GC refers to the graphics context                                                                                                    |
|-------------|----------------------------------------------------------------------------------------------------|
| 0           | RECORD /X\$POINT/ PT_ARR(6)                                                                                                    |
|             | PT_ARR(1).X\$W_GPNT_X = 75<br>PT_ARR(1).X\$W_GPNT_Y = 500<br>PT_ARR(2).X\$W_GPNT_X = 300<br>PT_ARR(2).X\$W_GPNT_Y = 100<br>PT_ARR(3).X\$W_GPNT_X = 525<br>PT_ARR(3).X\$W_GPNT_Y = 500<br>PT_ARR(4).X\$W_GPNT_Y = 500<br>PT_ARR(4).X\$W_GPNT_Y = 225<br>PT_ARR(5).X\$W_GPNT_Y = 225<br>PT_ARR(5).X\$W_GPNT_Y = 225<br>PT_ARR(5).X\$W_GPNT_Y = 225<br>PT_ARR(6).X\$W_GPNT_Y = 500 |
|             | ·                                                                                                    |
| C<br>C<br>C | Handle events                                                                                                    |
|             | DO WHILE (.TRUE.)                                                                                                    |
|             | CALL X\$NEXT_EVENT(DPY, EVENT)                                                                                                    |
|             | <pre>IF (EVENT.EVNT_TYPE .EQ. X\$C_EXPOSE) THEN         CALL X\$DRAW_IMAGE_STRING(DPY, WINDOW, GC,</pre>                                                                                                    |

```
Example 6-5 (Cont.) Filling a Polygon

IF (EVENT.EVNT_TYPE .EQ. X$C_BUTTON_PRESS .AND.

EVENT.EVNT_BUTTON.X$L_BTEV_BUTTON .EQ. X$C_BUTTON1) THEN
CALL X$FILL_POIYGON(DPY, WINDOW, GC, PT_ARR, 6, X$C_COMPLEX,

X$C_COORD_MODE_ORIGIN)
ENDIF

.
.
.
.
```

- **1** Use an array of point data structures to specify the points that define the polygon.
- The call to fill the polygon refers to a graphics context (*GC*), which the client has previously defined, and an array of point data structures. The constant **x\$c\_complex** indicates that the path of the line that draws the polygon intersects itself. The constant **x\$c\_coord\_mode\_origin** indicates that all points are relative to the origin of *WINDOW* (100,100).

Figure 6–11 illustrates the resulting output.

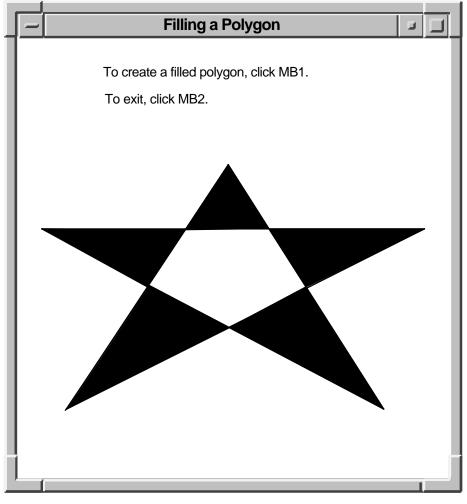

Figure 6–11 Filled Star Created Using the FILL POLYGON Routine

ZK-2569A-GE

# 6.6 Clearing and Copying Areas

Xlib includes routines that enable clients to clear or copy a specified area of a drawable. Because pixmaps do not have defined backgrounds, clients clearing an area of a pixmap must use the FILL RECTANGLE routine described in Section 6.5.1. For more information about pixmaps, see Chapter 7.

This section describes how to clear windows and copy areas of windows and pixmaps.

#### 6.6.1 Clearing Window Areas

To clear an area of a window, use the CLEAR AREA or CLEAR WINDOW routine. The CLEAR AREA routine clears a specified area and generates an expose event, if the client directs the server to do so.

The CLEAR WINDOW routine clears the entire area of the specified window. If the window has a defined background tile, the window is retiled. If the window has no defined background, the server does not change the window contents. Example 6-6 illustrates clearing a window.

#### Example 6–6 Clearing a Window

IF (EVENT.EVNT TYPE .EQ. X\$C BUTTON PRESS .AND. 1 EVENT.EVNT BUTTON.X\$L BTEV BUTTON .EQ. X\$C BUTTON1) THEN X = EVENT.EVNT BUTTON.X\$L BTEV X Y = EVENT.EVNT BUTTON.X\$L BTEV Y DO I = 1, ARC CNT ARC ARR(I).X\$W GARC ANGLE1 = (64 \* 360)/ARC CNT \* I ARCARR(I).X\$WGARCANGLE2 = (64 \* 360)/ARCCNT \* 3ARC\_ARR(I).X\$W\_GARC\_WIDTH = RADIUS \* 2 ARC\_ARR(I).X\$W\_GARC\_HEIGHT = RADIUS \* 2 ARC\_ARR(I).X\$W\_GARC\_X = X - RADIUS + 1 SIN(2\*3.14159/ARC CNT\*I) \* INNER RADIUS ARC ARR(I).X\$W GARC Y = Y - RADIUS +1 COS(2\*3.14159/ARC CNT\*I) \* INNER RADIUS END DO CALL X\$DRAW ARCS(DPY, WINDOW, GC, ARC ARR, ARC CNT) ENDIF IF (EVENT.EVNT TYPE .EQ. X\$C BUTTON PRESS .AND. 1 EVENT.EVNT BUTTON.X\$L BTEV BUTTON .EQ. X\$C BUTTON2) THEN CALL SYS\$EXIT(%VAL(1)) END IF IF (EVENT.EVNT TYPE .EQ. X\$C BUTTON PRESS .AND. EVENT.EVNT BUTTON.X\$L\_BTEV\_BUTTON .EQ. X\$C\_BUTTON3) THEN 1 CALL X\$CLEAR WINDOW(DPY, WINDOW) END IF END DO

The example modifies Example 6–4 to clear the window when the user clicks MB3.

To clear multiple areas, using the FILL RECTANGLES routine is faster than using the CLEAR WINDOW or CLEAR AREA routine. To clear multiple areas on a monochrome screen, first set the function member of the GC data structure to the value specified by the constant **X\$C\_GX\_CLEAR**. Then call the FILL RECTANGLES routine. If the screen is a color type, set the value of the background to the background of the window before calling FILL RECTANGLES.

### 6.6.2 Copying Areas of Windows and Pixmaps

Xlib includes the COPY AREA and COPY PLANE routines to enable clients to copy a rectangular area defined on one window or pixmap (the source) to an area of another window or pixmap (the destination). COPY AREA copies areas between drawables of the same root and depth. COPY PLANE copies a single bit plane of the specified drawable to another drawable, regardless of their depths. The bit plane is treated as a stipple with a fill style of **x\$c\_fill\_opaque\_stippled**. Both drawables must have the same root window.

The server refers to the following members of the GC data structure when copying areas and planes:

| Function       | Plane mask    |
|----------------|---------------|
| Clip x origin  | Clip y origin |
| Subwindow mode | Clip mask     |
| <b>a</b> 1.    |               |

Graphics exposures

If the client calls the COPY PLANE routine, the server additionally refers to the foreground and background members.

# 6.7 Defining Regions

A **region** is an arbitrarily defined area within which graphics drawing is clipped. In other words, clipping regions are portions of either windows or pixmaps in which clients can restrict output. As Chapter 4 notes, the SET CLIP MASK, SET CLIP ORIGIN, and SET CLIP RECTANGLES routines define clipping regions. Xlib provides other, more convenient, routines that enable clients to define regions and associate them with drawables without having to change graphics context values directly.

This section describes how to create and manage clipping using Xlib region routines.

### 6.7.1 Creating Regions

Xlib includes the CREATE REGION and POLYGON REGION routines for creating regions. CREATE REGION creates an empty region. POLYGON REGION creates a region defined by an array of points.

Example 6–7 illustrates using POLYGON REGION to create a star-shaped region. Using the DRAW ARCS routine of Example 6–4, the program limits arc drawing to the star region.

#### Example 6–7 Defining a Region Using the POLYGON REGION Routine

```
С
     Create window WINDOW on display DPY, defined as follows:
С
         Position: x = 100, y = 100
С
         Width = 600
С
         Height = 600
С
   GC refers to the graphics context
        INTEGER*4 STAR REGION
        PARAMETER WINDOW W = 600, WINDOW H = 600,
        1
                    ARC CNT = 16, RADIUS = 50,
        1
                    INNER RADIUS = 20, NUM POINTS = 6
        RECORD /X$ARC/ ARC ARR(ARC CNT)
        RECORD /X$POINT/ POINT ARR (NUM POINTS)
```

Example 6-7 (Cont.) Defining a Region Using the POLYGON REGION Routine

```
0
        POINT_ARR(1).X$W GPNT X = 75
        POINT ARR(1).X$W GPNT Y = 500
        POINT ARR(2).X$W GPNT X = 300
        POINT ARR(2).X$W GPNT Y = 100
        POINT ARR(3).X$W GPNT X = 525
        POINT ARR(3).X$W_GPNT_Y = 500
        POINT_ARR(4).X$W_GPNT_X = 50
        POINT_ARR(4).X$W_GPNT_Y = 225
POINT_ARR(5).X$W_GPNT_X = 575
        POINT ARR (5) .X$W GPNT Y = 225
        POINT ARR(6).X$W GPNT X = 75
        POINT ARR(6) . X W GPNT Y = 500
0
        STAR REGION = X$POLYGON REGION (POINT ARR, NUM POINTS,
        1
                    X$C WINDING RULE)
С
С
        Handle events
С
        DO WHILE (.TRUE.)
            CALL X$NEXT EVENT(DPY, EVENT)
            IF (EVENT.EVNT TYPE .EQ. X$C EXPOSE) THEN
                CALL X$DRAW IMAGE STRING (DPY, WINDOW, GC,
                   150, 25, 'To create arcs, click MB1.')
        1
                CALL X$DRAW IMAGE STRING(DPY, WINDOW, GC,
                   150, 50, 'Each click creates a new circle of arcs.')
        1
                CALL X$DRAW IMAGE STRING(DPY, WINDOW, GC,
                    150, 75, 'To exit, click MB2.')
        1
            END IF
            IF (EVENT.EVNT TYPE .EQ. X$C BUTTON PRESS .AND.
                EVENT.EVNT_BUTTON.X$L_BTEV_BUTTON .EQ. X$C_BUTTON1) THEN
        1
            X = EVENT.EVNT BUTTON.X$L BTEV X
            Y = EVENT.EVNT BUTTON.X$L BTEV Y
0
            CALL X$SET REGION(DPY, GC, STAR REGION)
            DO I = 1, \overline{ARC} CNT
                ARC ARR(I).X$W GARC ANGLE1 = (64 * 360)/ARC CNT * I
                ARC ARR(I).X$W GARC ANGLE2 = (64 * 360)/ARC CNT * 3
                ARC ARR(I).X$W GARC WIDTH = RADIUS * 2
                ARC ARR(I).X$W GARC HEIGHT = RADIUS * 2
                ARC ARR(I).X$W GARC X = X - RADIUS +
                        SIN(2*3.14159/ARC_CNT*I) * INNER_RADIUS
        1
                ARC_ARR(I).X$W_GARC_Y = Y - RADIUS +
        1
                        COS(2*3.14159/ARC CNT*I) * INNER RADIUS
            END DO
            CALL X$DRAW ARCS(DPY, WINDOW, GC, ARC ARR, ARC CNT)
            ENDIF
            IF (EVENT.EVNT TYPE .EQ. X$C BUTTON_PRESS .AND.
        1
                EVENT.EVNT BUTTON.X$L BTEV BUTTON .EQ. X$C BUTTON2) THEN
                CALL SYS$EXIT(%VAL(1))
            END IF
        END DO
```

- **1** Define an array of point data structures to define the clipping region.
- **2** Define the clipping region. Note that defining the region does not associate it with a graphics context.

Fill rule can be either even/odd rule or winding rule. For more information about fill rule, see Chapter 4.

Associate the region with a graphics context. The association sets fields in the specified GC data structure that control clipping. Drawables that refer to the GC data structure have output clipped to the region.

Figure 6–12 illustrates sample output from the program.

#### Figure 6–12 Arcs Drawn Within a Region

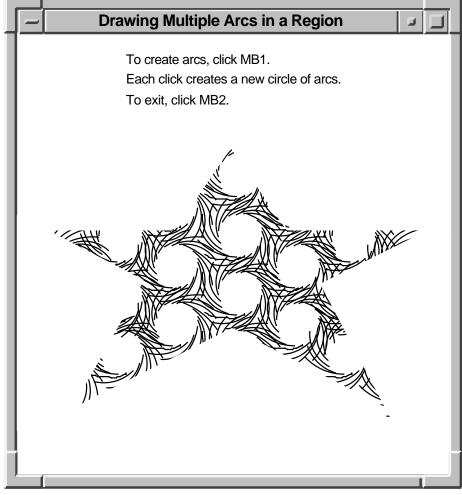

ZK-2507A-GE

# 6.7.2 Managing Regions

Xlib includes routines that enable clients to do the following:

- Move and shrink a region
- Compute the intersection, union, and results of two regions
- Determine if regions are empty or equal
- Locate a point or rectangle within a region

Table 6–5 lists and describes Xlib routines that manage regions.

| Routine                           | Description                                                                 |  |  |
|-----------------------------------|-----------------------------------------------------------------------------|--|--|
| Creating, Copying, and Destroying |                                                                             |  |  |
| CREATE REGION                     | Creates a new empty region                                                  |  |  |
| SET REGION                        | Sets the clip mask of a GC to a region                                      |  |  |
| DESTROY REGION                    | Deallocates storage associated with a specified region                      |  |  |
| Moving and Shrinking              |                                                                             |  |  |
| OFFSET REGION                     | Moves a region a specified amount                                           |  |  |
| SHRINK REGION                     | Reduces a region a specified amount                                         |  |  |
| Computing                         |                                                                             |  |  |
| INTERSECT REGION                  | Computes the intersection of two regions                                    |  |  |
| UNION REGION                      | Computes the union of two regions                                           |  |  |
| UNION RECT WITH REGION            | Creates a union of a source region with a rectangle                         |  |  |
| SUBTRACT REGION                   | Subtracts two regions                                                       |  |  |
| XOR REGION                        | Calculates the difference between the union and intersection of two regions |  |  |
| Determining If Regions Are Emp    | ty or Equal                                                                 |  |  |
| EMPTY REGION                      | Determines if a region is empty                                             |  |  |
| EQUAL REGION                      | Determines if two regions have the same offset, size, and shape             |  |  |
| Locating a Point or Rectangle W   | ithin a Region                                                              |  |  |
| POINT IN REGION                   | Determines if a point is within a region                                    |  |  |
| RECT IN REGION                    | Determines if a rectangle is within a region                                |  |  |

#### Table 6–5 Routines for Managing Regions

Example 6–8 illustrates creating a region from the intersection of two others.

#### Example 6–8 Defining the Intersection of Two Regions

#### Example 6-8 (Cont.) Defining the Intersection of Two Regions

С Create window WINDOW on display DPY, defined as С follows: С Position: x = 100, y = 100С Width = 600С Height = 600С GC refers to the graphics context INTEGER\*4 PIXMAP 1 INTEGER\*4 PIXMAP 2 INTEGER\*4 PIXMAP 3 INTEGER\*4 REGION 1 INTEGER\*4 REGION 2 INTEGER\*4 REGION 3 0 RECORD /X\$POINT/ PT ARR1(4) RECORD /X\$POINT/ PT ARR2(4) PT ARR1(1).X\$W GPNT X = 200PT ARR1(1).X\$W GPNT Y = 100 $PT_ARR1(2).X\$W_GPNT_X = 50$  $PT_ARR1(2).X$W_GPNT_Y = 300$  $PT\_ARR1(3).X$W\_GPNT\_X = 200$ PT\_ARR1(3).X\$W\_GPNT\_Y = 500 PT\_ARR1(4).X\$W\_GPNT\_X = 350  $PT\_ARR1(4).X$W\_GPNT\_Y = 300$ PT ARR2(1).X\$W GPNT X = 400 PT ARR2(1) . X W GPNT Y = 100PT ARR2(2).X\$W GPNT X = 250PT ARR2(2).X\$W GPNT Y = 300PT ARR2(3).X\$W GPNT X = 400PT\_ARR2(3).X\$W\_GPNT\_Y = 500  $PT_ARR2(4).X$W_GPNT_X = 550$  $PT\_ARR2(4).X$W\_GPNT\_Y = 300$ С С Initialize the counter for mapping regions С I = 0. С С Create pixmaps for tiling С 0 PIXMAP 1 = X\$CREATE PIXMAP(DPY, WINDOW, PIX WIDTH, PIX HEIGHT, DEPTH) PIXMAP 2 = X\$CREATE PIXMAP(DPY, WINDOW, PIX WIDTH, PIX HEIGHT, DEPTH) PIXMAP\_3 = X\$CREATE\_PIXMAP(DPY, WINDOW, PIX\_WIDTH, PIX\_HEIGHT, DEPTH) CALL X\$FILL RECTANGLE (DPY, PIXMAP 1, GC, 0, 0, PIX WIDTH, PIX HEIGHT) 1 CALL X\$FILL RECTANGLE(DPY, PIXMAP 2, GC, 0, 0, PIX WIDTH, PIX HEIGHT) 1 CALL X\$FILL RECTANGLE(DPY, PIXMAP 3, GC, 0, 0, PIX WIDTH, PIX HEIGHT) 1 CALL X\$SET FOREGROUND (DPY, GC, DEFINE COLOR (DPY, SCREEN, 1 VISUAL, 2)) CALL X\$DRAW\_LINE(DPY, PIXMAP\_1, GC, 0, 4, 0, 8) CALL X\$DRAW\_LINE(DPY, PIXMAP\_2, GC, 4, 0, 8, 0) CALL X\$DRAW\_LINE(DPY, PIXMAP\_3, GC, 0, 4, 0, 8) CALL X\$DRAW\_LINE(DPY, PIXMAP\_3, GC, 4, 0, 8, 0)

| C<br>C        | Crosto the regions                                                                                                    |
|---------------|----------------------------------------------------------------------------------------------------|
| C             | Create the regions                                                                                                    |
|               | REGION_1 = X\$POLYGON_REGION(PT_ARR1, 4, X\$C_WINDING_RULE)<br>REGION 2 = X\$POLYGON_REGION(PT_ARR2, 4, X\$C_WINDING_RULE)                                                     |
|               |                                                                                                    |
| a             |                                                                                                    |
| C<br>C        | Handle events                                                                                                    |
| С             | DO WHILE (.TRUE.)                                                                                                    |
|               | CALL X\$NEXT EVENT(DPY, EVENT)                                                                                                    |
|               | IF (EVENT.EVNT TYPE .EQ. X\$C EXPOSE) THEN                                                                                                    |
|               | CALL X\$DRAW_IMAGE_STRING(DPY, WINDOW, GC,<br>1 150, 25, 'To map regions click MB1 three times.')<br>CALL X\$DRAW IMAGE STRING(DPY, WINDOW, GC,                                |
|               | 1 150, 75, 'To exit, click MB2')<br>END IF                                                                                                    |
|               | IF (EVENT.EVNT_TYPE .EQ. X\$C_BUTTON_PRESS .AND.<br>1 EVENT.EVNT_BUTTON.X\$L_BTEV_BUTTON .EQ. X\$C_BUTTON1) THEN<br>I = I + 1                                                  |
| 8             | IF (I .EQ. 1) THEN<br>CALL X\$SET_FILL_STYLE(DPY, GC, X\$C_FILL_TILED)<br>CALL X\$CLEAR WINDOW(DPY, WINDOW)<br>CALL X\$SET TILE(DPY, GC, PIXMAP 1)                             |
| <b>4</b><br>5 | CALL X\$SET_REGION(DPY, GC, REGION_1)<br>CALL X\$FILL_RECTANGLE(DPY, WINDOW, GC, X_ORIGIN,                                                                                     |
|               | 1 Y_ORIGIN, WINDOW_W, WINDOW_H)<br>END IF<br>IF (I .EQ. 2) THEN                                                                                                    |
| 6             | CALL X\$CLEAR_WINDOW(DPY, WINDOW)<br>CALL X\$SET_TILE(DPY, GC, PIXMAP_2)<br>CALL X\$SET_REGION(DPY, GC, REGION_2)<br>CALL X\$FILL_RECTANGLE(DPY, WINDOW, GC, X_ORIGIN,         |
|               | 1 Y_ORIGIN, WINDOW_W, WINDOW_H)<br>END IF<br>IF (I .EQ. 3) THEN<br>CALL X\$CLEAR WINDOW(DPY, WINDOW)                                                                           |
| 7             | REGION_3 = X\$CREATE_REGION()<br>CALL X\$INTERSECT_REGION(REGION_1, REGION_2,<br>REGION_3)<br>CALL X\$SET TILE(DPY, GC, PIXMAP 3)                                              |
|               | CALL X\$SET_REGION(DPY, GC, REGION_3)<br>CALL X\$FILL RECTANGLE(DPY, WINDOW, GC, X_ORIGIN,<br>1 Y_ORIGIN, WINDOW_W, WINDOW_H)                                                  |
| 8             | END IF<br>IF (I .GT. 3) THEN<br>CALL X\$SET_FILL_STYLE(DPY, GC, X\$C_FILL_SOLID)<br>CALL X\$DRAW_IMAGE_STRING(DPY, WINDOW, GC,<br>1 150, 75, 'That''s it! Click MB2 to exit.') |
|               | END IF<br>END IF                                                                                                    |
|               |                                                                                                    |
|               |                                                                                                    |

### Example 6–8 (Cont.) Defining the Intersection of Two Regions

Example 6–8 (Cont.) Defining the Intersection of Two Regions

- **1** Arrays of point data structures define two regions.
- **2** The pixmaps are used to tile the window with horizontal, vertical, and cross-hatched lines. For information about pixmaps, see Chapter 7.
- After writing messages in the window, the fill style defined in the GC data structure is changed to tile the window with pixmaps. The subsequent call to SET TILE defines one of the three pixmaps created earlier as the window background pixmap. For information about fill styles and tiling, see Chapter 4.
- The SET REGION routine specifies the clipping region in the graphics context. The region defined by *PT\_ARR1* is first specified.
- FILL RECTANGLE repaints the window, filling it with the tiling pattern defined in *PIXMAP\_1*. Tiling is restricted to the region defined by *REGION\_1*.
- **6** Before specifying a new tiling pattern and region, the window is cleared.
- CREATE REGION creates an empty region and returns an identifier, *REGION\_3*. Xlib returns the results of intersecting *REGION\_1* and *REGION\_2* to *REGION\_3*.
- **③** Before displaying a final message in the window, the fill style is redefined to solid to enable text writing.

Figure 6–13 illustrates the output from the program.

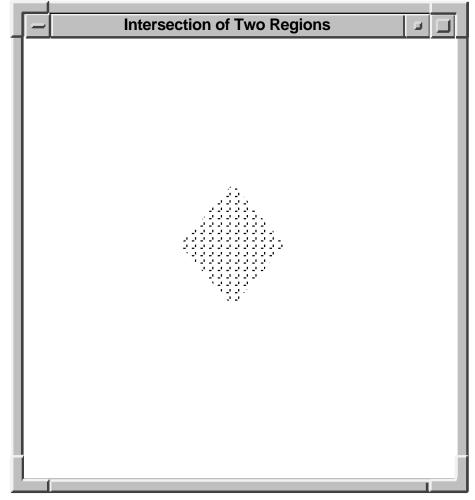

Figure 6–13 Intersection of Two Regions

ZK-2508A-GE

# 6.8 Defining Cursors

A **cursor** is a bit image on the screen that indicates either the movement of a pointing device or the place where text will next appear. Xlib enables clients to associate a cursor with each window they create. After making the association between cursor and window, the cursor is visible whenever it is in the window. If the cursor indicates movement of a pointing device, the movement of the cursor in the window automatically reflects the movement of the device.

Xlib and VMS DECwindows provide fonts of predefined cursors. Clients that want to create their own cursors can either define a font of shapes and masks or create cursors using pixmaps.

This section describes the following:

- Creating cursors using the Xlib cursor font, a font of shapes and masks, and pixmaps
- Associating cursors with windows
- Managing cursors

• Freeing memory allocated to cursors when clients no longer need them

#### 6.8.1 Creating Cursors

Xlib enables clients to use predefined cursors or to create their own cursors. To create a predefined Xlib cursor, use the CREATE FONT CURSOR routine. Xlib cursors are predefined in SYS\$LIBRARY:DECW\$XLIBDEF. See the *X* and Motif Quick Reference Guide for a list of the constants that refer to the predefined Xlib cursors.

The following example creates a sailboat cursor, one of the predefined Xlib cursors, and associates the cursor with a window:

INTEGER\*4 FONTCURSOR

```
FONTCURSOR = X$CREATE FONT_CURSOR(DPY, X$C_SAILBOAT_CURSOR)
CALL X$DEFINE_CURSOR(DPY, WIN, FONTCURSOR)
```

The DEFINE CURSOR routine makes the sailboat cursor automatically visible when the pointer is in window *WIN*.

In addition to the standard Xlib cursors, VMS DECwindows provides another set of cursors. VMS DECwindows cursors are predefined in SYS\$LIBRARY:DECW\$XLIBDEF. Table 6–6 lists the constants that refer to the predefined VMS DECwindows cursors.

| decw\$c_select_cursor         | decw\$c_leftselect_cursor        |
|-------------------------------|----------------------------------|
| decw\$c_help_select_cursor    | decw\$c_wait_cursor              |
| decw\$c_inactive_cursor       | decw\$c_resize_cursor            |
| decw\$c_vpane_cursor          | decw\$c_hpane_cursor             |
| decw\$c_text_insertion_cursor | decw\$c_text_insertion_bl_cursor |
| decw\$c_cross_hair_cursor     | decw\$c_draw_cursor              |
| decw\$c_pencil_cursor         | decw\$c_rpencil_cursor           |
| decw\$c_center_cursor         | decw\$c_rightselect_cursor       |
| decw\$c_wselect_cursor        | decw\$c_eselect_cursor           |
| decw\$c_x_cursor              | decw\$c_circle_cursor            |
| decw\$c_mouse_cursor          | decw\$c_lpencil_cursor           |
| decw\$c_leftgrab_cursor       | decw\$c_grabhand_cursor          |
| decw\$c_rightgrab_cursor      | decw\$c_leftpointing_cursor      |
| decw\$c_uppointing_cursor     | decw\$c_rightpointing_cursor     |

#### Table 6–6 Predefined VMS DECwindows Cursors

To create a predefined VMS DECwindows cursor, use the CREATE GLYPH CURSOR routine. CREATE GLYPH CURSOR selects a cursor shape and cursor mask from the VMS DECwindows cursor font, defines how the cursor appears on the screen, and assigns a unique cursor identifier. The following example illustrates creating the select cursor and associating the cursor with a window:

INTEGER\*4 CURSOR\_FONT INTEGER\*4 GLYPHCURSOR RECORD/ X\$COLOR/ FORE\_COLOR, BACK\_COLOR ... CURSOR\_FONT = X\$LOAD\_FONT(DPY, 'DECW\$CURSOR') CALL X\$SET\_FONT(DPY, GC, CURSOR\_FONT) GLYPHCURSOR = X\$CREATE GLYPH\_CURSOR(DPY, CURSOR\_FONT, 1 CURSOR\_FONT, DECW\$C\_SELECT\_CURSOR, 1 DECW\$C\_SELECT\_CURSOR + 1, FORE\_COLOR, BACK\_COLOR) CALL X\$DEFINE CURSOR(DPY, WIN, GLYPHCURSOR)

To create client-defined cursors, either create a font of cursor shapes or define cursors using pixmaps. In each case, the cursor consists of the following components:

- Shape—Defines the cursor as it appears without modification in a window
- Mask—Acts as a clip mask to define how the cursor actually appears in a window
- · Background color—Specifies RGB values used for the cursor background
- Foreground color—Specifies RGB values used for the cursor foreground
- Hotspot—Defines the position on the cursor that reflects movements of the pointing device

Figure 6–14 illustrates the relationship between the cursor shape and the cursor mask. The cursor shape defines the cursor as it would appear on the screen without modification. The cursor mask bits that are set to 1 select which bits of the cursor shape are actually displayed. If the mask bit has a value of 1, the corresponding shape bit is displayed whether it has a value of 1 or 0. If the mask bit has a value of 0, the corresponding shape bit is not displayed.

In the resulting cursor shape, bits with a 0 value are displayed in the specified background color; bits with a 1 value are displayed in the specified foreground color.

## Drawing Graphics 6.8 Defining Cursors

#### Figure 6–14 Cursor Shape and Cursor Mask

#### **Cursor Shape**

| Cursor | Mask |
|--------|------|
|        |      |

| 0 | 0 | 0 | 0 | 0 | 0 | 0 | 0 | 0 | 0 | 0 |
|---|---|---|---|---|---|---|---|---|---|---|
| 0 | 0 | 0 | 0 | 0 | 0 | 0 | 0 | 0 | 0 | 0 |
| 0 | 0 | 0 | 1 | 1 | 1 | 1 | 1 | 0 | 0 | 0 |
| 0 | 0 | 0 | 1 | 0 | 0 | 0 | 1 | 0 | 0 | 0 |
| 0 | 0 | 0 | 1 | 1 | 0 | 1 | 1 | 0 | 0 | 0 |
| 0 | 0 | 0 | 0 | 1 | 0 | 1 | 0 | 0 | 0 | 0 |
| 0 | 0 | 0 | 0 | 1 | 0 | 1 | 0 | 0 | 0 | 0 |
| 0 | 0 | 0 | 0 | 1 | 0 | 1 | 0 | 0 | 0 | 0 |
| 0 | 0 | 0 | 0 | 1 | 0 | 1 | 0 | 0 | 0 | 0 |
| 0 | 0 | 0 | 1 | 1 | 0 | 1 | 1 | 0 | 0 | 0 |
| 0 | 0 | 0 | 1 | 0 | 0 | 0 | 1 | 0 | 0 | 0 |
| 0 | 0 | 0 | 1 | 1 | 1 | 1 | 1 | 0 | 0 | 0 |
| 0 | 0 | 0 | 0 | 0 | 0 | 0 | 0 | 0 | 0 | 0 |
| 0 | 0 | 0 | 0 | 0 | 0 | 0 | 0 | 0 | 0 | 0 |

| 0 | 0 | 0 | 0 | 0 | 0 | 0 | 0 | 0 | 0 | 0 |
|---|---|---|---|---|---|---|---|---|---|---|
| 0 | 0 | 1 | 1 | 1 | 1 | 1 | 1 | 1 | 0 | 0 |
| 0 | 0 | 1 | 1 | 1 | 1 | 1 | 1 | 1 | 0 | 0 |
| 0 | 0 | 1 | 1 | 0 | 0 | 0 | 1 | 1 | 0 | 0 |
| 0 | 0 | 1 | 1 | 1 | 0 | 1 | 1 | 1 | 0 | 0 |
| 0 | 0 | 1 | 1 | 1 | 0 | 1 | 1 | 1 | 0 | 0 |
| 0 | 0 | 0 | 1 | 1 | 0 | 1 | 1 | 0 | 0 | 0 |
| 0 | 0 | 0 | 1 | 1 | 0 | 1 | 1 | 0 | 0 | 0 |
| 0 | 0 | 1 | 1 | 1 | 0 | 1 | 1 | 1 | 0 | 0 |
| 0 | 0 | 1 | 1 | 1 | 0 | 1 | 1 | 1 | 0 | 0 |
| 0 | 0 | 1 | 1 | 0 | 0 | 0 | 1 | 1 | 0 | 0 |
| 0 | 0 | 1 | 1 | 1 | 1 | 1 | 1 | 1 | 0 | 0 |
| 0 | 0 | 1 | 1 | 1 | 1 | 1 | 1 | 1 | 0 | 0 |
| 0 | 0 | 0 | 0 | 0 | 0 | 0 | 0 | 0 | 0 | 0 |

#### **Resulting Cursor**

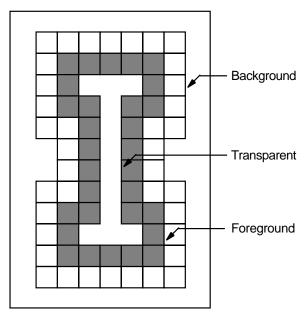

#### ZK-0154A-GE

To create a client-defined cursor from a font of glyphs, use the CREATE GLYPH CURSOR routine, specifying the cursor and mask fonts that contain the glyphs. To create a cursor from pixmaps, use the CREATE PIXMAP CURSOR routine. The pixmaps must have a depth of one. If the depth is not one, the server generates an error.

The size of the pixmap cursor must be supported by the display on which the cursor is visible. To determine the supported size closest to the size the client specifies, use the QUERY BEST CURSOR routine. Example 6–9 illustrates creating a pencil pointer cursor from two pixmaps.

#### Example 6–9 Creating a Pixmap Cursor

C C

C

PROGRAM PIXMAP CURSOR INCLUDE 'SYS\$LIBRARY:DECW\$XLIBDEF' INTEGER\*4 DPY INTEGER\*4 SCREEN INTEGER\*4 WINDOW INTEGER\*4 GC MASK INTEGER\*4 ATTR MASK INTEGER\*4 GC INTEGER\*4 FONT INTEGER\*4 PIXMAP INTEGER\*4 PENCIL, PENCIL MASK INTEGER\*4 PENCIL CURSOR INTEGER\*4 I, STATUS INTEGER\*4 DEFINE COLOR INTEGER\*4 WINDOW\_X, WINDOW\_Y, DEPTH LOGICAL\*1 PENCIL BITS(32) LOGICAL\*1 PENCIL MASK BITS(32) RECORD /X\$COLOR/ COLOR DUMMY ! used for the pixmap RECORD /X\$COLOR/ CURSOR FOREGROUND ! used for the pixmap RECORD /X\$COLOR/ CURSOR BACKGROUND ! used for the pixmap RECORD /X\$VISUAL/ VISUAL ! visual type RECORD /X\$SET WIN ATTRIBUTES/ XSWDA ! window attributes RECORD /X\$GC VALUES/ XGCVL ! gc values RECORD /X\$SIZE HINTS/ XSZHN ! hints RECORD /X\$EVENT / EVENT ! input event PARAMETER WINDOW W = 600, WINDOW H = 600, PENCIL WIDTH = 16, PENCIL HEIGHT = 16, 1 1 PENCIL XHOT = 1, PENCIL YHOT = 15 DATA PENCIL\_BITS /'0000'X, '0070'X, '0000'X, '0088'X, '0000'X, 1 '008C'X, '0000'X, '0096'X, '0000'X, '0069'X, '0080'X, 1 '0030'X, '0040'X, '0010'X, '0020'X, '0008'X, '0010'X, 1 '0004'X, '0008'X, '0002'X, '0008'X, '0001'X, '0094'X, '0000'X, '0064'X, '0000'X, '001E'X, '0000'X, '0006'X, 1 '0000'X, '0000'X, '0000'X/ 1 DATA PENCIL\_MASK\_BITS /'00'X, 'F8'X, '00'X, 'FC'X, '00'X, 'FE'X, '00'X, 'FF'X, '80'X, 'FF'X, 'C0'X, '7F'X, 1 'E0'X, '3F'X, 'F0'X, 'IF'X, 'F8'X, '0F'X, 'FC'X, '07'X, 'FC'X, '03'X, 'FE'X, '01'X, 'FE'X, '00'X, '7F'X, '00'X, 'IF'X, '00'X, '07'X, '00'X/ 1 1 1 Create the pixmap cursor

#### Example 6–9 (Cont.) Creating a Pixmap Cursor

- PIXMAP = X\$CREATE\_PIXMAP(DPY, X\$ROOT\_WINDOW\_OF\_SCREEN(SCREEN), 1 1, 1, 1)
- CALL X\$LOOKUP\_COLOR(DPY, X\$DEFAULT\_COLORMAP\_OF\_SCREEN(SCREEN),
   1 'BLACK', COLOR DUMMY, CURSOR\_FOREGROUND)
   CALL X\$LOOKUP\_COLOR(DPY, X\$DEFAULT\_COLORMAP\_OF\_SCREEN(SCREEN),
   1 'WHITE', COLOR\_DUMMY, CURSOR\_BACKGROUND)
- PENCIL = X\$CREATE PIX FROM BITMAP DATA(DPY, PIXMAP, PENCIL\_BITS, 1 PENCIL\_WIDTH, PENCIL\_HEIGHT, 1, 0, 1) PENCIL\_MASK = X\$CREATE PIX FROM BITMAP DATA(DPY, PIXMAP,
- 1 PENCIL\_MASK\_BITS, PENCIL\_WIDTH, PENCIL\_HEIGHT, 1, 0, 1)
  4 PENCIL\_CURSOR = X\$CREATE PIXMAP\_CURSOR(DPY, PENCIL, PENCIL\_MASK
  - PENCIL\_CURSOR = X\$CREATE\_PIXMAP\_CURSOR(DPY, PENCIL, PENCIL\_MASK, 1 CURSOR\_FOREGROUND, CURSOR\_BACKGROUND, PENCIL\_XHOT, 1 PENCIL\_YHOT)
    - CALL X\$DEFINE\_CURSOR(DPY, WINDOW, PENCIL\_CURSOR)
- **1** The client first creates a pixmap into which it will draw bit images for the cursor and cursor mask. Note that the depth of the pixmap must be one. For information about creating pixmaps, see Chapter 7.
- **2** The LOOKUP COLOR routine returns the color value associated with the named color to the *CURSOR\_FOREGROUND* and *CURSOR\_BACKGROUND* variables. For information about LOOKUP COLOR, see Chapter 5.
- The CREATE PIXMAP FROM BITMAP DATA routine writes an image into a specified pixmap. The client uses the routine to write images for the cursor and the cursor mask into two pixmaps.
- The CREATE PIXMAP CURSOR routine uses the two pixmaps to create the pixmap cursor.

#### 6.8.2 Managing Cursors

To dissociate a cursor from a window, call the UNDEFINE CURSOR routine. After a call to UNDEFINE CURSOR, the cursor associated with the parent window is used. If the window is a root window, UNDEFINE CURSOR restores the default cursor. UNDEFINE CURSOR does not destroy a cursor. Using its identifier, the client can still refer to the cursor and associate it with a window.

To change the color of a cursor, use the RECOLOR CURSOR routine. If the cursor is displayed on the screen, the change is immediately visible. For information about defining foreground and background colors, see Chapter 5. For information about loading fonts, see Chapter 8.

#### 6.8.3 Destroying Cursors

To destroy a cursor, use the FREE CURSOR routine. FREE CURSOR deletes the association between the cursor identifier and the specified cursor. It also frees memory allocated for the cursor.

7

## **Using Pixmaps and Images**

Xlib enables clients to create and work with both on-screen graphics, such as lines and cursors, and off-screen images, such as pixmaps. Chapter 4 and Chapter 6 describe how to work with on-screen graphics objects.

This chapter describes how to work with off-screen graphics resources, including the following topics:

- Creating and freeing pixmaps
- Creating and managing bitmaps
- Working with images

## 7.1 Creating and Freeing Pixmaps

A **pixmap** is an area of memory into which clients can either define an image or temporarily save part of a screen. Pixmaps are useful for defining cursors and icons, for creating tiling patterns, and for saving portions of a window that have been exposed. Additionally, drawing complicated graphics sequences into pixmaps and then copying the pixmaps to a window are often faster than drawing the sequences directly to a window.

Use the CREATE PIXMAP routine to create a pixmap. The routine creates a pixmap of a specified width, height, and depth. If the width or height is zero or the depth is not supported by the drawable root window, the server returns an error. The pixmap must be associated with a window, which can be either an input-output or an input-only window.

Example 7–1 illustrates creating a pixmap to use as a backing store for drawing the star of Example 6–5.

#### Example 7–1 Creating a Pixmap

```
С
     Create window WINDOW on display DPY, defined
С
     as follows:
С
          Position: x = 100, y = 100
С
          Width = 600
С
          Height = 600
С
     GC refers to the graphics context
        INTEGER*4 PIXMAP
        INTEGER*4 EXPOSE FLAG
С
С
     Create graphics context
C
```

```
Example 7–1 (Cont.) Creating a Pixmap
        GC MASK = X$M GC FOREGROUND .OR. X$M GC BACKGROUND
0
        XGCVL.X$L GCVL FOREGROUND =
        1 DEFINE_COLOR(DPY, SCREEN, VISUAL, 3)
        XGCVL.X$L GCVL BACKGROUND =
            DEFINE COLOR (DPY, SCREEN, VISUAL, 3)
        1
        GC = X$CREATE GC(DPY, WINDOW, GC MASK, XGCVL)
С
С
     Create the pixmap
С
Õ
        PIXMAP = X$CREATE PIXMAP(DPY, WINDOW, WINDOW W, WINDOW H, DEPTH)
0
        CALL X$FILL RECTANGLE(DPY, PIXMAP, GC, 0, 0, WINDOW W,
                       WINDOW H)
        1
        CALL X$SET FOREGROUND (DPY, GC, DEFINE COLOR (DPY, SCREEN,
        1
                        VISUAL, 2))
4
        CALL X$FILL POLYGON(DPY, PIXMAP, GC, PT_ARR, 6, X$C_COMPLEX,
        1
                       X$C_COORD_MODE_ORIGIN)
С
С
        Handle events
С
        DO WHILE (.TRUE.)
            CALL X$NEXT EVENT(DPY, EVENT)
            IF (EVENT.EVNT TYPE .EQ. X$C EXPOSE) THEN
                CALL X$DRAW_IMAGE_STRING(DPY, WINDOW, GC,
                    150, 25, 'To create a filled polygon, click MB1')
        1
                CALL X$DRAW_IMAGE_STRING(DPY, WINDOW, GC,
                    150, 75, 'To exit, click MB2')
        1
6
                IF (EXPOSE FLAG .EQ. 0) THEN
                    EXPOSE FLAG = 1
                ELSE
                     CALL X$COPY AREA(DPY, PIXMAP, WINDOW, GC, 0, 0,
        1
                         WINDOW \overline{W}, WINDOW H, 0, 0)
                     CALL X$DRAW IMAGE STRING(DPY, WINDOW, GC,
                         150, 75, 'To exit, click MB2')
        1
                 END IF
            END IF
            IF (EVENT.EVNT_TYPE .EQ. X$C_BUTTON PRESS .AND.
EVENT.EVNT_BUTTON.X$L_BTEV_BUTTON .EQ. X$C_BUTTON1) THEN
        1
                CALL X$COPY AREA (DPY, PIXMAP, WINDOW, GC, 0, 0,
                   WINDOW \overline{W}, WINDOW H, 0, 0)
        1
                 CALL X$DRAW IMAGE STRING(DPY, WINDOW, GC,
                     150, 75, 'To exit, click MB2')
        1
            ENDIF
            IF (EVENT.EVNT_TYPE .EQ. X$C_BUTTON PRESS .AND.
                EVENT.EVNT BUTTON.X$L BTEV BUTTON .EQ. X$C BUTTON2) THEN
        1
                 CALL SYS$EXIT(%VAL(1))
            END IF
        END DO
        END
```

• Pixmaps use only the foreground member of the graphics context to define color. Because the client is using the pixmap as backing store, which is copied into the window to repaint exposed areas, both foreground and background

members of the graphics context are first defined as the window background color.

- **2** The pixmap has the width, height, and depth of the window.
- FILL RECTANGLE fills the pixmap with the background color of the window. After filling the pixmap to ensure that pixel values of both the pixmap and window background are the same, the foreground color is redefined for graphics operations.
- After redefining foreground color, the client draws the polygon into the pixmap. For a description of specifying and filling the polygon, see Example 6–5.
- At the first window exposure, the client draws only the text into the window. On subsequent exposures, the client copies the pixmap into the window to repaint exposed areas. For a description of handling exposure events, see Chapter 9.

Note that the CREATE PIXMAP routine is not a synchronous routine and does not return an error if the routine fails to create a pixmap. Although Xlib returns a resource ID for this routine, it does not indicate that a valid resource was created by the server. Refer to Section 9.13.3 for a method to check if a pixmap, or any X resource, has been created.

When a client no longer needs a pixmap, use the FREE PIXMAP routine to free storage associated with it. FREE PIXMAP first deletes the association between the pixmap identifier and the pixmap and then frees pixmap storage.

## 7.2 Creating and Managing Bitmaps

Xlib enables clients to create files of bitmap data and then to use those files to create either bitmaps or pixmaps. To create a bitmap data file, use the WRITE BITMAP FILE routine. Example 7–2 illustrates creating a pixmap and writing the pixmap data into a bitmap data file.

Example 7–2 Creating a Bitmap Data File

#### PT ARR(1).X\$W GPNT X = 20 PT ARR(1) . X \$W GPNT Y = 0PT ARR(2) . X \$W GPNT X = 20PT\_ARR(2).X\$W\_GPNT\_Y = 5 PT\_ARR(3).X\$W\_GPNT\_X = 20 PT\_ARR(3).X\$W\_GPNT\_X = 20 PT\_ARR(3).X\$W\_GPNT\_Y = 10 PT\_ARR(4).X\$W\_GPNT\_X = 20 PTARR(4).X\$WGPNTY = 15PT ARR(5) . X \$ GPNT X = 20PT ARR(5) . X \$ W GPNT Y = 20С С Create the pixmap C PIXMAP = X\$CREATE PIXMAP(DPY, WINDOW, PIX WIDTH, PIX HEIGHT, DEPTH) 1 CALL X\$FILL RECTANGLE(DPY, PIXMAP, GC, 0, 0, PIX WIDTH, 1 PIX HEIGHT) CALL X\$SET FOREGROUND (DPY, GC, DEFINE COLOR (DPY, SCREEN, 1 VISUAL, 2)) CALL X\$DRAW LINES(DPY, PIXMAP, GC, PT ARR, 5, X\$C COORD MODE) STATUS = X\$WRITE\_BITMAP\_FILE(DPY, 'BITFILE.DAT', PIXMAP, 20, 20, 0, 0) 1

Example 7–2 (Cont.) Creating a Bitmap Data File

The client first creates a pixmap using the method described in Section 7.1 and then calls the WRITE BITMAP FILE routine to write the pixmap data into the BITFILE.DAT bitmap file.

To create a bitmap or pixmap from a bitmap data file, use either the CREATE BITMAP FROM DATA or CREATE PIXMAP FROM DATA routine. Example 7–3 illustrates creating a pixmap from the bitmap data stored in BITFILE.DAT.

#### Example 7–3 Creating a Pixmap from Bitmap Data

LOGICAL\*1 LINES(60) PARAMETER PIX\_WIDTH = 16, PIX\_HEIGHT = 16 DATA LINES /'AA'X, 'AA'X, '0A'X, '55'X, '55'X, '05'X, 'AA'X, 1 'AA'X, '0A'X, '55'X, '55'X, '05'X, 'AA'X, 'AA'X, 1 '0A'X, '55'X, '55'X, '05'X, 'AA'X, 'AA'X, '0A'X, 1 '55'X, '55'X, '05'X, 'AA'X, '0A'X, '55'X, '05'X, 1 '55'X, '05'X, 'AA'X, '0A'X, '55'X, '05'X, 1 '05'X, 'AA'X, '0A'X, '55'X, '05'X, 'A5'X, '05'X, 1 'AA'X, '0A'X, '55'X, '55'X, '05'X, 'AA'X, '0A'X, '55'X, '05'X, 1 'AA'X, '0A'X, '55'X, '55'X, '05'X, 'AA'X, '0A'X, '55'X, '05'X, 1 'AA'X, '0A'X, '55'X, '55'X, '05'X, 'AA'X, '0A'X, '55'X, '05'X, 1 'AA'X, '0A'X, '55'X, '55'X, '05'X, 'AA'X, '0A'X, '55'X, '05'X, 1 'AA'X, '0A'X, '55'X, '55'X, '05'X, 'AA'X, '0A'X, '55'X, '05'X, 'AA'X, '0A'X, '55'X, '05'X, 'AA'X, '0A'X, '55'X, '05'X, '05'X, 'AA'X, '0A'X, '55'X, '05'X, '05'X, '

(continued on next page)

C C

С

#### Example 7–3 (Cont.) Creating a Pixmap from Bitmap Data

PIX\_FOREGROUND = XGCVL.X\$L\_GCVL\_FOREGROUND PIX\_BACKGROUND = XGCVL.X\$L\_GCVL\_BACKGROUND PIXMAP = X\$CREATE\_PIX\_FROM\_BITMAP\_DATA(DPY, WINDOW, LINES, 1 PIX\_WIDTH, PIX\_HEIGHT, PIX\_FOREGROUND, 1 PIX\_BACKGROUND, DEPTH) CALL X\$SET\_WINDOW\_BACKGROUND\_PIXMAP(DPY, WINDOW, PIXMAP) . .

The client uses the pixmap to define window background.

## 7.3 Working with Images

Instead of managing images directly, clients perform operations on them by using the image data structure, which includes a pointer to data such as the LINES array defined in Example 7–3. In addition to the image data, the image data structure includes pointers to client-defined functions that perform the following operations:

- Destroying an image
- Getting a pixel from the image
- Storing a pixel in the image
- Extracting part of the image
- Adding a constant to the image

If the client has not defined a function, the corresponding Xlib routine is called by default.

Figure 7–1 illustrates the data structure.

| x\$l_imag_width            | 0  |
|----------------------------|----|
| x\$l_imag_height           | 4  |
| x\$I_imag_xoffset          | 8  |
| x\$I_imag_format           | 12 |
| x\$a_imag_data             | 16 |
| x\$I_imag_byte_order       | 20 |
| x\$I_imag_bitmap_unit      | 24 |
| x\$l_imag_bitmap_bit_order | 28 |
| x\$I_imag_bitmap_pad       | 32 |

| x\$I_imag_depth          | 36 |
|--------------------------|----|
| x\$I_imag_bytes_per_line | 40 |
| x\$I_imag_bits_per_pixel | 44 |
| x\$I_imag_red_mask       | 48 |
| x\$I_imag_green_mask     | 52 |
| x\$I_imag_blue_mask      | 56 |
| x\$a_imag_obdata         | 60 |
| x\$a_imag_create_image   | 64 |
| x\$a_imag_destroy_image  | 68 |
| x\$a_imag_get_pixel      | 72 |
| x\$a_imag_put_pixel      | 76 |
| x\$a_imag_sub_image      | 80 |
| x\$a_imag_add_pixel      | 84 |

Table 7–1 describes the members of the data structure.

| Table 7–1 | Image | Data | Structure | Members |
|-----------|-------|------|-----------|---------|
|-----------|-------|------|-----------|---------|

| Member Name      | Contents                                                                                                    |                                                                                     |  |
|------------------|----------------------------------------------------------------------------------------------------|-------------------------------------------------------------------------------------|--|
| X\$L_IMAG_WIDTH  | Specifies the width of the image.                                                                                                    |                                                                                     |  |
| X\$L_IMAG_HEIGHT | Specifies the height of                                                                                                    | the image.                                                                          |  |
| X\$L_IMAG_OFFSET | Specifies the number of pixels offset in the x direction.<br>Specifying an offset permits the server to ignore the beginning<br>of scanlines and rapidly display images when Z pixmap format<br>is used. |                                                                                     |  |
| X\$L_IMAG_FORMAT | format. The following                                                                                                    | data is stored in XY pixmap or Z pixmap<br>flags facilitate specifying data format: |  |
|                  | Flag Name                                                                                                    | Description                                                                         |  |
|                  | x\$c_xy_bitmap                                                                                                    | A single bitmap representing one plane                                              |  |
|                  | x\$c_xy_pixmap                                                                                                    | A set of bitmaps representing individual planes                                     |  |
|                  | x\$c_z_pixmap                                                                                                    | Data organized as a list of pixel values viewed as a horizontal row                 |  |

## Using Pixmaps and Images 7.3 Working with Images

| Member Name                | Contents                                                                                           |
|----------------------------|----------------------------------------------------------------------------------------------------|
| X\$A_IMAG_DATA             | Specifies the address of the image data.                                                           |
| X\$L_IMAG_BYTE_ORDER       | Indicates whether the least significant or the most significant byte is first.                     |
| X\$L_IMAG_BITMAP_UNIT      | Specifies whether the bitmap is organized in units of 8-, 16-, or 32-bits.                         |
| X\$L_IMAG_BITMAP_BIT_ORDER | Specifies whether the bitmap order is least or most significant.                                   |
| X\$L_IMAG_BITMAP_PAD       | Specifies whether padding in XY format or Z format should be done in units of 8-, 16-, or 32-bits. |
| X\$L_IMAG_DEPTH            | Specifies the depth of the image.                                                                  |
| X\$L_IMAG_BYTES_PER_LINE   | Specifies the bytes per line to be used as an accelerator.                                         |
| X\$L_IMAG_BITS_PER_PIXEL   | Indicates for Z format the number of bits per pixel.                                               |
| X\$L_IMAG_RED_MASK         | Specifies the red value of Z format.                                                               |
| X\$L_IMAG_GREEN_MASK       | Specifies the green value of Z format.                                                             |
| X\$L_IMAG_BLUE_MASK        | Specifies blue values of Z format.                                                                 |
| X\$A_IMAG_OBDATA           | Specifies a data structure that contains object routines.                                          |
| X\$A_IMAG_CREATE_IMAGE     | Specifies a client-defined function that creates an image.                                         |
| X\$A_IMAG_DESTROY_IMAGE    | Specifies a client-defined function that destroys an image.                                        |
| X\$A_IMAG_GET_PIXEL        | Specifies a client-defined function that gets the value of a pixel in the image.                   |
| X\$A_IMAG_PUT_PIXEL        | Specifies a client-defined function that changes the value of a pixel in the image.                |
| X\$A_IMAG_SUB_IMAGE        | Specifies a client-defined function that creates a new image from an existing one.                 |
| X\$A_IMAG_ADD_PIXEL        | Specifies a client-defined function that increments each pixel value in the image by a constant.   |

| Table 7–1 (Cont.) Image Data Structure Members | 5 |
|------------------------------------------------|---|
|------------------------------------------------|---|

To create an image, use either the CREATE IMAGE or the GET IMAGE routine. CREATE IMAGE initializes an image data structure, including a reference to the image data. For example, the following call creates an image data structure that points to the image data LINES, illustrated in Example 7–3:

```
RECORD /X$IMAGE/ IMAGE
.
.
PARAMETER WINDOW W = 600, WINDOW H = 600,
1 PIX_WIDTH = 16, PIX_HEIGHT = 16,
1 BITMAP_PAD 16, BYTES_PER_LINE 16
.
.
STATUS = X$CREATE_IMAGE(DPY, VISUAL, DEPTH, X$C_Z_PIXMAP,
1 0, LINES, PIX_WIDTH, PIX_HEIGHT, BITMAP_PAD,
1 BYTES_PER_LINE, IMAGE)
IF (STATUS .EQ. 0) THEN
WRITE(6,*) 'Image not created!'
CALL SYS$EXIT(%VAL(1))
ENDIF
.
```

Note that the CREATE IMAGE routine does not allocate storage space for the image data.

To create an image from a drawable, use the GET IMAGE routine. In the following example, the client creates an image from a pixmap:

PARAMETER X\_ORIGIN = 0, Y\_ORIGIN = 0, 1 PIX\_WIDTH = 16, PIX\_HEIGHT = 16 . . IMAGE = X\$GET\_IMAGE(DPY, PIXMAP, X\_ORIGIN, Y\_ORIGIN, 1 PIX\_WIDTH, PIX\_HEIGHT, XGCVL.X\$L\_GCVL\_PLANE\_MASK, 1 X\$C\_Z\_PIXMAP) . .

.

When the client calls the GET IMAGE routine and the drawable is a window, the window must be mapped. In addition, if there are no inferiors or overlapping windows, the specified rectangle of the window should be fully visible on the screen and wholly contained within the outside edges of the window. In other words, an error results if the GET IMAGE routine is called to get a portion of a window that is off-screen. To transfer an image from memory to a drawable, use the PUT IMAGE routine. In the following example, the client transfers the image from memory to a window:

```
PARAMETER SRC_X = 0, SRC_Y = 0,

1 DST_X = 200, DST_Y = 200,

1 PIX_WIDTH = 16, PIX_HEIGHT = 16

.

CALL X$PUT_IMAGE(DPY, WINDOW, GC, IMAGE, SRC_X, SRC_Y,

1 DST_X, DST_Y, PIX_WIDTH, PIX_HEIGHT)

.
```

The call transfers the entire image, which was created in the call to GET IMAGE, from memory to coordinates (200, 200) in the window.

As the description of the image data structure indicates, Xlib enables clients to store an image in the following ways:

- As a bitmap—XY bitmap format stores the image as a two-dimensional array. Figure 7–2 illustrates XY bitmap format.
- As a set of bitmaps—XY pixmap format stores the image as a stack of bitmaps. Figure 7–3 illustrates XY pixmap format.
- As a list of pixel values—Z pixmap format stores the image as a list of pixel values viewed as a horizontal row. Each example of creating an image uses Z pixmap format. Figure 7–4 illustrates scanline order.

Figure 7–2 XY Bitmap Format

| 1 | 2 | 3 |
|---|---|---|
| 4 | 5 | 6 |
| 7 | 8 | 9 |

ZK-0157A-GE

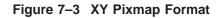

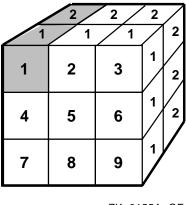

ZK-0155A-GE

Figure 7–4 Z Format

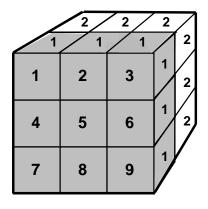

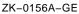

Xlib includes routines to change images by manipulating their pixel values and creating new images out of subsections of existing images. Table 7–2 lists these routines and their use. Clients can override these routines by defining functions referred to in the image data structure.

Table 7–2 Routines That Change Images

| Routine   | Description                                                  |
|-----------|--------------------------------------------------------------|
| ADD PIXEL | Increments each pixel in an image by a constant value        |
| GET PIXEL | Returns the pixel value of an image                          |
| PUT PIXEL | Sets the pixel value of an image                             |
| SUB IMAGE | Creates a new image out of a subsection of an existing image |

When a client no longer needs an image, use the DESTROY IMAGE routine to deallocate memory associated with the image data structure.

# 8 Writing Text

This chapter describes writing text using Xlib. The chapter includes the following topics:

- Characters and fonts—A description of the composition of characters and types of fonts and their components
- Specifying fonts—How to load a font and associate it with a graphics context
- · Getting information about fonts—How to get information about fonts and text
- · Freeing font resources—How to free memory associated with fonts
- Computing text size—How to determine the size of text
- Drawing text—How to write text on the screen
- Using fonts efficiently—How to speed up font searches and other hints

VMS DECwindows provides a font compiler to enable programmers to convert ASCII files into binary form. For a guide to using the font compiler, see Appendix A.

## 8.1 Characters and Fonts

The smallest unit of text the server displays on a screen is a **character**. Pixels that form a character are enclosed within a **bounding box** that defines the number of pixels the server turns on or off to represent the character on the screen. For example, Figure 8–1 illustrates the bounding box that encloses the character y.

The server turns each pixel within the bounding box either on or off, depending on the character. Consequently, bounding box size affects performance. Larger bounding boxes require more server time to process than do smaller boxes.

The character is positioned relative to the **baseline** and the character origin. The baseline is logically viewed as the x-axis that runs just below nondescending characters. The **character origin** is a point along the baseline. The **left bearing** of the character is the distance from the origin to the left edge of the bounding box; the **right bearing** is the distance from the origin to the right edge. **Ascent** and **descent** measure the distance from the baseline to the top and bottom of the bounding box, respectively. **Character width** is the distance from the origin to the next character origin (x + width, y).

## Writing Text 8.1 Characters and Fonts

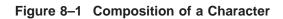

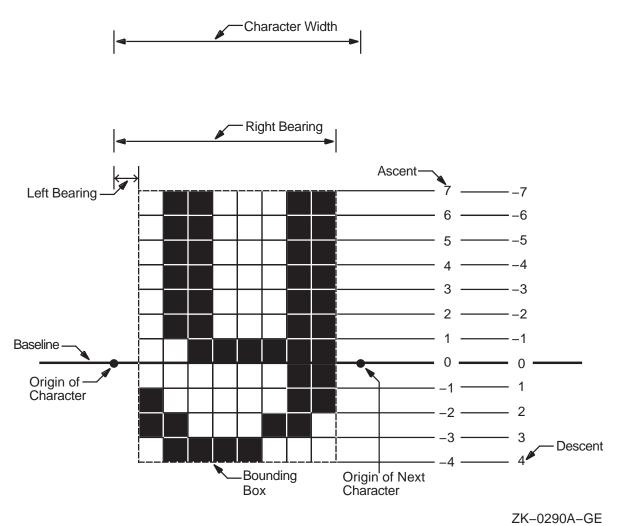

Figure 8–2 illustrates that the bounding box of a character can extend beyond the character origin. The bounding box of the slash extends one pixel to the left of the origin of the slash, giving the character a left bearing of -1. The slash is also unusual because its bounding box extends to the right of the next character. The width of the slash, measured from origin to origin, is 5; the right bearing, measured from origin to the right edge of the bounding box, is 6.

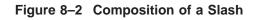

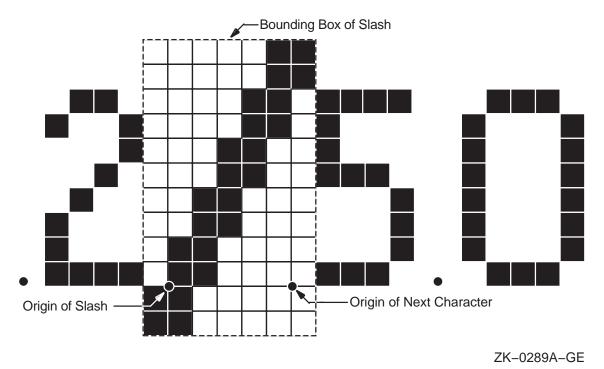

The left bearing, right bearing, ascent, descent, and width of a character are its **character metrics**. Xlib maintains information about character metrics in a char struct data structure. Figure 8–3 illustrates the data structure.

Figure 8–3 Char Struct Data Structure

| x\$w_char_rbearing   | x\$w_char_lbearing | 0 |
|----------------------|--------------------|---|
| x\$w_char_ascent     | x\$w_char_width    | 4 |
| x\$w_char_attributes | x\$w_char_descent  | 8 |

Table 8–1 describes members of the char struct data structure. Any member of the data structure can have a negative value, except the X $W_CHAR_ATTRIBUTES$  member.

| Member Name          | Contents                                                                                                    |
|----------------------|----------------------------------------------------------------------------------------------------|
| X\$W_CHAR_LBEARING   | Distance from the origin to the left edge of the bounding box.                                                                                                    |
| X\$W_CHAR_RBEARING   | Distance from the origin to the right edge of the bounding box.                                                                                                    |
| X\$W_CHAR_WIDTH      | Distance from the current origin to the origin of<br>the next character. Text written right-to-left, such<br>as Arabic, uses a negative width to place the next<br>character to the left of the current origin. |
| X\$W_CHAR_ASCENT     | Distance from the baseline to the top of the bounding box.                                                                                                    |
| X\$W_CHAR_DESCENT    | Distance from the baseline to the bottom of the bounding box.                                                                                                    |
| X\$W_CHAR_ATTRIBUTES | Attributes defined in the bitmap distribution format file. A character is not guaranteed to have any attributes.                                                                                                |

 Table 8–1
 Char Struct Data Structure Members

A **font** is a group of characters that have the same style and size. Xlib supports both fixed and proportional fonts. A **fixed font** has equal metrics. For example, all characters in the font have the same value for left bearing. Consequently, the bounding box for all characters is the same. All metrics in a **proportional font** can vary from character to character. A **monospaced font** is a special type of proportional font in which only the width of all characters must be equal. Bounding boxes of characters in a monospaced font vary depending on the size of characters. If the same font is compiled as a monospaced font and a fixed font, the bounding boxes of the monospaced font are typically smaller than the bounding box that encloses fixed-font characters. For information about compiling fonts, see Appendix A.

Xlib uses indexes to refer to characters that compose a font. The indexes, each defined by a byte, are arranged in one or more rows of up to 256 indexes. A font can contain as many as 256 rows of character indexes, used contiguously. Fonts seldom use all possible indexes.

For example, the font illustrated in Figure 8–4 comprises 219 characters in columns 32 through 250, one column for each character index. Columns 1 through 31 and 251 through 256 are undefined. The first character of the font is located at column 32; the last character is located at column 250. Because all characters are defined in one row of 256 indexes, the font is a **single-row font**. In the illustration, character "A" is located at column 65.

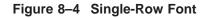

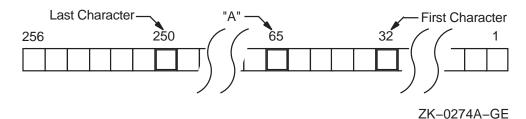

**Multiple-row** fonts, such as Kanji, comprise more characters than can be indexed by a single row of 256 bytes. Figure 8–5 illustrates the configuration of a multiple-row font. Byte 1 refers to the row. Byte 2 refers to the column in the row. In Figure 8–5, the character is located at column 36 in row 17. Note that each row of a multiple-row font has the same number of undefined bytes at the beginning and end. In each row, characters begin at column 32 and end at

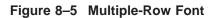

column 250.

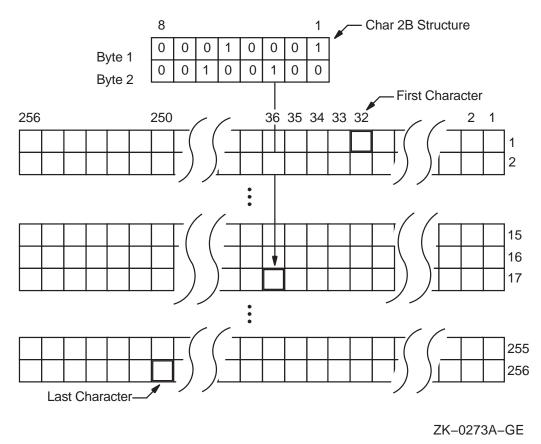

Xlib provides a char 2B data structure to enable clients to index multiple-row fonts easily. Figure 8–6 illustrates the data structure.

Figure 8–6 Char 2B Data Structure

Table 8–2 describes members of the data structure.

Table 8–2 Char 2B Data Structure Members

| Member Name       | Contents                              |
|-------------------|---------------------------------------|
| X\$T_CHAR2B_BYTE1 | Row in which the character is indexed |
| X\$T_CHAR2B_BYTE2 | Position of the character in the row  |

Xlib provides clients a font struct data structure to record the characteristics of single-row and multiple-row fonts. Figure 8–7 illustrates the font struct data structure.

#### Figure 8–7 Font Struct Data Structure

|                             | 7  |
|-----------------------------|----|
| x\$a_fstr_ext_data          | 0  |
| x\$l_fstr_fid               | 4  |
| x\$I_fstr_direction         | 8  |
| x\$I_fstr_min_char_or_byte2 | 12 |
| x\$I_fstr_max_char_or_byte2 | 16 |
| x\$I_fstr_min_byte1         | 20 |
| x\$I_fstr_max_byte1         | 24 |
| x\$I_fstr_all_chars_exist   | 28 |
| x\$I_fstr_default_char      | 32 |
| x\$I_fstr_n_properties      | 36 |
| x\$a_fstr_properties        | 40 |
| x\$a_fstr_min_bounds        | 44 |
| x\$a_fstr_max_bounds        | 48 |
| x\$a_fstr_per_char          | 52 |
| x\$I_fstr_ascent            | 56 |
| x\$I_fstr_descent           | 60 |
|                             | -  |

Table 8–3 describes members of the data structure.

| Member Name                 | Contents                                                                                                    |  |  |
|-----------------------------|----------------------------------------------------------------------------------------------------|--|--|
| X\$A_FSTR_EXT_DATA          | Data used by extensions.                                                                                                    |  |  |
| X\$L_FSTR_FID               | Identifier of the font.                                                                                                    |  |  |
| X\$L_FSTR_DIRECTION         | Hint about the direction in which the font is painted. The direction can be either left-to-right, specified by the constant x\$c_font_left_to_right, or right-to-left, specified by the constant x\$c_font_right_to_left. |  |  |
| X\$L_FSTR_MIN_CHAR_OR_BYTE2 | First character in the font.                                                                                                    |  |  |
| X\$L_FSTR_MAX_CHAR_OR_BYTE2 | Last character in the font.                                                                                                    |  |  |
| X\$L_FSTR_MIN_BYTE1         | First row that exists.                                                                                                    |  |  |
| X\$L_FSTR_MAX_BYTE1         | Last row that exists.                                                                                                    |  |  |
| X\$L_FSTR_ALL_CHARS_EXIST   | If the value of this member is true, all characters in the array pointed to by X\$A_FSTR_PER_CHAR have nonzero bounding boxes.                                                                                            |  |  |
| X\$L_FSTR_DEFAULT_CHAR      | Character used when an undefined or nonexistent charactiss printed.                                                                                                    |  |  |
| X\$L_FSTR_N_PROPERTIES      | Number of properties associated with the font.                                                                                                    |  |  |
| X\$A_FSTR_PROPERTIES        | Address of an array of font prop data structures that defi<br>font properties. For a description of the font prop data<br>structure, see Section 8.3.                                                                     |  |  |
| X\$A_FSTR_MIN_BOUNDS        | Minimum metrics values of all the characters in the font.<br>The metrics define the left and right bearings, ascent and<br>descent, and width of characters.                                                              |  |  |
|                             | For a description of the use of X\$A_FSTR_MIN_BOUNDS, see X\$A_FSTR_MAX_BOUNDS.                                                                                                    |  |  |
| X\$A_FSTR_MAX_BOUNDS        | Maximum metrics values of all the characters in the font.                                                                                                    |  |  |
| X\$A_FSTR_PER_CHAR          | Address of an array of char struct data structures that<br>define each character in the font. For a fixed font, the value<br>of this member is null.                                                                      |  |  |
| X\$L_FSTR_ASCENT            | Distance from the baseline to the top of the bounding box.<br>With X\$L_FSTR_DESCENT, X\$L_FSTR_ASCENT is used<br>to determine line spacing.                                                                              |  |  |
| X\$L_FSTR_DESCENT           | The distance from the baseline to the bottom of the bounding box. With X\$L_FSTR_ASCENT, X\$L_FSTR_ DESCENT is used to determine line spacing.                                                                            |  |  |

Table 8–3 Font Struct Data Structure Members

As Table 8–3 indicates, Xlib records metrics for each character in an array of char struct data structures specified by the font struct X\$A\_FSTR\_PER\_CHAR member. The array comprises as many char struct data structures as there are characters in the font. However, the indexes that refer to the location of characters in the array differs from the indexes to characters in the font. For example, 32 indexes the first character of the font illustrated in Figure 8–8, whereas 0 indexes its char struct data structure in the array.

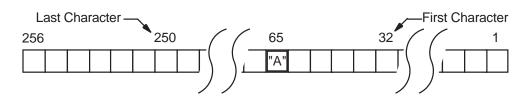

#### Figure 8–8 Indexing Single-Row Font Character Metrics

#### Array of Char Struct Structures

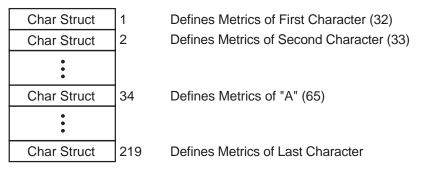

ZK-0271A-GE

To locate the char struct data structure that defines the metrics of any character in a single-row font, subtract the value of the column that indexes the first character in the font, specified by X\$L\_FSTR\_MIN\_CHAR\_OR\_BYTE\_2, from the position of the character. Then add 1 to this number. For instance, in Figure 8–8 the metrics of character "A" are located at index 34 in the array of char struct data structures specified by the X\$A\_FSTR\_PER\_CHAR member.

To locate the char struct data structure that defines the metrics of a character of a mulitple-row font, use the following formula to adjust for both the number of rows in the font and the position of the character in a row:

```
(row - first row of characters) * N + (position in column - first column)
```

N is equal to the last column minus the first column plus 1.

For example, the array index of the character specified in Figure 8–9 is 443.

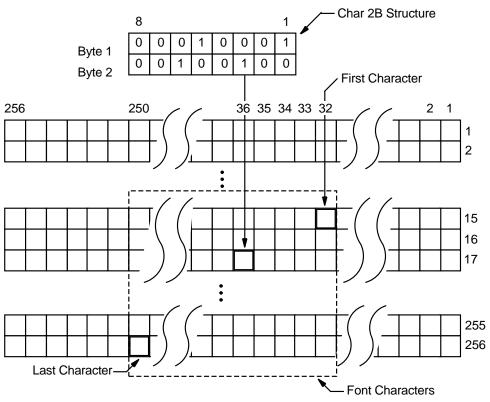

#### Figure 8–9 Indexing Multiple-Row Font Character Metrics

#### Array of Char Struct Structures

| Char Struct | ] 1   | Defines Metrics of Character at Row 15, Column 32  |
|-------------|-------|----------------------------------------------------|
| •           |       |                                                    |
| Char Struct | 219   | Defines Metrics of Character in Row 15, Column 250 |
| Char Struct | 220   | Defines Metrics of Character in Row 16, Column 32  |
|             |       |                                                    |
| Char Struct | 443   | Defines Metrics of Char 2B Character               |
| •           |       |                                                    |
| Char Struct | 52997 | Defines Metrics of Last Character                  |

ZK-0272A-GE

Like windows, fonts may have properties associated with them. However, font properties differ from window properties. Window properties are data associated with windows; font properties describe font characteristics, such as spacing between words. When the font is compiled, its properties are defined in an array of font prop data structures.

Just as atoms name window properties, atoms name font properties. If the atoms are predefined, they have associated literals. For example, the predefined atom that identifies the height of capitalized letters is referred to by the literal XSC\_XA\_CAP\_HEIGHT.

When working with properties, clients must know beforehand how to interpret the font property identified by an atom. Figure 8–10 illustrates this concept.

The server maintains an atom table for font properties. The table associates values with strings. For example, the atom table illustrated in Figure 8–10 defines two atoms. One associates the string FULL\_NAME with the value 41. The other associates the string CAP\_HEIGHT with the value 42. Notice that the string in the atom table is different from X\$C\_XA\_FULL\_NAME, the literal that refers to the atom.

Both atoms uniquely identify different types of data. FULL\_NAME identifies string data that names the font. CAP\_HEIGHT identifies integer data that defines the size of capitalized letters.

Although the atoms identify different types of data, the property table illustrated in Figure 8–10 associates both atoms with integers. The integer associated with CAP\_HEIGHT defines without further interpretation the height of capitalized letters. However, the integer listed with FULL\_NAME is an atom value. This integer, 90, corresponds to a value in the atom table that has an associated string, HELVETICA BOLD. To use the string, the client must know that the value associated with the atom is itself an atom value.

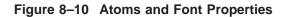

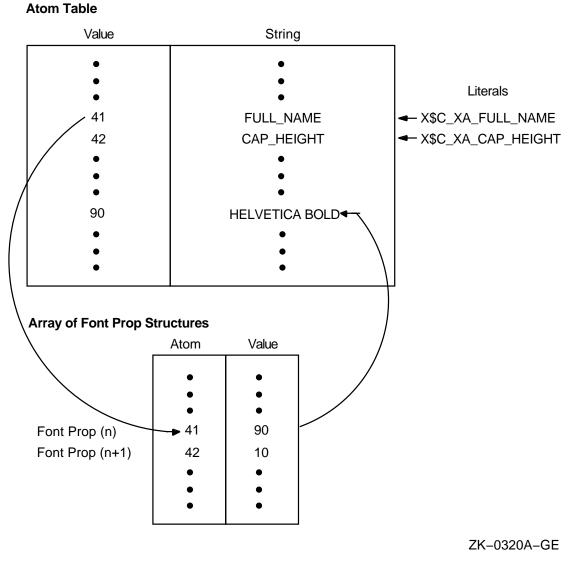

Xlib lists each font property and its corresponding atom in a font prop data structure. The property value table in Figure 8–10 is an array of font prop data structures.

Figure 8–11 illustrates the font prop data structure.

#### Figure 8–11 Font Prop Data Structure

| x\$I_fntp_name   | 0 |
|------------------|---|
| x\$I_fntp_card32 | 4 |

Table 8–4 describes members of the data structure.

 Table 8–4
 Font Prop Data Structure Members

| Member Name      | Contents                                      |
|------------------|-----------------------------------------------|
| X\$L_FNTP_NAME   | String of characters that names the property  |
| X\$L_FNTP_CARD32 | A 32-bit value that defines the font property |

## 8.2 Specifying Fonts

To specify a font for writing text, first load the font and then associate the loaded font with a graphics context. The font files are stored in:

- DECW\$SYSCOMMON:[SYSFONT.DECW.75DPI]
- DECW\$SYSCOMMON:[SYSFONT.DECW.100DPI]
- DECW\$SYSCOMMON:[SYSFONT.DECW.COMMON]

Appendix C lists VMS DECwindows font names.

To load a font, use either the LOAD FONT or the LOAD QUERY FONT routine. LOAD FONT loads the specified font and returns a font identifier. LOAD QUERY FONT loads the specified font and returns information about the font to a font struct data structure.

Because LOAD QUERY FONT returns information to a font struct data structure, calling the routine takes significantly longer than calling LOAD FONT, which returns only the font identifier.

When using either routine, pass the display identifier and font name. Xlib font names consist of the following fields, in left-to-right order:

- 1. Foundry that supplied the font, or the font designer
- 2. Typeface family of the font
- 3. Weight (Book, Demi, Medium, Bold, Light)
- 4. Slant (R (roman), I (italic), O (oblique))
- 5. Width per horizontal unit of the font (Normal, Wide, Double Wide, Narrow)
- 6. Additional style font identifier
- 7. Pixel font size
- 8. Point size (80, 100, 120, 140, 180, 240) in decipoints (for example, 120 means 12.0 points)
- 9. X resolution in pixels (dots) per inch

- 10. Y resolution in pixels (dots) per inch
- 11. Spacing (M (monospaced), P (proportional), or C (character cell))
- 12. Average width of all characters in the font in decipixels
- 13. Character set registry
- 14. Character set encoding

For more information about font names, see the X Logical Font Description (XLFD) in the *X Window System*.

The full XLFD name of a representative font is as follows:

-Adobe-ITC Avant Garde Gothic-Book-R-Normal--14-100-100-P-80-IS08859-1

The font foundry is Adobe. The font family is ITC Avant Garde Gothic. Font weight is Book, font slant is R (roman), and width between font units is Normal.

The pixel size is 14 and the decipoint size is 100. (The actual point size is 10.)

Horizontal and vertical resolution in dots per inch (dpi) is 100. When the dpi is 100, 14 pixels are required to be a 10-point font.

The font is proportionally spaced. Average width of characters is 80 decipixels. Character encoding is ISO Latin-1.

The following designates the full XLFD name of the comparable font designed for a 75 dpi monitor:

-Adobe-ITC Avant Garde Gothic-Book-R-Normal--10-100-75-75-P-59-IS08859-1

Unlike the previous font, this font requires only 10 pixels to be 10 points. Note that this font differs from the previous font only in pixel size, resolution, and average character width.

Xlib enables clients to substitute a question mark for a single character and an asterisk (\*) for one or more fields in a font name. The following illustrates using the asterisk to specify a 10-point ITC Avant Garde Gothic font of book weight, roman style, and normal spacing for display on either 75 or 100 dpi monitors:

-Adobe-ITC Avant Garde Gothic-Book-R-Normal--\*-100-\*-\*-P-\*-IS08859-1

See Section 8.7 for more information about using asterisks in font names.

The following example illustrates loading the 10-point font:

```
CHARACTER*58 FONT_NAME

DATA FONT NAME

1 /'-Adobe-ITC Avant Garde Gothic-Book-R-Normal--*-100-*-*-P-*-IS08859-1'/

.

FONT = X$LOAD_FONT(DPY, FONT_NAME)

.

After loading a font, associate it with a graphics context by calling the SET FONT

routine. Specify the font identifier that either LOAD FONT or LOAD QUERY

FONT returned and a graphics context, as in the following example:
```

CALL X\$SET\_FONT(DPY, GC, FONT)

The call associates *FONT* with *GC*.

When loading fonts, note that the LOAD FONT routine is an asychronous routine and does not return an error if the call is unsuccessful. Use one of the following three methods to determine the validity of the font id:

- Force the error by calling the SYNC routine and using an error handler. (For more information about this method, refer to Section 9.13.3.)
- Check that the font exists by calling the LIST FONTS routine, and load the font by calling the LOAD FONT routine.
- Use the LOAD QUERY FONT routine. LOAD QUERY FONT is a synchronous routine that loads the font, returns a pointer to a font struct data structure, and checks that the call is successful. However, note that because LOAD QUERY FONT returns information to a font struct data structure, calling the routine takes significantly longer than calling LOAD FONT, which returns only the font identifier.

## 8.3 Getting Information About a Font

Xlib provides clients with routines that list available fonts, get font information with or without character metrics, and return the value of a specified font property.

To get a list of available fonts, use the LIST FONTS routine, specifying the font searched for.

LIST FONTS returns a list of available fonts that match the specified font name.

To receive both a list of fonts and information about the fonts, use the LIST FONTS WITH INFO routine. LIST FONTS WITH INFO returns both a list of fonts that match the font specified by the client and the address of a font struct data structure for each font listed. Each data structure contains information about the font. The data structure does not include character metrics in the X\$A\_FSTR\_PER\_CHAR member. For a description of the information returned, see Table 8–3.

To receive information about a font, including character metrics, use the QUERY FONT routine. Because the server returns character metrics, calling QUERY FONT takes approximately eight times longer than calling LIST FONTS WITH INFO. To get the value of a specified property, use the GET FONT PROPERTY routine.

Although a font is not guaranteed to have any properties, it should have at least the properties described in Table 8–5. The table lists properties by atom name and data type. For information about properties, see Section 3.5.

| Atom                 | Data Type | Description of the Property                             |
|----------------------|-----------|---------------------------------------------------------|
| X\$C_XA_MIN_SPACE    | unsigned  | Minimum spacing between words, in pixels.               |
| X\$C_XA_NORMAL_SPACE | unsigned  | Normal spacing between words, in pixels.                |
| X\$C_XA_MAX_SPACE    | unsigned  | Maximum spacing between words, in pixels.               |
| X\$C_XA_END_SPACE    | unsigned  | Additional spacing at the end of a sentence, in pixels. |

Table 8–5 Atom Names of Font Properties

| Atom                        | Data Type | Description of the Property                                                                                                    |
|-----------------------------|-----------|----------------------------------------------------------------------------------------------------|
| X\$C_XA_SUPERSCRIPT_X       | signed    | With X\$C_XA_SUPERSCRIPT_Y, the<br>offset from the character origin where<br>superscripts should begin, in pixels. If the<br>origin is [x, y], superscripts should begin at<br>the following coordinates:                                              |
|                             |           | x + X\$C_XA_SUPERSCRIPT_X,<br>y - X\$C_XA_SUPERSCRIPT_Y                                                                                                    |
| X\$C_XA_SUPERSCRIPT_Y       | signed    | With X\$C_XA_SUPERSCRIPT_X, the<br>offset from the character origin where<br>superscripts should begin, in pixels. See the<br>description under X\$C_XA_SUPERSCRIPT_<br>X.                                                                             |
| X\$C_XA_SUBSCRIPT_X         | signed    | With X\$C_XA_SUBSCRIPT_Y, the offset<br>from the character origin where subscripts<br>should begin, in pixels. If the origin is [x,<br>y], subscripts should begin at the following<br>coordinates:                                                    |
|                             |           | x + X\$C_XA_SUBSCRIPT_X,<br>y + X\$C XA SUBSCRIPT Y                                                                                                    |
| X\$C_XA_SUBSCRIPT_Y         | signed    | With X\$C_XA_SUBSCRIPT_X, the offset<br>from the character origin where subscripts<br>should begin, in pixels. See the description<br>under X\$C_XA_SUBSCRIPT_X.                                                                                       |
| X\$C_XA_UNDERLINE_POSITION  | signed    | The y offset from the baseline to the top of<br>an underline, in pixels. If the baseline<br>y-coordinate is y, then the top of the<br>underline is at $y + XC_XA_UNDERLINE_POSITION$ .                                                                 |
| X\$C_XA_UNDERLINE_THICKNESS | unsigned  | Thickness of the underline, in pixels.                                                                                                    |
| X\$C_XA_STRIKEOUT_ASCENT    | signed    | With X\$C_XA_STRIKEOUT_DESCENT,<br>the vertical extent for boxing or voiding<br>characters, in pixels. If the baseline y-<br>coordinate is y, the top of the strikeout box<br>is y - X\$C_XA_STRIKEOUT_ASCENT. The<br>height of the box is as follows: |
|                             |           | X\$C_XA_STRIKEOUT_ASCENT +<br>X\$C_XA_STRIKEOUT_DESCENT                                                                                                    |
| X\$C_XA_STRIKEOUT_DESCENT   | signed    | With X\$C_XA_STRIKEOUT_ASCENT,<br>the vertical extent for boxing or voiding<br>characters, in pixels. See the description<br>under X\$C_XA_STRIKEOUT_ASCENT.                                                                                           |
| X\$C_XA_ITALIC_ANGLE        | signed    | The angle of the dominant staffs of<br>characters in the font, in degrees scaled<br>by 64, relative to the 3 o'clock position<br>from the character origin. Positive values<br>indicate counterclockwise motion.                                       |
| X\$C_XA_X_HEIGHT            | signed    | One ex, as in TeX, but expressed in units of pixels. Often the height of lowercase x.                                                                                                    |
|                             |           | (continued on next page)                                                                                                    |

## Writing Text 8.3 Getting Information About a Font

| Atom                | Data Type | Description of the Property                                                                                                    |
|---------------------|-----------|----------------------------------------------------------------------------------------------------|
| X\$C_XA_QUAD_WIDTH  | signed    | One em, as in TeX, but expressed in units of pixels. Often the width of the digits 0 to 9.                                                                                        |
| X\$C_XA_CAP_HEIGHT  | signed    | The y offset from the baseline to the top<br>of capital letters, ignoring ascents. If the<br>baseline y-coordinate is y, the top of the<br>capitals is at y - X\$C_XA_CAP_HEIGHT. |
| X\$C_XA_WEIGHT      | unsigned  | Weight or boldness of the font, expressed as a value between 0 and 1000.                                                                                                    |
| X\$C_XA_POINT_SIZE  | unsigned  | Point size of the font at ideal resolution, expressed in $1/10$ points.                                                                                                    |
| X\$C_XA_RESOLUTION  | unsigned  | Number of pixels per point, expressed in 1/100, at which the font was created.                                                                                                    |
| X\$C_XA_COPYRIGHT   | unsigned  | Copyright date of the font.                                                                                                    |
| X\$C_XA_NOTICE      | unsigned  | Copyright date of the font name.                                                                                                    |
| X\$C_XA_FONT_NAME   | atom      | Font name. For example: -Adobe-<br>Helvetica-Bold-R-Normal10-100-<br>75-75-P-60-ISO8859-1                                                                                         |
| X\$C_XA_FAMILY_NAME | atom      | Name of the font family. For example:<br>Helvetica                                                                                                    |
| X\$C_XA_FULL_NAME   | atom      | Full name of the font. For example: Helvetica Bold                                                                                                    |

Table 8–5 (Cont.) Atom Names of Font Properties

## 8.4 Freeing Font Resources

Because allocating fonts requires large amounts of memory, it is important to deallocate these resources when the client no longer needs them. Table 8–6 lists complimentary font routines and the result when the deallocating routine is called.

 
 Allocating Routine
 Deallocating Routine
 Result

 LOAD FONT
 UNLOAD FONT
 Deletes the association between the font resource ID and the specified font and unloads it from server memory

 LOAD QUERY FONT
 FREE FONT
 Unloads and frees the storage used by the font structure

 UNLOAD FONT
 Unloads the font from server memory

 Table 8–6
 Complimentary Font Routines

Note that because the routines LIST FONTS and LIST FONT WITH INFO return the font information via a single descriptor, the deallocating routine FREE FONT NAMES is not needed.

## 8.5 Computing the Size of Text

Use the TEXT WIDTH and TEXT WIDTH 16 routines to compute the width of 8-bit and 2-byte strings, respectively. The routines return the sum of the width of each character in the specified string. To compute the bounding box of a specified 8-bit string, use either the TEXT EXTENTS or QUERY TEXT EXTENTS routine. Both TEXT EXTENTS and QUERY TEXT EXTENTS return the direction hint, ascent, descent, and overall size of the character string being queried.

TEXT EXTENTS passes to Xlib the font struct data structure returned by a previous call to either LOAD QUERY FONT or QUERY FONT. QUERY TEXT EXTENTS queries the server for font information, which the server returns to a font struct data structure. Because Xlib can process TEXT EXTENTS locally, without querying the server for font metrics, calling TEXT EXTENTS is significantly faster than calling QUERY TEXT EXTENTS.

To compute the bounding boxes of a specified 2-byte string, use either the TEXT EXTENTS 16 or the QUERY TEXT EXTENTS 16 routine. Both routines return information identical to information returned by TEXT EXTENTS and QUERY TEXT EXTENTS. As with TEXT EXTENTS, calling TEXT EXTENTS 16 is significantly faster than calling QUERY TEXT EXTENTS 16 because Xlib can process the call without making the round-trip to the server.

## 8.6 Drawing Text

Xlib enables clients to draw text stored in text data structures, text whose foreground bits only are displayed, and text whose foreground and background bits are displayed.

To draw 8-bit or 2-byte text stored in data structures, use either the DRAW TEXT or the DRAW TEXT 16 routine. Xlib includes text item and text item 16 data structures to enable clients to store text. Figure 8–12 illustrates the text item data structure.

| x\$a_text_chars   | 0  |
|-------------------|----|
| x\$I_text_n_chars | 4  |
| x\$l_text_delta   | 8  |
| x\$I_text_font    | 12 |

| Figure 8–12  | Text Item | Data | Structure |
|--------------|-----------|------|-----------|
| i iguio o iz |           | Data | onaotaro  |

Table 8–7 describes members of the text item data structure.

| Member Name       | Contents                                                                                                    |  |
|-------------------|----------------------------------------------------------------------------------------------------|--|
| X\$A_TEXT_CHARS   | Address of a string of characters.                                                                                                    |  |
| X\$L_TEXT_N_CHARS | Number of characters in the string.                                                                                                    |  |
| X\$L_TEXT_DELTA   | Horizontal spacing before the start of the string.<br>Spacing is always added to the string origin and is not<br>dependent on the font used.                                                                                                    |  |
| X\$L_TEXT_FONT    | Identifier of the font used to print the string. If the value of this member is xSc_none, the server uses the current font in the GC data structure. If the member has a value other than xSc_none, the specified font is stored in the GC data structure. |  |

 Table 8–7
 Text Item Data Structure Members

Figure 8–13 illustrates the text item 16 data structure.

#### Figure 8–13 Text Item 16 Data Structure

| x\$a_tx16_chars   | 0  |
|-------------------|----|
| x\$l_tx16_n_chars | 4  |
| x\$l_tx16_delta   | 8  |
| x\$I_tx16_font    | 12 |

Table 8–8 describes members of the text item 16 data structure.

Member Name Contents X\$A\_TX16\_CHARS Address of a string of characters stored in a char 2B data structure. For a description of the char 2B data structure, see Figure 8-6. Number of characters in the string. X\$L\_TX16\_N\_CHARS Horizontal spacing before the start of the string. Spacing X\$L\_TX16\_DELTA is always added to the string origin and is not dependent on the font used. X\$L\_TX16\_FONT Identifier of the font used to print the string. If the value of this member is x\$c\_none, the server uses the current font in the GC data structure. If the member has a value other than x\$c\_none, the specified font is stored in the GC data structure.

 Table 8–8
 Text Item 16 Data Structure Members

Xlib processes each text item in turn. Each character image, as defined by the font in the graphics context, is treated as an additional mask for a fill operation on the drawable. The drawable is modified only where the font character has a bit set to 1.

Example 8–1 illustrates using the DRAW TEXT routine to draw three words in one call.

#### Example 8–1 Drawing Text Using the DRAW TEXT Routine

C C

С

C C

С

```
RECORD /X$TEXT ITEM/ TEXT ARR(3)
   CHARACTER*57 FIRST FONT
   DATA FIRST FONT
   1 /'-Adobe-New Century Schoolbook-Bold-R-NormaL--*-80-*-*-P-*-IS08859-1'/
   CHARACTER*58 SECOND FONT
   DATA SECOND FONT
   1 /'-Adobe-New Century Schoolbook-Bold-R-Normal--*-140-*-*-P-*-IS08859-1'/
   CHARACTER*58 THIRD FONT
   DATA THIRD FONT
   1 /'-Adobe-New Century Schoolbook-Bold-R-Normal--*-240-*-*-P-*-ISO8859-1'/
   CHARACTER*5 FIRST WORD
   DATA FIRST WORD /'SMALL'/
   CHARACTER*6 SECOND WORD
   DATA SECOND WORD /'BIGGER'/
   CHARACTER*7 THIRD WORD
   DATA THIRD_WORD /'BIGGEST'/
Load the fonts for text writing
   FONT 1 = X$LOAD FONT(DPY, FIRST FONT)
   TEXT_ARR(1).X$A_TEXT_CHARS = %LOC(FIRST_WORD)
   TEXT_ARR(1).X$L_TEXT_N_CHARS = 5
TEXT_ARR(1).X$L_TEXT_DELTA = 0
TEXT_ARR(1).X$L_TEXT_FONT = FONT_1
   FONT 2 = X$LOAD FONT(DPY, SECOND FONT)
   CALL X$SET FONT (DPY, GC, FONT 2)
   TEXT ARR(2).X$A TEXT CHARS = %LOC(SECOND WORD)
   TEXT ARR(2).X$L TEXT N CHARS = 6
   TEXT ARR(2).X$L TEXT DELTA = 20
   TEXT ARR(2).X$L TEXT FONT = FONT 2
   FONT_3 = X$LOAD_FONT(DPY, THIRD_FONT)
   TEXT ARR(3).X$A TEXT CHARS = %LOC(THIRD WORD)
   TEXT_ARR(3).X$L_TEXT_N_CHARS = 7
   TEXT_ARR(3).X$L_TEXT_DELTA = 20
   TEXT_ARR(3).X$L_TEXT_FONT = FONT_3
   Handle events
   DO WHILE (.TRUE.)
       CALL X$NEXT EVENT(DPY, EVENT)
```

## Writing Text 8.6 Drawing Text

#### Example 8–1 (Cont.) Drawing Text Using the DRAW TEXT Routine

```
IF (EVENT.EVNT TYPE .EQ. X$C EXPOSE) THEN
        CALL X$DRAW_IMAGE STRING(DPY, WINDOW, GC,
          150, 25, 'To draw text, click MB1')
1
        CALL X$DRAW_IMAGE_STRING(DPY, WINDOW, GC,
1
           150, 50, 'To exit, click MB2')
    END IF
    IF (EVENT.EVNT_TYPE .EQ. X$C_BUTTON_PRESS .AND.
EVENT.EVNT_BUTTON.X$L_BTEV_BUTTON .EQ. X$C_BUTTON1) THEN
1
        CALL X$DRAW TEXT(DPY, WINDOW, GC, 100, 200, TEXT ARR(1), 3)
    END IF
    IF (EVENT.EVNT TYPE .EQ. X$C BUTTON PRESS .AND.
1
        EVENT.EVNT BUTTON.X$L BTEV BUTTON .EQ. X$C BUTTON2) THEN
        CALL SYS$EXIT(%VAL(1))
    END IF
END DO
```

To draw 8-bit or 2-byte text, use the DRAW STRING, DRAW STRING 16, DRAW IMAGE STRING, and DRAW IMAGE STRING 16 routines. DRAW STRING and DRAW STRING 16 display the foreground values of text only. DRAW IMAGE STRING and DRAW IMAGE STRING 16 display both foreground and background values.

Example 8–2 illustrates drawing text with the DRAW STRING routine. The example modifies the sample program in Chapter 1 to draw shadow text.

#### Example 8–2 Drawing Text Using the DRAW STRING Routine

| 1 |        | NT.EVNT_TYPE .EQ. X\$C_EXPOSE .AND.<br>NT.EVNT_EXPOSE.X\$L_EXEV_WINDOW .EQ. WINDOW_2) THEN<br>CALL X\$CLEAR WINDOW(DPY, WINDOW 2) |
|---|--------|----------------------------------------------------------------------------------------------------|
|   |        | CALL X\$SET FOREGROUND (DPY, GC,                                                                                                  |
| 1 |        | DEFINE COLOR (DPY, SCREEN, VISUAL, 3))                                                                                            |
|   |        | CALL X\$DRAW_STRING(DPY, WINDOW_2, GC,                                                                                            |
| 1 |        | 35, 75, MESSAGE(STATE))                                                                                                    |
|   |        | CALL X\$SET_FOREGROUND(DPY, GC,                                                                                                   |
| 1 |        | <pre>DEFINE_COLOR(DPY, SCREEN, VISUAL,4))</pre>                                                                                   |
|   |        | CALL X\$DRAW_STRING(DPY, WINDOW_2, GC,                                                                                            |
| 1 |        | 31, 71, MESSAGE(STATE))                                                                                                    |
|   | END IF |                                                                                                    |

#### Example 8–2 (Cont.) Drawing Text Using the DRAW STRING Routine

```
IF (EVENT.EVNT TYPE .EQ. X$C BUTTON PRESS) THEN
        IF (EVENT. EVNT EXPOSE. X$L EXEV WINDOW .EQ. WINDOW 1) THEN
            STATE = 2
            CALL X$CLEAR WINDOW(DPY, WINDOW 2)
            CALL X$SET FOREGROUND (DPY, GC,
                DEFINE_COLOR(DPY, SCREEN, VISUAL, 3))
1
            CALL X$DRAW_STRING(DPY, WINDOW_2, GC,
1
                35, 75, MESSAGE(STATE))
            CALL X$SET FOREGROUND (DPY, GC,
                DEFINE_COLOR(DPY, SCREEN, VISUAL, 4))
1
            CALL X$DRAW STRING(DPY, WINDOW 2, GC,
                31, 71, MESSAGE(STATE))
1
       ELSE
            Unmap and destroy windows
            CALL X$UNMAP WINDOW(DPY, WINDOW 1)
            CALL X$DESTROY WINDOW(DPY, WINDOW 1)
            CALL X$CLOSE DISPLAY(DPY)
            CALL SYS$EXIT(%VAL(1))
       END IF
   END IF
END DO
END
```

```
The server refers to the following members of the GC data structure when writing text with DRAW TEXT, DRAW TEXT 16, DRAW STRING, and DRAW STRING 16:
```

| Function              | Plane mask            |
|-----------------------|-----------------------|
| Foreground            | Subwindow mode        |
| Stipple               | Font                  |
| Background            | Tile                  |
| Tile stipple x origin | Tile stipple y origin |
| Clip x origin         | Clip y origin         |
| Clip mask             | Fill style            |

To draw both foreground and background values of text, use the DRAW IMAGE STRING and DRAW IMAGE STRING 16 routines. For example, the sample program uses the DRAW IMAGE routine to write the text "Click here to exit," as follows:

The effect is first to fill a rectangle with the background defined in the graphics context and then to paint the text with the foreground pixel. The upper left corner of the filled rectangle is at 75, (75 - f ont ascent). The width of the rectangle is equal to the width of the string. The height of the rectangle is equal to f ont ascent + f ont descent.

When drawing text in response to calls to DRAW IMAGE STRING and DRAW IMAGE STRING 16, the server ignores the function and fill style the client has defined in the graphics context. The value of the function member of the GC data structure is effectively the value specified by the constant **x\$c\_gx\_copy**. The value of the fill style member is effectively the value specified by the constant **x\$c\_fill\_solid**.

The server refers to the following members of the GC data structure when writing text with DRAW IMAGE STRING and DRAW IMAGE STRING 16:

| Subwindow mode | Plane mask    |
|----------------|---------------|
| Foreground     | Background    |
| Stipple        | Font          |
| Clip x origin  | Clip y origin |
| Clip mask      |               |

## 8.7 Font Usage Hints

This section includes information about the Digital font fallback strategy and hints for using font names efficiently.

#### 8.7.1 Font Fallback Strategy

When specifying fonts, the client should use fonts that are common to both DECwindows Motif and X Window System, Version 11, Release 4 software. Using common fonts makes a client application interoperable and enables it to display on a wide variety of third-party workstations and X terminals. The following lists the common font families:

- Courier
- Helvetica
- New Century Schoolbook
- Symbol
- Times

If clients use other font families (such as ITC Avant Garde Gothic, ITC Lubalin Graph, or ITC Souvenir), the DECwindows toolkit provides the DxmFindFontFallback routine that supports the Digital font fallback strategy. For more information about this routine, see the *DECwindows Extensions to Motif.* 

Digital recommends that clients not use certain fonts. Table 8–9 lists the font families and the reason why. All other font families are for general use.

| Font Family      | Reason                                                                              |
|------------------|-------------------------------------------------------------------------------------|
| Interim DEC Math | For use only by the DECwindows Bookreader. This font will eventually be phased out. |
| Menu             | For use by the DECwindows Toolkit.                                                  |
| Terminal         | For use by terminal emulators.                                                      |
| Fixed            | Available for compatibility reasons only. Should not be used by new clients.        |
| Variable         | Available for compatibility reasons only. Should not be used by new clients.        |
| Fixed Width      | Available for compatibility reasons only. Should not be used by new clients.        |

Table 8–9 Fonts Not Recommended for General Use

### 8.7.2 Speeding Up Font Name Searches

The DECwindows X server uses a heuristic to speed up font name searching. When the client specifies the FAMILY\_NAME, WEIGHT\_NAME, SLANT, SETWIDTH\_NAME, CHARSET\_REGISTRY, and CHARSET\_ENCODING fields explicitly, the server uses a hash table to speed up font name searching. For example, the following font name is specified correctly to use the heuristic:

-\*-Times-Medium-R-Normal--\*-140-\*-\*-P-\*-ISO8859-1

The previous example will be found more quickly than the following because a wildcard has been used in the SLANT field:

-\*-Times-Medium-\*-Normal--\*-140-\*-\*-P-\*-ISO8859-1

The client can specify other fields, such as the FOUNDRY field; however, all fourteen hyphens in a font name must be specified for the heuristic to work. The ADD\_STYLE\_NAME field (the field after Normal in the example) should be left empty because this field may be used in the hashing algorithm in the future.

#### 8.7.3 Monitor Density Independence

To choose a particular sized font without regard to the density of the monitor, the client should always use a wildcard for the PIXEL\_SIZE field and never use a wildcard for the POINT\_SIZE field. In addition, the client should use a wildcard for the RESOLUTION\_X and RESOLUTION\_Y fields.

### 8.7.4 Character Set Considerations

The client should always explicitly specify the CHARSET\_REGISTRY and CHARSET\_ENCODING fields (for example, ISO8859-1), not only because they speed up font name searching, but because they ensure that the client uses the correct character set. ISO8859-1 specifies the Latin-1 character set that is normally used in text files. There are other possible character sets that could match a wildcard search, such as Latin-2 or Latin-3, but they should not be used if the client can only process and display Latin-1 text.

# **Handling Events**

An event is a report of either a change in the state of a device (such as a mouse) or the execution of a routine called by a client. An event can be either unsolicited or solicited. Typically, unsolicited events are reports of keyboard or pointer activity. Solicited events are Xlib responses to calls by clients.

Xlib reports events asynchronously. When any event occurs, Xlib processes the event and sends it to clients that have specified an interest in that type of event.

This chapter describes the following concepts needed to manage events:

- Event processing—An overview of types of events
- Event type selection—A description of how clients can specify the types of events Xlib reports to them
- Event handling—A description of handling specific types of events

This chapter provides information for a subset of event types. For a complete reference of event handling routines and data structures, see the *DECwindows Motif for OpenVMS Guide to Non-C Bindings* and the *X Window System*.

### 9.1 Event Processing

Apart from errors, which Section 9.13 describes, Xlib events issue from operations on either windows or pixmaps. Most events result from operations associated with windows. The smallest window that contains the pointer when a window event occurs is the **source window**.

Xlib searches the window hierarchy upward from the source window until one of the following applies:

- Xlib finds a window that one or more clients have identified as interested in the event. This window is the **event window**. After Xlib locates an event window, it sends information about the event to appropriate clients.
- Xlib finds a window whose X\$L\_SWDA\_DO\_NOT\_PROPAGATE attribute has been set by a client. Setting this attribute specifies that Xlib should not notify ancestors of the window owned by the client of events occurring in the window and its children. For more information about the X\$L\_SWDA\_DO\_ NOT\_PROPAGATE attribute, see Chapter 3.
- Xlib reaches the top of the window hierarchy without finding a window that a client has identified as interested in the event. In this case, the event is not sent.

While there are many types of window events, events associated with pixmaps occur only when a client cannot compute a destination region because the source region is out-of-bounds (see Chapter 6 for a description of source and destination regions). When a client attempts an operation on an out-of-bounds pixmap region, Xlib puts the event on the event queue and checks a list to determine if a client is interested in the event. If a client is interested, Xlib sends information to the client using an event data structure.

Xlib can report 30 types of events related to keyboards, mice, windowing, and graphics operations. A flag identifies each type to facilitate referring to the event. Table 9–1 lists event types, grouped by category, and the flags that represent them.

| Event Type                    | Flag Name              |                     |
|-------------------------------|------------------------|---------------------|
| Keyboard Events               |                        |                     |
| Key press                     | x\$c_key_press         |                     |
| Key release                   | x\$c_key_release       |                     |
| Pointer Motion Events         |                        |                     |
| Button press                  | x\$c_button_press      |                     |
| Button release                | x\$c_button_release    |                     |
| Motion notify                 | x\$c_motion_notify     |                     |
| Window Crossing Events        |                        |                     |
| Enter notify                  | x\$c_enter_notify      |                     |
| Leave notify                  | x\$c_leave_notify      |                     |
| Input Focus Events            |                        |                     |
| Focus in                      | x\$c_focus_in          |                     |
| Focus out                     | x\$c_focus_out         |                     |
| Keymap State Event            |                        |                     |
| Keymap notify                 | x\$c_keymap_notify     |                     |
| Exposure Events               |                        |                     |
| Expose                        | x\$c_expose            |                     |
| Graphics expose               | x\$c_graphics_expose   |                     |
| No expose                     | x\$c_no_expose         |                     |
| Data Structure Control Events |                        |                     |
| Circulate request             | x\$c_circulate_request |                     |
| Configure request             | x\$c_configure_request |                     |
| Map request                   | x\$c_map_request       |                     |
| Resize request                | x\$c_resize_request    |                     |
| -1                            | ···                    | (continued on next) |

Table 9–1 Event Types

### Handling Events 9.1 Event Processing

| Event Type              | Flag Name              |  |
|-------------------------|------------------------|--|
| Window State Events     |                        |  |
| Circulate notify        | x\$c_circulate_notify  |  |
| Configure notify        | x\$c_configure_notify  |  |
| Create notify           | x\$c_create_notify     |  |
| Destroy notify          | x\$c_destroy_notify    |  |
| Gravity notify          | x\$c_gravity_notify    |  |
| Map notify              | x\$c_map_notify        |  |
| Mapping notify          | x\$c_mapping_notify    |  |
| Reparent notify         | x\$c_reparent_notify   |  |
| Unmap notify            | x\$c_unmap_notify      |  |
| Visibility notify       | x\$c_visibility_notify |  |
| Color Map State Events  |                        |  |
| Color map notify        | x\$c_colormap_notify   |  |
| Client Communication Ev | ents                   |  |
| Client message          | x\$c_client_message    |  |
| Property notify         | x\$c_property_notify   |  |
| Selection clear         | x\$c_selection_clear   |  |
| Selection notify        | x\$c_selection_notify  |  |
| Selection request       | x\$c_selection_request |  |

Table 9–1 (Cont.) Event Types

Every event type has a corresponding data structure that Xlib uses to pass information to clients. See the sections that describe handling specific event types for a description of the relevant event-specific data structures.

Xlib includes the any event data structure, which clients can use to receive reports of any type of event. Figure 9–1 illustrates the data structure.

#### Figure 9–1 Any Event Data Structure

| x\$I_anyv_type       | 0  |
|----------------------|----|
| x\$l_anyv_serial     | 4  |
| x\$I_anyv_send_event | 8  |
| x\$a_anyv_display    | 12 |
| x\$I_anyv_window     | 16 |

Table 9–2 describes members of the data structure.

| Member Name          | Contents                                                                       |
|----------------------|--------------------------------------------------------------------------------|
| X\$L_ANYV_TYPE       | Type of event Xlib is reporting                                                |
| X\$L_ANYV_SERIAL     | Number of the last request processed by the server                             |
| X\$L_ANYV_SEND_EVENT | Value defined by the constant true if the event came from a SEND EVENT request |
| X\$A_ANYV_DISPLAY    | Display on which the event occurred                                            |
| X\$L_ANYV_WINDOW     | Window in which the event occurred                                             |

Table 9–2 Any Event Data Structure Members

To enable clients to manage multiple types of events easily, Xlib also includes an event data structure, which is composed of the union of individual event data structures. Figure 9–2 illustrates the data structure.

#### Figure 9–2 Event Data Structure

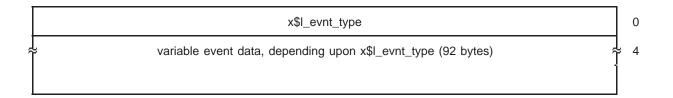

The X\$L\_EVNT\_TYPE member specifies the type of event being reported. For descriptions of the other members of the event data structure, see the section that describes the specific event.

# 9.2 Selecting Event Types

Xlib sends information about an event only to clients that have specified an interest in that event type. Clients use one of the following methods to indicate interest in event types:

- By calling the SELECT INPUT routine. SELECT INPUT indicates to Xlib which events to report.
- By specifying event masks when creating a window.
- By specifying event masks when changing window attributes.
- By specifying the graphics exposure mask when creating the graphics context. For more information about specifying a graphics exposure mask, see Chapter 4.

Note that Xlib always reports client messages, mapping notifications, selection clearings, selection notifications, and selection requests.

See the description of the SELECT INPUT routine in the *X Window System* for restrictions on event reporting to multiple clients.

### 9.2.1 Using the SELECT INPUT Routine

Use the SELECT INPUT routine to specify the types of events Xlib reports to a client. Select event types by passing to Xlib one or more of the masks listed in Table 9–3.

| Event Mask               | Event Reported (Event Type)                                                                                                    |
|--------------------------|----------------------------------------------------------------------------------------------------|
| x\$m_button_motion       | At least one button on the pointing device is pressed while the pointer moves (x\$c_motion_notify).                                                                                                    |
| xSm_button1_motion       | Pointing device button 1 is pressed while the pointer moves (x $c_m$ motion_notify).                                                                                                    |
| x\$m_button2_motion      | Pointing device button 2 is pressed while the pointer moves (x $c_m$ motion_notify).                                                                                                    |
| x\$m_button3_motion      | Pointing device button 3 is pressed while the pointer moves (x $c_m$ motion_notify).                                                                                                    |
| x\$m_button4_motion      | Pointing device button 4 is pressed while the pointer moves (x $c_m$ motion_notify).                                                                                                    |
| x\$m_button5_motion      | Pointing device button 5 is pressed while the pointer moves (x $c_b$ button_press).                                                                                                    |
| x\$m_button_press        | Any pointing device button is pressed (x\$c_button_press).                                                                                                    |
| x\$m_button_release      | Any pointing device button is released (x\$c_button_release).                                                                                                    |
| x\$m_colormap_change     | A client installs, changes, or removes a color map (x\$c_colormap_notify)                                                                                                    |
| x\$m_enter_window        | The pointer enters a window (x\$c_enter_notify).                                                                                                    |
| xSm_exposure             | A window becomes visible, a graphics region cannot be computed, a graphics request exposes a region or all source available, and a no expose generated (x\$c_expose, x\$c_graphics_expose, x\$c_graphics_noexpose). |
| x\$m_leave_window        | The pointer leaves a window (x\$c_leave_notify).                                                                                                    |
| x\$m_focus_change        | The keyboard focus changes (x\$c_focus_in, x\$c_focus_out).                                                                                                    |
| x\$m_keymap_state        | The key map changes (x\$c_keymap_notify).                                                                                                    |
| x\$m_key_press           | A key is pressed or released (x\$c_key_press, x\$c_key_release).                                                                                                    |
| x\$m_owner_grab_button   | Not applicable.                                                                                                    |
| x\$m_pointer_motion      | The pointer moves (x\$c_motion_notify).                                                                                                    |
| x\$m_pointer_motion_hint | Xlib is free to report only one pointer-motion event (x\$c_motion_notify) until one of the following occurs:                                                                                                    |
|                          | • Either the key or button state changes.                                                                                                    |
|                          | • The pointer leaves the window.                                                                                                    |
|                          | • The client calls QUERY POINTER or GET MOTION EVENTS.                                                                                                    |
| x\$m_property_change     | A client changes a property (x\$c_property_notify).                                                                                                    |

Table 9–3 Event Masks

### Handling Events 9.2 Selecting Event Types

| Event Mask               | Event Reported (Event Type)                                      |
|--------------------------|------------------------------------------------------------------|
| x\$m_structure_notify    | One of the following operations occurs on a window:              |
|                          | • Circulate (x\$c_circulate_notify)                              |
|                          | Configure (x\$c_configure_notify)                                |
|                          | • Destroy (x\$c_destroy_notify)                                  |
|                          | Move (x\$c_gravity_notify)                                       |
|                          | • Map (x\$c_map_notify)                                          |
|                          | • Reparent (x\$c_reparent_notify)                                |
|                          | • Unmap (x\$c_unmap_notify)                                      |
| x\$m_substructure_notify | One of the following operations occurs on the child of a window: |
|                          | • Circulate (x\$c_circulate_notify)                              |
|                          | • Configure (x\$c_configure_notify)                              |
|                          | • Create (x\$c_create_notify)                                    |
|                          | Destroy (x\$c_destroy_notify)                                    |
|                          | Move (x\$c_gravity_notify)                                       |
|                          | • Map (x\$c_map_notify)                                          |
|                          | • Reparent (x\$c_reparent_notify)                                |
|                          | • Unmap (x\$c_unmap_notify)                                      |
| x\$m_visibility_change   | The visibility of a window changes (x\$c_visibility_notify).     |

#### Table 9–3 (Cont.) Event Masks

#### The following illustrates using the SELECT INPUT routine:

CALL X\$SELECT\_INPUT(DPY, WINDOW, X\$M\_STRUCTURE\_NOTIFY)

Clients specify the **x\$m\_structure\_notify** mask to indicate an interest in one or more of the following window operations (see Table 9–3):

| Circulating      | Configuring           |
|------------------|-----------------------|
| Destroying       | Reparenting           |
| Changing gravity | Mapping and unmapping |
| Moving           |                       |

# 9.2.2 Specifying Event Types When Creating a Window

To specify event types when calling the CREATE WINDOW routine, use the method described in Section 3.2.2 for setting window attributes. Indicate the type of event Xlib reports to a client by doing the following:

1. Set the X\$L\_SWDA\_EVENT\_MASK window attribute to one or more masks listed in Table 9–3.

2. Specify the event mask flag in the **value\_mask** argument of the CREATE WINDOW routine.

Example 9–1 illustrates this method of selecting events. The program specifies that Xlib notify the client of exposure events.

#### Example 9–1 Selecting Event Types Using the CREATE WINDOW Routine

```
INTEGER*4 WINDOW 1
      PARAMETER WINDOW W = 400, WINDOW H = 300
С
С
       Create the WINDOW 1 window
С
       WINDOW 1X = (X$WIDTH OF SCREEN(SCREEN) - WINDOW 1W) / 2
       WINDOW 1Y = (X$HEIGHT OF SCREEN(SCREEN) - WINDOW 1H) / 2
       DEPTH = X$DEFAULT DEPTH OF SCREEN(SCREEN)
       CALL X$DEFAULT VISUAL OF SCREEN(SCREEN, VISUAL)
       ATTR MASK = X$M CW EVENT MASK .OR. X$M CW BACK PIXEL
0
       XSWDA.X$L SWDA EVENT MASK = X$M EXPOSURE .OR. X$M BUTTON PRESS
       XSWDA.X$L_SWDA_BACKGROUND PIXEL =
           DEFINE COLOR (DPY, SCREEN, VISUAL, 1)
       1
0
       WINDOW 1 = X$CREATE WINDOW(DPY,
           X$ROOT WINDOW OF SCREEN(SCREEN),
       1
           WINDOW 1X, WINDOW 1Y, WINDOW 1W, WINDOW 1H, 0,
       1
           DEPTH, X$C INPUT OUTPUT, VISUAL, ATTR MASK, XSWDA)
        1
```

- Set the event mask of the set window attributes data structure to indicate interest in exposure events.
- **2** The window attribute is referred to by *ATTR\_MASK*, which specifies the attribute.

#### 9.2.3 Specifying Event Types When Changing Window Attributes

To specify one or more event types when changing window attributes, use the method described in Section 3.9 for changing window attributes. Indicate an interest in event types by doing the following:

- 1. Set the X\$L\_SWDA\_EVENT\_MASK window attribute to one or more masks listed in Table 9–3.
- 2. Specify the event mask flag using the value\_mask argument of the CHANGE WINDOW ATTRIBUTES routine.

The following illustrates this method:

ATTR\_MASK = X\$M\_STRUCTURE\_NOTIFY CALL X\$CHANGE\_WINDOW\_ATTRIBUTES(DPY, WINDOW, ATTR\_MASK, XSWA)

# 9.3 Pointer Events

Xlib reports pointer events to interested clients when the button on the pointing device is pressed or released or when the pointer moves.

This section describes how to handle the following pointer events:

- Pressing a button on the pointing device
- Releasing a button on the pointing device
- Moving the pointing device

The section also describes the button event and motion event data structures.

#### 9.3.1 Handling Button Presses and Releases

To receive event notification of button presses and releases, pass the window identifier and either the **x\$m\_button\_press** or the **x\$m\_button\_release** mask when using the selection method described in Section 9.2.

When a button is pressed, Xlib searches for ancestors of the event window from the root window down to determine whether or not a client has specified a **passive grab**, an exclusive interest in the button. If Xlib finds no passive grab, it starts an **active grab**, reserving the button for the sole use of the client receiving notification of the event. Xlib also sets the time of the last pointer grab to the current server time. The effect is the same as calling the GRAB BUTTON routine with argument values listed in Table 9–4.

| Argument      | Value                                                                         |
|---------------|-------------------------------------------------------------------------------|
| window_id     | Event window.                                                                 |
| event_mask    | Client pointer motion mask.                                                   |
| pointer_mode  | The value specified by the constant x\$c_grab_mode_async.                     |
| keyboard_mode | The value specified by the constant x\$c_grab_mode_async.                     |
| owner_events  | True, if the owner has specified x\$m_owner_grab_button.<br>Otherwise, false. |
| confine_to    | None.                                                                         |
| cursor        | None.                                                                         |

Table 9–4 Values Used for Grabbing Buttons

Xlib terminates the grab automatically when the button is released. Clients can modify the active grab by calling the UNGRAB POINTER and CHANGE ACTIVE POINTER GRAB routines.

Xlib uses the button event data structure to report button presses and releases. Figure 9–3 illustrates the data structure.

#### Figure 9–3 Button Event Data Structure

| x\$l_btev_type   | 0 |
|------------------|---|
| x\$l_btev_serial | 4 |

| x\$I_btev_send_event  | 8  |
|-----------------------|----|
| x\$a_btev_display     | 12 |
| x\$I_btev_window      | 16 |
| x\$I_btev_root        | 20 |
| x\$I_btev_subwindow   | 24 |
| x\$I_btev_time        | 28 |
| x\$l_btev_x           | 32 |
| x\$l_btev_y           | 36 |
| x\$I_btev_x_root      | 40 |
| x\$l_btev_y_root      | 44 |
| x\$I_btev_state       | 48 |
| x\$I_btev_button      | 52 |
| x\$I_btev_same_screen | 56 |
|                       |    |

Table 9–5 describes members of the button event data structure.

| Member Name          | Contents                                                                                       |
|----------------------|------------------------------------------------------------------------------------------------|
| X\$L_BTEV_TYPE       | Type of event reported. The event type can be either x\$c_button_press or x\$c_button_release. |
| X\$L_BTEV_SERIAL     | Number of the last request processed by the server.                                            |
| X\$L_BTEV_SEND_EVENT | Value defined by the constant true if the event came from a SEND EVENT request.                |
| X\$A_BTEV_DISPLAY    | Display on which the event occurred.                                                           |
| X\$L_BTEV_WINDOW     | Event window.                                                                                  |
| X\$L_BTEV_ROOT       | Root window in which the event occurred.                                                       |
| X\$L_BTEV_SUBWINDOW  | Source window in which the event occurred.                                                     |
| X\$L_BTEV_TIME       | Time in milliseconds at which the event occurred.                                              |
| X\$L_BTEV_X          | The x value of the pointer coordinates in the source window at the time the event occurred.    |
| X\$L_BTEV_Y          | The y value of the pointer coordinates in the source window at the time the event occurred.    |
| X\$L_BTEV_X_ROOT     | The x value of the pointer coordinates, relative to the root window.                           |
| X\$L_BTEV_Y_ROOT     | The y value of the pointer coordinates, relative to the root window.                           |
|                      | (continued on next page)                                                                       |

Table 9–5 Button Event Data Structure Members

| Member Name           | Contents                                                                                                    |                                            |
|-----------------------|----------------------------------------------------------------------------------------------------|--------------------------------------------|
| X\$L_BTEV_STATE       | State of the button just prior to the event. Xlib can set this member<br>to the bitwise OR of one or more of the following masks: |                                            |
|                       | x\$m_button1                                                                                                    | x\$m_button2                               |
|                       | x\$m_button3                                                                                                    | x\$m_button4                               |
|                       | x\$m_button5                                                                                                    | x\$m_mod1                                  |
|                       | x\$m_mod2                                                                                                    | x\$m_mod3                                  |
|                       | x\$m_mod4                                                                                                    | x\$m_mod5                                  |
| X\$L_BTEV_BUTTON      | Buttons that changed stat<br>following values:                                                                                    | te. Xlib can set this member to one of the |
|                       | x\$c_button1                                                                                                    | x\$c_button2                               |
|                       | x\$c_button3                                                                                                    | x\$c_button4                               |
|                       | x\$c_button5                                                                                                    |                                            |
| X\$L_BTEV_SAME_SCREEN | Indicates whether or not the root window.                                                                                         | the event window is on the same screen as  |

Table 9–5 (Cont.) Button Event Data Structure Members

Example 9–2 illustrates the button press event handling routine of the sample program described in Chapter 1.

#### Example 9–2 Handling Button Presses

1

```
:

IF (EVENT.EVNT_TYPE .EQ. X$C_BUTTON_PRESS) THEN

IF (EVENT.EVNT_EXPOSE.X$L_EXEV_WINDOW .EQ. WINDOW_1) THEN

STATE = 2

CALL X$DRAW_IMAGE_STRING(DPY, WINDOW_2, GC,

75, 75, MESSAGE(STATE))

ELSE

CALL X$UNMAP_WINDOW(DPY, WINDOW_1)

CALL X$DESTROY_WINDOW(DPY, WINDOW_1)

CALL X$CLOSE_DISPLAY(DPY)

CALL SYS$EXIT(%VAL(1))

END IF

END IF

.
```

The program calls shutdown routines when the user presses the mouse button in *WINDOW\_2*. When creating *WINDOW\_1* and *WINDOW\_2*, the client indicated an interest in exposures and button presses by setting the event mask field of the set window attributes data structure, as follows:

For more information about selecting event types, see Section 9.2.

#### 9.3.2 Handling Pointer Motion

To only receive pointer motion events when a specified button is pressed, pass the window identifier and one of the following masks when using the selection method described in Section 9.2:

| x\$m_button_motion  | x\$m_button1_motion |
|---------------------|---------------------|
| x\$m_button2_motion | x\$m_button3_motion |
| x\$m_button4_motion | x\$m_button5_motion |

Xlib reports pointer motion events to interested clients whenever the pointer moves and the movement begins and ends in the window. Spatial and temporal resolution of the events is not guaranteed, but clients are assured they will receive at least one event when the pointer moves and then rests. Figure 9–4 illustrates the data structure Xlib uses to report these events.

#### Figure 9–4 Motion Event Data Structure

|                      | 1  |
|----------------------|----|
| x\$I_mtev_type       | 0  |
| x\$I_mtev_serial     | 4  |
| x\$I_mtev_send_event | 8  |
| x\$a_mtev_display    | 12 |
| x\$I_mtev_window     | 16 |
| x\$I_mtev_root       | 20 |
| x\$I_mtev_subwindow  | 24 |
| x\$I_mtev_time       | 28 |
| x\$I_mtev_x          | 32 |
| x\$I_mtev_y          | 36 |
| x\$I_mtev_x_root     | 40 |
| x\$I_mtev_y_root     | 44 |

|                   | x\$I_mtev_state       |                       | 48 |
|-------------------|-----------------------|-----------------------|----|
| $\hookrightarrow$ | x\$I_mtev_same_screen | x\$b_mtev_is_hint     | 52 |
|                   |                       | x\$I_mtev_same_screen |    |

Table 9–6 describes members of the data structure.

Table 9–6 Motion Event Data Structure Members

| Member Name           | Contents                                                                                                    |                                                                                                    |  |
|-----------------------|----------------------------------------------------------------------------------------------------|----------------------------------------------------------------------------------------------------|--|
| X\$L_MTEV_TYPE        |                                                                                                    | Type of event reported. The member can have only the value specified by the constant x\$c_motion_notify. |  |
| X\$L_MTEV_SERIAL      | Number of the last reques                                                                                                    | st processed by the server.                                                                              |  |
| X\$L_MTEV_SEND_EVENT  | Value defined by the cons<br>EVENT request.                                                                                       | tant true if the event came from a SEND                                                                  |  |
| X\$A_MTEV_DISPLAY     | Display on which the even                                                                                                    | nt occurred.                                                                                             |  |
| X\$L_MTEV_WINDOW      | Event window.                                                                                                    |                                                                                                    |  |
| X\$L_MTEV_ROOT        | Root window in which the                                                                                                    | e event occurred.                                                                                        |  |
| X\$L_MTEV_SUBWINDOW   | Source window in which t                                                                                                    | the event occurred.                                                                                      |  |
| X\$L_MTEV_TIME        | Time in milliseconds at w                                                                                                    | hich the event occurred.                                                                                 |  |
| X\$L_MTEV_X           | The x value of the pointer                                                                                                    | coordinates in the source window.                                                                        |  |
| X\$L_MTEV_Y           | The y value of the pointer                                                                                                    | The y value of the pointer coordinates in the source window.                                             |  |
| X\$L_MTEV_X_ROOT      | The x value of the pointer coordinates relative to the root window.                                                               |                                                                                                    |  |
| X\$L_MTEV_Y_ROOT      | The y value of the pointer coordinates relative to the root window.                                                               |                                                                                                    |  |
| X\$L_MTEV_STATE       | State of the button just prior to the event. Xlib can set this member<br>to the bitwise OR of one or more of the following masks: |                                                                                                    |  |
|                       | x\$m_button1                                                                                                    | x\$m_button2                                                                                             |  |
|                       | x\$m_button3                                                                                                    | x\$m_button4                                                                                             |  |
|                       | x\$m_button5                                                                                                    | x\$m_mod1                                                                                                |  |
|                       | x\$m_mod2                                                                                                    | x\$m_mod3                                                                                                |  |
|                       | x\$m_mod4                                                                                                    | x\$m_mod5                                                                                                |  |
| X\$B_MTEV_IS_HINT     | Indicates that motion hints are active. No other events reported until pointer moves out of window.                               |                                                                                                    |  |
| X\$L_MTEV_SAME_SCREEN | Indicates whether or not the event window is on the same screen as the root window.                                               |                                                                                                    |  |

Example 9–3 illustrates pointer motion event handling.

Example 9–3 Handling Pointer Motion

#### Example 9–3 (Cont.) Handling Pointer Motion

: IF (EVENT.EVNT\_TYPE .EQ. X\$C\_MOTION\_NOTIFY) THEN X = EVENT.EVNT\_MOTION.X\$L\_MTEV\_X Y = EVENT.EVNT\_MOTION.X\$L\_MTEV\_Y CALL X\$FILL\_RECTANGLE(DPY, WINDOW, GC, X, Y, WIDTH, LENGTH) ENDIF .

Each time the pointer moves, the program draws a filled rectangle at the resulting *x* and *y* coordinates.

To receive pointer motion events, the client specifies the **x\$c\_motion\_notify** flag when removing events from the queue. The client indicated an interest in pointer motion events when creating window *WINDOW*, as follows:

```
XSWDA.X$L_SWDA_EVENT_MASK = X$M_EXPOSURE
1 .OR. X$M_BUTTON_PRESS
1 .OR. X$M_POINTER_MOTION
XSWDA.X$L_SWDA_BACKGROUND_PIXEL =
1 DEFINE_COLOR(DPY, SCREEN, VISUAL, 1)
WINDOW = X$CREATE_WINDOW(DPY,
1 X$ROOT_WINDOW_OF_SCREEN(SCREEN),
1 WINDOW_X, WINDOW_Y, WINDOW_W, WINDOW_H, 0,
1 DEPTH, X$C_INPUT_OUTPUT, VISUAL, ATTR_MASK, XSWDA)
```

The server reports pointer movement. Xlib records the resulting position of the pointer in a motion data structure, one of the event structures that constitute the event structure. The client determines the origin of the filled rectangle it draws by referring to the motion event data structure *x* and *y* members.

### 9.4 Window Entries and Exits

Xlib reports window entries and exits to interested clients when one of the following occurs:

- The pointer moves into or out of a window due to either pointer movement or to a change in window hierarchy. This is normal window entry and exit.
- A client calls WARP POINTER, which moves the pointer to any specified point on the screen.
- A client calls CHANGE ACTIVE POINTER GRAB, GRAB KEYBOARD, GRAB POINTER, or UNGRAB POINTER. This is **pseudomotion**, which simulates window entry or exit without actual pointer movement.

To receive event notification of window entries and exits, pass the window identifier and either the **x\$m\_enter\_window** mask or the **x\$m\_leave\_window** mask when using the selection method described in Section 9.2.

Xlib uses the crossing event data structure to report window entries and exits. Figure 9–5 illustrates the data structure.

# Handling Events 9.4 Window Entries and Exits

### Figure 9–5 Crossing Event Data Structure

|                       | -  |
|-----------------------|----|
| x\$I_crev_type        | 0  |
| x\$l_crev_serial      | 4  |
| x\$I_crev_send_event  | 8  |
| x\$a_crev_display     | 12 |
| x\$I_crev_window      | 16 |
| x\$I_crev_root        | 20 |
| x\$I_crev_subwindow   | 24 |
| x\$I_crev_time        | 28 |
| x\$I_crev_x           | 32 |
| x\$I_crev_y           | 36 |
| x\$I_crev_x_root      | 40 |
| x\$I_crev_y_root      | 44 |
| x\$I_crev_mode        | 48 |
| x\$I_crev_detail      | 52 |
| x\$I_crev_same_screen | 56 |
| x\$I_crev_focus       | 60 |
| x\$I_crev_state       | 64 |
|                       | -  |

Table 9–7 describes members of the data structure.

| Table 9–7 | <b>Crossing Even</b> | t Data Structure | Members |
|-----------|----------------------|------------------|---------|
|-----------|----------------------|------------------|---------|

| Member Name          | Contents                                                                         |
|----------------------|----------------------------------------------------------------------------------|
| X\$L_CREV_TYPE       | Value defined by either the x\$c_enter_notify or the x\$c_leave_notify constant. |
| X\$L_CREV_SERIAL     | Number of the last request processed by the server.                              |
| X\$L_CREV_SEND_EVENT | Value defined by the constant true if the event came from a SEND EVENT request.  |
| X\$A_CREV_DISPLAY    | Display on which the event occurred.                                             |
| X\$L_CREV_WINDOW     | Event window.                                                                    |
| X\$L_CREV_ROOT       | Root window in which the event occurred.                                         |
|                      | (continued on next page)                                                         |

| Member Name           | Contents                                                             |                                                                                                    |  |  |
|-----------------------|----------------------------------------------------------------------|----------------------------------------------------------------------------------------------------|--|--|
| X\$L_CREV_SUBWINDOW   | Source window in wh                                                  | Source window in which the event occurred.                                                                                                    |  |  |
| X\$L_CREV_TIME        | Time in milliseconds                                                 | Time in milliseconds at which the event occurred.                                                                                                    |  |  |
| X\$L_CREV_X           | The x value of the po                                                | inter coordinates in the source window.                                                                                                    |  |  |
| X\$L_CREV_Y           | The y value of the po                                                | inter coordinates in the source window.                                                                                                    |  |  |
| X\$L_CREV_X_ROOT      | The x value of the po                                                | inter coordinates relative to the root window.                                                                                                    |  |  |
| X\$L_CREV_Y_ROOT      | The y value of the po                                                | inter coordinates relative to the root window.                                                                                                    |  |  |
| X\$L_CREV_MODE        | this member to the v<br>grab, and x\$c_notify_                       | Indicates whether the event is normal or pseudomotion. Xlib can set this member to the value specified by x\$c_notify_normal, x\$c_notify_ grab, and x\$c_notify_ungrab. See Section 9.4.1 and Section 9.4.2 for descriptions of normal and pseudomotion events. |  |  |
| X\$L_CREV_DETAIL      |                                                                      | lows Xlib notifies of the window entry or exit<br>fy in this member one of the following constants:                                                                                                    |  |  |
|                       | x\$c_notify_ancestor                                                 | x\$c_notify_virtual                                                                                                    |  |  |
|                       | x\$c_notify_inferior                                                 | x\$c_notify_nonlinear                                                                                                    |  |  |
|                       | x\$c_notify_nonlinear_                                               | _virtual                                                                                                    |  |  |
| X\$L_CREV_SAME_SCREEN | Indicates whether or the root window.                                | Indicates whether or not the event window is on the same screen as the root window.                                                                                                    |  |  |
| X\$L_CREV_FOCUS       | Specifies whether the<br>If true, the event wir<br>the focus window. | Specifies whether the event window or an inferior is the focus window.<br>If true, the event window is the focus window. If false, an inferior is<br>the focus window.                                                                                           |  |  |
| X\$L_CREV_STATE       | State of buttons and following constants:                            | State of buttons and keys just prior to the event. Xlib can return the following constants:                                                                                                    |  |  |
|                       | x\$m_button1                                                         | x\$m_button2                                                                                                    |  |  |
|                       | x\$m_button3                                                         | x\$m_button4                                                                                                    |  |  |
|                       | x\$m_button5                                                         | x\$m_mod1                                                                                                    |  |  |
|                       | x\$m_mod2                                                            | x\$m_mod3                                                                                                    |  |  |
|                       | x\$m_mod4                                                            | x\$m_mod5                                                                                                    |  |  |
|                       | x\$m_shift                                                           | x\$m_control                                                                                                    |  |  |
|                       | x\$m_lock                                                            |                                                                                                    |  |  |

Table 9–7 (Cont.) Crossing Event Data Structure Members

### 9.4.1 Normal Window Entries and Exits

A normal window entry or exit event occurs when the pointer moves from one window to another due to either a change in window hierarchy or the movement of the pointer. In either case, Xlib sets the X\$L\_CREV\_MODE member of the crossing event data structure to the constant **x\$c\_notify\_normal**.

If the pointer leaves or enters a window as a result of one of the following changes in window hierarchy, Xlib reports the event after reporting the hierarchy event:

Mapping

Configuring

Unmapping Circulating

Changing gravity

Xlib can report a window entry or exit event caused by changes in focus, visibility, and exposure either before or after reporting these events.

See the *X Window System* for a description of the events that Xlib reports when the pointer moves from window A to window B as a result of normal window entry or exit.

Example 9–4 illustrates window entry and exit event handling. The program changes the color of a window when the pointer enters or leaves the window.

Figure 9–6 shows the resulting output.

#### Example 9–4 Handling Window Entries and Exits

| C<br>C<br>C | Create windows WINDOW, SUB1, SUB2,<br>SUB3, and SUB4 on display DPY.<br>Position of WINDOW is: x = 100,y = 100                                                                                                    |  |
|-------------|----------------------------------------------------------------------------------------------------|--|
|             | PARAMETER       WINDOW_W = 600, WINDOW_H = 600,         1       SUB_WIDTH = 120, SUB_HEIGHT= 120,         1       SUB1_X = 120, SUB1_Y = 120,         1       SUB2_X = 360, SUB2_Y = 120,         1       SUB3_X = 120, SUB3_Y = 360,         1       SUB4_X = 360, SUB4_Y = 360 |  |
|             |                                                                                                    |  |
|             |                                                                                                    |  |
|             | IF (EVENT.EVNT TYPE .EQ. X\$C ENTER NOTIFY) THEN                                                                                                    |  |
| 0           | CROSS WINDOW = EVENT.EVNT CROSSING.X\$L CREV WINDOW                                                                                                    |  |
|             | CALL X\$SET_WINDOW_BACKGROUND (DPY, CROSS_WINDOW,                                                                                                    |  |
| 0           | 1 DEFINE_COLOR(DPY, SCREEN, VISUAL, 3))                                                                                                    |  |
| 2           | CALL X\$CLEAR_AREA(DPY, CROSS_WINDOW, 0, 0, SUB_WIDTH,<br>1 SUB HEIGHT, 0)                                                                                                    |  |
|             | END IF                                                                                                    |  |
|             | IF (EVENT.EVNT_TYPE .EQ. X\$C_LEAVE_NOTIFY) THEN<br>CROSS_WINDOW = EVENT.EVNT_CROSSING.X\$L_CREV_WINDOW<br>CALL X\$SET WINDOW BACKGROUND(DPY, CROSS WINDOW,                                                                                                    |  |
|             | 1 DEFINE COLOR (DPY, SCREEN, VISUAL, 2))                                                                                                    |  |
|             | CALL X\$CLEAR_AREA(DPY, CROSS_WINDOW, 0, 0, SUB_WIDTH,                                                                                                    |  |
|             | 1 SUB_HEIGHT, 0)<br>END IF                                                                                                    |  |
|             | END IF                                                                                                    |  |

- Xlib gives the window identifier in the crossing event data structure window field. This occurs when the pointer cursor enters the new window. The program uses the identifier to define the window background and clear the window.
- **2** The CLEAR AREA routine clears the window and repaints it with the newly defined window background.

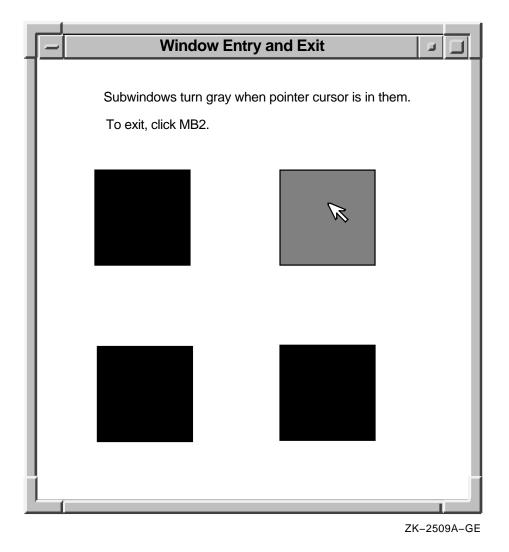

Figure 9–6 Window Entries and Exits

### 9.4.2 Pseudomotion Window Entries and Exits

Pseudomotion window entry and exit events occur when the pointer cursor moves from one window to another due to activating or deactivating a pointer grab.

Xlib reports a pseudomotion window entry if a client grabs the pointer, causing the pointer cursor to change from one window to another even though the pointer cursor has not moved. For example, if the pointer cursor is in window A and a client maps window B over window A, the pointer cursor changes from being in window A to being in window B. If possible, the pointer cursor remains in the same position on the screen. When the placement of the two windows prevents the pointer cursor from maintaining the same position, the pointer cursor moves to the location closest to its original position. Clients can grab pointers actively by calling the GRAB POINTER routine or passively by calling the GRAB BUTTON routine. Whether the grab is active or passive, Xlib sets the following members of the crossing event data structure to the indicated constants after the pointer cursor moves from one window to another:

- X\$L\_CREV\_TYPE member—x\$c\_enter\_notify
- X\$L\_CREV\_MODE member—x\$c\_notify\_grab

When a client passively grabs the pointer by calling the GRAB BUTTON routine, Xlib reports a button press event after reporting the pointer grab.

Xlib reports a pseudomotion window exit when a client deactivates a pointer grab, causing the pointer cursor to change from one window to another even though the pointer cursor has not moved.

Clients can deactivate pointer grabs either actively by calling the UNGRAB POINTER routine or passively by calling the UNGRAB BUTTON routine. Whether deactivating the grab is active or passive, Xlib sets the following members of the crossing event data structure to the indicated constants after the pointer cursor moves from one window to another:

- X\$L\_CREV\_TYPE member—x\$c\_leave\_notify
- X\$L\_CREV\_MODE member—x\$c\_notify\_ungrab

When a client passively deactivates a pointer grab by calling the UNGRAB BUTTON routine, Xlib reports a button release event before reporting that the pointer has been released.

# 9.5 Input Focus Events

Input focus defines the window to which Xlib sends keyboard input. The keyboard is always attached to some window. Typically, keyboard input goes to either the root window or to a window at the top of the stack called the **focus window**. The focus window and the position of the pointer determine the window that receives keyboard input.

When the keyboard input focus changes from one window to another, Xlib reports a focus out event and a focus in event. The window that loses the input focus receives the focus out event. The window that gains the focus receives a focus in event. Additionally, Xlib notifies other windows in the hierarchy of focus in and focus out events.

To receive notification of input focus events, pass the window identifier and the **x\$m\_focus\_change** mask when using the selection method described in Section 9.2.

Xlib uses the focus change event data structure to report keyboard input focus events.

# 9.6 Exposure Events

Xlib reports an exposure event when one of the following conditions occurs:

- A formerly obscured window or window region becomes visible.
- A destination region cannot be computed.
- A graphics request exposes one or more regions.

This section describes how to handle window exposures and graphics exposures.

### 9.6.1 Handling Window Exposures

A window exposure occurs when a formerly obscured window becomes visible again. Because Xlib does not guarantee to preserve the contents of regions when windows are obscured or reconfigured, clients are responsible for restoring the contents of the exposed window.

To receive notification of window exposure events, pass the window identifier and the **x\$m\_exposure** mask when using the selection method described in Section 9.2. Xlib notifies clients of window exposures using the expose event data structure. Figure 9–7 illustrates the data structure.

| Figure 9–7 Ex | xpose Event | Data | Structure |
|---------------|-------------|------|-----------|
|---------------|-------------|------|-----------|

| x\$I_exev_type       | 0  |
|----------------------|----|
| x\$l_exev_serial     | 4  |
| x\$I_exev_send_event | 8  |
| x\$a_exev_display    | 12 |
| x\$I_exev_window     | 16 |
| x\$I_exev_x          | 20 |
| x\$I_exev_y          | 24 |
| x\$I_exev_width      | 28 |
| x\$I_exev_height     | 32 |
| x\$I_exev_count      | 36 |
|                      |    |

Table 9–8 describes members of the data structure.

 Table 9–8
 Expose Event Data Structure Members

| Member Name          | Contents                                                                                                    |
|----------------------|----------------------------------------------------------------------------------------------------|
| X\$L_EXEV_TYPE       | Value defined by the x\$c_expose constant.                                                                                                    |
| X\$L_EXEV_SERIAL     | Number of the last request processed by the server.                                                                                                    |
| X\$L_EXEV_SEND_EVENT | Value defined by the constant true if the event came from a SEND EVENT request.                                                                           |
| X\$A_EXEV_DISPLAY    | Display on which the event occurred.                                                                                                    |
| X\$L_EXEV_WINDOW     | Event window.                                                                                                    |
| X\$L_EXEV_X          | The x value of the coordinates that define the upper<br>left corner of the exposed region. The coordinates<br>are relative to the origin of the drawable. |

| Member Name      | Contents                                                                                                    |
|------------------|----------------------------------------------------------------------------------------------------|
| X\$L_EXEV_Y      | The y value of the coordinates that define the upper<br>left corner of the exposed region. The coordinates<br>are relative to the origin of the drawable.                                                       |
| X\$L_EXEV_WIDTH  | Width of the exposed region.                                                                                                    |
| X\$L_EXEV_HEIGHT | Height of the exposed region.                                                                                                    |
| X\$L_EXEV_COUNT  | Number of exposure events that are to follow. If<br>Xlib sets the count to zero, no more exposure events<br>follow for this window.                                                                             |
|                  | Clients that do not optimize redisplay by<br>distinguishing between<br>subareas of its windows can ignore all exposure<br>events with nonzero counts and perform full<br>redisplays on events with zero counts. |

Table 9–8 (Cont.) Expose Event Data Structure Members

The following fragment from the sample program in Chapter 1 illustrates window exposure event handling:

```
IF (EVENT_TYPE .EQ. X$C EXPOSE .AND.

1 EVENT.EVNT EXPOSE.X$L EXEV WINDOW .EQ. WINDOW_2) THEN

CALL X$CLEAR WINDOW(DPY, WINDOW_2)

CALL X$DRAW IMAGE_STRING(DPY, WINDOW_2, GC,

1 75, 75, 'Click here to exit')

END IF

.

.
```

The program checks exposure events to verify that the server has mapped the second window. After the window is mapped, the program writes text into it.

#### 9.6.2 Handling Graphics Exposures

Xlib reports graphics exposures when one of the following conditions occurs:

- A destination region could not be computed due to an obscured or out-ofbounds source region. For information about destination and source regions, see Chapter 6.
- A graphics request exposes one or more regions. If the request exposes more than one region, Xlib reports them continuously.

Instead of using the SELECT INPUT routine to indicate an interest in graphics exposure events, assign a value of true to the X\$L\_GCVL\_GRAPHICS\_ EXPOSURES member of the GC values data structure. Clients can set the value to true at the time they create a graphics context. If a graphics context exists, use the SET GRAPHICS EXPOSURES routine to set the value of the field. For information about creating a graphics context and using the SET GRAPHICS EXPOSURES routine, see Chapter 4.

Xlib uses the graphics expose event data structure to report graphics exposures. Figure 9–8 illustrates the data structure.

| Figure 9–8 | Graphics | Evnosa | Event | Data | Structure |
|------------|----------|--------|-------|------|-----------|
| Figure 9-0 | Graphics | Expose | Event | Dala | Siruciure |

| x\$I_geev_type       | 0  |
|----------------------|----|
| x\$l_geev_serial     | 4  |
| x\$I_geev_send_event | 8  |
| x\$a_geev_display    | 12 |
| x\$I_geev_drawable   | 16 |
| x\$I_geev_x          | 20 |
| x\$I_geev_y          | 24 |
| x\$I_geev_width      | 28 |
| x\$I_geev_height     | 32 |
| x\$I_geev_count      | 36 |
| x\$I_geev_major_code | 40 |
| x\$I_geev_minor_code | 44 |

Table 9–9 describes members of the data structure.

| Member Name          | Contents                                                                                                    |
|----------------------|----------------------------------------------------------------------------------------------------|
| X\$L_GEEV_TYPE       | Value defined by the constant x\$c_graphics_expose.                                                                                                    |
| X\$L_GEEV_SERIAL     | Number of the last request processed by the server.                                                                                                    |
| X\$L_GEEV_SEND_EVENT | Value defined by the constant true if the event came from a SEND EVENT request.                                                                                      |
| X\$L_GEEV_DISPLAY    | Display on which the event occurred.                                                                                                    |
| X\$L_GEEV_DRAWABLE   | Window or pixmap reporting the event.                                                                                                    |
| X\$L_GEEV_X          | The x value of the coordinates that define the upper<br>left corner of the exposed region. The coordinates<br>are relative to the origin of the drawable.            |
| X\$L_GEEV_Y          | The y value of the coordinates that define the<br>upper left corner of the region that is exposed.<br>The coordinates are relative to the origin of the<br>drawable. |
| X\$L_GEEV_WIDTH      | Width of the exposed region.                                                                                                    |
| X\$L_GEEV_HEIGHT     | Height of the exposed region.                                                                                                    |
|                      | (continued on next page)                                                                                                    |

| $\mathbf{T}$ | <b>•</b> • • • |                |                      |
|--------------|----------------|----------------|----------------------|
| Table 9–9    | Graphics Ex    | kpose Event Da | ta Structure Members |

| Member Name          | Contents                                                                                                    |
|----------------------|----------------------------------------------------------------------------------------------------|
| X\$L_GEEV_COUNT      | Number of exposure events that are to follow. If<br>Xlib sets the count to zero, no more exposure events<br>follow for this window. |
| X\$L_GEEV_MAJOR_CODE | Indicates whether the graphics request was a copy area or copy plane.                                                               |
| X\$L_GEEV_MINOR_CODE | The value zero. Reserved for use by extensions.                                                                                     |

 Table 9–9 (Cont.)
 Graphics Expose Event Data Structure Members

Xlib uses the no expose event data structure to report when a graphics request that might have produced an exposure did not. Figure 9–9 illustrates the data structure.

#### Figure 9–9 No Expose Event Data Structure

| x\$I_neev_type       | 0  |
|----------------------|----|
| x\$l_neev_serial     | 4  |
| x\$I_neev_send_event | 8  |
| x\$a_neev_display    | 12 |
| x\$I_neev_drawable   | 16 |
| x\$I_neev_major_code | 20 |
| x\$I_neev_minor_code | 24 |
|                      | 1  |

Table 9–10 describes members of the no expose event data structure.

| Table 9–10 | No Expose | Event Data | Structure | Members |
|------------|-----------|------------|-----------|---------|
|            | NU LAPUSE |            | Suuciuie  | Menners |

| Member Name          | Contents                                                                        |
|----------------------|---------------------------------------------------------------------------------|
| X\$L_NEEV_TYPE       | Value defined by the constant x\$c_no_expose.                                   |
| X\$L_NEEV_SERIAL     | Number of the last request processed by the server.                             |
| X\$L_NEEV_SEND_EVENT | Value defined by the constant true if the event came from a SEND EVENT request. |
| X\$A_NEEV_DISPLAY    | Display on which the event occurred.                                            |
| X\$L_NEEV_DRAWABLE   | Window or pixmap reporting the event.                                           |
| X\$L_NEEV_MAJOR_CODE | Indicates whether the graphics request was a copy area or a copy plane.         |
| X\$L_NEEV_MINOR_CODE | The value zero. Reserved for use by extensions.                                 |

Example 9–5 illustrates handling graphics exposure events. The program checks for graphics exposures and no exposures to scroll up a window.

Figure 9–10 shows the resulting output of the program.

#### Example 9–5 Handling Graphics Exposures

С

С

```
INTEGER*4 X, Y
        INTEGER*4 PX, PY
        INTEGER*4 WIDTH, HEIGHT
        INTEGER*4 BUTTON IS DOWN
        INTEGER*4 VY
                     .
С
        Handle events
        DO WHILE (.TRUE.)
            CALL X$NEXT EVENT(DPY, EVENT)
            IF (EVENT.EVNT TYPE .EQ. X$C EXPOSE) THEN
                CALL X$DRAW IMAGE STRING (DPY, WINDOW, GC,
                     150, 25, 'To scroll, press MB1.')
        1
                 CALL X$DRAW IMAGE STRING(DPY, WINDOW, GC,
                     150, 75, 'To exit, click MB2.')
        1
            END IF
            IF (EVENT.EVNT TYPE .EQ. X$C BUTTON PRESS .AND.
        1
                EVENT.EVNT BUTTON.X$L BTEV BUTTON .EQ. X$C BUTTON1) THEN
                BUTTON IS DOWN = 1
                CALL START SCROLL (DPY, WINDOW, GC, SCROLL PIXELS,
        1
                     WINDOW W, WINDOW H, VY)
            END IF
            IF (EVENT.EVNT_TYPE .EQ. X$C_BUTTON_PRESS .AND.
EVENT.EVNT_BUTTON.X$L_BTEV_BUTTON .EQ. X$C_BUTTON2) THEN
        1
                 CALL SYS$EXIT(%VAL(1))
            END IF
            IF (EVENT.EVNT TYPE .EQ. X$C GRAPHICS EXPOSE) THEN
0
                X = EVENT.EVNT GRAPHICS EXPOSE.X$L GEEV X
                 Y = EVENT.EVNT GRAPHICS EXPOSE.X$L GEEV Y
                WIDTH = EVENT. EVNT GRAPHICS EXPOSE.X$L GEEV WIDTH
                HEIGHT = EVENT.EVNT_GRAPHICS_EXPOSE.X$L_GEEV_HEIGHT
                DO PY = Y, Y + HEIGHT-1
                     DO PX = X, X + WIDTH-1
                         IF (MOD(PX + PY + VY, 10) .EQ. 0) THEN
                              CALL X$DRAW POINT (DPY, WINDOW, GC, PX, PY)
                         END IF
                     END DO
                 END DO
                 IF (BUTTON IS DOWN .NE. 0) THEN
                 CALL START_SCROLL (DPY, WINDOW, GC, SCROLL PIXELS,
                   WINDOW W, WINDOW H, VY)
        1
                END IF
            END IF
            IF (EVENT.EVNT TYPE .EQ. X$C BUTTON RELEASE) THEN
                 BUTTON IS \overline{D}OWN = 0
            END IF
```

#### IF (EVENT.EVNT TYPE .EQ. X\$C NO EXPOSE) THEN IF (BUTTON IS DOWN .NE. $\overline{0}$ ) THEN CALL START\_SCROLL (DPY, WINDOW, GC, SCROLL\_PIXELS, WINDOW W, WINDOW H, VY) 1 END IF END IF END DO • . С C C START SCROLL SUBPROGRAM C 0 SUBROUTINE START SCROLL(DISP, WIN, GCONTEXT, SCR PIX, WIN W, WIN H, $V\overline{E}C$ Y) 1 INTEGER\*4 DISP, WIN, GCONTEXT, SCR PIX INTEGER\*4 WIN\_W, WIN\_H, VEC\_Y 0 CALL X\$COPY AREA(DISP, WIN, WIN, GCONTEXT, 0, 1 SCR PI $\overline{X}$ , WIN W, WIN H, 0, 0) VEC Y = $\overline{S}CR$ PIX + VEC Y END **①** When a graphics exposure occurs, the client calculates where to draw points

Example 9–5 (Cont.) Handling Graphics Exposures

structure.
The user-defined *START\_SCROLL* routine copies the window contents, less one row of pixels, to the top of the window. The result leaves an exposed area

into the exposed area by referring to members of the expose event data

**③** The COPY AREA routine copies new points into the exposed area.

one pixel high at the bottom of the window.

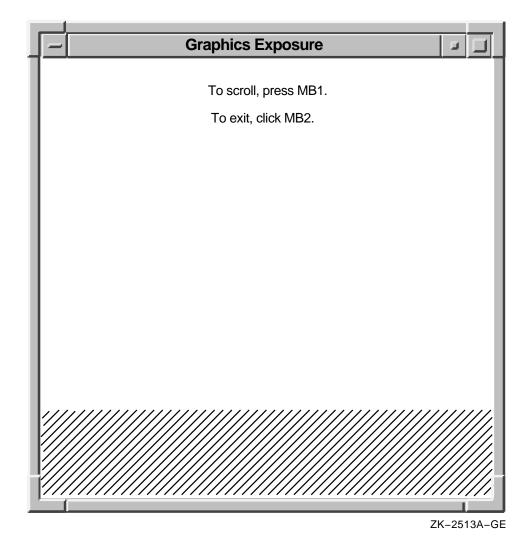

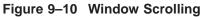

# 9.7 Key Events

Xlib reports key press and key release events to interested clients. To receive event notification of key presses and releases, pass the window identifier and either the **x\$m\_key\_press** mask or the **x\$m\_key\_release** mask when using the selection method described in Section 9.2.

Xlib uses a key event data structure to report key presses and releases to interested clients whenever any key changes state, even when the key is mapped to modifier bits.

# 9.8 Window State Notification Events

Xlib reports events related to the state of a window when a client does one of the following:

- Circulates a window, changing the order of the window hierarchy
- Configures a window, changing its position, size, or border
- Creates a window
- Destroys a window
- Changes the size of a parent, causing Xlib to move a child window
- Maps a window
- Reparents a window
- Unmaps a window
- Changes the visibility of a window

This section describes handling events that result from these operations. For more information about these events, see the *X Window System*.

### 9.8.1 Handling Window Circulation

To receive notification when a client circulates a window, pass either the window identifier and the **x\$m\_structure\_notify** mask or the identifier of the parent window and the **x\$m\_substructure\_notify** mask when using a selection method described in Section 9.2.

Xlib reports to interested clients a change in the hierarchical position of a window when a client calls the CIRCULATE SUBWINDOWS, CIRCULATE SUBWINDOWS UP, or CIRCULATE SUBWINDOWS DOWN routines.

Xlib uses the circulate event data structure to report circulate events.

### 9.8.2 Handling Changes in Window Configuration

To receive notification when window size, position, border, or stacking order changes, pass either the window identifier and the **x\$m\_structure\_notify** mask or the identifier of the parent window and the **x\$m\_substructure\_notify** mask when using the selection method described in Section 9.2.

Xlib reports changes in window configuration when any one of the following occurs:

- Window size, position, border, and stacking order change when a client calls the CONFIGURE WINDOW routine.
- Window position in the stacking order changes when a client calls the LOWER WINDOW, RAISE WINDOW, or RESTACK WINDOW routine.
- Window moves when a client calls the MOVE WINDOW routine.
- Window size changes when a client calls the RESIZE WINDOW routine.
- Window size and location change when a client calls the MOVE RESIZE WINDOW routine.
- Border width changes when a client calls the SET WINDOW BORDER WIDTH routine.

For more information about these routines, see Chapter 3.

Xlib reports changes to interested clients using the configure event data structure.

### 9.8.3 Handling Window Creations

To receive notification when a client creates a window, pass the identifier of the parent window and the **x\$m\_substructure\_notify** mask when using the selection method described in Section 9.2.

Xlib reports window creations using the create window event data structure.

#### 9.8.4 Handling Window Destructions

To receive notification when a client destroys a window, pass either the window identifier and the **x\$m\_structure\_notify** mask or the identifier of the parent window and the **x\$m\_substructure\_notify** mask when using the selection method described in Section 9.2.

Xlib reports window destructions using the destroy window event data structure.

### 9.8.5 Handling Changes in Window Position

To receive notification when a window is moved because a client has changed the size of its parent, pass the window identifier and the **x\$m\_structure\_notify** mask or the identifier of the parent window and the **x\$m\_substructure\_notify** mask when using the selection method described in Section 9.2.

Xlib reports window gravity events using the gravity event data structure.

#### 9.8.6 Handling Window Mappings

To receive notification when a window changes state from unmapped to mapped, pass either the window identifier and the **x\$m\_structure\_notify** mask or the identifier of the parent window and the **x\$m\_substructure\_notify** mask when using the selection method described in Section 9.2.

Xlib reports window gravity events using the map event data structure.

### 9.8.7 Handling Key, Keyboard, and Pointer Mappings

All clients receive notification of changes in key, keyboard, and pointer mapping. Xlib reports these events when a client has successfully done one of the following:

- Called the SET MODIFIER MAPPING routine to indicate which keycodes are modifiers
- Changed keyboard mapping using the CHANGE KEYBOARD MAPPING routine
- Set pointer mapping using the SET POINTER MAPPING routine

Xlib reports key, keyboard, and pointer mapping events using the mapping event data structure.

### 9.8.8 Handling Window Reparenting

To receive notification when the parent of a window changes, pass either the window identifier and the **x\$m\_structure\_notify** mask or the identifier of the parent window and the **x\$m\_substructure\_notify** mask when using the selection method described in Section 9.2.

Xlib reports window reparenting events using the reparent event data structure.

### 9.8.9 Handling Window Unmappings

To receive notification when a window changes from mapped to unmapped, pass either the window identifier and the **x\$m\_structure\_notify** mask or the identifier of the parent window and the **x\$m\_substructure\_notify** mask when using the selection method described in Section 9.2.

Xlib reports window unmapping events using the unmap event data structure.

#### 9.8.10 Handling Changes in Window Visibility

All or part of a window is visible if it is mapped to a screen, if all of its ancestors are mapped, and if it is at least partially visible on the screen. To receive notification when the visibility of a window changes, pass the window identifier and the **x\$m\_structure\_notify** mask when using the selection method described in Section 9.2.

Xlib reports changes in visibility to interested clients using the visibility event data structure.

# 9.9 Key Map State Events

Xlib reports changes in the state of the key map immediately after every enter notify and focus in event.

To receive notification of key map state events, pass the window identifier and the **x\$m\_keymap\_state** mask when using the selection method described in Section 9.2.

Xlib uses the keymap event data structure to report changes in the key map state.

# 9.10 Color Map State Events

Xlib reports a color map event when the window manager installs, changes, or removes the color map.

To receive notification of color map events, pass the window identifier and the **x\$m\_colormap\_change** mask when using the selection method described in Section 9.2.

Xlib reports color map events to interested clients when the following occur:

- A client sets the color map member of the set window attributes data structure by calling CHANGE WINDOW ATTRIBUTES. See Chapter 3 for more information on the data structure and routine.
- A client calls the FREE COLORMAP routine. See Section 5.5 for more information about FREE COLORMAP.
- The window manager installs or removes a color map in response to either a client call of the INSTALL COLORMAP or UNINSTALL COLORMAP routine.

Xlib reports color map events using the color map event data structure.

# 9.11 Client Communication Events

Xlib reports an event when one of the following occurs:

- One client notifies another client that an event has happened.
- A client changes, deletes, rotates, or gets a property.
- A client loses ownership of a window.
- A client requests ownership of a window.

This section describes how to handle communication between clients.

### 9.11.1 Handling Event Notification from Other Clients

Clients can notify each other of events by calling the SEND EVENT routine.

Xlib sends notification between clients using the client message event data structure.

### 9.11.2 Handling Changes in Properties

As Chapter 3 notes, a property associates a constant with data of a particular type. Xlib reports a property event when a client does one of the following:

- Changes a property
- Rotates a window property
- Gets a property
- Deletes a property

To receive information about property changes, pass the window identifier and the **x\$m\_property\_change** mask when using the selection method described in Section 9.2.

Xlib reports changes in properties to interested clients using the property event data structure.

### 9.11.3 Handling Changes in Selection Ownership

Clients receive notification automatically when they are losing ownership of a window. Xlib reports the event when a client takes ownership of a window by calling the SET SELECTION OWNER routine.

To report the event, Xlib uses the selection clear event data structure.

### 9.11.4 Handling Requests to Convert a Selection

The server issues a selection request event to the owner of a selection when a client calls the CONVERT SELECTION routine. For information about the CONVERT SELECTION routine, see Section 3.8.

To report the event, Xlib uses the selection request event data structure.

### 9.11.5 Handling Requests to Notify of a Selection

The server issues a selection notify event to the requestor of a selection after the selection has been converted and stored as a property.

For information about the CONVERT SELECTION routine, see Section 3.8. To report the event, Xlib uses the selection event data structure.

# 9.12 Event Queue Management

Xlib maintains an input queue known as the **event queue**. When an event occurs, the server sends the event to Xlib, which places it at the end of an event queue. By using routines described in this section, the client can check, remove, and process the events on the queue. As the client removes an event, remaining events move up the event queue.

Certain routines may **block** or prevent other routine calls from accessing the event queue. If the blocking routine does not find an event that the client is interested in, Xlib flushes the output buffer and waits until an event is received from the server.

### 9.12.1 Checking the Contents of the Event Queue

To check the event queue without preventing other routines from accessing the queue, use the EVENTS QUEUED routine. Clients can check events already queued by calling the EVENTS QUEUED routine and specifying one of the following constants:

| x\$c_queued_already       | Returns the number of events already in the event queue and never performs a system call.                                                                                                    |
|---------------------------|----------------------------------------------------------------------------------------------------|
| x\$c_queued_after_flush   | Returns the number of events in the event queue if the value is a nonzero. If there are no events in the queue, this routine flushes the output buffer, attempts to read more events out of the client connection, and returns the number read.                            |
| x\$c_queued_after_reading | Returns the number of events already in the event<br>queue if the value is a nonzero. If there are no events<br>in the queue, this routine attempts to read more<br>events out of the client connection without flushing the<br>output buffer and returns the number read. |

To return the number of events in the event queue, use the PENDING routine. If there are no events in the queue, PENDING flushes the output buffer, attempts to read more events out of the client connection, and returns the number read. The PENDING routine is identical to EVENTS QUEUED with constant **xSc\_queued\_after\_flush** specified.

### 9.12.2 Returning the Next Event on the Queue

To return the first event on the event queue and copy it into the specified event data structure, use the NEXT EVENT and PEEK EVENT routines. NEXT EVENT returns the first event, copies it into an EVENT structure, and removes it from the queue. PEEK EVENT returns the first event, copies it into an event data structure, but does not remove it from the queue. In both cases, if the event queue is empty, the routine flushes the output buffer and blocks until an event is received.

### 9.12.3 Selecting Events That Match User-Defined Routines

Xlib enables the client to check all the events on the queue for a specific type of event by specifying a client-defined routine known as a **predicate procedure**. The predicate procedure determines if the event on the queue is one that the client is interested in.

The client calls the predicate procedure from inside the event routine. The predicate procedure should determine only if the event is useful and must not call Xlib routines. The predicate procedure is called once for each event in the queue until it finds a match.

Table 9–11 lists routines that use a predicate procedure and indicates whether or not the routine blocks.

| Routine        | Description                                                                                                    | Blocking/<br>No Blocking |
|----------------|----------------------------------------------------------------------------------------------------|--------------------------|
| IF EVENT       | Checks the event queue for the specified event. If the<br>event matches, removes the event from the queue. This<br>routine is also called each time an event is added to the<br>queue.           | Blocking                 |
| CHECK IF EVENT | Checks the event queue for the specified event. If the<br>event matches, removes the event from the queue. If the<br>predicate procedure does not find a match, it flushes the<br>output buffer. | No blocking              |
| PEEK IF EVENT  | Checks the event queue for the specified event but does<br>not remove it from the queue. This routine is also called<br>each time an event is added to the queue.                                | Blocking                 |

| Table 9–11 | Selecting E | vents Using a | Predicate | Procedure |
|------------|-------------|---------------|-----------|-----------|
|------------|-------------|---------------|-----------|-----------|

### 9.12.4 Selecting Events Using an Event Mask

Xlib enables a client to process events out of order by specifying a window identifier and one of the event masks listed in Table 9–3 when calling routines listed in Table 9–12.

For example, the following specifies keyboard events on window *WINDOW* by using the event mask name constant **x\$c\_keymap\_state\_mask**.

. CALL X\$WINDOW\_EVENT(DPY, WINDOW, 1 X\$C\_KEYMAP\_STATE\_MASK, EVENT)

Table 9–12 lists routines that use event or window masks and indicates whether the routine blocks.

| Routine            | Description                                                                                                    | Blocking/<br>No Blocking |
|--------------------|----------------------------------------------------------------------------------------------------|--------------------------|
| WINDOW EVENT       | Searches the event queue and removes the next<br>event that matches both the specified window and<br>event mask                                                  | Blocking                 |
| CHECK WINDOW EVENT | Searches the event queue, then the events available<br>on the server connection, and removes the first event<br>that matches the specified event and window mask | No blocking              |
| MASK EVENT         | Searches the event queue and removes the next event that matches the event mask                                                                                  | Blocking                 |
|                    | (co                                                                                                    | ntinued on next page)    |

Table 9–12 Routines to Select Events Using a Mask

| Routine                     | Description                                                                                                    | Blocking/<br>No Blocking |
|-----------------------------|----------------------------------------------------------------------------------------------------|--------------------------|
| CHECK MASK EVENT            | Searches the event queue, then the events available<br>on the server connection, and removes the next event<br>that matches an event mask                 | No blocking              |
| CHECK TYPED EVENT           | Returns the next event in the queue that matches an event type                                                                                            | No blocking              |
| CHECK TYPED WINDOW<br>EVENT | Searches the event queue, then the events available<br>on the server connection, and removes the next event<br>that matches the specified type and window | No blocking              |

#### Table 9–12 (Cont.) Routines to Select Events Using a Mask

### 9.12.5 Putting Events Back on Top of the Queue

To push an event back onto the top of the event queue, use the PUT BACK EVENT routine. PUT BACK EVENT is useful when a client returns an event from the queue and decides to use it later. There is no limit to how many times in succession PUT BACK EVENT can be called.

#### 9.12.6 Sending Events to Other Clients

To send an event to a client, use the SEND EVENT routine. For example, owners of a selection should use this routine to send a SELECTION NOTIFY event to a requestor when a selection has been converted and stored as a property.

### 9.13 Error Handling

Xlib has two default error handlers. One manages fatal errors, such as when the connection to a display is severed due to a system failure. The other handles error events from the server. The default error handlers print an explanatory message and text and then exit.

Each of these error handlers can be replaced by client error handling routines. If a client-supplied routine is passed a null pointer, Xlib reinvokes the default error handler.

This section describes the Xlib event error handling resources including enabling synchronous operation, handling server errors, and handling input/output (I/O) errors.

#### 9.13.1 Enabling Synchronous Operation

When debugging programs, it is convenient to require Xlib to behave synchronously so that errors are reported at the time they occur.

To enable synchronous operation, use the SYNCHRONIZE routine. The client passes the **display** argument and the **onoff** argument. The **onoff** argument passes either a value of zero (disabling synchronization) or a nonzero value (enabling synchronization).

#### 9.13.2 Using the Default Error Handlers

To handle error events when an error event is received, use the SET ERROR HANDLER routine.

Xlib provides an error event data structure that passes information to the SET ERROR HANDLER routine.

#### Figure 9–11 illustrates the error event data structure.

#### Figure 9–11 Error Event Data Structure

| x\$I_erev_type        |                      |                        |                      | 0 |
|-----------------------|----------------------|------------------------|----------------------|---|
| x\$a_erev_display     |                      |                        |                      | 4 |
| x\$I_erev_resource_id |                      |                        | 8                    |   |
| x\$l_erev_serial      |                      |                        | 12                   |   |
|                       | x\$b_erev_minor_code | x\$b_erev_request_code | x\$b_erev_error_code |   |

The routines described in this section return Xlib error codes. For a description of the error codes, see the *X Window System*. The following lists the codes:

| X\$C_BAD_ACCESS    | X\$C_BAD_IMPLEMENTATION |
|--------------------|-------------------------|
| X\$C_BAD_ALLOC     | X\$C_BAD_LENGTH         |
| X\$C_BAD_ATOM      | X\$C_BAD_MATCH          |
| X\$C_BAD_COLOR     | X\$C_BAD_NAME           |
| X\$C_BAD_CURSOR    | X\$C_BAD_PIXMAP         |
| X\$C_BAD_DRAWABLE  | X\$C_BAD_REQUEST        |
| X\$C_BAD_FONT      | X\$C_BAD_VALUE          |
| X\$C_BAD_GC        | X\$C_BAD_WINDOW         |
| X\$C_BAD_ID_CHOICE |                         |
|                    |                         |

#### 9.13.3 Confirming X Resource Creation

When creating any X resource, such as a window, pixmap, or gc, it is important to note that these routines are asynchronous and do not return errors if the create operation fails. Although Xlib returns a resource ID for these routines, it does not indicate that a valid resource was created by the server.

Use the following method to check if the client has successfully created a resource:

- 1. Provide a client-defined error handler and specify it by calling the SET ERROR HANDLER routine.
- 2. Call the NEXT REQUEST routine. The NEXT REQUEST routine returns the serial number that Xlib is to use for the next request.
- 3. Call the routine to create the resource, such as CREATE PIXMAP.
- 4. Call the SYNC routine. The SYNC routine forces all requests in the output buffer to be processed by the server and returns any errors to the error handler.
- 5. Use the error handler to compare the **x\$l\_erev\_serial** member of the error event data structure with the serial number returned by the NEXT REQUEST routine. The value of the **x\$l\_erev\_serial** member in the error event data structure reflects the number of the request immediately before the failing call was made. Therefore, if the values are equal, the server has failed to create the resource.

# A Compiling Fonts

VMS DECwindows includes a font compiler that enables programmers to convert an ASCII Bitmap Distribution Format (BDF) font into a binary server natural font (SNF). For information about the Bitmap Distribution Format, see the *X Window System*. The server uses an SNF file to display a font. In addition to converting the BDF file to binary form, the compiler provides statistical information about the font and the compilation process.

To invoke the font compiler, use the following DCL format:

FONT filename [

/[NO]OUTPUT[=output\_file] /[NO]MINBBOX /[NO]REPORT[=report\_file] ]

The filename parameter specifies the BDF file to be compiled. A file name is required. The default file type is DECW\$BDF.

The optional /OUTPUT qualifier specifies the file name of the resulting SNF file. The default output file name is the file name of the BDF file being compiled. The default output SNF file type is DECW\$FONT. The default is /OUTPUT.

Compiler output consists of an SNF file that contains font information, character metrics, and the image of each character in the font. Font information in the SNF file is essentially the same as information stored in the font struct data structure. For a description of the data structure, see Section 8.1.

The optional /MINBBOX qualifier specifies that the compiler produce the minimum bounding box for each character in the font and adjust values for the left bearing, right bearing, ascent, and descent of each character accordingly. Character width is not affected. Specifying the /MINBBOX qualifier is equivalent to converting a fixed font to a monospaced font. For a description of character metrics and fonts, see Section 8.1. The default is /NOMINBBOX.

Using the /MINBBOX qualifier has two advantages. Because the font compiler produces minimum instead of fixed bounding boxes, the resulting SNF file is significantly smaller than the comparable fixed font SNF file. Consequently, both disk requirements for storing the font and server memory requirements when a client loads the font are reduced. In addition, because the resulting font comprises minimum inkable characters, server performance when writing text is increased.

The optional /REPORT qualifier directs the compiler to report information about the font and the compilation process, including BDF information, font properties, compiler generation information, and metrics. The /REPORT qualifier also causes the compiler to illustrate each glyph in the font. The default report file name is the file name of the BDF file being compiled. The default report file type is DECW\$REP. The default is /NOREPORT.

B

# **VMS DECwindows Named Colors**

VMS DECwindows provides the X Windows Release 4 named colors. For a list of all VMS DECwindows named colors and their RGB values, see SYS\$MANAGER:DECW\$RGB.COM. For a description of using named colors, see Section 5.3.1.

In addition to common named colors, VMS DECwindows also provides the following colors that are specific to Digital:

DECWBlue Screen Background Border Topshadow Border Background Border Bottomshadow Window Topshadow Window Background Window Bottomshadow

Please note that color display is device-dependent. You can use a color mixing dialog box to see how a particular named color displays on your system. The following procedure describes one way to display this dialog box:

1. Choose Screen Background... from the Session Manager's Options Menu.

The Session Manager displays the Screen Background Options dialog box.

2. In this dialog box, click on the Screen Foreground Color or Screen Background Color buttons.

The Session Manager displays a color mixing dialog box.

3. Choose Browser from the Color Model menu.

For more information about using the Color Mix dialog box, see the *Using DECwindows Motif for OpenVMS*.

# **C** VMS DECwindows Fonts

Table C–1 lists VMS DECwindows 75 dpi fonts and their file names. Table C–2 lists VMS DECwindows 100 dpi fonts and their file names. Table C–3 lists VMS DECwindows Common Fonts. These fonts can be used with both 75 dpi and 100 dpi monitors. Table C–3 also lists font aliases for the fixed width fonts. For information about using fonts, see Chapter 8.

Note that a double dash occurs between the fifth and seventh fields of the font name. For example, the full XLFD name of a representative font is as follows:

-Adobe-ITC Avant Garde Gothic-Book-R-Normal--11-80-100-100-P-59-IS08859-1

An example that shows how to use a file name as a font alias is provided in the following file: DECW\$EXAMPLES:DECW\$FONT\_ALIAS\_FILENAMES.DAT.

| File Name                    | Font Name                                                               |
|------------------------------|-------------------------------------------------------------------------|
| FIXED                        | fixed                                                                   |
| DECW\$SESSION                | DECW\$SESSION                                                           |
| VARIABLE                     | variable                                                                |
| Avant Garde                  |                                                                         |
| AVANTGARDE_BOOK8             | -Adobe-ITC Avant Garde Gothic-Book-R-Normal8-80-75-75-P-49-ISO8859-1    |
| AVANTGARDE_BOOK10            | -Adobe-ITC Avant Garde Gothic-Book-R-Normal10-100-75-75-P-59-ISO8859-1  |
| AVANTGARDE_BOOK12            | -Adobe-ITC Avant Garde Gothic-Book-R-Normal12-120-75-75-P-70-ISO8859-1  |
| AVANTGARDE_BOOK14            | -Adobe-ITC Avant Garde Gothic-Book-R-Normal14-140-75-75-P-80-ISO8859-1  |
| AVANTGARDE_BOOK18            | -Adobe-ITC Avant Garde Gothic-Book-R-Normal18-180-75-75-P-103-ISO8859-1 |
| AVANTGARDE_BOOK24            | -Adobe-ITC Avant Garde Gothic-Book-R-Normal24-240-75-75-P-138-ISO8859-1 |
| AVANTGARDE_<br>BOOKOBLIQUE8  | -Adobe-ITC Avant Garde Gothic-Book-O-Normal8-80-75-75-P-49-ISO8859-1    |
| AVANTGARDE_<br>BOOKOBLIQUE10 | -Adobe-ITC Avant Garde Gothic-Book-O-Normal10-100-75-75-P-59-ISO8859-1  |
| AVANTGARDE_<br>BOOKOBLIQUE12 | -Adobe-ITC Avant Garde Gothic-Book-O-Normal12-120-75-75-P-69-ISO8859-1  |
| AVANTGARDE_<br>BOOKOBLIQUE14 | -Adobe-ITC Avant Garde Gothic-Book-O-Normal14-140-75-75-P-81-ISO8859-1  |
| AVANTGARDE_<br>BOOKOBLIQUE18 | -Adobe-ITC Avant Garde Gothic-Book-O-Normal18-180-75-75-P-103-ISO8859-1 |
|                              | (continued on next page)                                                |

Table C–1 VMS DECwindows 75 dpi Fonts

| othic-Book-O-Normal24-240-75-75-P-138-ISO8859-1<br>othic-Demi-R-Normal8-80-75-75-P-51-ISO8859-1<br>othic-Demi-R-Normal10-100-75-75-P-61-ISO8859-1<br>othic-Demi-R-Normal12-120-75-75-P-70-ISO8859-1<br>othic-Demi-R-Normal14-140-75-75-P-82-ISO8859-1<br>othic-Demi-R-Normal18-180-75-75-P-105-ISO8859-1<br>othic-Demi-R-Normal24-240-75-75-P-140-ISO8859-1<br>othic-Demi-O-Normal8-80-75-75-P-51-ISO8859-1<br>othic-Demi-O-Normal10-100-75-75-P-61-ISO8859-1<br>othic-Demi-O-Normal12-120-75-75-P-61-ISO8859-1<br>othic-Demi-O-Normal14-140-75-75-P-71-ISO8859-1<br>othic-Demi-O-Normal14-140-75-75-P-82-ISO8859-1<br>othic-Demi-O-Normal14-140-75-75-P-82-ISO8859-1 |
|----------------------------------------------------------------------------------------------------|
| othic-Demi-R-Normal8-80-75-75-P-51-ISO8859-1<br>othic-Demi-R-Normal10-100-75-75-P-61-ISO8859-1<br>othic-Demi-R-Normal12-120-75-75-P-70-ISO8859-1<br>othic-Demi-R-Normal14-140-75-75-P-82-ISO8859-1<br>othic-Demi-R-Normal18-180-75-75-P-105-ISO8859-1<br>othic-Demi-R-Normal24-240-75-75-P-140-ISO8859-1<br>othic-Demi-O-Normal8-80-75-75-P-51-ISO8859-1<br>othic-Demi-O-Normal10-100-75-75-P-61-ISO8859-1<br>othic-Demi-O-Normal12-120-75-75-P-71-ISO8859-1<br>othic-Demi-O-Normal14-140-75-75-P-82-ISO8859-1                                                                                                    |
| othic-Demi-R-Normal10-100-75-75-P-61-ISO8859-1<br>othic-Demi-R-Normal12-120-75-75-P-70-ISO8859-1<br>othic-Demi-R-Normal14-140-75-75-P-82-ISO8859-1<br>othic-Demi-R-Normal18-180-75-75-P-105-ISO8859-1<br>othic-Demi-R-Normal24-240-75-75-P-140-ISO8859-1<br>othic-Demi-O-Normal8-80-75-75-P-51-ISO8859-1<br>othic-Demi-O-Normal10-100-75-75-P-61-ISO8859-1<br>othic-Demi-O-Normal12-120-75-75-P-71-ISO8859-1<br>othic-Demi-O-Normal14-140-75-75-P-82-ISO8859-1                                                                                                    |
| othic-Demi-R-Normal12-120-75-75-P-70-ISO8859-1<br>othic-Demi-R-Normal14-140-75-75-P-82-ISO8859-1<br>othic-Demi-R-Normal18-180-75-75-P-105-ISO8859-1<br>othic-Demi-R-Normal24-240-75-75-P-140-ISO8859-1<br>othic-Demi-O-Normal8-80-75-75-P-51-ISO8859-1<br>othic-Demi-O-Normal10-100-75-75-P-61-ISO8859-1<br>othic-Demi-O-Normal12-120-75-75-P-71-ISO8859-1<br>othic-Demi-O-Normal14-140-75-75-P-82-ISO8859-1                                                                                                    |
| othic-Demi-R-Normal14-140-75-75-P-82-ISO8859-1<br>othic-Demi-R-Normal18-180-75-75-P-105-ISO8859-1<br>othic-Demi-R-Normal24-240-75-75-P-140-ISO8859-1<br>othic-Demi-O-Normal8-80-75-75-P-51-ISO8859-1<br>othic-Demi-O-Normal10-100-75-75-P-61-ISO8859-1<br>othic-Demi-O-Normal12-120-75-75-P-71-ISO8859-1<br>othic-Demi-O-Normal14-140-75-75-P-82-ISO8859-1                                                                                                    |
| othic-Demi-R-Normal18-180-75-75-P-105-ISO8859-1<br>othic-Demi-R-Normal24-240-75-75-P-140-ISO8859-1<br>othic-Demi-O-Normal8-80-75-75-P-51-ISO8859-1<br>othic-Demi-O-Normal10-100-75-75-P-61-ISO8859-1<br>othic-Demi-O-Normal12-120-75-75-P-71-ISO8859-1<br>othic-Demi-O-Normal14-140-75-75-P-82-ISO8859-1                                                                                                    |
| othic-Demi-R-Normal24-240-75-75-P-140-ISO8859-1<br>othic-Demi-O-Normal8-80-75-75-P-51-ISO8859-1<br>othic-Demi-O-Normal10-100-75-75-P-61-ISO8859-1<br>othic-Demi-O-Normal12-120-75-75-P-71-ISO8859-1<br>othic-Demi-O-Normal14-140-75-75-P-82-ISO8859-1                                                                                                    |
| othic-Demi-O-Normal8-80-75-75-P-51-ISO8859-1<br>othic-Demi-O-Normal10-100-75-75-P-61-ISO8859-1<br>othic-Demi-O-Normal12-120-75-75-P-71-ISO8859-1<br>othic-Demi-O-Normal14-140-75-75-P-82-ISO8859-1                                                                                                    |
| othic-Demi-O-Normal10-100-75-75-P-61-ISO8859-1<br>othic-Demi-O-Normal12-120-75-75-P-71-ISO8859-1<br>othic-Demi-O-Normal14-140-75-75-P-82-ISO8859-1                                                                                                    |
| othic-Demi-O-Normal12-120-75-75-P-71-ISO8859-1<br>othic-Demi-O-Normal14-140-75-75-P-82-ISO8859-1                                                                                                    |
| othic-Demi-O-Normal14-140-75-75-P-82-ISO8859-1                                                                                                    |
|                                                                                                    |
| othic-Demi-O-Normal18-180-75-75-P-103-ISO8859-1                                                                                                    |
|                                                                                                    |
| othic-Demi-O-Normal24-240-75-75-P-139-ISO8859-1                                                                                                    |
|                                                                                                    |
| Normal8-80-75-75-M-50-ISO8859-1                                                                                                    |
| Normal10-100-75-75-M-60-ISO8859-1                                                                                                    |
| Normal12-120-75-75-M-70-ISO8859-1                                                                                                    |
| Normal14-140-75-75-M-90-ISO8859-1                                                                                                    |
| Normal18-180-75-75-M-110-ISO8859-1                                                                                                    |
| Normal24-240-75-75-M-150-ISO8859-1                                                                                                    |
| mal8-80-75-75-M-50-ISO8859-1                                                                                                    |
| mal10-100-75-75-M-60-ISO8859-1                                                                                                    |
| mal12-120-75-75-M-70-ISO8859-1                                                                                                    |
|                                                                                                    |
| mal14-140-75-75-M-90-ISO8859-1                                                                                                    |
| r<br>r                                                                                                    |

| File Name                        | Font Name                                                                        |
|----------------------------------|----------------------------------------------------------------------------------|
| Courier                          |                                                                                  |
| COURIER_BOLD24                   | -Adobe-Courier-Bold-R-Normal24-240-75-75-M-150-ISO8859-1                         |
| COURIER_BOLDOBLIQUE8             | -Adobe-Courier-Bold-O-Normal8-80-75-75-M-50-ISO8859-1                            |
| COURIER_BOLDOBLIQUE10            | -Adobe-Courier-Bold-O-Normal10-100-75-75-M-60-ISO8859-1                          |
| COURIER_BOLDOBLIQUE12            | -Adobe-Courier-Bold-O-Normal12-120-75-75-M-70-ISO8859-1                          |
| COURIER_BOLDOBLIQUE14            | -Adobe-Courier-Bold-O-Normal14-140-75-75-M-90-ISO8859-1                          |
| COURIER_BOLDOBLIQUE18            | -Adobe-Courier-Bold-O-Normal18-180-75-75-M-110-ISO8859-1                         |
| COURIER_BOLDOBLIQUE24            | -Adobe-Courier-Bold-O-Normal24-240-75-75-M-150-ISO8859-1                         |
| COURIER_OBLIQUE8                 | -Adobe-Courier-Medium-O-Normal8-80-75-75-M-50-ISO8859-1                          |
| COURIER_OBLIQUE10                | -Adobe-Courier-Medium-O-Normal10-100-75-75-M-60-ISO8859-1                        |
| COURIER_OBLIQUE12                | -Adobe-Courier-Medium-O-Normal12-120-75-75-M-70-ISO8859-1                        |
| COURIER_OBLIQUE14                | -Adobe-Courier-Medium-O-Normal14-140-75-75-M-90-ISO8859-1                        |
| COURIER_OBLIQUE18                | -Adobe-Courier-Medium-O-Normal18-180-75-75-M-110-ISO8859-1                       |
| COURIER_OBLIQUE24                | -Adobe-Courier-Medium-O-Normal24-240-75-75-M-150-ISO8859-1                       |
| DEC Math                         |                                                                                  |
| DUTCH801_DECMATH_<br>EXTENSION8  | -Bitstream-Dutch 801-Medium-R-Normal31-80-75-75-P-244-DEC-DECmath_<br>Extension  |
| DUTCH801_DECMATH_<br>EXTENSION10 | -Bitstream-Dutch 801-Medium-R-Normal39-100-75-75-P-307-DEC-DECmath_<br>Extension |
| DUTCH801_DECMATH_<br>EXTENSION12 | -Bitstream-Dutch 801-Medium-R-Normal46-120-75-75-P-362-DEC-DECmath_<br>Extension |
| DUTCH801_DECMATH_<br>EXTENSION14 | -Bitstream-Dutch 801-Medium-R-Normal54-140-75-75-P-425-DEC-DECmath_<br>Extension |
| DUTCH801_DECMATH_<br>ITALIC8     | -Bitstream-Dutch 801-Medium-I-Normal8-80-75-75-P-45-DEC-DECmath_Italic           |
| DUTCH801_DECMATH_<br>ITALIC10    | -Bitstream-Dutch 801-Medium-I-Normal10-100-75-75-P-56-DEC-DECmath_Italic         |
| DUTCH801_DECMATH_<br>ITALIC12    | -Bitstream-Dutch 801-Medium-I-Normal12-120-75-75-P-67-DEC-DECmath_Italic         |
| DUTCH801_DECMATH_<br>ITALIC14    | -Bitstream-Dutch 801-Medium-I-Normal15-140-75-75-P-83-DEC-DECmath_Italic         |
| DUTCH801_DECMATH_<br>SYMBOL8     | -Bitstream-Dutch 801-Medium-R-Normal8-80-75-75-P-62-DEC-DECmath_Symbol           |
| DUTCH801_DECMATH_<br>SYMBOL10    | -Bitstream-Dutch 801-Medium-R-Normal10-100-75-75-P-77-DEC-DECmath_Symbol         |
| DUTCH801_DECMATH_<br>SYMBOL12    | -Bitstream-Dutch 801-Medium-R-Normal12-120-75-75-P-92-DEC-DECmath_Symbol         |
| DUTCH801_DECMATH_<br>SYMBOL14    | -Bitstream-Dutch 801-Medium-R-Normal15-140-75-75-P-115-DEC-DECmath_Symbol        |
|                                  | (continued on next page                                                          |

| File Name                   | Font Name                                                    |
|-----------------------------|--------------------------------------------------------------|
| Helvetica                   |                                                              |
| HELVETICA8                  | -Adobe-Helvetica-Medium-R-Normal8-80-75-75-P-46-ISO8859-1    |
| HELVETICA10                 | -Adobe-Helvetica-Medium-R-Normal10-100-75-75-P-56-ISO8859-1  |
| HELVETICA12                 | -Adobe-Helvetica-Medium-R-Normal12-120-75-75-P-67-ISO8859-1  |
| HELVETICA14                 | -Adobe-Helvetica-Medium-R-Normal14-140-75-75-P-77-ISO8859-1  |
| HELVETICA18                 | -Adobe-Helvetica-Medium-R-Normal18-180-75-75-P-98-ISO8859-1  |
| HELVETICA24                 | -Adobe-Helvetica-Medium-R-Normal24-240-75-75-P-130-ISO8859-1 |
| HELVETICA_BOLD8             | -Adobe-Helvetica-Bold-R-Normal8-80-75-75-P-50-ISO8859-1      |
| HELVETICA_BOLD10            | -Adobe-Helvetica-Bold-R-Normal10-100-75-75-P-60-ISO8859-1    |
| HELVETICA_BOLD12            | -Adobe-Helvetica-Bold-R-Normal12-120-75-75-P-70-ISO8859-1    |
| HELVETICA_BOLD14            | -Adobe-Helvetica-Bold-R-Normal14-140-75-75-P-82-ISO8859-1    |
| HELVETICA_BOLD18            | -Adobe-Helvetica-Bold-R-Normal18-180-75-75-P-103-ISO8859-1   |
| HELVETICA_BOLD24            | -Adobe-Helvetica-Bold-R-Normal24-240-75-75-P-138-ISO8859-1   |
| HELVETICA_<br>BOLDOBLIQUE8  | -Adobe-Helvetica-Bold-O-Normal8-80-75-75-P-50-ISO8859-1      |
| HELVETICA_<br>BOLDOBLIQUE10 | -Adobe-Helvetica-Bold-O-Normal10-100-75-75-P-60-ISO8859-1    |
| HELVETICA_<br>BOLDOBLIQUE12 | -Adobe-Helvetica-Bold-O-Normal12-120-75-75-P-69-ISO8859-1    |
| HELVETICA_<br>BOLDOBLIQUE14 | -Adobe-Helvetica-Bold-O-Normal14-140-75-75-P-82-ISO8859-1    |
| HELVETICA_<br>BOLDOBLIQUE18 | -Adobe-Helvetica-Bold-O-Normal18-180-75-75-P-104-ISO8859-1   |
| HELVETICA_<br>BOLDOBLIQUE24 | -Adobe-Helvetica-Bold-O-Normal24-240-75-75-P-138-ISO8859-1   |
| HELVETICA_OBLIQUE8          | -Adobe-Helvetica-Medium-O-Normal8-80-75-75-P-47-ISO8859-1    |
| HELVETICA_OBLIQUE10         | -Adobe-Helvetica-Medium-O-Normal10-100-75-75-P-57-ISO8859-1  |
| HELVETICA_OBLIQUE12         | -Adobe-Helvetica-Medium-O-Normal12-120-75-75-P-67-ISO8859-1  |
| HELVETICA_OBLIQUE14         | -Adobe-Helvetica-Medium-O-Normal14-140-75-75-P-78-ISO8859-1  |
| HELVETICA_OBLIQUE18         | -Adobe-Helvetica-Medium-O-Normal18-180-75-75-P-98-ISO8859-1  |
| HELVETICA_OBLIQUE24         | -Adobe-Helvetica-Medium-O-Normal24-240-75-75-P-130-ISO8859-1 |

Table C-1 (Cont.) VMS DECwindows 75 dpi Fonts

#### Interim DEC Math

| INTERIM_DM_EXTENSION14 | -Adobe-Interim DM-Medium-I-Normal14-140-75-75-P-140-DEC-DECMATH_<br>EXTENSION |
|------------------------|-------------------------------------------------------------------------------|
| INTERIM_DM_ITALIC14    | -Adobe-Interim DM-Medium-I-Normal14-140-75-75-P-140-DEC-DECMATH_ITALIC        |
| INTERIM_DM_SYMBOL14    | -Adobe-Interim DM-Medium-I-Normal14-140-75-75-P-140-DEC-DECMATH_<br>SYMBOL    |

| File Name                      | Font Name                                                          |
|--------------------------------|--------------------------------------------------------------------|
| Lubalin Graph                  |                                                                    |
| LUBALINGRAPH_BOOK8             | -Adobe-ITC Lubalin Graph-Book-R-Normal8-80-75-75-P-50-ISO8859-1    |
| LUBALINGRAPH_BOOK10            | -Adobe-ITC Lubalin Graph-Book-R-Normal10-100-75-75-P-60-ISO8859-1  |
| LUBALINGRAPH_BOOK12            | -Adobe-ITC Lubalin Graph-Book-R-Normal12-120-75-75-P-70-ISO8859-1  |
| LUBALINGRAPH_BOOK14            | -Adobe-ITC Lubalin Graph-Book-R-Normal14-140-75-75-P-81-ISO8859-1  |
| LUBALINGRAPH_BOOK18            | -Adobe-ITC Lubalin Graph-Book-R-Normal18-180-75-75-P-106-ISO8859-1 |
| LUBALINGRAPH_BOOK24            | -Adobe-ITC Lubalin Graph-Book-R-Normal24-240-75-75-P-139-ISO8859-1 |
| LUBALINGRAPH_<br>BOOKOBLIQUE8  | -Adobe-ITC Lubalin Graph-Book-O-Normal8-80-75-75-P-50-ISO8859-1    |
| LUBALINGRAPH_<br>BOOKOBLIQUE10 | -Adobe-ITC Lubalin Graph-Book-O-Normal10-100-75-75-P-60-ISO8859-1  |
| LUBALINGRAPH_<br>BOOKOBLIQUE12 | -Adobe-ITC Lubalin Graph-Book-O-Normal12-120-75-75-P-70-ISO8859-1  |
| LUBALINGRAPH_<br>BOOKOBLIQUE14 | -Adobe-ITC Lubalin Graph-Book-O-Normal14-140-75-75-P-82-ISO8859-1  |
| LUBALINGRAPH_<br>BOOKOBLIQUE18 | -Adobe-ITC Lubalin Graph-Book-O-Normal18-180-75-75-P-105-ISO8859-1 |
| LUBALINGRAPH_<br>BOOKOBLIQUE24 | -Adobe-ITC Lubalin Graph-Book-O-Normal24-240-75-75-P-140-ISO8859-1 |
| LUBALINGRAPH_DEMI8             | -Adobe-ITC Lubalin Graph-Demi-R-Normal8-80-75-75-P-51-ISO8859-1    |
| LUBALINGRAPH_DEMI10            | -Adobe-ITC Lubalin Graph-Demi-R-Normal10-100-75-75-P-61-ISO8859-1  |
| LUBALINGRAPH_DEMI12            | -Adobe-ITC Lubalin Graph-Demi-R-Normal12-120-75-75-P-73-ISO8859-1  |
| LUBALINGRAPH_DEMI14            | -Adobe-ITC Lubalin Graph-Demi-R-Normal14-140-75-75-P-85-ISO8859-1  |
| LUBALINGRAPH_DEMI18            | -Adobe-ITC Lubalin Graph-Demi-R-Normal18-180-75-75-P-109-ISO8859-1 |
| LUBALINGRAPH_DEMI24            | -Adobe-ITC Lubalin Graph-Demi-R-Normal24-240-75-75-P-144-ISO8859-1 |
| LUBALINGRAPH_<br>DEMIOBLIQUE8  | -Adobe-ITC Lubalin Graph-Demi-O-Normal8-80-75-75-P-52-ISO8859-1    |
| LUBALINGRAPH_<br>DEMIOBLIQUE10 | -Adobe-ITC Lubalin Graph-Demi-O-Normal10-100-75-75-P-62-ISO8859-1  |
| LUBALINGRAPH_<br>DEMIOBLIQUE12 | -Adobe-ITC Lubalin Graph-Demi-O-Normal12-120-75-75-P-74-ISO8859-1  |
| LUBALINGRAPH_<br>DEMIOBLIQUE14 | -Adobe-ITC Lubalin Graph-Demi-O-Normal14-140-75-75-P-85-ISO8859-1  |
| LUBALINGRAPH_<br>DEMIOBLIQUE18 | -Adobe-ITC Lubalin Graph-Demi-O-Normal18-180-75-75-P-109-ISO8859-1 |
| LUBALINGRAPH_<br>DEMIOBLIQUE24 | -Adobe-ITC Lubalin Graph-Demi-O-Normal24-240-75-75-P-144-ISO8859-1 |

#### Menu

MENU10-Bigelow & Holmes-Menu-Medium-R-Normal--10-100-75-75-P-56-ISO8859-1MENU12-Bigelow & Holmes-Menu-Medium-R-Normal--12-120-75-75-P-70-ISO8859-1

| File Name                         | Font Name                                                                 |
|-----------------------------------|---------------------------------------------------------------------------|
| New Century Schoolbook            |                                                                           |
| NEWCENTURYSCHLBK_<br>BOLD8        | -Adobe-New Century Schoolbook-Bold-R-Normal8-80-75-75-P-56-ISO8859-1      |
| NEWCENTURYSCHLBK_<br>BOLD10       | -Adobe-New Century Schoolbook-Bold-R-Normal10-100-75-75-P-66-ISO8859-1    |
| NEWCENTURYSCHLBK_<br>BOLD12       | -Adobe-New Century Schoolbook-Bold-R-Normal12-120-75-75-P-77-ISO8859-1    |
| NEWCENTURYSCHLBK_<br>BOLD14       | -Adobe-New Century Schoolbook-Bold-R-Normal14-140-75-75-P-87-ISO8859-1    |
| NEWCENTURYSCHLBK_<br>BOLD18       | -Adobe-New Century Schoolbook-Bold-R-Normal18-180-75-75-P-113-ISO8859-1   |
| NEWCENTURYSCHLBK_<br>BOLD24       | -Adobe-New Century Schoolbook-Bold-R-Normal24-240-75-75-P-149-ISO8859-1   |
| NEWCENTURYSCHLBK_<br>BOLDITALIC8  | -Adobe-New Century Schoolbook-Bold-I-Normal8-80-75-75-P-56-ISO8859-1      |
| NEWCENTURYSCHLBK_<br>BOLDITALIC10 | -Adobe-New Century Schoolbook-Bold-I-Normal10-100-75-75-P-66-ISO8859-1    |
| NEWCENTURYSCHLBK_<br>BOLDITALIC12 | -Adobe-New Century Schoolbook-Bold-I-Normal12-120-75-75-P-76-ISO8859-1    |
| NEWCENTURYSCHLBK_<br>BOLDITALIC14 | -Adobe-New Century Schoolbook-Bold-I-Normal14-140-75-75-P-88-ISO8859-1    |
| NEWCENTURYSCHLBK_<br>BOLDITALIC18 | -Adobe-New Century Schoolbook-Bold-I-Normal18-180-75-75-P-111-ISO8859-1   |
| NEWCENTURYSCHLBK_<br>BOLDITALIC24 | -Adobe-New Century Schoolbook-Bold-I-Normal24-240-75-75-P-148-ISO8859-1   |
| NEWCENTURYSCHLBK_<br>ITALIC8      | -Adobe-New Century Schoolbook-Medium-I-Normal8-80-75-75-P-50-ISO8859-1    |
| NEWCENTURYSCHLBK_<br>ITALIC10     | -Adobe-New Century Schoolbook-Medium-I-Normal10-100-75-75-P-60-ISO8859-1  |
| NEWCENTURYSCHLBK_<br>ITALIC12     | -Adobe-New Century Schoolbook-Medium-I-Normal12-120-75-75-P-70-ISO8859-1  |
| NEWCENTURYSCHLBK_<br>ITALIC14     | -Adobe-New Century Schoolbook-Medium-I-Normal14-140-75-75-P-81-ISO8859-1  |
| NEWCENTURYSCHLBK_<br>ITALIC18     | -Adobe-New Century Schoolbook-Medium-I-Normal18-180-75-75-P-104-ISO8859-1 |
| NEWCENTURYSCHLBK_<br>ITALIC24     | -Adobe-New Century Schoolbook-Medium-I-Normal24-240-75-75-P-136-ISO8859-1 |
| NEWCENTURYSCHLBK_<br>ROMAN8       | -Adobe-New Century Schoolbook-Medium-R-Normal8-80-75-75-P-50-ISO8859-1    |
|                                   | (continued on next nage                                                   |

| File Name                    | Font Name                                                                 |
|------------------------------|---------------------------------------------------------------------------|
| New Century Schoolbook       |                                                                           |
| NEWCENTURYSCHLBK_<br>ROMAN10 | -Adobe-New Century Schoolbook-Medium-R-Normal10-100-75-75-P-60-ISO8859-1  |
| NEWCENTURYSCHLBK_<br>ROMAN12 | -Adobe-New Century Schoolbook-Medium-R-Normal12-120-75-75-P-70-ISO8859-1  |
| NEWCENTURYSCHLBK_<br>ROMAN14 | -Adobe-New Century Schoolbook-Medium-R-Normal14-140-75-75-P-82-ISO8859-1  |
| NEWCENTURYSCHLBK_<br>ROMAN18 | -Adobe-New Century Schoolbook-Medium-R-Normal18-180-75-75-P-103-ISO8859-1 |
| NEWCENTURYSCHLBK_<br>ROMAN24 | -Adobe-New Century Schoolbook-Medium-R-Normal24-240-75-75-P-137-ISO8859-1 |

| Table C–1 (Cont.) V | IS DECwindows 75 dpi Fonts |
|---------------------|----------------------------|
|---------------------|----------------------------|

#### Souvenir

| Souverin               |                                                                |
|------------------------|----------------------------------------------------------------|
| SOUVENIR_DEMI8         | -Adobe-ITC Souvenir-Demi-R-Normal8-80-75-75-P-52-ISO8859-1     |
| SOUVENIR_DEMI10        | -Adobe-ITC Souvenir-Demi-R-Normal10-100-75-75-P-62-ISO8859-1   |
| SOUVENIR_DEMI12        | -Adobe-ITC Souvenir-Demi-R-Normal12-120-75-75-P-75-ISO8859-1   |
| SOUVENIR_DEMI14        | -Adobe-ITC Souvenir-Demi-R-Normal14-140-75-75-P-90-ISO8859-1   |
| SOUVENIR_DEMI18        | -Adobe-ITC Souvenir-Demi-R-Normal18-180-75-75-P-112-ISO8859-1  |
| SOUVENIR_DEMI24        | -Adobe-ITC Souvenir-Demi-R-Normal24-240-75-75-P-149-ISO8859-1  |
| SOUVENIR_DEMIITALIC8   | -Adobe-ITC Souvenir-Demi-I-Normal8-80-75-75-P-57-ISO8859-1     |
| SOUVENIR_DEMIITALIC10  | -Adobe-ITC Souvenir-Demi-I-Normal10-100-75-75-P-67-ISO8859-1   |
| SOUVENIR_DEMIITALIC12  | -Adobe-ITC Souvenir-Demi-I-Normal12-120-75-75-P-78-ISO8859-1   |
| SOUVENIR_DEMIITALIC14  | -Adobe-ITC Souvenir-Demi-I-Normal14-140-75-75-P-92-ISO8859-1   |
| SOUVENIR_DEMIITALIC18  | -Adobe-ITC Souvenir-Demi-I-Normal18-180-75-75-P-115-ISO8859-1  |
| SOUVENIR_DEMIITALIC24  | -Adobe-ITC Souvenir-Demi-I-Normal24-240-75-75-P-154-ISO8859-1  |
| SOUVENIR_LIGHT8        | -Adobe-ITC Souvenir-Light-R-Normal8-80-75-75-P-46-ISO8859-1    |
| SOUVENIR_LIGHT10       | -Adobe-ITC Souvenir-Light-R-Normal10-100-75-75-P-56-ISO8859-1  |
| SOUVENIR_LIGHT12       | -Adobe-ITC Souvenir-Light-R-Normal12-120-75-75-P-68-ISO8859-1  |
| SOUVENIR_LIGHT14       | -Adobe-ITC Souvenir-Light-R-Normal14-140-75-75-P-79-ISO8859-1  |
| SOUVENIR_LIGHT18       | -Adobe-ITC Souvenir-Light-R-Normal18-180-75-75-P-102-ISO8859-1 |
| SOUVENIR_LIGHT24       | -Adobe-ITC Souvenir-Light-R-Normal24-240-75-75-P-135-ISO8859-1 |
| SOUVENIR_LIGHTITALIC8  | -Adobe-ITC Souvenir-Light-I-Normal8-80-75-75-P-49-ISO8859-1    |
| SOUVENIR_LIGHTITALIC10 | -Adobe-ITC Souvenir-Light-I-Normal10-100-75-75-P-59-ISO8859-1  |
| SOUVENIR_LIGHTITALIC12 | -Adobe-ITC Souvenir-Light-I-Normal12-120-75-75-P-69-ISO8859-1  |
| SOUVENIR_LIGHTITALIC14 | -Adobe-ITC Souvenir-Light-I-Normal14-140-75-75-P-82-ISO8859-1  |
| SOUVENIR_LIGHTITALIC18 | -Adobe-ITC Souvenir-Light-I-Normal18-180-75-75-P-104-ISO8859-1 |
| SOUVENIR_LIGHTITALIC24 | -Adobe-ITC Souvenir-Light-I-Normal24-240-75-75-P-139-ISO8859-1 |
|                        | (continued on next page)                                       |
|                        |                                                                |

| File Name Font Name                 |                                                                      |
|-------------------------------------|----------------------------------------------------------------------|
|                                     | Font Name                                                            |
| Symbol                              |                                                                      |
| SYMBOL8                             | -Adobe-Symbol-Medium-R-Normal8-80-75-75-P-51-ADOBE-FONTSPECIFIC      |
| SYMBOL10                            | -Adobe-Symbol-Medium-R-Normal10-100-75-75-P-61-ADOBE-FONTSPECIFIC    |
| SYMBOL12                            | -Adobe-Symbol-Medium-R-Normal12-120-75-75-P-74-ADOBE-FONTSPECIFIC    |
| SYMBOL14                            | -Adobe-Symbol-Medium-R-Normal14-140-75-75-P-85-ADOBE-FONTSPECIFIC    |
| SYMBOL18                            | -Adobe-Symbol-Medium-R-Normal18-180-75-75-P-107-ADOBE-FONTSPECIFIC   |
| SYMBOL24                            | -Adobe-Symbol-Medium-R-Normal24-240-75-75-P-142-ADOBE-FONTSPECIFIC   |
| Terminal                            |                                                                      |
| TERMINAL14                          | -DEC-Terminal-Medium-R-Normal14-140-75-75-C-80-ISO8859-1             |
| TERMINAL18                          | -Bitstream-Terminal-Medium-R-Normal18-180-75-75-C-110-ISO8859-1      |
| TERMINAL28                          | -DEC-Terminal-Medium-R-Normal28-280-75-75-C-160-ISO8859-1            |
| TERMINAL36                          | -Bitstream-Terminal-Medium-R-Normal36-360-75-75-C-220-ISO8859-1      |
| TERMINAL_BOLD14                     | -DEC-Terminal-Bold-R-Normal14-140-75-75-C-80-ISO8859-1               |
| TERMINAL_BOLD18                     | -Bitstream-Terminal-Bold-R-Normal18-180-75-75-C-110-ISO8859-1        |
| TERMINAL_BOLD28                     | -DEC-Terminal-Bold-R-Normal28-280-75-75-C-160-ISO8859-1              |
| TERMINAL_BOLD36                     | -Bitstream-Terminal-Bold-R-Normal36-360-75-75-C-220-ISO8859-1        |
| TERMINAL_BOLD_<br>DBLWIDE14         | -DEC-Terminal-Bold-R-Double Wide14-140-75-75-C-160-ISO8859-1         |
| TERMINAL_BOLD_<br>DBLWIDE18         | -Bitstream-Terminal-Bold-R-Double Wide18-180-75-75-C-220-ISO8859-1   |
| TERMINAL_BOLD_<br>DBLWIDE_DECTECH14 | -DEC-Terminal-Bold-R-Double Wide14-140-75-75-C-160-DEC-DECtech       |
| TERMINAL_BOLD_<br>DBLWIDE_DECTECH18 | -Bitstream-Terminal-Bold-R-Double Wide18-180-75-75-C-220-DEC-DECtech |
| TERMINAL_BOLD_<br>DECTECH14         | -DEC-Terminal-Bold-R-Normal14-140-75-75-C-80-DEC-DECtech             |
| TERMINAL_BOLD_<br>DECTECH18         | -Bitstream-Terminal-Bold-R-Normal18-180-75-75-C-110-DEC-DECtech      |
| TERMINAL_BOLD_<br>DECTECH28         | -DEC-Terminal-Bold-R-Normal28-280-75-75-C-160-DEC-DECtech            |
| TERMINAL_BOLD_<br>DECTECH36         | -Bitstream-Terminal-Bold-R-Normal36-360-75-75-C-220-DEC-DECtech      |
| TERMINAL_BOLD_<br>NARROW14          | -DEC-Terminal-Bold-R-Narrow14-140-75-75-C-60-ISO8859-1               |
| TERMINAL_BOLD_<br>NARROW18          | -Bitstream-Terminal-Bold-R-Narrow18-180-75-75-C-70-ISO8859-1         |
| TERMINAL_BOLD_<br>NARROW28          | -DEC-Terminal-Bold-R-Narrow28-280-75-75-C-120-ISO8859-1              |
| TERMINAL_BOLD_<br>NARROW36          | -Bitstream-Terminal-Bold-R-Narrow36-360-75-75-C-140-ISO8859-1        |
| TERMINAL_BOLD_<br>NARROW_DECTECH14  | -DEC-Terminal-Bold-R-Narrow14-140-75-75-C-60-DEC-DECtech             |
|                                     |                                                                      |

Table C-1 (Cont.) VMS DECwindows 75 dpi Fonts

|                                    | Font Name                                                              |
|------------------------------------|------------------------------------------------------------------------|
| Ferminal                           |                                                                        |
| FERMINAL_BOLD_<br>NARROW_DECTECH18 | -Bitstream-Terminal-Bold-R-Narrow18-180-75-75-C-70-DEC-DECtech         |
| FERMINAL_BOLD_<br>NARROW_DECTECH28 | -DEC-Terminal-Bold-R-Narrow28-280-75-75-C-120-DEC-DECtech              |
| FERMINAL_BOLD_<br>NARROW_DECTECH36 | -Bitstream-Terminal-Bold-R-Narrow36-360-75-75-C-140-DEC-DECtech        |
| FERMINAL_BOLD_WIDE14               | -DEC-Terminal-Bold-R-Wide14-140-75-75-C-120-ISO8859-1                  |
| FERMINAL_BOLD_WIDE18               | -Bitstream-Terminal-Bold-R-Narrow18-180-75-75-C-140-ISO8859-1          |
| FERMINAL_BOLD_WIDE_<br>DECTECH14   | -DEC-Terminal-Bold-R-Wide14-140-75-75-C-120-DEC-DECtech                |
| FERMINAL_BOLD_WIDE_<br>DECTECH18   | -Bitstream-Terminal-Bold-R-Narrow18-180-75-75-C-140-DEC-DECtech        |
| FERMINAL_DBLWIDE14                 | -DEC-Terminal-Medium-R-Double Wide14-140-75-75-C-160-ISO8859-1         |
| FERMINAL_DBLWIDE18                 | -Bitstream-Terminal-Medium-R-Double Wide18-180-75-75-C-220-ISO8859-1   |
| FERMINAL_DBLWIDE_<br>DECTECH14     | -DEC-Terminal-Medium-R-Double Wide14-140-75-75-C-160-DEC-DECtech       |
| FERMINAL_DBLWIDE_<br>DECTECH18     | -Bitstream-Terminal-Medium-R-Double Wide18-180-75-75-C-220-DEC-DECtech |
| FERMINAL_DECTECH14                 | -DEC-Terminal-Medium-R-Normal14-140-75-75-C-80-DEC-DECtech             |
| TERMINAL_DECTECH18                 | -Bitstream-Terminal-Medium-R-Normal18-180-75-75-C-110-DEC-DECtech      |
| FERMINAL_DECTECH28                 | -DEC-Terminal-Medium-R-Normal28-280-75-75-C-160-DEC-DECtech            |
| FERMINAL_DECTECH36                 | -Bitstream-Terminal-Medium-R-Normal36-360-75-75-C-220-DEC-DECtech      |
| FERMINAL_GS14                      | -DEC-Terminal-Medium-R-Normal-GS-14-140-75-75-C-80-ISO8859-1           |
| FERMINAL_GS18                      | -Bitstream-Terminal-Medium-R-Normal-GS-18-180-75-75-C-110-ISO8859-1    |
| FERMINAL_NARROW14                  | -DEC-Terminal-Medium-R-Narrow14-140-75-75-C-60-ISO8859-1               |
| FERMINAL_NARROW18                  | -Bitstream-Terminal-Medium-R-Narrow18-180-75-75-C-70-ISO8859-1         |
| FERMINAL_NARROW28                  | -DEC-Terminal-Medium-R-Narrow28-280-75-75-C-120-ISO8859-1              |
| FERMINAL_NARROW36                  | -Bitstream-Terminal-Medium-R-Narrow36-360-75-75-C-140-ISO8859-1        |
| FERMINAL_NARROW_<br>DECTECH14      | -DEC-Terminal-Medium-R-Narrow14-140-75-75-C-60-DEC-DECtech             |
| FERMINAL_NARROW_<br>DECTECH18      | -Bitstream-Terminal-Medium-R-Narrow18-180-75-75-C-70-DEC-DECtech       |
| FERMINAL_NARROW_<br>DECTECH28      | -DEC-Terminal-Medium-R-Narrow28-280-75-75-C-120-DEC-DECtech            |
| FERMINAL_NARROW_<br>DECTECH36      | -Bitstream-Terminal-Medium-R-Narrow36-360-75-75-C-140-DEC-DECtech      |
| FERMINAL_WIDE14                    | -DEC-Terminal-Medium-R-Wide14-140-75-75-C-120-ISO8859-1                |
| FERMINAL_WIDE18                    | -Bitstream-Terminal-Medium-R-Wide18-180-75-75-C-140-ISO8859-1          |
| TERMINAL_WIDE_<br>DECTECH14        | -DEC-Terminal-Medium-R-Wide14-140-75-75-C-120-DEC-DECtech              |
| FERMINAL_WIDE_                     | -Bitstream-Terminal-Medium-R-Wide18-180-75-75-C-140-DEC-DECtech        |

| File Name          | Font Name                                                |
|--------------------|----------------------------------------------------------|
| Times              |                                                          |
| TIMES_BOLD8        | -Adobe-Times-Bold-R-Normal8-80-75-75-P-47-ISO8859-1      |
| TIMES_BOLD10       | -Adobe-Times-Bold-R-Normal10-100-75-75-P-57-ISO8859-1    |
| TIMES_BOLD12       | -Adobe-Times-Bold-R-Normal12-120-75-75-P-67-ISO8859-1    |
| TIMES_BOLD14       | -Adobe-Times-Bold-R-Normal14-140-75-75-P-77-ISO8859-1    |
| TIMES_BOLD18       | -Adobe-Times-Bold-R-Normal18-180-75-75-P-99-ISO8859-1    |
| TIMES_BOLD24       | -Adobe-Times-Bold-R-Normal24-240-75-75-P-132-ISO8859-1   |
| TIMES_BOLDITALIC8  | -Adobe-Times-Bold-I-Normal8-80-75-75-P-47-ISO8859-1      |
| TIMES_BOLDITALIC10 | -Adobe-Times-Bold-I-Normal10-100-75-75-P-57-ISO8859-1    |
| TIMES_BOLDITALIC12 | -Adobe-Times-Bold-I-Normal12-120-75-75-P-68-ISO8859-1    |
| TIMES_BOLDITALIC14 | -Adobe-Times-Bold-I-Normal14-140-75-75-P-77-ISO8859-1    |
| TIMES_BOLDITALIC18 | -Adobe-Times-Bold-I-Normal18-180-75-75-P-98-ISO8859-1    |
| TIMES_BOLDITALIC24 | -Adobe-Times-Bold-I-Normal24-240-75-75-P-128-ISO8859-1   |
| TIMES_ITALIC8      | -Adobe-Times-Medium-I-Normal8-80-75-75-P-42-ISO8859-1    |
| TIMES_ITALIC10     | -Adobe-Times-Medium-I-Normal10-100-75-75-P-52-ISO8859-1  |
| TIMES_ITALIC12     | -Adobe-Times-Medium-I-Normal12-120-75-75-P-63-ISO8859-1  |
| TIMES_ITALIC14     | -Adobe-Times-Medium-I-Normal14-140-75-75-P-73-ISO8859-1  |
| TIMES_ITALIC18     | -Adobe-Times-Medium-I-Normal18-180-75-75-P-94-ISO8859-1  |
| TIMES_ITALIC24     | -Adobe-Times-Medium-I-Normal24-240-75-75-P-125-ISO8859-1 |
| TIMES_ROMAN8       | -Adobe-Times-Medium-R-Normal8-80-75-75-P-44-ISO8859-1    |
| TIMES_ROMAN10      | -Adobe-Times-Medium-R-Normal10-100-75-75-P-54-ISO8859-1  |
| TIMES_ROMAN12      | -Adobe-Times-Medium-R-Normal12-120-75-75-P-64-ISO8859-1  |
| TIMES_ROMAN14      | -Adobe-Times-Medium-R-Normal14-140-75-75-P-74-ISO8859-1  |
| TIMES_ROMAN18      | -Adobe-Times-Medium-R-Normal18-180-75-75-P-94-ISO8859-1  |
| TIMES_ROMAN24      | -Adobe-Times-Medium-R-Normal24-240-75-75-P-124-ISO8859-1 |

Table C-1 (Cont.) VMS DECwindows 75 dpi Fonts

| Table C–2 | VMS | <b>DECwindows</b> | 100 dpi | Fonts |
|-----------|-----|-------------------|---------|-------|
|-----------|-----|-------------------|---------|-------|

| File Name            | Font Name     |  |
|----------------------|---------------|--|
| FIXED_100DPI         | fixed         |  |
| DECW\$SESSION_100DPI | DECW\$SESSION |  |
| VARIABLE_100DPI      | variable      |  |

| File Name                           | Font Name                                                                 |
|-------------------------------------|---------------------------------------------------------------------------|
| Avant Garde                         |                                                                           |
| AVANTGARDE_BOOK8_<br>100DPI         | -Adobe-ITC Avant Garde Gothic-Book-R-Normal11-80-100-100-P-59-ISO8859-1   |
| AVANTGARDE_BOOK10_<br>100DPI        | -Adobe-ITC Avant Garde Gothic-Book-R-Normal14-100-100-100-P-80-ISO8859-1  |
| AVANTGARDE_BOOK12_<br>100DPI        | -Adobe-ITC Avant Garde Gothic-Book-R-Normal17-120-100-100-P-93-ISO8859-1  |
| AVANTGARDE_BOOK14_<br>100DPI        | -Adobe-ITC Avant Garde Gothic-Book-R-Normal20-140-100-100-P-104-ISO8859-1 |
| AVANTGARDE_BOOK18_<br>100DPI        | -Adobe-ITC Avant Garde Gothic-Book-R-Normal25-180-100-100-P-138-ISO8859-1 |
| AVANTGARDE_BOOK24_<br>100DPI        | -Adobe-ITC Avant Garde Gothic-Book-R-Normal34-240-100-100-P-183-ISO8859-1 |
| AVANTGARDE_<br>BOOKOBLIQUE8_100DPI  | -Adobe-ITC Avant Garde Gothic-Book-O-Normal10-80-100-100-P-59-ISO8859-1   |
| AVANTGARDE_<br>BOOKOBLIQUE10_100DPI | -Adobe-ITC Avant Garde Gothic-Book-O-Normal14-100-100-100-P-81-ISO8859-1  |
| AVANTGARDE_<br>BOOKOBLIQUE12_100DPI | -Adobe-ITC Avant Garde Gothic-Book-O-Normal17-120-100-100-P-92-ISO8859-1  |
| AVANTGARDE_<br>BOOKOBLIQUE14_100DPI | -Adobe-ITC Avant Garde Gothic-Book-O-Normal20-140-100-100-P-103-ISO8859-1 |
| AVANTGARDE_<br>BOOKOBLIQUE18_100DPI | -Adobe-ITC Avant Garde Gothic-Book-O-Normal25-180-100-100-P-138-ISO8859-1 |
| AVANTGARDE_<br>BOOKOBLIQUE24_100DPI | -Adobe-ITC Avant Garde Gothic-Book-O-Normal34-240-100-100-P-184-ISO8859-1 |
| AVANTGARDE_DEMI8_<br>100DPI         | -Adobe-ITC Avant Garde Gothic-Demi-R-Normal11-80-100-100-P-61-ISO8859-1   |
| AVANTGARDE_DEMI10_<br>100DPI        | -Adobe-ITC Avant Garde Gothic-Demi-R-Normal14-100-100-P-82-ISO8859-1      |
| AVANTGARDE_DEMI12_<br>100DPI        | -Adobe-ITC Avant Garde Gothic-Demi-R-Normal17-120-100-100-P-93-ISO8859-1  |
| AVANTGARDE_DEMI14_<br>100DPI        | -Adobe-ITC Avant Garde Gothic-Demi-R-Normal20-140-100-100-P-105-ISO8859-1 |
| AVANTGARDE_DEMI18_<br>100DPI        | -Adobe-ITC Avant Garde Gothic-Demi-R-Normal25-180-100-100-P-140-ISO8859-1 |
| AVANTGARDE_DEMI24_<br>100DPI        | -Adobe-ITC Avant Garde Gothic-Demi-R-Normal34-240-100-100-P-182-ISO8859-1 |
| AVANTGARDE_<br>DEMIOBLIQUE8_100DPI  | -Adobe-ITC Avant Garde Gothic-Demi-O-Normal11-80-100-100-P-61-ISO8859-1   |
| AVANTGARDE_<br>DEMIOBLIQUE10_100DPI | -Adobe-ITC Avant Garde Gothic-Demi-O-Normal14-100-100-P-82-ISO8859-1      |
| WANTGARDE_<br>DEMIOBLIQUE12_100DPI  | -Adobe-ITC Avant Garde Gothic-Demi-O-Normal17-120-100-100-P-93-ISO8859-1  |
| AVANTGARDE_<br>DEMIOBLIQUE14_100DPI | -Adobe-ITC Avant Garde Gothic-Demi-O-Normal20-140-100-100-P-103-ISO8859-1 |
| AVANTGARDE_<br>DEMIOBLIQUE18_100DPI | -Adobe-ITC Avant Garde Gothic-Demi-O-Normal25-180-100-100-P-139-ISO8859-1 |
|                                     | (continued on next page                                                   |

Table C–2 (Cont.) VMS DECwindows 100 dpi Fonts

| File Name                           | Font Name                                                                 |
|-------------------------------------|---------------------------------------------------------------------------|
| Avant Garde                         |                                                                           |
| AVANTGARDE_<br>DEMIOBLIQUE24_100DPI | -Adobe-ITC Avant Garde Gothic-Demi-O-Normal34-240-100-100-P-183-ISO8859-1 |
| Courier                             |                                                                           |
| COURIER8_100DPI                     | -Adobe-Courier-Medium-R-Normal11-80-100-100-M-60-ISO8859-1                |
| COURIER10_100DPI                    | -Adobe-Courier-Medium-R-Normal14-100-100-100-M-90-ISO8859-1               |
| COURIER12_100DPI                    | -Adobe-Courier-Medium-R-Normal17-120-100-100-M-100-ISO8859-1              |
| COURIER14_100DPI                    | -Adobe-Courier-Medium-R-Normal20-140-100-100-M-110-ISO8859-1              |
| COURIER18_100DPI                    | -Adobe-Courier-Medium-R-Normal25-180-100-100-M-150-ISO8859-1              |
| COURIER24_100DPI                    | -Adobe-Courier-Medium-R-Normal34-240-100-100-M-200-ISO8859-1              |
| COURIER_BOLD8_100DPI                | -Adobe-Courier-Bold-R-Normal11-80-100-100-M-60-ISO8859-1                  |
| COURIER_BOLD10_100DPI               | -Adobe-Courier-Bold-R-Normal14-100-100-100-M-90-ISO8859-1                 |
| COURIER_BOLD12_100DPI               | -Adobe-Courier-Bold-R-Normal17-120-100-100-M-100-ISO8859-1                |
| COURIER_BOLD14_100DPI               | -Adobe-Courier-Bold-R-Normal20-140-100-100-M-110-ISO8859-1                |
| COURIER_BOLD18_100DPI               | -Adobe-Courier-Bold-R-Normal25-180-100-100-M-150-ISO8859-1                |
| COURIER_BOLD24_100DPI               | -Adobe-Courier-Bold-R-Normal34-240-100-100-M-200-ISO8859-1                |
| COURIER_BOLDOBLIQUE8_<br>100DPI     | -Adobe-Courier-Bold-O-Normal11-80-100-100-M-60-ISO8859-1                  |
| COURIER_<br>BOLDOBLIQUE10_100DPI    | -Adobe-Courier-Bold-O-Normal14-100-100-100-M-90-ISO8859-1                 |
| COURIER_<br>BOLDOBLIQUE12_100DPI    | -Adobe-Courier-Bold-O-Normal17-120-100-100-M-100-ISO8859-1                |
| COURIER_<br>BOLDOBLIQUE14_100DPI    | -Adobe-Courier-Bold-O-Normal20-140-100-100-M-110-ISO8859-1                |
| COURIER_<br>BOLDOBLIQUE18_100DPI    | -Adobe-Courier-Bold-O-Normal25-180-100-100-M-150-ISO8859-1                |
| COURIER_<br>BOLDOBLIQUE24_100DPI    | -Adobe-Courier-Bold-O-Normal34-240-100-100-M-200-ISO8859-1                |
| COURIER_OBLIQUE8_<br>100DPI         | -Adobe-Courier-Medium-O-Normal11-80-100-100-M-60-ISO8859-1                |
|                                     |                                                                           |

| File Name                               | Font Name                                                                          |
|-----------------------------------------|------------------------------------------------------------------------------------|
| COURIER_OBLIQUE10_<br>100DPI            | -Adobe-Courier-Medium-O-Normal14-100-100-100-M-90-ISO8859-1                        |
| COURIER_OBLIQUE12_<br>100DPI            | -Adobe-Courier-Medium-O-Normal17-120-100-100-M-100-ISO8859-1                       |
| COURIER_OBLIQUE14_<br>100DPI            | -Adobe-Courier-Medium-O-Normal20-140-100-100-M-110-ISO8859-1                       |
| COURIER_OBLIQUE18_<br>100DPI            | -Adobe-Courier-Medium-O-Normal25-180-100-100-M-150-ISO8859-1                       |
| COURIER_OBLIQUE24_<br>100DPI            | -Adobe-Courier-Medium-O-Normal34-240-100-100-M-200-ISO8859-1                       |
| DEC Math                                |                                                                                    |
| DUTCH801_DECMATH_<br>EXTENSION8_100DPI  | -Bitstream-Dutch 801-Medium-R-Normal42-80-100-100-P-331-DEC-DECmath_<br>Extension  |
| DUTCH801_DECMATH_<br>EXTENSION10_100DPI | -Bitstream-Dutch 801-Medium-R-Normal52-100-100-100-P-409-DEC-DECmath_<br>Extension |
| DUTCH801_DECMATH_<br>EXTENSION12_100DPI | -Bitstream-Dutch 801-Medium-R-Normal62-120-100-100-P-488-DEC-DECmath_<br>Extension |
| DUTCH801_DECMATH_<br>EXTENSION14_100DPI | -Bitstream-Dutch 801-Medium-R-Normal71-140-100-100-P-559-DEC-DECmath_<br>Extension |
| DUTCH801_DECMATH_<br>ITALIC8_100DPI     | -Bitstream-Dutch 801-Medium-I-Normal11-80-100-100-P-61-DEC-DECmath_Italic          |
| DUTCH801_DECMATH_<br>ITALIC10_100DPI    | -Bitstream-Dutch 801-Medium-I-Normal14-100-100-P-78-DEC-DECmath_Italic             |
| DUTCH801_DECMATH_<br>ITALIC12_100DPI    | -Bitstream-Dutch 801-Medium-I-Normal17-120-100-100-P-94-DEC-DECmath_Italic         |
| DUTCH801_DECMATH_<br>ITALIC14_100DPI    | -Bitstream-Dutch 801-Medium-I-Normal19-140-100-100-P-105-DEC-DECmath_Italic        |
| DUTCH801_DECMATH_<br>SYMBOL8_100DPI     | -Bitstream-Dutch 801-Medium-R-Normal11-80-100-100-P-85-DEC-DECmath_Symbol          |
| DUTCH801_DECMATH_<br>SYMBOL10_100DPI    | -Bitstream-Dutch 801-Medium-R-Normal14-100-100-100-P-107-DEC-DECmath_<br>Symbol    |
| DUTCH801_DECMATH_<br>SYMBOL12_100DPI    | -Bitstream-Dutch 801-Medium-R-Normal17-120-100-100-P-130-DEC-DECmath_<br>Symbol    |
| DUTCH801_DECMATH_<br>SYMBOL14_100DPI    | -Bitstream-Dutch 801-Medium-R-Normal19-140-100-100-P-146-DEC-DECmath_<br>Symbol    |
| Helvetica                               |                                                                                    |

| Helvetica              |                                                                |
|------------------------|----------------------------------------------------------------|
| HELVETICA8_100DPI      | -Adobe-Helvetica-Medium-R-Normal11-80-100-100-P-56-ISO8859-1   |
| HELVETICA10_100DPI     | -Adobe-Helvetica-Medium-R-Normal14-100-100-100-P-76-ISO8859-1  |
| HELVETICA12_100DPI     | -Adobe-Helvetica-Medium-R-Normal17-120-100-100-P-88-ISO8859-1  |
| HELVETICA14_100DPI     | -Adobe-Helvetica-Medium-R-Normal20-140-100-100-P-100-ISO8859-1 |
| HELVETICA18_100DPI     | -Adobe-Helvetica-Medium-R-Normal25-180-100-100-P-130-ISO8859-1 |
| HELVETICA24_100DPI     | -Adobe-Helvetica-Medium-R-Normal34-240-100-100-P-176-ISO8859-1 |
| HELVETICA_BOLD8_100DPI | -Adobe-Helvetica-Bold-R-Normal11-80-100-100-P-60-ISO8859-1     |
|                        |                                                                |

| File Name                          | Font Name                                                      |  |
|------------------------------------|----------------------------------------------------------------|--|
| Helvetica                          |                                                                |  |
| HELVETICA_BOLD10_100DPI            | -Adobe-Helvetica-Bold-R-Normal14-100-100-100-P-82-ISO8859-1    |  |
| HELVETICA_BOLD12_100DPI            | -Adobe-Helvetica-Bold-R-Normal17-120-100-100-P-92-ISO8859-1    |  |
| HELVETICA_BOLD14_100DPI            | -Adobe-Helvetica-Bold-R-Normal20-140-100-100-P-105-ISO8859-1   |  |
| HELVETICA_BOLD18_100DPI            | -Adobe-Helvetica-Bold-R-Normal25-180-100-100-P-138-ISO8859-1   |  |
| HELVETICA_BOLD24_100DPI            | -Adobe-Helvetica-Bold-R-Normal34-240-100-100-P-182-ISO8859-1   |  |
| HELVETICA_<br>BOLDOBLIQUE8_100DPI  | -Adobe-Helvetica-Bold-O-Normal11-80-100-100-P-60-ISO8859-1     |  |
| HELVETICA_<br>BOLDOBLIQUE10_100DPI | -Adobe-Helvetica-Bold-O-Normal14-100-100-P-82-ISO8859-1        |  |
| HELVETICA_<br>BOLDOBLIQUE12_100DPI | -Adobe-Helvetica-Bold-O-Normal17-120-100-100-P-92-ISO8859-1    |  |
| HELVETICA_<br>BOLDOBLIQUE14_100DPI | -Adobe-Helvetica-Bold-O-Normal20-140-100-100-P-103-ISO8859-1   |  |
| HELVETICA_<br>BOLDOBLIQUE18_100DPI | -Adobe-Helvetica-Bold-O-Normal25-180-100-100-P-138-ISO8859-1   |  |
| HELVETICA_<br>BOLDOBLIQUE24_100DPI | -Adobe-Helvetica-Bold-O-Normal34-240-100-100-P-182-ISO8859-1   |  |
| HELVETICA_OBLIQUE8_<br>100DPI      | -Adobe-Helvetica-Medium-O-Normal11-80-100-100-P-57-ISO8859-1   |  |
| HELVETICA_OBLIQUE10_<br>100DPI     | -Adobe-Helvetica-Medium-O-Normal14-100-100-100-P-78-ISO8859-1  |  |
| HELVETICA_OBLIQUE12_<br>100DPI     | -Adobe-Helvetica-Medium-O-Normal17-120-100-100-P-88-ISO8859-1  |  |
| HELVETICA_OBLIQUE14_<br>100DPI     | -Adobe-Helvetica-Medium-O-Normal20-140-100-100-P-98-ISO8859-1  |  |
| HELVETICA_OBLIQUE18_<br>100DPI     | -Adobe-Helvetica-Medium-O-Normal25-180-100-100-P-130-ISO8859-1 |  |
| HELVETICA_OBLIQUE24_<br>100DPI     | -Adobe-Helvetica-Medium-O-Normal34-240-100-100-P-176-ISO8859-1 |  |

#### Interim DEC Math

| INTERIM_DM_          | -Adobe-Interim DM-Medium-I-Normal20-140-100-100-P-180-DEC-DECMATH_ |
|----------------------|--------------------------------------------------------------------|
| EXTENSION14_100DPI   | EXTENSION                                                          |
| INTERIM_DM_ITALIC14_ | -Adobe-Interim DM-Medium-I-Normal20-140-100-100-P-180-DEC-DECMATH_ |
| 100DPI               | ITALIC                                                             |
| INTERIM_DM_SYMBOL14_ | -Adobe-Interim DM-Medium-I-Normal20-140-100-100-P-180-DEC-DECMATH_ |
| 100DPI               | SYMBOL                                                             |
|                      | (continued on next page)                                           |

| File Name                             | Font Name                                                            |
|---------------------------------------|----------------------------------------------------------------------|
| Lubalin Graph                         |                                                                      |
| LUBALINGRAPH_BOOK8_<br>100DPI         | -Adobe-ITC Lubalin Graph-Book-R-Normal11-80-100-100-P-60-ISO8859-1   |
| LUBALINGRAPH_BOOK10_<br>100DPI        | -Adobe-ITC Lubalin Graph-Book-R-Normal14-100-100-100-P-81-ISO8859-1  |
| LUBALINGRAPH_BOOK12_<br>100DPI        | -Adobe-ITC Lubalin Graph-Book-R-Normal17-120-100-100-P-89-ISO8859-1  |
| LUBALINGRAPH_BOOK14_<br>100DPI        | -Adobe-ITC Lubalin Graph-Book-R-Normal19-140-100-100-P-106-ISO8859-1 |
| LUBALINGRAPH_BOOK18_<br>100DPI        | -Adobe-ITC Lubalin Graph-Book-R-Normal24-180-100-100-P-139-ISO8859-1 |
| LUBALINGRAPH_BOOK24_<br>100DPI        | -Adobe-ITC Lubalin Graph-Book-R-Normal33-240-100-100-P-180-ISO8859-1 |
| LUBALINGRAPH_<br>BOOKOBLIQUE8_100DPI  | -Adobe-ITC Lubalin Graph-Book-O-Normal11-80-100-100-P-60-ISO8859-1   |
| LUBALINGRAPH_<br>BOOKOBLIQUE10_100DPI | -Adobe-ITC Lubalin Graph-Book-O-Normal14-100-100-P-82-ISO8859-1      |
| LUBALINGRAPH_<br>BOOKOBLIQUE12_100DPI | -Adobe-ITC Lubalin Graph-Book-O-Normal19-120-100-100-P-89-ISO8859-1  |
| LUBALINGRAPH_<br>BOOKOBLIQUE14_100DPI | -Adobe-ITC Lubalin Graph-Book-O-Normal20-140-100-100-P-105-ISO8859-1 |
| LUBALINGRAPH_<br>BOOKOBLIQUE18_100DPI | -Adobe-ITC Lubalin Graph-Book-O-Normal24-180-100-100-P-140-ISO8859-1 |
| LUBALINGRAPH_<br>BOOKOBLIQUE24_100DPI | -Adobe-ITC Lubalin Graph-Book-O-Normal33-240-100-100-P-181-ISO8859-1 |
| LUBALINGRAPH_DEMI8_<br>100DPI         | -Adobe-ITC Lubalin Graph-Demi-R-Normal11-80-100-100-P-61-ISO8859-1   |
| LUBALINGRAPH_DEMI10_<br>100DPI        | -Adobe-ITC Lubalin Graph-Demi-R-Normal14-100-100-100-P-85-ISO8859-1  |
| LUBALINGRAPH_DEMI12_<br>100DPI        | -Adobe-ITC Lubalin Graph-Demi-R-Normal17-120-100-100-P-92-ISO8859-1  |
| LUBALINGRAPH_DEMI14_<br>100DPI        | -Adobe-ITC Lubalin Graph-Demi-R-Normal19-140-100-100-P-109-ISO8859-1 |
|                                       | (continued on next page                                              |

| File Name                                | Font Name                                                                 |
|------------------------------------------|---------------------------------------------------------------------------|
| Lubalin Graph                            |                                                                           |
| LUBALINGRAPH_DEMI18_<br>100DPI           | -Adobe-ITC Lubalin Graph-Demi-R-Normal24-180-100-100-P-144-ISO8859-1      |
| LUBALINGRAPH_DEMI24_<br>100DPI           | -Adobe-ITC Lubalin Graph-Demi-R-Normal33-240-100-100-P-184-ISO8859-1      |
| LUBALINGRAPH_<br>DEMIOBLIQUE8_100DPI     | -Adobe-ITC Lubalin Graph-Demi-O-Normal11-80-100-100-P-62-ISO8859-1        |
| LUBALINGRAPH_<br>DEMIOBLIQUE10_100DPI    | -Adobe-ITC Lubalin Graph-Demi-O-Normal14-100-100-100-P-85-ISO8859-1       |
| LUBALINGRAPH_<br>DEMIOBLIQUE12_100DPI    | -Adobe-ITC Lubalin Graph-Demi-O-Normal17-120-100-100-P-92-ISO8859-1       |
| LUBALINGRAPH_<br>DEMIOBLIQUE14_100DPI    | -Adobe-ITC Lubalin Graph-Demi-O-Normal19-140-100-100-P-109-ISO8859-1      |
| LUBALINGRAPH_<br>DEMIOBLIQUE18_100DPI    | -Adobe-ITC Lubalin Graph-Demi-O-Normal24-180-100-100-P-144-ISO8859-1      |
| LUBALINGRAPH_<br>DEMIOBLIQUE24_100DPI    | -Adobe-ITC Lubalin Graph-Demi-O-Normal33-240-100-100-P-184-ISO8859-1      |
| Menu                                     |                                                                           |
| MENU10_100DPI                            | -Bigelow & Holmes-Menu-Medium-R-Normal13-100-100-P-77-ISO8859-1           |
| MENU12_100DPI                            | -Bigelow & Holmes-Menu-Medium-R-Normal16-120-100-100-P-92-ISO8859-1       |
| New Century Schoolbook                   |                                                                           |
| NEWCENTURYSCHLBK_<br>BOLD8_100DPI        | -Adobe-New Century Schoolbook-Bold-R-Normal11-80-100-100-P-66-ISO8859-1   |
| NEWCENTURYSCHLBK_<br>BOLD10_100DPI       | -Adobe-New Century Schoolbook-Bold-R-Normal14-100-100-P-87-ISO8859-1      |
| NEWCENTURYSCHLBK_<br>BOLD12_100DPI       | -Adobe-New Century Schoolbook-Bold-R-Normal17-120-100-100-P-99-ISO8859-1  |
| NEWCENTURYSCHLBK_<br>BOLD14_100DPI       | -Adobe-New Century Schoolbook-Bold-R-Normal20-140-100-100-P-113-ISO8859-1 |
| NEWCENTURYSCHLBK_<br>BOLD18_100DPI       | -Adobe-New Century Schoolbook-Bold-R-Normal25-180-100-100-P-149-ISO8859-1 |
| NEWCENTURYSCHLBK_<br>BOLD24_100DPI       | -Adobe-New Century Schoolbook-Bold-R-Normal34-240-100-100-P-193-ISO8859-1 |
| NEWCENTURYSCHLBK_<br>BOLDITALIC8_100DPI  | -Adobe-New Century Schoolbook-Bold-I-Normal11-80-100-100-P-66-ISO8859-1   |
| NEWCENTURYSCHLBK_<br>BOLDITALIC10_100DPI | -Adobe-New Century Schoolbook-Bold-I-Normal14-100-100-P-88-ISO8859-1      |
| NEWCENTURYSCHLBK_<br>BOLDITALIC12_100DPI | -Adobe-New Century Schoolbook-Bold-I-Normal17-120-100-100-P-99-ISO8859-1  |
| NEWCENTURYSCHLBK_<br>BOLDITALIC14_100DPI | -Adobe-New Century Schoolbook-Bold-I-Normal20-140-100-100-P-111-ISO8859-1 |
| NEWCENTURYSCHLBK_<br>BOLDITALIC18_100DPI | -Adobe-New Century Schoolbook-Bold-I-Normal25-180-100-100-P-148-ISO8859-1 |
|                                          | (continued on next pag                                                    |

| Table C–2 (Cont.) VMS DECwindows 100 dpi | oi Fonts |
|------------------------------------------|----------|
|------------------------------------------|----------|

| File Name                                | Font Name                                                                   |
|------------------------------------------|-----------------------------------------------------------------------------|
| New Century Schoolbook                   |                                                                             |
| NEWCENTURYSCHLBK_<br>BOLDITALIC24_100DPI | -Adobe-New Century Schoolbook-Bold-I-Normal34-240-100-100-P-193-ISO8859-1   |
| NEWCENTURYSCHLBK_<br>ITALIC8_100DPI      | -Adobe-New Century Schoolbook-Medium-I-Normal11-80-100-100-P-60-ISO8859-1   |
| NEWCENTURYSCHLBK_<br>ITALIC10_100DPI     | -Adobe-New Century Schoolbook-Medium-I-Normal14-100-100-P-81-ISO8859-1      |
| NEWCENTURYSCHLBK_<br>ITALIC12_100DPI     | -Adobe-New Century Schoolbook-Medium-I-Normal17-120-100-100-P-92-ISO8859-1  |
| NEWCENTURYSCHLBK_<br>ITALIC14_100DPI     | -Adobe-New Century Schoolbook-Medium-I-Normal20-140-100-100-P-104-ISO8859-1 |
| NEWCENTURYSCHLBK_<br>ITALIC18_100DPI     | -Adobe-New Century Schoolbook-Medium-I-Normal25-180-100-100-P-136-ISO8859-1 |
| NEWCENTURYSCHLBK_<br>ITALIC24_100DPI     | -Adobe-New Century Schoolbook-Medium-I-Normal34-240-100-100-P-182-ISO8859-1 |
| NEWCENTURYSCHLBK_<br>ROMAN8_100DPI       | -Adobe-New Century Schoolbook-Medium-R-Normal11-80-100-100-P-60-ISO8859-1   |
| NEWCENTURYSCHLBK_<br>ROMAN10_100DPI      | -Adobe-New Century Schoolbook-Medium-R-Normal14-100-100-P-82-ISO8859-1      |
| NEWCENTURYSCHLBK_<br>ROMAN12_100DPI      | -Adobe-New Century Schoolbook-Medium-R-Normal17-120-100-100-P-91-ISO8859-1  |
| NEWCENTURYSCHLBK_<br>ROMAN14_100DPI      | -Adobe-New Century Schoolbook-Medium-R-Normal20-140-100-100-P-103-ISO8859-1 |
| NEWCENTURYSCHLBK_<br>ROMAN18_100DPI      | -Adobe-New Century Schoolbook-Medium-R-Normal25-180-100-100-P-136-ISO8859-1 |
| NEWCENTURYSCHLBK_<br>ROMAN24_100DPI      | -Adobe-New Century Schoolbook-Medium-R-Normal34-240-100-100-P-181-ISO8859-1 |
| Souvenir                                 |                                                                             |
| SOUVENIR_DEMI8_100DPI                    | -Adobe-ITC Souvenir-Demi-R-Normal11-80-100-100-P-62-ISO8859-1               |
| SOUVENIR DEMI10 100DPI                   | -Adobe-ITC Souvenir-Demi-R-Normal14-100-100-100-P-90-ISO8859-1              |

SOUVENIR\_DEMI8\_100DPI-Adobe-ITC Souvenir-Demi-R-Normal--11-80-100-100-P-62-ISO8859-1SOUVENIR\_DEMI10\_100DPI-Adobe-ITC Souvenir-Demi-R-Normal--14-100-100-100-P-90-ISO8859-1SOUVENIR\_DEMI12\_100DPI-Adobe-ITC Souvenir-Demi-R-Normal--17-120-100-100-P-94-ISO8859-1SOUVENIR\_DEMI14\_100DPI-Adobe-ITC Souvenir-Demi-R-Normal--20-140-100-100-P-0112-ISO8859-1SOUVENIR\_DEMI18\_100DPI-Adobe-ITC Souvenir-Demi-R-Normal--25-180-100-100-P-149-ISO8859-1SOUVENIR\_DEMI18\_100DPI-Adobe-ITC Souvenir-Demi-R-Normal--25-180-100-100-P-149-ISO8859-1SOUVENIR\_DEMI24\_100DPI-Adobe-ITC Souvenir-Demi-R-Normal--34-240-100-100-P-0191-ISO8859-1SOUVENIR\_DEMIITALIC8\_<br/>100DPI-Adobe-ITC Souvenir-Demi-I-Normal--11-80-100-100-P-67-ISO8859-1

| File Name                         | Font Name                                                        |
|-----------------------------------|------------------------------------------------------------------|
| Souvenir                          |                                                                  |
| SOUVENIR_DEMIITALIC10_<br>100DPI  | -Adobe-ITC Souvenir-Demi-I-Normal14-100-100-100-P-92-ISO8859-1   |
| SOUVENIR_DEMIITALIC12_<br>100DPI  | -Adobe-ITC Souvenir-Demi-I-Normal17-120-100-100-P-98-ISO8859-1   |
| SOUVENIR_DEMIITALIC14_<br>100DPI  | -Adobe-ITC Souvenir-Demi-I-Normal20-140-100-100-P-115-ISO8859-1  |
| SOUVENIR_DEMIITALIC18_<br>100DPI  | -Adobe-ITC Souvenir-Demi-I-Normal25-180-100-100-P-154-ISO8859-1  |
| SOUVENIR_DEMIITALIC24_<br>100DPI  | -Adobe-ITC Souvenir-Demi-I-Normal34-240-100-100-P-197-ISO8859-1  |
| SOUVENIR_LIGHT8_100DPI            | -Adobe-ITC Souvenir-Light-R-Normal11-80-100-100-P-56-ISO8859-1   |
| SOUVENIR_LIGHT10_100DPI           | -Adobe-ITC Souvenir-Light-R-Normal14-100-100-100-P-79-ISO8859-1  |
| SOUVENIR_LIGHT12_100DPI           | -Adobe-ITC Souvenir-Light-R-Normal17-120-100-100-P-85-ISO8859-1  |
| SOUVENIR_LIGHT14_100DPI           | -Adobe-ITC Souvenir-Light-R-Normal20-140-100-100-P-102-ISO8859-1 |
| SOUVENIR_LIGHT18_100DPI           | -Adobe-ITC Souvenir-Light-R-Normal25-180-100-100-P-135-ISO8859-1 |
| SOUVENIR_LIGHT24_100DPI           | -Adobe-ITC Souvenir-Light-R-Normal34-240-100-100-P-174-ISO8859-1 |
| SOUVENIR_LIGHTITALIC8_<br>100DPI  | -Adobe-ITC Souvenir-Light-I-Normal11-80-100-100-P-59-ISO8859-1   |
| SOUVENIR_LIGHTITALIC10_<br>100DPI | -Adobe-ITC Souvenir-Light-I-Normal14-100-100-P-82-ISO8859-1      |
| SOUVENIR_LIGHTITALIC12_<br>100DPI | -Adobe-ITC Souvenir-Light-I-Normal17-120-100-100-P-88-ISO8859-1  |
| SOUVENIR_LIGHTITALIC14_<br>100DPI | -Adobe-ITC Souvenir-Light-I-Normal20-140-100-100-P-104-ISO8859-1 |
| SOUVENIR_LIGHTITALIC18_<br>100DPI | -Adobe-ITC Souvenir-Light-I-Normal25-180-100-100-P-139-ISO8859-1 |
| SOUVENIR_LIGHTITALIC24_<br>100DPI | -Adobe-ITC Souvenir-Light-I-Normal34-240-100-100-P-177-ISO8859-1 |

| Table C–2 (Cont.) VI | IS DECwindows 100 dpi Fonts |
|----------------------|-----------------------------|
|----------------------|-----------------------------|

#### Symbol \_

| Symbol          |                                                                      |
|-----------------|----------------------------------------------------------------------|
| SYMBOL8_100DPI  | -Adobe-Symbol-Medium-R-Normal11-80-100-100-P-61-ADOBE-FONTSPECIFIC   |
| SYMBOL10_100DPI | -Adobe-Symbol-Medium-R-Normal14-100-100-100-P-85-ADOBE-FONTSPECIFIC  |
| SYMBOL12_100DPI | -Adobe-Symbol-Medium-R-Normal17-120-100-100-P-95-ADOBE-FONTSPECIFIC  |
| SYMBOL14_100DPI | -Adobe-Symbol-Medium-R-Normal20-140-100-100-P-107-ADOBE-FONTSPECIFIC |
| SYMBOL18_100DPI | -Adobe-Symbol-Medium-R-Normal25-180-100-100-P-142-ADOBE-FONTSPECIFIC |
| SYMBOL24_100DPI | -Adobe-Symbol-Medium-R-Normal34-240-100-100-P-191-ADOBE-FONTSPECIFIC |
|                 | (continued on next page)                                             |

| File Name                                      | Font Name                                                              |
|------------------------------------------------|------------------------------------------------------------------------|
| Terminal                                       |                                                                        |
| TERMINAL10_100DPI                              | -DEC-Terminal-Medium-R-Normal14-100-100-100-C-80-ISO8859-1             |
| TERMINAL14_100DPI                              | -Bitstream-Terminal-Medium-R-Normal18-140-100-100-C-110-ISO8859-1      |
| TERMINAL18_100DPI                              | -Bitstream-Terminal-Medium-R-Normal25-180-100-100-C-150-ISO8859-1      |
| TERMINAL20_100DPI                              | -DEC-Terminal-Medium-R-Normal28-200-100-100-C-160-ISO8859-1            |
| TERMINAL28_100DPI                              | -Bitstream-Terminal-Medium-R-Normal36-280-100-100-C-220-ISO8859-1      |
| TERMINAL36_100DPI                              | -Bitstream-Terminal-Medium-R-Normal50-360-100-100-C-300-ISO8859-1      |
| TERMINAL_BOLD10_100DPI                         | -DEC-Terminal-Bold-R-Normal14-100-100-100-C-80-ISO8859-1               |
| TERMINAL_BOLD14_100DPI                         | -Bitstream-Terminal-Bold-R-Normal18-140-100-100-C-110-ISO8859-1        |
| TERMINAL_BOLD18_100DPI                         | -Bitstream-Terminal-Bold-R-Normal25-180-100-100-C-150-ISO8859-1        |
| TERMINAL_BOLD20_100DPI                         | -DEC-Terminal-Bold-R-Normal28-200-100-100-C-160-ISO8859-1              |
| TERMINAL_BOLD28_100DPI                         | -Bitstream-Terminal-Bold-R-Normal36-280-100-100-C-220-ISO8859-1        |
| TERMINAL_BOLD36_100DPI                         | -Bitstream-Terminal-Bold-R-Normal50-360-100-100-C-300-ISO8859-1        |
| TERMINAL_BOLD_<br>DBLWIDE10_100DPI             | -DEC-Terminal-Bold-R-Double Wide14-100-100-100-C-160-ISO8859-1         |
| TERMINAL_BOLD_<br>DBLWIDE14_100DPI             | -Bitstream-Terminal-Bold-R-Double Wide18-140-100-100-C-220-ISO8859-1   |
| TERMINAL_BOLD_<br>DBLWIDE18_100DPI             | -Bitstream-Terminal-Bold-R-Double Wide25-180-100-100-C-300-ISO8859-1   |
| TERMINAL_BOLD_<br>DBLWIDE_DECTECH10_<br>100DPI | -DEC-Terminal-Bold-R-Double Wide14-100-100-100-C-160-DEC-DECtech       |
| TERMINAL_BOLD_<br>DBLWIDE_DECTECH14_<br>100DPI | -Bitstream-Terminal-Bold-R-Double Wide18-140-100-100-C-220-DEC-DECtech |
| TERMINAL_BOLD_<br>DBLWIDE_DECTECH18_<br>100DPI | -Bitstream-Terminal-Bold-R-Double Wide25-180-100-100-C-300-DEC-DECtech |
| TERMINAL_BOLD_<br>DECTECH10_100DPI             | -DEC-Terminal-Bold-R-Normal14-100-100-100-C-80-DEC-DECtech             |
| TERMINAL_BOLD_<br>DECTECH14_100DPI             | -Bitstream-Terminal-Bold-R-Normal18-140-100-100-C-110-DEC-DECtech      |
| TERMINAL_BOLD_<br>DECTECH18_100DPI             | -Bitstream-Terminal-Bold-R-Normal25-180-100-100-C-150-DEC-DECtech      |
| TERMINAL_BOLD_<br>DECTECH20_100DPI             | -DEC-Terminal-Bold-R-Normal28-200-100-100-C-160-DEC-DECtech            |
| TERMINAL_BOLD_<br>DECTECH28_100DPI             | -Bitstream-Terminal-Bold-R-Normal36-280-100-100-C-220-DEC-DECtech      |
| TERMINAL_BOLD_<br>DECTECH36_100DPI             | -Bitstream-Terminal-Bold-R-Normal50-360-100-100-C-300-DEC-DECtech      |
|                                                | (continued on next page)                                               |
|                                                |                                                                        |

C-19

| File Name                                     | Font Name                                                              |
|-----------------------------------------------|------------------------------------------------------------------------|
| Terminal                                      |                                                                        |
| TERMINAL_BOLD_<br>NARROW10_100DPI             | -DEC-Terminal-Bold-R-Narrow14-100-100-100-C-60-ISO8859-1               |
| TERMINAL_BOLD_<br>NARROW14_100DPI             | -Bitstream-Terminal-Bold-R-Narrow18-140-100-100-C-70-ISO8859-1         |
| TERMINAL_BOLD_<br>NARROW18_100DPI             | -Bitstream-Terminal-Bold-R-Narrow25-180-100-100-C-90-ISO8859-1         |
| TERMINAL_BOLD_<br>NARROW20_100DPI             | -DEC-Terminal-Bold-R-Narrow28-200-100-100-C-120-ISO8859-1              |
| TERMINAL_BOLD_<br>NARROW28_100DPI             | -Bitstream-Terminal-Bold-R-Narrow36-280-100-100-C-140-ISO8859-1        |
| TERMINAL_BOLD_<br>NARROW36_100DPI             | -Bitstream-Terminal-Bold-R-Narrow50-360-100-100-C-180-ISO8859-1        |
| TERMINAL_BOLD_<br>NARROW_DECTECH10_<br>100DPI | -DEC-Terminal-Bold-R-Narrow14-100-100-100-C-60-DEC-DECtech             |
| TERMINAL_BOLD_<br>NARROW_DECTECH14_<br>100DPI | -Bitstream-Terminal-Bold-R-Narrow18-140-100-100-C-70-DEC-DECtech       |
| TERMINAL_BOLD_<br>NARROW_DECTECH18_<br>100DPI | -Bitstream-Terminal-Bold-R-Narrow25-180-100-100-C-90-DEC-DECtech       |
| TERMINAL_BOLD_<br>NARROW_DECTECH20_<br>100DPI | -DEC-Terminal-Bold-R-Narrow28-200-100-100-C-120-DEC-DECtech            |
| TERMINAL_BOLD_<br>NARROW_DECTECH28_<br>100DPI | -Bitstream-Terminal-Bold-R-Narrow36-280-100-100-C-140-DEC-DECtech      |
| TERMINAL_BOLD_<br>NARROW_DECTECH36_<br>100DPI | -Bitstream-Terminal-Bold-R-Narrow50-360-100-100-C-180-DEC-DECtech      |
| TERMINAL_BOLD_WIDE10_<br>100DPI               | -DEC-Terminal-Bold-R-Wide14-100-100-100-C-120-ISO8859-1                |
| TERMINAL_BOLD_WIDE14_<br>100DPI               | -Bitstream-Terminal-Bold-R-Wide18-140-100-100-C-140-ISO8859-1          |
| TERMINAL_BOLD_WIDE18_<br>100DPI               | -Bitstream-Terminal-Bold-R-Wide25-180-100-100-C-180-ISO8859-1          |
| TERMINAL_BOLD_WIDE_<br>DECTECH10_100DPI       | -DEC-Terminal-Bold-R-Wide14-100-100-100-C-120-DEC-DECtech              |
| TERMINAL_BOLD_WIDE_<br>DECTECH14_100DPI       | -Bitstream-Terminal-Bold-R-Wide18-140-100-100-C-140-DEC-DECtech        |
| -<br>TERMINAL_BOLD_WIDE_<br>DECTECH18_100DPI  | -Bitstream-Terminal-Bold-R-Wide25-180-100-100- C-180-DEC-DECtech       |
| _<br>TERMINAL_DBLWIDE10_<br>100DPI            | -DEC-Terminal-Medium-R-Double Wide14-100-100-100-C-160-ISO8859-1       |
| TERMINAL_DBLWIDE14_<br>100DPI                 | -Bitstream-Terminal-Medium-R-Double Wide18-140-100-100-C-220-ISO8859-1 |
| TERMINAL_DBLWIDE18_<br>100DPI                 | -Bitstream-Terminal-Medium-R-Double Wide25-180-100-100-C-300-ISO8859-1 |
|                                               | (continued on next page)                                               |

Table C-2 (Cont.) VMS DECwindows 100 dpi Fonts

| File Name                             | Font Name                                                                |
|---------------------------------------|--------------------------------------------------------------------------|
| Terminal                              |                                                                          |
| TERMINAL_DBLWIDE_<br>DECTECH10_100DPI | -DEC-Terminal-Medium-R-Double Wide14-100-100-100-C-160-DEC-DECtech       |
| FERMINAL_DBLWIDE_<br>DECTECH14_100DPI | -Bitstream-Terminal-Medium-R-Double Wide18-140-100-100-C-220-DEC-DECtech |
| TERMINAL_DBLWIDE_<br>DECTECH18_100DPI | -Bitstream-Terminal-Medium-R-Double Wide25-180-100-100-C-300-DEC-DECtech |
| TERMINAL_DECTECH10_<br>00DPI          | -DEC-Terminal-Medium-R-Normal14-100-100-C-80-DEC-DECtech                 |
| TERMINAL_DECTECH14_<br>00DPI          | -Bitstream-Terminal-Medium-R-Normal18-140-100-100-C-110-DEC-DECtech      |
| FERMINAL_DECTECH18_<br>100DPI         | -Bitstream-Terminal-Medium-R-Normal25-180-100-100-C-150-DEC-DECtech      |
| TERMINAL_DECTECH20_<br>00DPI          | -DEC-Terminal-Medium-R-Normal28-200-100-100-C-160-DEC-DECtech            |
| TERMINAL_DECTECH28_<br>00DPI          | -Bitstream-Terminal-Medium-R-Normal36-280-100-100-C-220-DEC-DECtech      |
| TERMINAL_DECTECH36_<br>00DPI          | -Bitstream-Terminal-Medium-R-Normal50-360-100-100-C-300-DEC-DECtech      |
| TERMINAL_GS10_100DPI                  | -DEC-Terminal-Medium-R-Normal-GS-14-100-100-100-C-80-ISO8859-1           |
| TERMINAL_GS14_100DPI                  | -Bitstream-Terminal-Medium-R-Normal-GS-18-140-100-100-C-110-ISO8859-1    |
| 'ERMINAL_NARROW10_<br>00DPI           | -DEC-Terminal-Medium-R-Narrow14-100-100-100-C-60-ISO8859-1               |
| TERMINAL_NARROW14_<br>00DPI           | -Bitstream-Terminal-Medium-R-Narrow18-140-100-100-C-70-ISO8859-1         |
| TERMINAL_NARROW18_<br>00DPI           | -Bitstream-Terminal-Medium-R-Narrow25-180-100-100- C-90-ISO8859-1        |
| ERMINAL_NARROW20_<br>00DPI            | -DEC-Terminal-Medium-R-Narrow28-200-100-100-C-120-ISO8859-1              |
| TERMINAL_NARROW28_<br>00DPI           | -Bitstream-Terminal-Medium-R-Narrow36-280-100-100-C-140-ISO8859-1        |
| ERMINAL_NARROW36_<br>00DPI            | -Bitstream-Terminal-Medium-R-Narrow50-360-100-100-C-180-ISO8859-1        |
| ERMINAL_NARROW_<br>DECTECH10_100DPI   | -DEC-Terminal-Medium-R-Narrow14-100-100-100-C-60-DEC-DECtech             |
| TERMINAL_NARROW_<br>DECTECH14_100DPI  | -Bitstream-Terminal-Medium-R-Narrow18-140-100-100-C-70-DEC-DECtech       |
| —                                     |                                                                          |

Table C-2 (Cont.) VMS DECwindows 100 dpi Fonts

| File Name                            | Font Name                                                           |
|--------------------------------------|---------------------------------------------------------------------|
| Terminal                             |                                                                     |
| TERMINAL_NARROW_<br>DECTECH18_100DPI | -Bitstream-Terminal-Medium-R-Narrow25-180-100-100-C-90-DEC-DECtech  |
| TERMINAL_NARROW_<br>DECTECH20_100DPI | -DEC-Terminal-Medium-R-Narrow28-200-100-100-C-120-DEC-DECtech       |
| TERMINAL_NARROW_<br>DECTECH28_100DPI | -Bitstream-Terminal-Medium-R-Narrow36-280-100-100-C-140-DEC-DECtech |
| TERMINAL_NARROW_<br>DECTECH36_100DPI | -Bitstream-Terminal-Medium-R-Narrow50-360-100-100-C-180-DEC-DECtech |
| TERMINAL_WIDE10_100DPI               | -DEC-Terminal-Medium-R-Wide14-100-100-100-C-120-ISO8859-1           |
| TERMINAL_WIDE14_100DPI               | -Bitstream-Terminal-Medium-R-Wide18-140-100-100-C-140-ISO8859-1     |
| TERMINAL_WIDE18_100DPI               | -Bitstream-Terminal-Medium-R-Wide25-180-100-100-C-180-ISO8859-1     |
| TERMINAL_WIDE_<br>DECTECH10_100DPI   | -DEC-Terminal-Medium-R-Wide14-100-100-100-C-120-DEC-DECtech         |
| TERMINAL_WIDE_<br>DECTECH14_100DPI   | -Bitstream-Terminal-Medium-R-Wide18-140-100-100-C-140-DEC-DECtech   |
| TERMINAL_WIDE_<br>DECTECH18_100DPI   | -Bitstream-Terminal-Medium-R-Wide25-180-100-100-C-180-DEC-DECtech   |
| Times                                |                                                                     |
| TIMES_BOLD8_100DPI                   | -Adobe-Times-Bold-R-Normal11-80-100-100-P-57-ISO8859-1              |
| TIMES_BOLD10_100DPI                  | -Adobe-Times-Bold-R-Normal14-100-100-100-P-76-ISO8859-1             |
| TIMES_BOLD12_100DPI                  | -Adobe-Times-Bold-R-Normal17-120-100-100-P-88-ISO8859-1             |
| TIMES_BOLD14_100DPI                  | -Adobe-Times-Bold-R-Normal20-140-100-100-P-100-ISO8859-1            |
| TIMES_BOLD18_100DPI                  | -Adobe-Times-Bold-R-Normal25-180-100-100-P-132-ISO8859-1            |
| TIMES_BOLD24_100DPI                  | -Adobe-Times-Bold-R-Normal34-240-100-100-P-177-ISO8859-1            |
| TIMES_BOLDITALIC8_<br>100DPI         | -Adobe-Times-Bold-I-Normal11-80-100-100-P-57-ISO8859-1              |
| TIMES_BOLDITALIC10_<br>100DPI        | -Adobe-Times-Bold-I-Normal14-100-100-100-P-77-ISO8859-1             |
| TIMES_BOLDITALIC12_<br>100DPI        | -Adobe-Times-Bold-I-Normal17-120-100-100-P-86-ISO8859-1             |
| TIMES_BOLDITALIC14_<br>100DPI        | -Adobe-Times-Bold-I-Normal20-140-100-100-P-98-ISO8859-1             |
| TIMES_BOLDITALIC18_<br>100DPI        | -Adobe-Times-Bold-I-Normal25-180-100-100-P-128-ISO8859-1            |
| TIMES_BOLDITALIC24_<br>100DPI        | -Adobe-Times-Bold-I-Normal34-240-100-100-P-170-ISO8859-1            |
| TIMES_ITALIC8_100DPI                 | -Adobe-Times-Medium-I-Normal11-80-100-100-P-52-ISO8859-1            |
| TIMES_ITALIC10_100DPI                | -Adobe-Times-Medium-I-Normal14-100-100-100-P-73-ISO8859-1           |
| TIMES_ITALIC12_100DPI                | -Adobe-Times-Medium-I-Normal17-120-100-100-P-84-ISO8859-1           |
| TIMES_ITALIC14_100DPI                | -Adobe-Times-Medium-I-Normal20-140-100-100-P-94-ISO8859-1           |
|                                      |                                                                     |

Table C–2 (Cont.) VMS DECwindows 100 dpi Fonts

| File Name             | Font Name                                                  |  |
|-----------------------|------------------------------------------------------------|--|
| Times                 |                                                            |  |
| TIMES_ITALIC24_100DPI | -Adobe-Times-Medium-I-Normal34-240-100-100-P-168-ISO8859-1 |  |
| TIMES_ROMAN8_100DPI   | -Adobe-Times-Medium-R-Normal11-80-100-100-P-54-ISO8859-1   |  |
| TIMES_ROMAN10_100DPI  | -Adobe-Times-Medium-R-Normal14-100-100-100-P-74-ISO8859-1  |  |
| TIMES_ROMAN12_100DPI  | -Adobe-Times-Medium-R-Normal17-120-100-P-84-ISO8859-1      |  |
| TIMES_ROMAN14_100DPI  | -Adobe-Times-Medium-R-Normal20-140-100-100-P-96-ISO8859-1  |  |
| TIMES_ROMAN18_100DPI  | -Adobe-Times-Medium-R-Normal25-180-100-100-P-125-ISO8859-1 |  |
| TIMES_ROMAN24_100DPI  | -Adobe-Times-Medium-R-Normal34-240-100-100-P-170-ISO8859-1 |  |

Table C–2 (Cont.) VMS DECwindows 100 dpi Fonts

| DECW\$C32X32 | DECW\$CURSOR<br>DECW\$CURSOR                                  |
|--------------|---------------------------------------------------------------|
| DECWSCURSOR  | DECW\$CURSOR                                                  |
| DECW\$CURSOR | DECW\$CURSOR                                                  |
| Fixed Width  |                                                               |
| File Name    | Font Name                                                     |
| 5X8          | -Misc-Fixed-Medium-R-Normal8-80-75-75-C-50-ISO8859-1          |
| 6X10         | -Misc-Fixed-Medium-R-Normal10-100-75-75-C-60-ISO8859-1        |
| 6X12         | -Misc-Fixed-Medium-R-SemiCondensed12-110-75-75-C-60-ISO8859-1 |
| 6X13         | -Misc-Fixed-Medium-R-SemiCondensed13-120-75-75-C-60-ISO8859-1 |
| 6X13B        | -Misc-Fixed-Bold-R-SemiCondensed13-120-75-75-C-60-ISO8859-1   |
| 6X9          | -Misc-Fixed-Medium-R-Normal9-90-75-75-C-60-ISO8859-1          |
| 7X13         | -Misc-Fixed-Medium-R-Normal13-120-75-75-C-70-ISO8859-1        |
| 7X13B        | -Misc-Fixed-Bold-R-Normal13-120-75-75-C-70-ISO8859-1          |
| 7X14         | -Misc-Fixed-Medium-R-Normal14-130-75-75-C-70-ISO8859-1        |
| 8X13         | -Misc-Fixed-Medium-R-Normal13-120-75-75-C-80-ISO8859-1        |
| 8X13B        | -Misc-Fixed-Bold-R-Normal13-120-75-75-C-80-ISO8859-1          |
| 8X16         | -Sony-Fixed-Medium-R-Normal16-120-100-100-C-80-ISO8859-1      |
| 9X15         | -Misc-Fixed-Medium-R-Normal15-140-75-75-C-90-ISO8859-1        |
| 9X15B        | -Misc-Fixed-Bold-R-Normal15-140-75-75-C-90-ISO8859-1          |
| 10X20        | -Misc-Fixed-Medium-R-Normal20-200-75-75-C-100-ISO8859-1       |
| 12X24        | -Sony-Fixed-Medium-R-Normal24-170-100-100-C-120-ISO8859-1     |
|              | (continued on next page)                                      |

#### Table C–3 VMS DECwindows Common Fonts

| Fixed Width     |                                                                 |
|-----------------|-----------------------------------------------------------------|
| File Name Alias | Font Name Alias                                                 |
| 5X8             | -Misc-Fixed-Medium-R-Normal8-60-100-100-C-50-ISO8859-1          |
| 6X10            | -Misc-Fixed-Medium-R-Normal9-80-100-100-C-60-ISO8859-1          |
| 6X12            | -Misc-Fixed-Medium-R-Normal10-70-100-100-C-60-ISO8859-1         |
| 6X13            | -Misc-Fixed-Medium-R-SemiCondensed12-90-100-100-C-60-ISO8859-1  |
| 6X13B           | -Misc-Fixed-Medium-R-SemiCondensed13-100-100-100-C-60-ISO8859-1 |
| 6X9             | -Misc-Fixed-Bold-R-SemiCondensed13-100-100-C-60-ISO8859-1       |
| 7X13            | -Misc-Fixed-Medium-R-Normal13-100-100-100-C-70-ISO8859-1        |
| 7X13B           | -Misc-Fixed-Bold-R-Normal13-100-100-100-C-70-ISO8859-1          |
| 7X14            | -Misc-Fixed-Medium-R-Normal14-110-100-100-C-70-ISO8859-1        |
| 8X13            | -Misc-Fixed-Medium-R-Normal13-100-100-100-C-80-ISO8859-1        |
| 8X13B           | -Misc-Fixed-Bold-R-Normal13-100-100-100-C-80-ISO8859-1          |
| 8X16            | -Sony-Fixed-Medium-R-Normal16-150-75-75-C-80-ISO8859-1          |
| 9X15            | -Misc-Fixed-Medium-R-Normal15-120-100-100-C-90-ISO8859-1        |
| 9X15B           | -Misc-Fixed-Bold-R-Normal15-120-100-100-C-90-ISO8859-1          |
| 10X20           | -Misc-Fixed-Medium-R-Normal20-140-100-100-C-100-ISO8859-1       |
| 12X24           | -Sony-Fixed-Medium-R-Normal24-230-75-75-C-120-ISO8859-1         |

#### Table C–3 (Cont.) VMS DECwindows Common Fonts

# Index

#### A

Allocating color, 5-3 color cells, 5-15 color map entries, 5–15 colors for exclusive use. 5-14 ALLOC COLOR CELLS routine, 5–15 ALLOC COLOR routine, 5-12 ALLOC NAMED COLOR routine, 5-10 Any event data structure, 9–3 Arc drawing, 6–13 drawing more than one, 6-14 filling, 6-17 GC members used to draw, 6-15 GC members used to fill, 6-18 styles of filling, 4-6illustrated, 4–12 Arc data structure. 6–14 Area clearing, 6-21 copying, 6-21 filling, 6-17 GC members used to copy, 6-23 Associating fonts with graphics context, 8-13 Atom associated with font properties, 8-9 associated with window properties, 3-16 definition, 3–15 Attribute changing window, 3-36 defining window, 3-7 definition, 3-6 getting information about window, 3-38

#### В

Background color, 4–4 Backing pixel, 3–9 Backing plane, 3–9 Backing store, 3–9 BDF (Bitmap Distribution Format), A–1 Bit gravity definition, 3–9 illustration of, 3–34 Bit gravity (cont'd) specifying how window moved with, 3-9 using when reconfiguring windows, 3-33 Bitmap creating data file for, 7-3 **Bitmap Distribution Format** See BDF Blocking definition, 9-30 how Xlib reacts to, 9-30 routines that cause, 9-31 Bounding box text character, 8-1 Button handling presses and releases, 9-8 to 9-11 Button event data structure, 9-8

#### С

CHANGE WINDOW ATTRIBUTES routine, 3-36 Changing colors, 5-14 images, 7-10 stacking order, 3-35 Char 2B data structure, 8-5 Character set considerations. 8-23 CHECK IF EVENT routine, 9-31 Checking contents of the event queue, 9-30 CHECK MASK EVENT routine, 9–32 CHECK TYPED EVENT routine, 9–32 CHECK TYPED WINDOW EVENT routine, 9-32 CHECK WINDOW EVENT routine. 9-31 Child window See also Window hierarchy definition, 1-3 getting information about, 3-37 Circulate event data structure, 9-26 CIRCULATE SUBWINDOWS DOWN routine, 3 - 36CIRCULATE SUBWINDOWS UP routine, 3-36 CLEAR AREA routine, 6-21 Clearing areas, 6-21 areas efficiently, 6-1 window areas. 6-21

CLEAR WINDOW routine, 6–21 Client communication with, 9-29 connecting with server, 2-3definition, 1–1 request controlling, 2-5 handling by Xlib See also Server sending message to, 9-29 Client message event data structure, 9-29 **Client-server connection** breaking, 2-4 establishing, 2-3 getting information about, 2-4 Clipping specifying pixmap for, 4-6 **Clipping graphics** negative affects of, 6-1 CLOSE DISPLAY routine, 2-4 Color allocating for exclusive use, 5-14 cell allocating for exclusive use, 5-15 definition, 5-2 determining how displayed, B-1 direct color, 5-5 displaying, 5-3 freeing storage assigned for, 5-23 gray scale, 5-5 index, 5-2 named colors, B-1 pseudocolor, 5-5 range of, 5-2 RGB components, 5-2 values, 5-5, B-1 RGB values, B-1 screen configuration and, 5–5 sharing, 5-10 to 5-14 named, 5-10 to 5-11 specifying exact value, 5-12 static color, 5-6 static gray, 5-6 true color, 5-6 type of See Visual type using named, 5–10 Color data structure, 5-12 Color map, 5-1 allocating entries, 5-15 creating, 5-15 creating from default, 5-22 default allocating for exclusive use, 5-14 definition, 5-2 focus, 5-4

Color map (cont'd) hardware, 5-4 installing, 5-4 receiving notification of change in, 9-28 sharing the default, 5-4 specifying, 5-14 to 5-15 specifying for a window, 3-9 storing colors, 5-23 using the default, 5–4 virtual, 5-4 window manager installing, 5-4 Color map event data structure, 9-28 Color mix widget, B-1 **Color resources** allocating, 5-1, 5-15, 5-22 contending for, 5-3 freeing, 5-1, 5-23 querying, 5-1 sharing, 5-1, 5-10 Color values specifying exact, 5–12 **Common fonts** list of, C-1 Computing bounding box, 8-17 size of text, 8-17 Configure event data structure, 9-27 **Configure request** overriding, 3-9 CONFIGURE WINDOW routine, 3-29 Confirming resource creation, 9-33 Conventions font naming, 8-12 CONVERT SELECTION routine, 3-28 COPY AREA routine, 6-22 COPY COLORMAP AND FREE routine, 5-23 Copying areas, 6–21 pixmap areas, 6-22 window areas, 6-22 COPY PLANE routine, 6-22 CREATE COLORMAP routine, 5-15 CREATE FONT CURSOR routine, 6-32 CREATE GLYPH CURSOR routine, 6-33 CREATE IMAGE routine, 7-8 CREATE PIXMAP CURSOR routine, 6-34 CREATE PIXMAP routine, 7-1 CREATE REGION routine, 6-23 CREATE SIMPLE WINDOW routine, 3-6 Create window event data structure, 9-27 CREATE WINDOW routine, 3-7 Creating bitmap, 7-3 color map, 5-15 color map from default, 5-22 cursors, 6-32 image, 7-8 image from pixmap, 7-8

Creating (cont'd) pixmap, 7-1 regions, 6-23 Crossing event data structure, 9-13 Cursor creating, 6-32 to 6-36 using a client cursor font, 6-33 using pixmaps, 6-34 using VMS DECwindows cursor font, 6-32 using Xlib cursor font, 6-32 definition, 6-31 destroying, 6-36 determining size of, 6-35 elements of, 6-33 illustration of shape and mask, 6-33 making visible on screen, 6-32 mask, 6–33 shape, 6-33 specifying for a window, 3-9

#### D

Debugging programs, 1–9 **DECwindows** list of fonts, C-1 list of named colors, B-1 Default color map. 5–4 DEFAULT COLORMAP routine, 5-14 DEFAULT VISUAL OF SCREEN routine, 5-7 Default window characteristics See Window DEFINE CURSOR routine, 6-32 Defining cursor, 6-31 graphics position, 6-1 intersection of regions, 6-26 regions, 6-23 Depth definition, 5-2 Destroying cursors, 6-36 image, 7-5, 7-10 windows, 3-12 DESTROY SUBWINDOWS routine, 3-12 Destroy window event data structure, 9-27 DESTROY WINDOWS routine, 3-12 Determining multiple visual types, 5-8 Determining visual types, 5-7 Device type See Visual type Direct color, 5-5 Display closing, 2-4compared to hardware, 2-1 information routines, 2-4 opening, 2-3 server response to closing, 2-4

Display information routines, 2–4 Displaying color, 5–3 Display type See Visual type DRAW ARC routine, 6-13 DRAW ARCS routine, 6–15 DRAW IMAGE STRING 16 routine, 8-21 DRAW IMAGE STRING routine, 8-21 Drawing arcs, 6-9, 6-13 graphics, 6-1 lines, 6-2, 6-5 multiple arcs, 6-14 multiple lines, 6-6 multiple points, 6-3 multiple rectangles, 6-10 points, 6-2 rectangles, 6-9 text, 8-17 DRAW LINE routine, 6-5 DRAW LINES routine, 6-6 DRAW POINT routine, 6-2 DRAW RECTANGLE routine, 6-9 DRAW SEGMENTS routine, 6-9 DRAW STRING 16 routine, 8-20 DRAW STRING routine, 8-20 DRAW TEXT 16 routine, 8-19 DRAW TEXT routine, 8-19

#### Ε

Error codes, 9-33 handling event, 9-32 using default, 9-32 Error event data structure, 9-33 Error handling conditions, 1-8 Error reporting delays caused by Xlib buffering, 1-9 Event blocking, 9-30 button press and release, 9-8 to 9-11 client communication, 9-29 client message, 9-29 color map, 9-28 convert selection, 9-29 data structure used to report all types of, 9-3 data structure used to report multiple types of, 9 - 4default error handlers, 9-32 definition. 9-1 error codes, 9-33 error handling, 9-32 graphics exposure, 9-20 to 9-24 handling queue, 9-30 to 9-32 key, 9-25 keyboard mapping, 9-27

Event (cont'd) key mapping, 9-27 masks used to specify, 9-5 notifying ancestors of, 3-9 pointer, 9–8 pointer grab, 9-18 pointer mapping, 9-27 pointer motion, 9–11 predicate procedure definition, 9-30 processing, 9-1 to 9-4 property change, 9-29 reported as result of window entry or exit, 9 - 16selecting using a mask, 9-31 using predicate procedure, 9-30 using the SELECT INPUT routine, 9-5 when changing window attributes, 9-7 when creating a window, 9-6 selecting types of, 9-4 to 9-7 selection notification, 9-29 ownership, 9-29 sending to other applications, 9-32 specifying type associated with a window, 3-9 types, 9–2 types always reported, 9-4 window circulation, 9-26 creation, 9-27 destruction, 9-27 entry or exit caused by a grab, 9-15 caused by pointer movement, 9-15 exposure, 9-19 gravity, 9-27 mapping, 9-27 reparenting, 9-27 unmapping, 9-28 visibility, 9-28 Event data structure, 9-4 Event mask selecting events out of order using, 9-31 Event queue checking, 9-30 putting event back on, 9-32 returning next event, 9-30 Event queue management, 9–30 EVENTS QUEUED routine, 9-30 Event window, 9-1 Exposure notification of window region, 4-6

### F

Filling arcs, 6-17 areas, 6-17 polygon, 6-18 rectangles, 6-17 FILL POLYGON routine, 6-19 Fill style, 4–5 illustration of, 4-10 Flags for defining color values, 5-12 for referring to window attributes, 3-10 for referring to window change values, 3-30 Font name speeding up search of, 8-23 Font prop data structure, 8-12 Font properties, 8-14 Fonts advantages of minimum bounding box, A-1 associating with graphics context, 8-13 character set considerations, 8-23 common. 8-22 compiling, A-1 complimentary routines for, 8-16 converting from BDF to SNF, A-1 definition, 8-4 fallback strategy for, 8-22 fixed, 8-4 freeing resources for, 8-16 getting illustration of when compiling, A-1 getting information about, 8-14 list of 100 dpi, C-1 list of 75 dpi, C-1 list of common, C-1 list of VMS DECwindows, C-1 loading, 8-13 monitor density independence, 8-23 monospaced, 8-4 multiple-row, 8-5 naming conventions when, 8-12 wildcards used when, 8-13 pixel size of, 8-13 point size of, 8-13 properties associating with atoms, 8-9 single-row, 8-4 specifying, 4-6, 8-12 specifying output file for, A-1 Font struc data structure, 8-6 Foreground color, 4-4 FREE COLORMAP routine, 5-24 FREE COLORS routine, 5-23 FREE CURSOR routine, 6-36

Freeing color resources, 5–23 default color map, 5–22 pixmap, 7–1, 7–3 FREE PIXMAP routine, 7–3

#### G

GC See Graphics context (GC) GC data structure default values of. 4-2 GC values data structure, 4-4 flags for referring to members of, 4-12 illustrated, 4-3 GET GEOMETRY routine, 3-37 GET IMAGE routine. 7-8 GET SELECTION OWNER routine, 3-28 GET VISUAL INFO routine. 5-9 GET WINDOW ATTRIBUTES routine. 3-38 Grab active, 9-8 handling pointer, 9-18 passive, 9-8 Graphics clearing areas, 6-21 copying areas, 6-22 defining individual characteristics, 4-15 defining multiple characteristics, 4-2 defining the position of, 6-1defining using CREATE GC routine, 4-2 defining with GC data structure, 4-2 drawing arcs, 6-13 lines, 6-5 to 6-9 points, 6-2 to 6-5 rectangles, 6-9 filling areas, 6–17 to 6–21 introduction to, 6-1 position relative to drawable, 6-1 styles of filling, 4-5 Graphics characteristics See Graphics context (GC) Graphics context (GC) changing, 4-19 copying, 4-18 default values of, 4-2 defining in one call, 4-2 definition, 4-1 effect of window changes on, 4-19 maximum number of, 4-19 overview of, 4-1 specifying individual components of, 4-15 using efficiently, 4-19 Graphics expose event data structure, 9-20

Graphics exposure, 9-20 to 9-24 definition, 9-20 example of handling, 9-23 Graphics routines, 6-1 using efficiently, 6-1 Gravity event data structure, 9-27 Gray scale, 5-5

#### Η

Handling changes in properties, 9-29 in selection ownership, 9–29 in window configuration, 9-26 in window position, 9-27 in window visibilty, 9-28 client notify events, 9-29 convert selection requests, 9-29 errors, 9-32 events, 9-1 keyboard mappings, 9-27 key mappings, 9-27 key map state events, 9-28 pointer mappings, 9-27 window circulation, 9-26 creation, 9-27 destruction, 9-27 mappings, 9-27 reparenting, 9-27 unmappings, 9–28 Hash table font name search use of, 8-23 Heuristic used for font name searching, 8-23 Host machine specifying, 2-3

IF EVENT routine, 9–31 Image changing, 7–10 creating, 7–8 from pixmap, 7–8 creating data file of, 7–3 destroying, 7–10 format of, 7–9 storing, 7–9 transferring to drawable, 7–9 Image data structure, 7–5 Index color, 5–2 Inferior window definition, 1–3 Information routines as arguments to routines, 2–4 Input focus definition, 9–18 INSTALL COLORMAP routine, 5–4 Installing color map, 5–4

#### Κ

Key mapping events, 9–27 presses, 9–25 releases, 9–25
Keyboard input providing window manager hints about, 3–22
Key event, 9–25
Key event data structure, 9–25
Key map changes in state of, 9–28

#### L

Line dash offset illustrated, 4-12 double dash, 4-4 drawing more than one, 6-5 endpoints of, 4-5 how server draws, 4-4 on off dash, 4-4 solid, 4-4 specifying beginning of dashed, 4-7 length of dash in dashed, 4-7 style of, 4-4 styles of, 4-7 endpoints, 4-8 joining another line, 4–5, 4–9 treatment of coincident endpoints of, 4-5 LIST FONTS routine, 8-14 LIST FONTS WITH INFO routine, 8-14 LOAD FONT routine, 8-13 Loading fonts, 8-13 LOAD QUERY FONT routine, 8-13 LOOKUP COLOR routine, 5-24 LOWER WINDOW routine, 3-35

#### Μ

Managing bitmaps, 7–3 cursors, 6–36 regions, 6–26 Map event data structure, 9–27 Mapping and unmapping windows, 3–13 Mapping event data structure, 9–27 MAP RAISED routine, 3–13 Map request overriding, 3–9 MAP SUBWINDOWS routine, 3–13 MAP WINDOW routine, 3–13 MASK EVENT routine, 9–31 Matching color requirements, 5–4 Matching the visual, 5–9 MATCH VISUAL INFO routine, 5–9 Monitor density independence, 8–23 Motion event data structure, 9–11 MOVE RESIZE WINDOW routine, 3–32 MOVE WINDOW routine, 3–32

### Ν

Named colors, B-1 using, 5-10 Named VMS DECwindows colors using, 5-10 NEXT EVENT routine, 9-30 NEXT REQUEST routine, 9-33 No expose event data structure, 9-22

## 0

Obscure definition, 3–5 Occlude definition, 3–5 OPEN DISPLAY routine, 2–3 Origin of window definition, 3–4 Ownership See Window selection

### Ρ

Parent window See also Window hierarchy definition, 3-2 getting information about, 3-37 receiving notification of change of, 9-27 using attributes of, 3-6 PEEK EVENT routine, 9-30 PEEK IF EVENT routine, 9-31 PENDING routine, 9-30 Pixel and color values, 5-1definition, 3-4 determining if inside a filled polygon, 4-6 illustrated, 4-11 relationship to planes, 5-2 Pixmap checking the creation of, 7-3 clearing areas of, 6-21 copying areas of, 6-22 creating, 7-1

Pixmap (cont'd) creating from bitmap data file, 7-4 example of creating, 7-1 freeing storage for, 7-3 Plane definition, 5-1 Point determining location of, 6-2 drawing more than one, 6-2GC members used to draw, 6-3 Point data structure. 6-2 Pointer button event handling, 9-8 to 9-11 event, 9-8 mapping events, 9-27 motion event handling, 9-11 to 9-13 Polygon filling, 6-18 to 6-21 GC members used to fill, 6-19 specifying polygon shape, 6-18 POLYGON REGION routine, 6-23 Positioning text characters, 8-1 Predicate procedure, 9-31 Processing events, 9–1 Property communicating with window manager using, 3 - 21defining for window manager, 3-22 definition, 3-15 example of using, 3–17 exchanging between clients, 3-28 font, 8-14 getting information about font, 8-14 receiving notification of change in, 9-29 used by window manager, 3-21 Property event data structure, 9-29 Pseudocolor. 5-5 Pseudomotion definition, 9-13 window entry or exit, 9-17 PUT BACK EVENT routine, 9-32 PUT IMAGE routine, 7-9 Putting events on top of queue, 9-32

#### Q

QUERY BEST CURSOR routine, 6–35 QUERY COLOR routine, 5–24 Querying color map entries, 5–24 QUERY POINTER routine, 3–37 QUERY TEXT EXTENTS 16 routine, 8–17 QUERY TEXT EXTENTS routine, 8–17 QUERY TREE routine, 3–37

#### R

RAISE WINDOW routine, 3-35 Rectangle drawing more than one, 6-10 filling, 6-17 GC members used to draw, 6-11 GC members used to fill, 6-18 Rectangle data structure, 6–10 Region creating, 6-23 to 6-25 definition, 6-23 example of intersecting, 6-26 managing, 6-26 to 6-31Reparent event data structure, 9-27 Request buffering, 1-9 client, 1–9 how Xlib handles client, 1-9 **RESIZE WINDOW routine**, 3–32 **RESTACK WINDOW routine**, 3-36 Returning next event on queue, 9-30 RGB values, 5-24 Returning visual data structure, 5-9 RGB values, B-1 Root window, 3-2 definition, 1-3 Routines ALLOC COLOR, 5-12 ALLOC COLOR CELLS, 5-15 ALLOC NAMED COLOR, 5-10 blocking, 9-31 CHANGE WINDOW ATTRIBUTES, 3-36 CHECK IF EVENT, 9-31 CHECK MASK EVENT, 9-32 CHECK TYPED EVENT, 9-32 CHECK TYPED WINDOW EVENT, 9-32 CHECK WINDOW EVENT, 9-31 CIRCULATE SUBWINDOWS DOWN, 3-36 CIRCULATE SUBWINDOWS UP, 3-36 CLEAR AREA, 6-21 CLEAR WINDOW, 6-21 CLOSE DISPLAY, 2-4 CONFIGURE WINDOW, 3-29 CONVERT SELECTION, 3-28 COPY AREA, 6-22 COPY COLORMAP AND FREE, 5-23 COPY PLANE. 6-22 CREATE COLORMAP, 5-15 CREATE FONT CURSOR, 6-32 CREATE GLYPH CURSOR, 6-33 CREATE IMAGE, 7-8 CREATE PIXMAP, 7-1 CREATE PIXMAP CURSOR, 6-34 CREATE REGION, 6-23 CREATE SIMPLE WINDOW, 3-6

Routines (cont'd) CREATE WINDOW, 3-7 DEFAULT COLORMAP, 5-14 DEFAULT VISUAL OF SCREEN, 5-7 DEFINE CURSOR, 6-32 **DESTROY SUBWINDOWS**, 3–12 DRAW ARC, 6-13 DRAW ARCS, 6-15 DRAW IMAGE STRING, 8-21 DRAW IMAGE STRING 16, 8-21 DRAW LINE, 6-5 DRAW LINES, 6-6 DRAW POINT, 6-2 DRAW RECTANGLE, 6-9 DRAW SEGMENTS, 6-9 DRAW STRING, 8-20 DRAW STRING 16, 8-20 DRAW TEXT, 8-19 DRAW TEXT 16, 8-19 EVENTS QUEUED, 9-30 FILL POLYGON, 6-19 FREE COLORMAP, 5-24 FREE COLORS, 5-23 FREE CURSOR, 6-36 FREE PIXMAP, 7-3 GET GEOMETRY, 3-37 GET IMAGE, 7-8 GET SELECTION OWNER, 3-28 GET VISUAL INFO, 5-9 GET WINDOW ATTRIBUTES, 3-38 IF EVENT, 9-31 INSTALL COLORMAP, 5-4 LIST FONTS, 8-14 LIST FONTS WITH INFO, 8-14 LOAD FONT, 8-13 LOAD QUERY FONT, 8-13 LOOKUP COLOR, 5-24 LOWER WINDOW, 3-35 MAP RAISED, 3-13 MAP SUBWINDOWS, 3-13 MAP WINDOW, 3-13 MASK EVENT, 9-31 MATCH VISUAL INFO, 5-9 MOVE RESIZE WINDOW, 3-32 MOVE WINDOW, 3-32 NEXT EVENT, 9-30 NEXT REQUEST, 9-33 OPEN DISPLAY, 2-3 PEEK EVENT, 9-30 PEEK IF EVENT, 9-31 PENDING, 9-30 POLYGON REGION, 6-23 PUT BACK EVENT, 9-32 PUT IMAGE, 7-9 QUERY BEST CURSOR, 6-35 QUERY COLOR, 5-24 QUERY POINTER, 3-37 QUERY TEXT EXTENTS, 8-17

Routines (cont'd) QUERY TEXT EXTENTS 16, 8-17 QUERY TREE, 3-37 RAISE WINDOW, 3-35 **RESIZE WINDOW**, 3-32 RESTACK WINDOW, 3-36 SELECT INPUT, 9-5 SEND EVENT, 9-32 SET ERROR ROUTINE, 9-32 SET FONT, 8-13 SET SELECTION OWNER, 3-28 SET WINDOW BORDER WIDTH, 3-32 SET WM HINTS, 3-22 STORE COLOR, 5-23 STORE COLORS, 5-23 STORE NAMED COLOR, 5-23 SYNC, 9-33 SYNCHRONIZE, 9-32 TEXT EXTENTS, 8-17 TEXT EXTENTS 16, 8-17 TEXT WIDTH, 8-17 **TEXT WIDTH 16, 8-17** UNDEFINE CURSOR, 6-36 UNINSTALL COLORMAP, 5-4 UNMAP SUBWINDOWS, 3-14 UNMAP WINDOW, 3-13 WINDOW EVENT, 9-31

#### S

See also color map Save under operation, 3-9 Screen specifying display, 2-3 Screen characteristics, 5-5 Searching for font names, 8-23 Segment data structure, 6-8 Selecting events. 9–4 on the queue, 9-30 using mask, 9-31 SELECT INPUT routine. 9-5 Selection See Window selection Selection clear event data structure, 9-29 Selection event data structure, 9-29 Selection request event data structure, 9-29 SEND EVENT routine, 9-32 Sending events to other clients, 9-32 Server client requests to, 1-9 definition, 1-1 managing requests, 2–5 relationship to client, 2-1 Server Natural Form See SNF

SET ERROR HANDLER routine, 9-32 SET FONT routine, 8–13 SET SELECTION OWNER routine, 3-28 Set window attributes data structure. 3–8. 3–9 SET WINDOW BORDER WIDTH routine, 3-32 SET WM HINTS routine, 3-22 Sharing color resources, 5-4, 5-10 Size hints data structure, 3–26 SNF (Server Natural Form), A-1 Source window, 9–1 Specifying color, 5-10 color map, 5-14 default color map, 5-14 event types, 9-6, 9-7 exact colors. 5-10 exact color values. 5-12font names, 8–23 fonts, 8-12 polygon shape, 6-18 Speeding up font name searches, 8–23 Stacking order changing, 3-35 Static color, 5–6 Static gray, 5-6 Stippling origin for, 4-6specifying pixmap for, 4-6STORE COLOR routine. 5-23 STORE COLORS routine. 5-23 STORE NAMED COLOR routine. 5-23 Storing color values, 5-14, 5-23 image, 7-9 named colors, 5-23 pixel in an image, 7-5 Subwindow lowering, 3-36 mapping, 3-13 movement when reconfiguring parent, 3-33 raising, 3–36 reordering in hierarchy, 3-13 SYNCHRONIZE routine, 9-32 Synchronous operation, 9–32 SYNC routine, 9-33

#### T

Text character definition, 8–1 illustrated, 8–1 positioning, 8–1 computing size of, 8–17 drawing, 8–17 example of drawing with DRAW STRING, 8–20 example of drawing with DRAW TEXT, 8–19 Text (cont'd) styles of filling, 4–5 TEXT EXTENTS 16 routine, 8–17 TEXT EXTENTS routine, 8–17 Text item 16 data structure, 8–18 Text item data structure, 8–17 TEXT WIDTH 16 routine, 8–17 TEXT WIDTH routine, 8–17 Tiling origin for, 4–6 specifying pixmap for, 4–6 Transferring image to drawable, 7–9 Transport mechanism, 2–3 True color, 5–6

#### U

UNDEFINE CURSOR routine, 6–36 UNINSTALL COLORMAP routine, 5–4 Unmap event data structure, 9–28 UNMAP SUBWINDOWS routine, 3–14 UNMAP WINDOW routine, 3–13 Using named colors, 5–10

#### V

Viewable definition, 3–5 Visibility event data structure, 9-28 Visible definition. 3–5 Visual info data structure, 5-8, 5-9 Visual type definition, 5-5 determining, 5-7 direct color, 5-5 gray scale, 5–5 pseudocolor, 5-5 static color, 5-6 static gray, 5-6 true color, 5-6 using to share color, 5-5

#### W

Wildcards used in fonts, 8–13 Window, 3–1 associating properties with, 3–15 attributes, 3–6 changing attributes, 3–36 characteristics of, 3–29 stacking order, 3–35 circulation receiving notification of, 9–26 clearing areas of, 6–21, 6–22

Window clearing (cont'd) areas with FILL RECTANGLES, 6-22 copying areas of, 6-22 creating receiving notification of, 9-27 specifying attributes for, 3-7, 3-12 using attributes of parent, 3–6 creating simple, 3–6 default characteristics, 3-6 destroying, 3–12 receiving notification of, 9-27 entries and exits, 9-13 example of configuring, 3-31 creating simple, 3-6 mapping and raising in hierarchy, 3-13 flags for referring to attributes, 3-10 getting information about, 3-37 initial state providing window manager hints about, 3 - 22lowering in the hierarchy, 3-35 mapping, 3-13 receiving notification of, 9-27 obscuring, 3-5 treating, 3-9 occluding, 3-5 parent definition, 3-2 receiving notification of change of, 9-27 position relative to parent, 3-4 raising in the hierarchy, 3-35 reconfiguration effects on graphics and text, 3-33 resizing, 3–29 restacking constants for specifying, 3-30 restoring contents of exposed, 9-19 saving contents of another, 3-9 specifying background color of, 4-4 color maps for, 3-9 cursor for, 3-9 foreground color of, 4-4 types of, 3-1 unmapping, 3–13 receiving notification of, 9-28 visibility of, 3-5 receiving notification of change in, 9-28 Window attribute data structure used to define, 3-8 default value of, 3-9 defining, 3-7 to 3-12 Window background specifying when creating a window, 3-6 to 3 - 10using a pixel to define, 3-9

Window background (cont'd) using a pixmap to define, 3-9 Window border specifying when creating a window, 3-6 to 3-7 Window changes data structure, 3-29 Window clipping specifying, 4-6 Window contents managing when window is resized, 3-9 preserving, 3-9 repainting when obscured, 3-9 saving, 3-9 Window coordinate system, 3-4 Window entry or exit caused by a grab, 9-15 caused by pointer movement, 9-15 events reported as result of, 9-16 example of handling, 9-16 pseudomotion, 9-17 Window event See Event WINDOW EVENT routine, 9-31 Window exposure, 9-19 definition, 9-19 example of handling, 9-20 Window gravity definition, 3-9 Window hierarchy, 3-2 to 3-4 Window icon providing window manager hints about, 3-22 Window manager installing color maps, 5-4 providing hints to, 3-21 working with, 3-21 Window movement managing when parent is resized, 3–9 Window occlusion, 3-5 Window position specifying when creating a window, 3-6 Window restacking, 3-36 Window selection definition, 3-28 receiving notification of, 9-29 receiving request to convert, 9-29 Window size specifying when creating a window, 3-6 Window visibility, 3-5 See also Mapping and unmapping receiving notification of changes in, 9-28 WM hints data structure, 3-23 Writing text, 8–1

## Χ

Xlib program sample of, 1–2 XY bitmap format, 7–9 XY pixmap format, 7–9

Z Z pixmap format, 7–9